## **SKRIPSI**

# **PENGEMBANGAN APLIKASI SISTEM INFORMASI BERBASIS WEB PADA GKI PERUMNAS TANGERANG**

Ditulis untuk memenuhi sebagian persyaratan akademik guna memperoleh gelar Sarjana Komputer

> **Oleh: NAMA : DAVIN FERIYADI NPM : 01081190007**

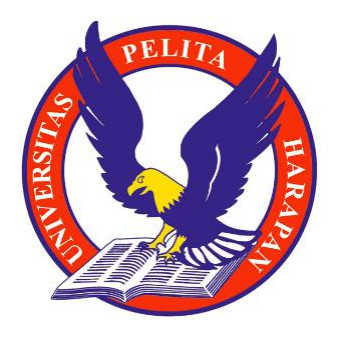

**PROGRAM STUDI SISTEM INFORMASI FAKULTAS ILMU KOMPUTER UNIVERSITAS PELITA HARAPAN JAKARTA 2023**

No. Dok.: TEM03/PRO12/STA04/SPMI-UPH

## **UNIVERSITAS PELITA HARAPAN**

## PERNYATAAN DAN PERSETIJIJIAN UNGGAH TUGAS AKHIR

Saya yang bertanda tangan di bawah ini :

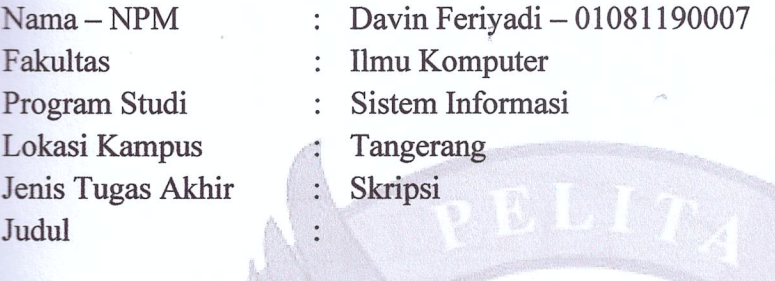

## "PENGEMBANGAN APLIKASI SISTEM INFORMASI BERBASIS WEBSITE

#### **PADA GKI PERUMNAS TANGERANG"**

Menyatakan bahwa:

- Tugas akhir tersebut adalah benar karya saya dengan arahan dari dosen 1. pembimbing dan bukan merupakan duplikasi karya tulis yang sudah dipublikasikan atau yang pernah dipakai untuk mendapatkan gelar akademik di perguruan tinggi manapun:
- Tugas akhir tersebut bukan merupakan plagiat dari hasil karya pihak lain, dan 2. apabila saya mengutip dari karya orang lain maka akan dicantumkan sebagai referensi sesuai dengan ketentuan yang berlaku.
- 3. Sava memberikan Hak Noneksklusif Tanpa Royalti kepada Universitas Pelita Harapan atas Tugas Akhir tersebut untuk diunggah ke dalam Repositori UPH.

Apabila di kemudian hari ditemukan pelanggaran Hak Cipta dan Kekayaan Intelektual atau Peraturan Perundang-undangan Republik Indonesia lainnya dan integritas akademik dalam karya saya tersebut, maka saya bersedia menanggung secara pribadi segala bentuk tuntutan hukum dan sanksi akademis yang timbul serta membebaskan Universitas Pelita Harapan dari segala tuntutan hukum yang berlaku.

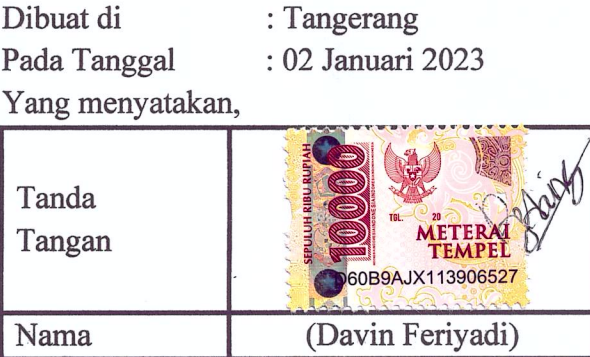

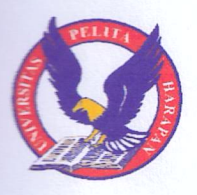

# **UNIVERSITAS PELITA HARAPAN FAKULTAS ILMU KOMPUTER**

## PERSETUJUAN DOSEN PEMBIMBING TUGAS AKHIR

# PENGEMBANGAN APLIKASI SISTEM INFORMASI BERBASIS WEBSITE **PADA GKI PERUMNAS TANGERANG**

 $O$ leh:

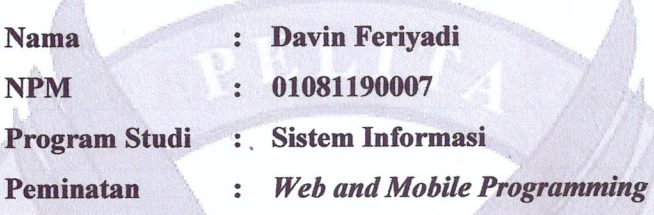

Telah diperiksa dan disetujui untuk diajukan dan dipertahankan dalam Sidang Tugas Akhir guna memperoleh gelar Strata Satu Sarjana Komputer (S.Kom.) pada Program Studi Sistem Informasi, Fakultas Ilmu Komputer, Universitas Pelita Harapan, Tangerang, Banten.

Tangerang, 02 Januari 2023

Menyetujui:

**Pembimbing Pertama** 

**Pembimbing Kedua** 

(Hery, S.Kom., M.M.S.I.)

**Ketua Program Studi** 

**Dekan Fakultas Ilmu Komputer** 

(Aditya Rama Mitra, S.Si., M.T.)

**Sistem Informasi**  $\eta_{\text{M}}$ SISTEM IN

(Dr. Eng. Pujianto Yugopuspito, M.Sc.)

31 Jan 2023

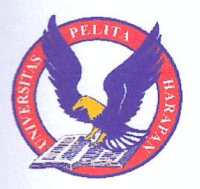

# UNIVERSITAS PELITA HARAPAN **FAKULTAS ILMU KOMPUTER**

## PERSETUJUAN TIM PENGUJI TUGAS AKHIR

Pada hari Kamis, 12 Januari 2023 telah diselenggarakan Sidang Tugas Akhir mahasiswa/i dengan keterangan:

> : Davin Feriyadi **Nama NPM** 01081190007  $\ddot{\cdot}$ : PENGEMBANGAN **APLIKASI SISTEM Judul INFORMASI BERBASIS WEBSITE PADA GKI PERUMNAS TANGERANG**

Sebagai persyaratan akademik untuk mencapai gelar Strata Satu Sarjana Komputer (S.Kom.) pada Program Studi Sistem Informasi, Fakultas Ilmu Komputer, Universitas Pelita Harapan, Tangerang, Banten, yang diuji oleh tim penguji yang terdiri dari:

**Tanda tangan Status Nama** 31 Jan 2023 Aditya Rama Mitra, S.Si., sebagai ketua sidang M.T. Kusno Prasetya, Ph.D. sebagai anggota sebagai anggota Calandra Alencia Haryani, S.E., S.SI., M.T.I.

## **ABSTRAK**

<span id="page-4-0"></span>Davin Feriyadi (01081190007)

## **PENGEMBANGAN APLIKASI SISTEM INFORMASI BERBASIS WEB PADA GKI PERUMNAS TANGERANG**

(xvii + 104 halaman: 149 gambar, 20 tabel, 4 lampiran)

Penerapan sistem informasi manajemen pada organisasi non profit seperti gereja sangat dibutuhkan untuk melakukan pencarian dan penyimpanan data gereja. GKI Perumnas Tangerang memerlukan sistem ini dikarenakan pencatatan dan penyimpanan data yang dilakukan saat ini masih secara manual, yang dapat menimbulkan masalah seperti pengelolaan data yang lambat serta ada kesalahan dalam mencatat informasi. Oleh karena itu, pihak gereja memerlukan sebuah sistem informasi berbasis *website* yang dapat mengintegrasikan data agar dapat terdokumentasi dengan baik serta meminimalisir kesalahan dalam pencatatan dan penyimpanan data gereja.

Pengembangan sistem menggunakan metodologi *Rapid Application Development* (RAD) dengan metode *prototyping*. Pemodelan digunakan untuk merancang sistem yaitu *use case diagram*, *activity diagram*, dan *class diagram*. Selain itu, pembangunan *website* menggunakan bahasa pemrograman PHP dengan *framework* CodeIgniter 3 dan MariaDB untuk *Database Management System* (DBMS).

Sistem yang telah dikembangkan dapat diakses melalui internet sehingga memudahkan pihak gereja dan jemaat dalam mengelola data gereja atau melihat informasi kegiatan gereja. Dengan fitur peminjaman ruangan secara *online*, sistem ini telah meningkatkan efisiensi proses peminjaman ruangan gereja. Laporan yang dihasilkan sistem juga membantu pemimpin gereja dalam meningkatkan tata kelola gereja.

**Kata kunci:** Sistem Informasi Gereja, Tata Kelola Gereja, Peminjaman Ruangan

**Referensi:** 24 (2012-2021)

## **ABSTRACT**

<span id="page-5-0"></span>Davin Feriyadi (01081190007)

## **WEB-BASED INFORMATION SYSTEM APPLICATION DEVELOPMENT AT GKI PERUMNAS TANGERANG**

 $(xvii + 104 \text{ pages: } 149 \text{ figures, } 20 \text{ tables, } 4 \text{ appendices})$ 

Applying management information systems in non-profit organizations such as churches is necessary to search and store church data. GKI Perumnas Tangerang requires this system because currently data is still saved and stored manually, which can lead to problems such as slow data management and errors in saving information. Therefore, the church needs a web-based information system that can integrate data so that it can be properly documented and minimize errors in the recording and storage of church data.

System development uses the Rapid Application Development (RAD) methodology with the prototyping method. System development modelling used in this final project are use case diagrams, activity diagrams and class diagrams. Furthermore, website development uses the PHP programming language with the CodeIgniter 3 and MariaDB framework for the Database Management System (DBMS).

The system that was developed can be accessed through the Internet, which allows churches and congregations to more easily manage church data or view information on church activities. Through the online booking room feature, this system has increased the efficiency of the church room booking process. The reports produced by the system also help church officials to improve church governance.

**Keywords**: Church Information System, Church Governance, Booking Room

**Reference:** 24 (2012-2021)

## **KATA PENGANTAR**

<span id="page-6-0"></span>Puji syukur kepada Tuhan Yang Maha Esa atas berkat dan bimbingan yang telah diberikan sehingga penulis dapat menyelesaikan Tugas Akhir dengan judul "PENGEMBANGAN APLIKASI SISTEM INFORMASI BERBASIS WEB PADA GKI PERUMNAS TANGERANG" dengan baik.

Penyusunan tugas akhir ini untuk memenuhi syarat guna memperoleh gelar Sarjana Komputer Strata Satu Program Studi Sistem Informasi Universitas Pelita Harapan.

Penulis menyadari bahwa tugas akhir ini tidak dapat diselesaikan tanpa adanya dukungan, doa, bimbingan, saran dari berbagai pihak. Oleh karena itu, penulis ingin mengucapkan terima kasih sebesar-besarnya kepada seluruh pihak yang telah mendukung dan membantu proses penyusunan tugas akhir, yaitu kepada:

- 1. Bapak Dr. (Hon.) Jonathan L. Parapak, M.Eng.Sc. selaku Rektor Universitas Pelita Harapan.
- 2. Bapak Dr. Eng. Pujianto Yugopuspito, M.Sc. selaku Dekan Fakultas Ilmu Komputer Unviersitas Pelita Harapan.
- 3. Bapak Arnold Aribowo, S.T., M.T. selaku Kaprodi Program Studi Sistem Informasi Universitas Pelita Harapan.
- 4. Bapak Hery, S.Kom., M.M.S.I. selaku Dosen Pembimbing Utama yang telah meluangkan waktu, tenaga, bimbingan, dukungan, serta saran dan kritik kepada penulis selama proses pengerjaan Tugas Akhir.
- 5. Bapak Aditya Rama Mitra, S.Si., M.T. selaku Dosen Pembimbing kedua yang telah meluangkan waktu, tenaga, bimbingan, dukungan serta saran dan kritik kepada penulis selama proses pengerjaan Tugas Akhir.
- 6. Bapak Alfa Satyaputra, B.Sc., M.Sc. selaku Dosen Pembimbing Akademik yang telah memberikan bimbingan serta nasihat bagi penulis.
- 7. Seluruh Dosen Program Studi Sistem Informasi Universitas Pelita Harapan yang telah membimbing dan mengajarkan ilmu yang bermanfaat bagi penulis.
- 8. Seluruh Staf Fakultas Ilmu Komputer yang telah membantu penulis dalam kegiatan administratif.
- 9. Orang tua, kakak, dan keluarga penulis lainnya yang telah mendukung dan memberikan semangat kepada penulis selama perkuliahan serta pengerjaan Tugas Akhir.
- 10. Seluruh teman-teman seperjuangan yang telah mendukung dan memberikan semangat kepada penulis selama masa perkuliahan.
- 11. Ci Valeri selaku mentor SI 3 yang telah membimbing, memberikan masukan dan memberikan semangat kepada penulis selama masa perkuliahan.
- 12. Semua pihak yang telah membantu dan mendukung penulis dalam pengerjaan tugas akhir ini yang tidak bisa disebutkan satu per satu.

Akhir kata, penulis menyadari masih terdapat banyak kekurangan dalam Tugas akhir ini. Oleh karena itu, penulis mengharapkan kritik dan saran dari pembaca sehingga dapat menghasilkan karya yang lebih baik di waktu yang akan datang. Penulis berharap semoga Tugas Akhir ini dapat bermanfaat bagi semua pembaca.

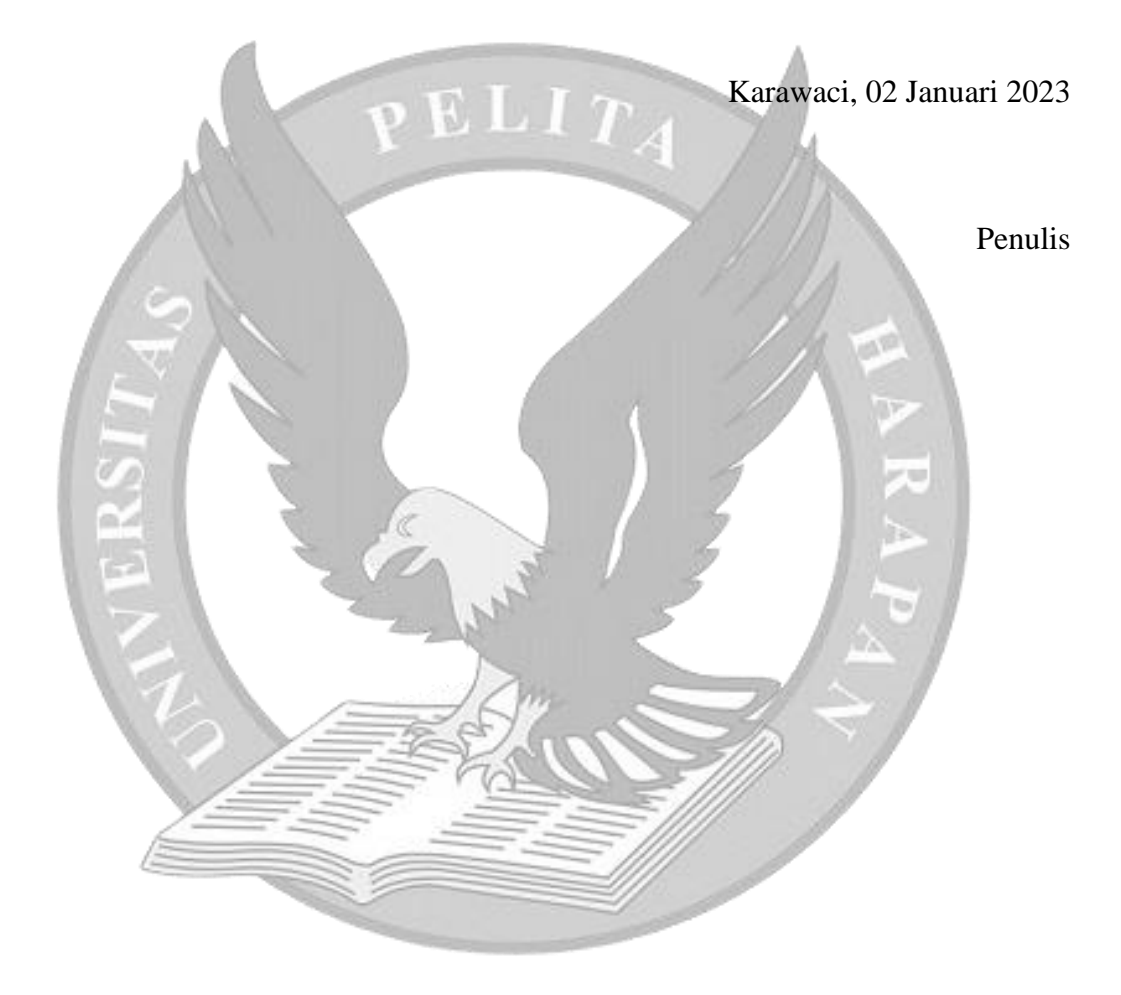

## **DAFTAR ISI**

<span id="page-8-0"></span>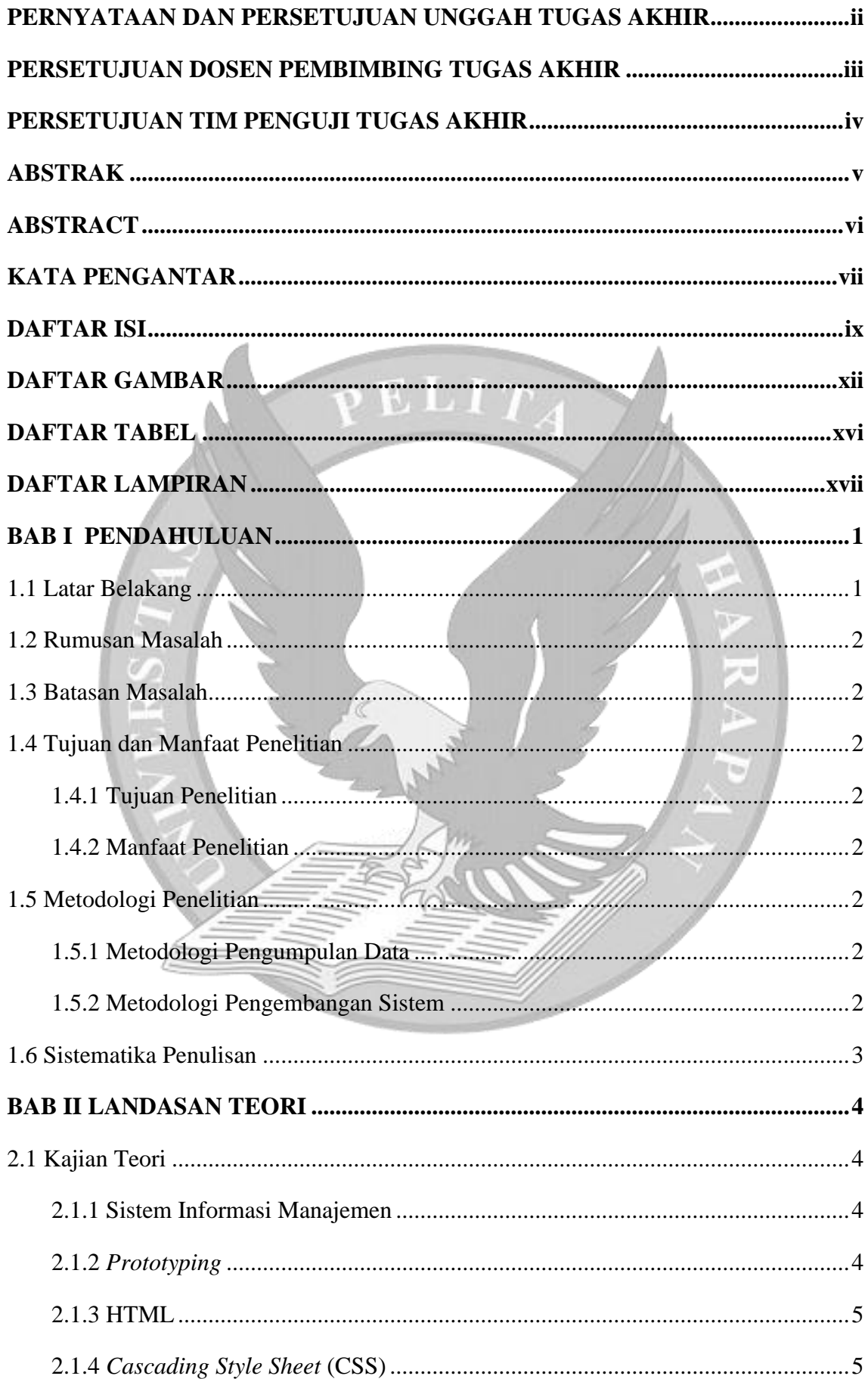

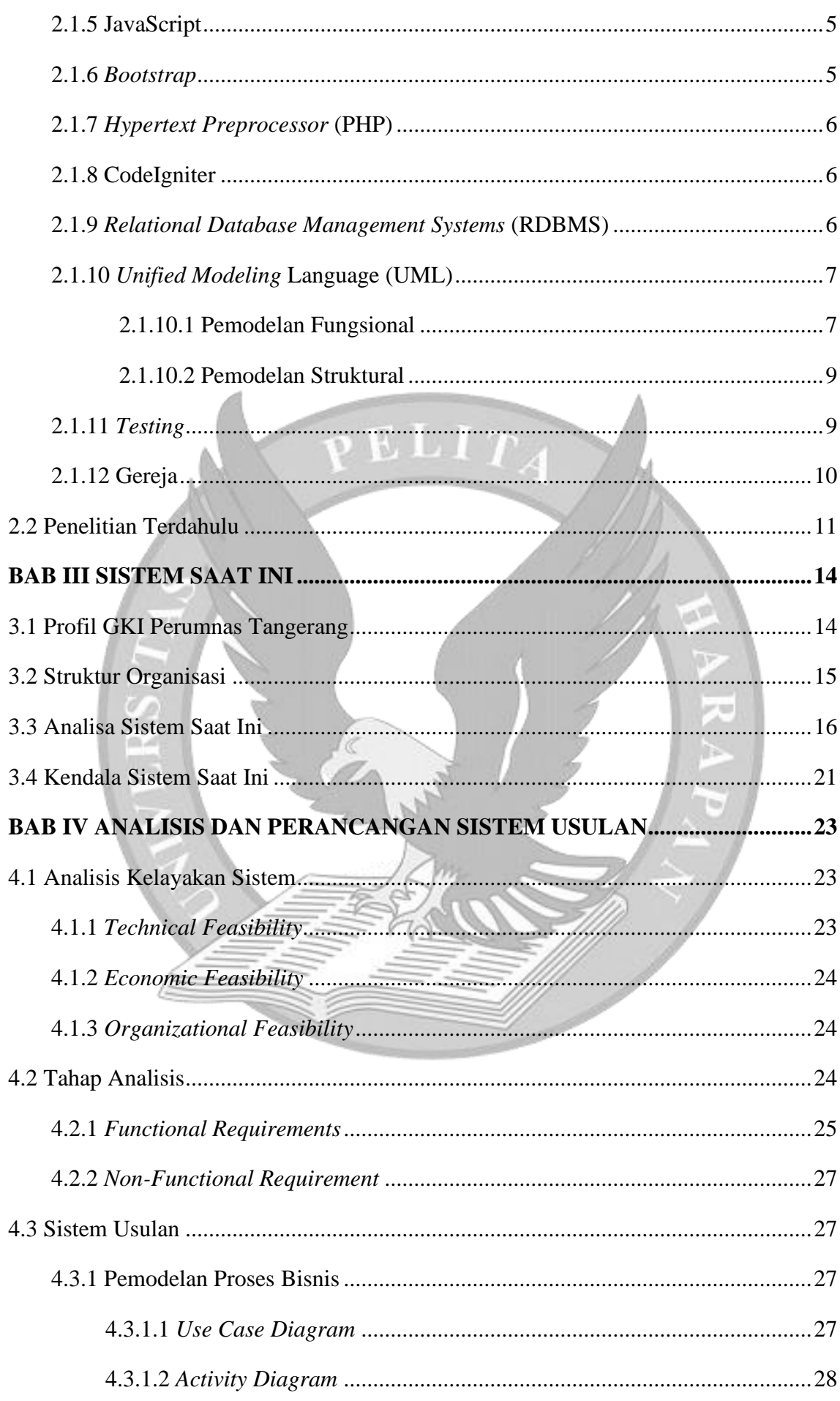

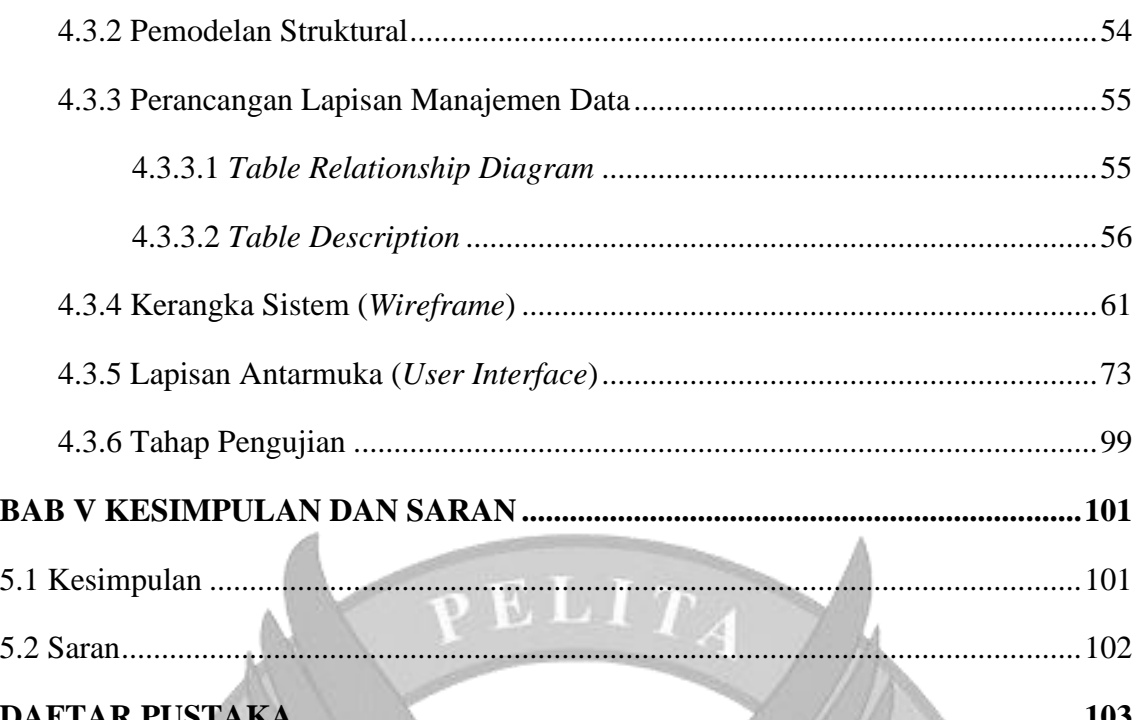

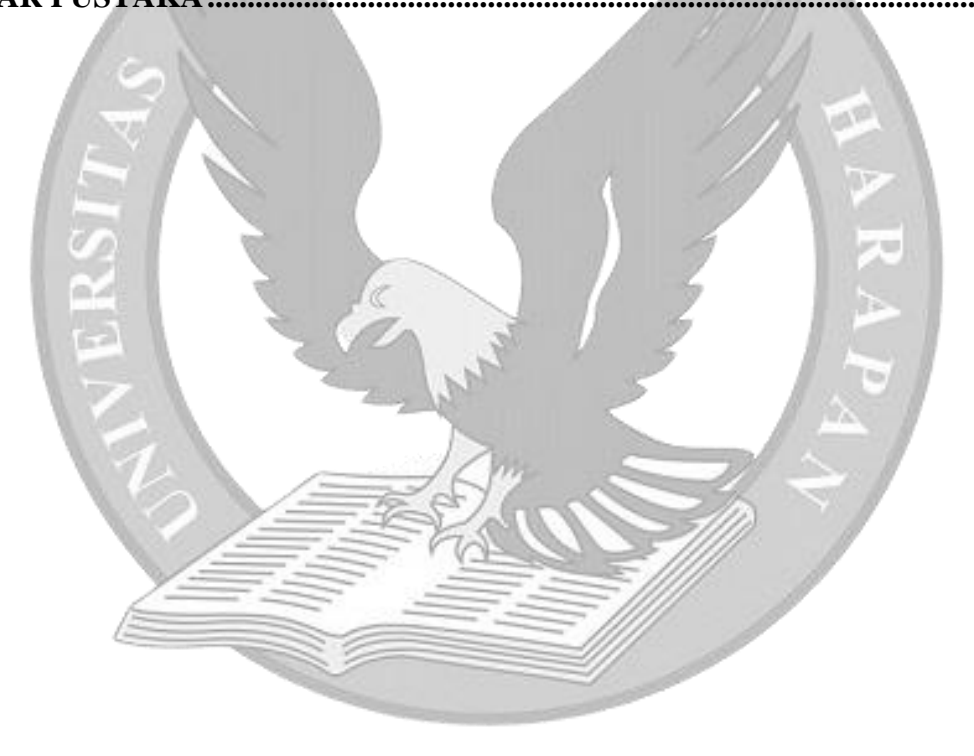

## **DAFTAR GAMBAR**

<span id="page-11-0"></span>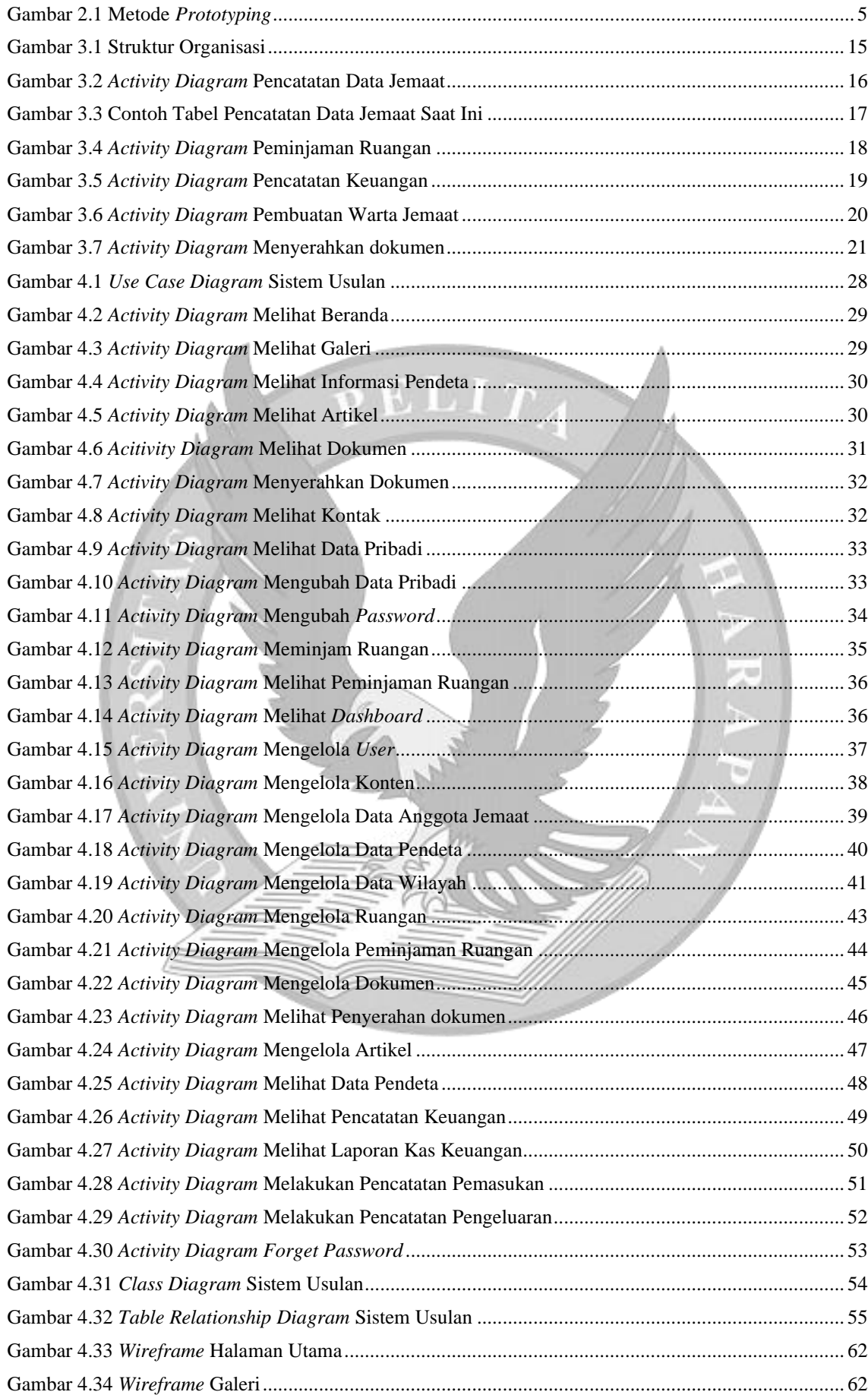

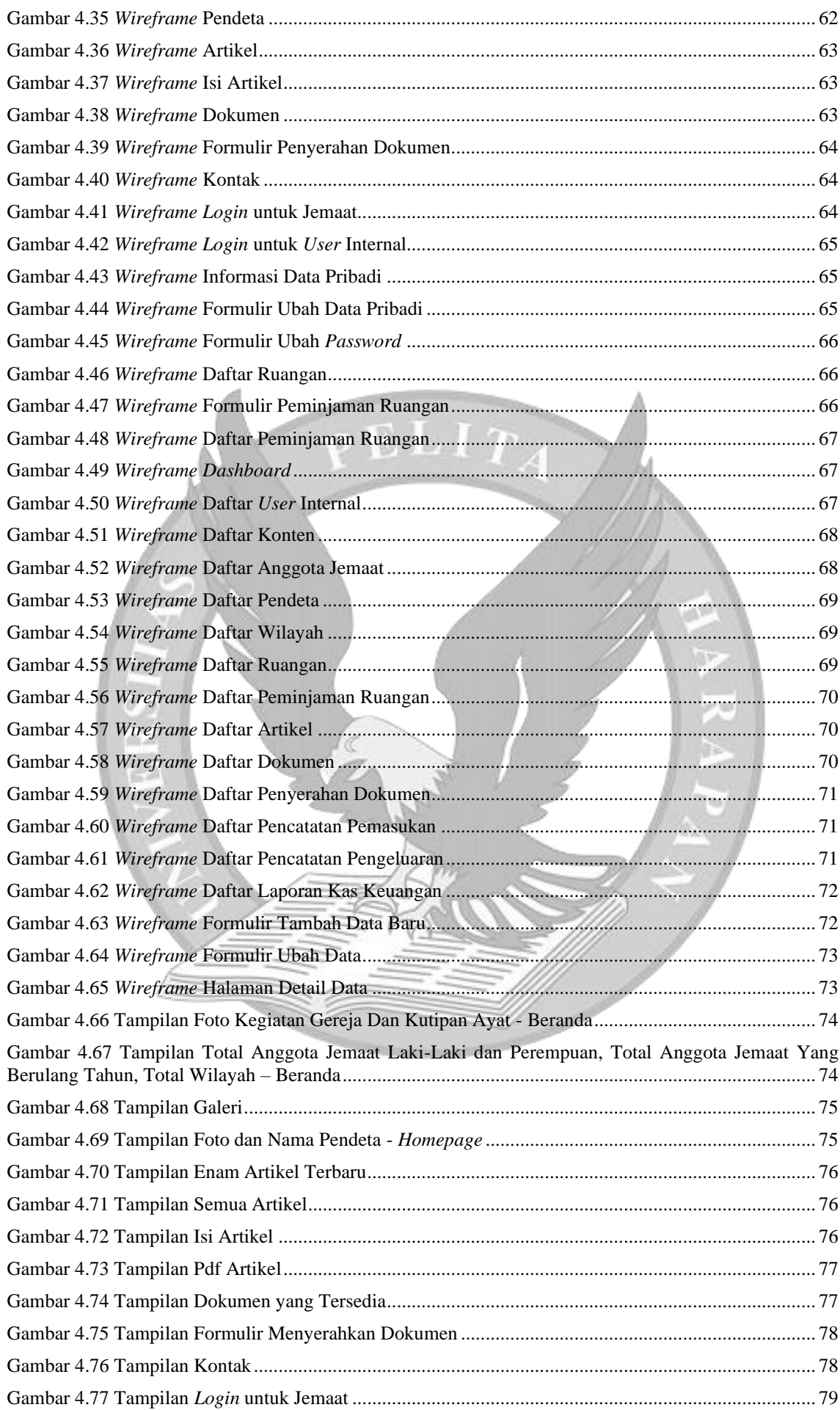

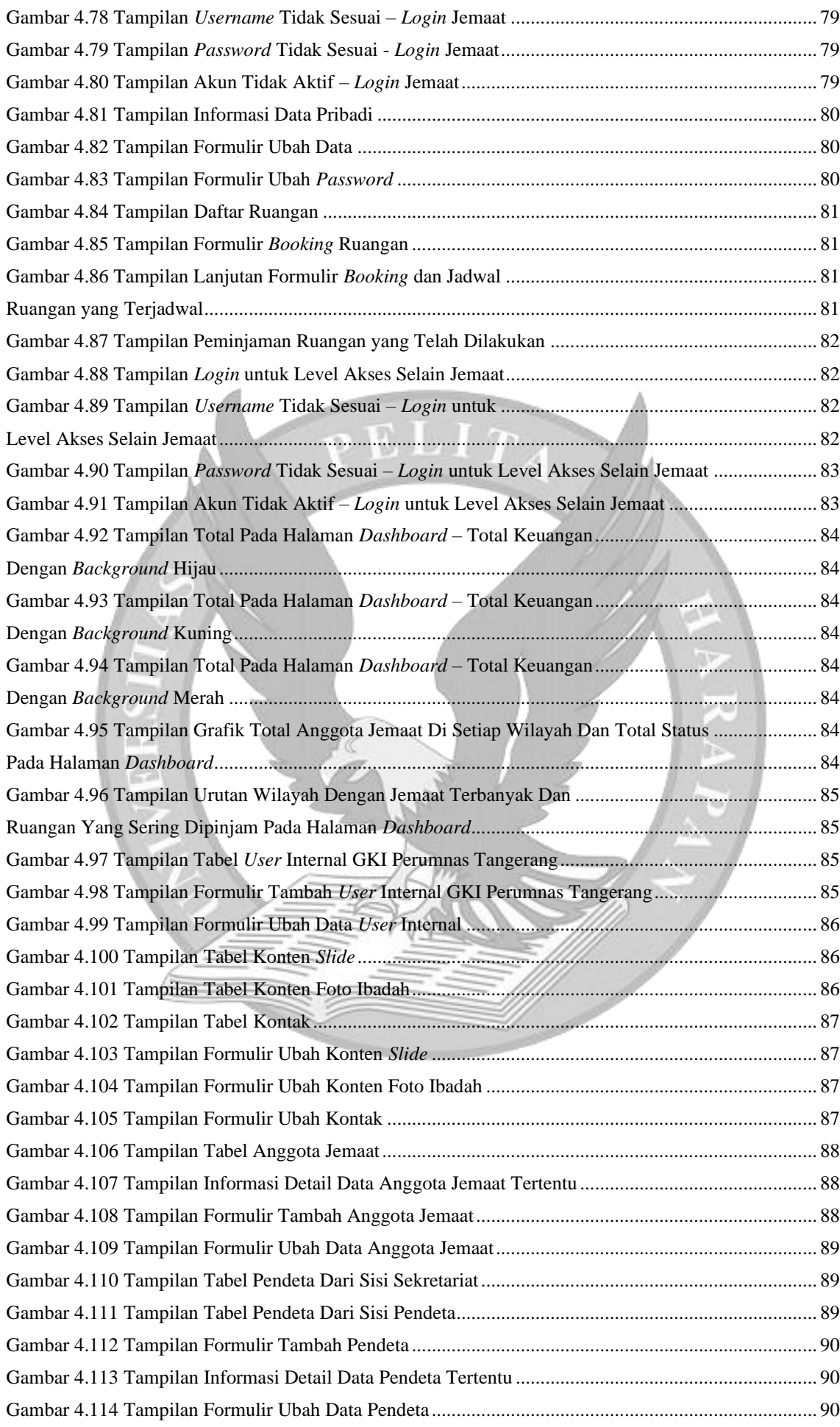

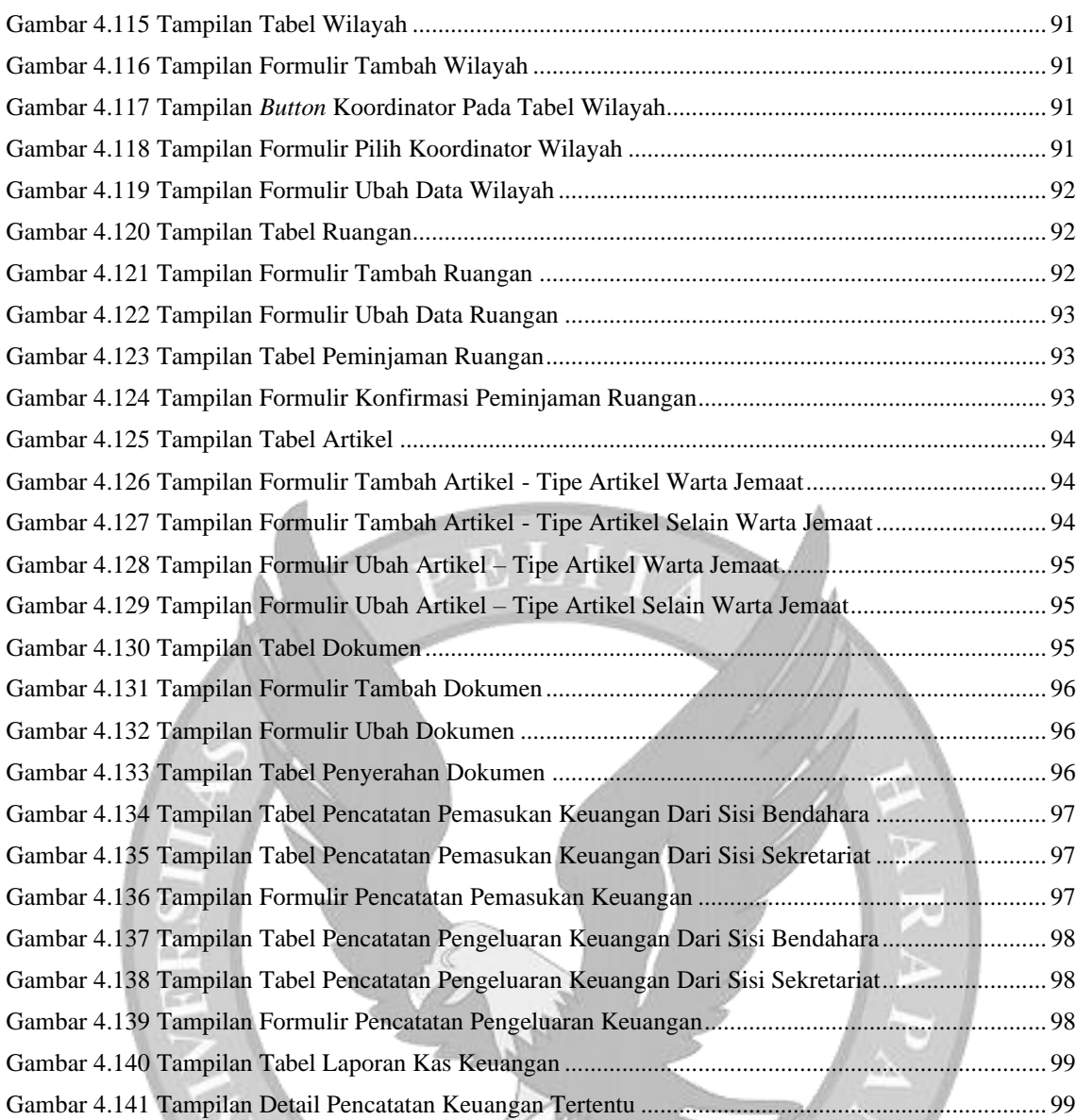

## **DAFTAR TABEL**

<span id="page-15-0"></span>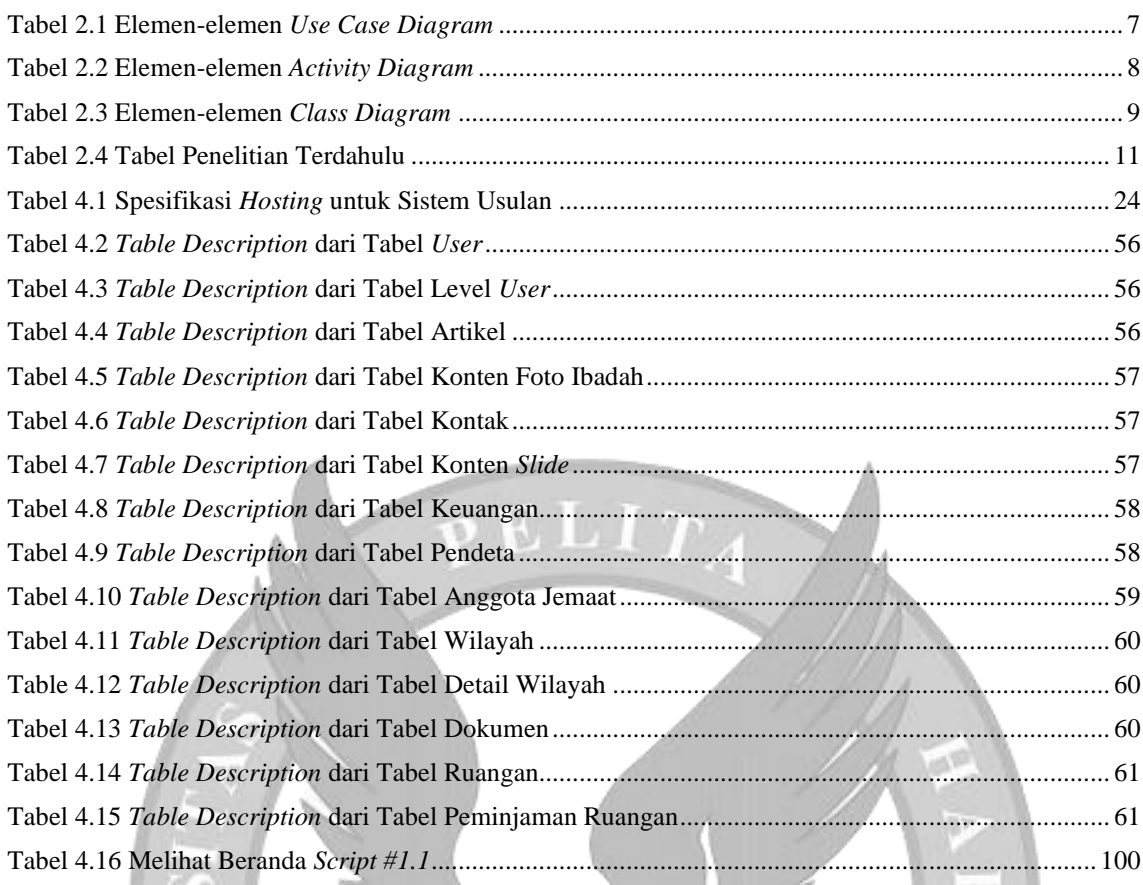

## **DAFTAR LAMPIRAN**

<span id="page-16-0"></span>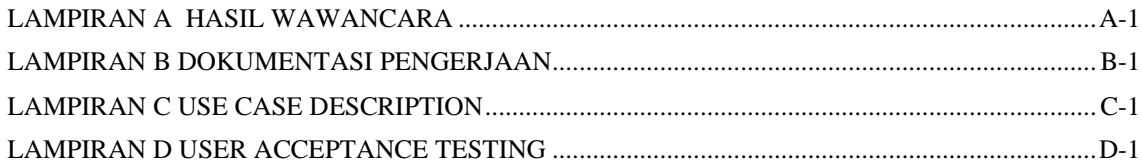

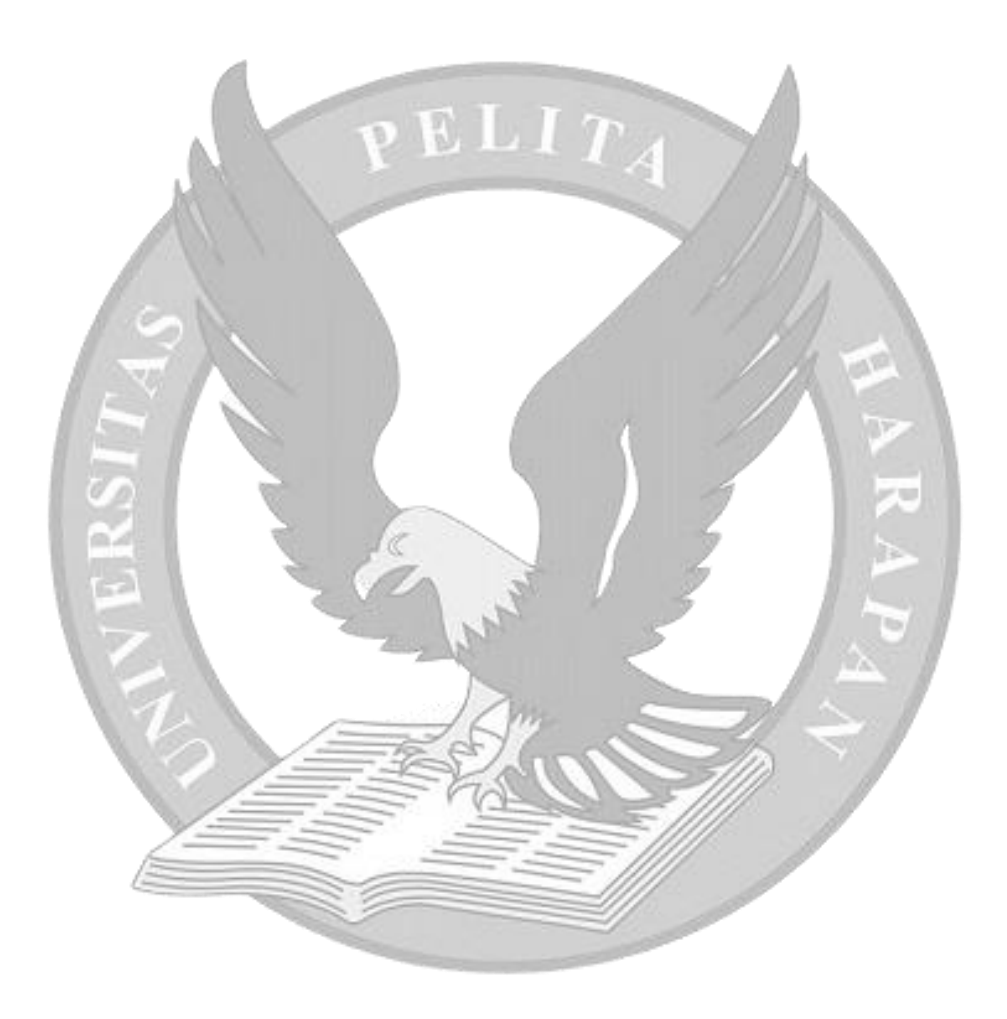

## **BAB I PENDAHULUAN**

#### <span id="page-17-1"></span><span id="page-17-0"></span>**1.1 Latar Belakang**

Sistem merupakan sebuah dasar pergerakan dalam seluruh kegiatan. Sistem akan berjalan dengan baik jika keseluruhan karakteristik sistem saling terhubung untuk mencapai tujuan yang telah ditetapkan sebelumnya. Adanya sistem informasi saat ini membantu dan mempermudah dalam kehidupan sehari-hari bagi manusia. Segala bidang pekerjaan memanfaatkan kemajuan teknologi sistem informasi sehingga segala informasi dapat diakses dengan cepat dan mudah [1].

Sistem Informasi Manajemen (SIM) merupakan sekumpulan proses untuk mengolah, menganalisis dan menampilkan data sehingga hasil yang didapatkan dapat bermanfaat untuk kebutuhan pengambilan suatu keputusan. Tujuan utama dari SIM adalah mengumpulkan data dari berbagai sumber dan mengolah data yang telah didapatkan sehingga menghasilkan suatu informasi untuk digunakan oleh pihak manajemen dalam pengambilan keputusan untuk meningkatkan produktivitas dan keuntungan bagi perusahaan maupun organisasi [1]. SIM juga dapat dimanfaatkan bukan hanya untuk bisnis tetapi dalam bidang pendidikan, bidang pemerintahan, bidang kesehatan, bidang keagamaan yang salah satunya adalah gereja.

Organisasi profit maupun non profit selalu membutuhkan informasi yang akurat. Informasi dapat dijamin keberadaannya dengan melalui pengendalian yang baik secara internal maupun eksternal [1]. Gereja merupakan salah satu contoh organisasi non profit. Gereja diartikan sebagai sekelompok orang seiman yang berkumpul untuk beribadah. Makna gereja tidak ditekankan pada gedung tempat untuk mereka berkumpul [2]. Sekelompok orang seiman yang berkumpul tersebut memiliki data pribadi yang dapat dikelola untuk tujuan tertentu seperti informasi data jemaat dan meningkatkan komunikasi antar jemaat dalam melakukan kegiatan ibadah Gereja. Dari tujuan tersebut, maka dapat disimpulkan bahwa Gereja merupakan organisasi yang memerlukan sistem informasi manajemen untuk pencarian dan penyimpanan data.

Saat ini GKI Perumnas Tangerang masih menggunakan cara manual dimana pencatatan dan penyimpanan data dilakukan dengan menggunakan *Ms. Excel* serta menggunakan buku atau papan tulis. Hal tersebut dapat menimbulkan berbagai masalah seperti memperlambat dalam mengelola data dikarenakan seluruh data belum terintegrasi dengan baik serta ada kesalahan dalam mencatat informasi dikarenakan pencatatan masih dilakukan secara manual. Tujuan dari tugas akhir ini adalah merancang sistem informasi berbasis *website* untuk gereja yang dapat membantu pihak gereja dalam mengelola data gereja.

#### <span id="page-18-0"></span>**1.2 Rumusan Masalah**

Rumusan masalah dalam tugas akhir ini adalah bagaimana merancang dan membangun suatu sistem informasi manajemen berbasis *website* gereja untuk mengelola data gereja?

#### <span id="page-18-1"></span>**1.3 Batasan Masalah**

Batasan masalah dalam tugas akhir ini sebagai berikut:

- 1. Sistem informasi yang dirancang berbasis *website*
- 2. Sistem informasi yang dirancang khusus untuk GKI Perumnas Tangerang.

#### <span id="page-18-2"></span>**1.4 Tujuan dan Manfaat Penelitian**

Berikut merupakan tujuan dan manfaat dari tugas akhir ini.

#### <span id="page-18-3"></span>**1.4.1 Tujuan Penelitian**

Tujuan dari tugas akhir ini sebagai berikut:

- 1. Melakukan rancang bangun sistem informasi berbasis *website* untuk gereja
- 2. Melakukan rancang bangun sistem yang dapat mengintegrasikan data agar dapat terdokumentasi dengan baik.

## <span id="page-18-4"></span>**1.4.2 Manfaat Penelitian**

Manfaat dari tugas akhir ini adalah membantu pihak gereja dalam pengelolaan data gereja.

#### <span id="page-18-5"></span>**1.5 Metodologi Penelitian**

Metodologi penelitian terdiri dari pengumpulan data dan pengembangan sistem.

## <span id="page-18-6"></span>**1.5.1 Metodologi Pengumpulan Data**

Metode pengumpulan data yang digunakan adalah studi literatur dan wawancara. Metode studi literatur digunakan untuk menemukan berbagai teori melalui buku, jurnal atau dokumen elektronik lainnya yang dapat digunakan untuk perancangan sistem ini. Metode wawancara dilakukan untuk mencari informasi dengan menanyakan langsung kepada pihak gereja yang terlibat langsung dalam proses manajemen data gereja dengan memberikan beberapa pertanyaan yang terkait dengan proses pencatatan dan pengelolaan data gereja yang sedang berjalan saat ini.

#### <span id="page-18-7"></span>**1.5.2 Metodologi Pengembangan Sistem**

Metodologi pengembangan sistem yang digunakan untuk pengembangan sistem ini adalah metodologi *prototyping* yang merupakan salah satu metodologi dari *Rapid Application Development* (RAD). Metodologi *prototyping* adalah versi cepat dari sistem yang melakukan tahap analisis, perancangan, dan implementasi secara bersamaan untuk

segera dibuatnya versi sederhana dari sistem yang diusulkan. Kelebihan menggunakan metodologi ini adalah dapat menghasilkan *prototype* yang cepat dan dapat diuji langsung oleh *user* [3]*.*

## <span id="page-19-0"></span>**1.6 Sistematika Penulisan**

Berikut adalah sistematika penulisan dari penelitian ini.

## **BAB 1: PENDAHULUAN**

Bab ini berisi tentang latar belakang, rumusan dan batasan masalah, tujuan dan manfaat penelitian, metodologi penelitian, dan sistematika penulisan.

## **BAB 2: LANDASAN TEORI**

Bab ini berisi tentang teori-teori dasar yang dikutip dari buku serta beberapa jurnal yang berhubungan dengan penelitian ini.

## **BAB 3: SISTEM SAAT INI**

Bab ini berisi pembahasan mengenai profil GKI Perumnas Tangerang, struktur organisasi, dan analisis sistem saat ini.

## **BAB 4: ANALISIS DAN PERANCANGAN SISTEM USULAN**

Bab ini berisi pembahasan mengenai tahap perencanaan yang berisi identifikasi dan analisis kelayakan sistem yang akan dibangun, tahap analisis dengan *use case diagram*, *activity diagram* dan class diagram, juga tahap perancangan yang terdiri dari *table relationship diagram* dan perancangan *interface.*

## **BAB 5: KESIMPULAN DAN SARAN**

Bab ini berisi penjelasan mengenai kesimpulan dari pembuatan sistem serta saran untuk mengembangkan sistem selanjutnya.

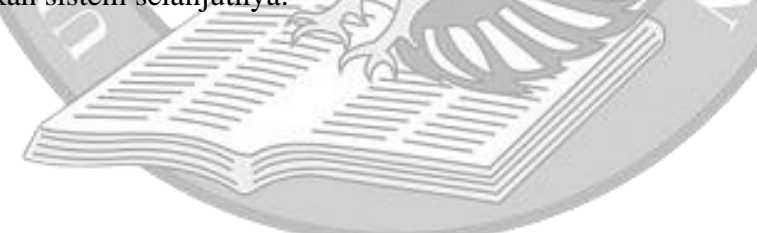

## **BAB II**

#### **LANDASAN TEORI**

#### <span id="page-20-1"></span><span id="page-20-0"></span>**2.1 Kajian Teori**

Berikut merupakan kajian teori berdasarkan literatur yang berkaitan dengan tema penelitian ini.

#### <span id="page-20-2"></span>**2.1.1 Sistem Informasi Manajemen**

Sistem Informasi Manajemen (SIM) merupakan sebuah sistem yang terdiri dari beberapa komponen yang saling berhubungan dengan baik sehingga dapat mencapai tujuan yang ingin dicapai. Sebuah informasi sangat diperlukan dalam pengambilan keputusan. Secara umum terdapat tiga kegiatan utama SIM yaitu, menyimpan data, memproses data, dan menghasilkan informasi [4]. Fungsi SIM adalah sebagai berikut [4]:

- 1. Mempermudah dalam melakukan perencanaan, pengawasan, serta pengarahan kerja bagi semua departemen yang dikoorinirnya
- 2. Meningkatkan efektivitas dan efisiensi pengolahan data.
- 3. Meminimalisir biaya dan meningkatkan produktivitas suatu perusahaan atau organisasi

## <span id="page-20-3"></span>**2.1.2** *Prototyping*

Metodologi *prototyping* melakukan fase analisis, desain, dan implementasi secara bersamaan, dan ketiga fase dilakukan berulang kali dalam satu siklus hingga sistem selesai. Dalam metodologi ini, dasar-dasar analisis dan desain dibangun dan dioperasikan langsung pada *prototype* sistem. *Prototype* pertama umumnya sistem yang sudah berjalan akan ditampilkan kepada *user* untuk memperoleh *feedback*. *Feedback* tersebut akan digunakan untuk menganalisis ulang, mendesain ulang, dan mengimplementasikan kembali pada prototype kedua. Proses akan dihentikan setelah sistem sudah memenuhi kebutuhan *user* [3].

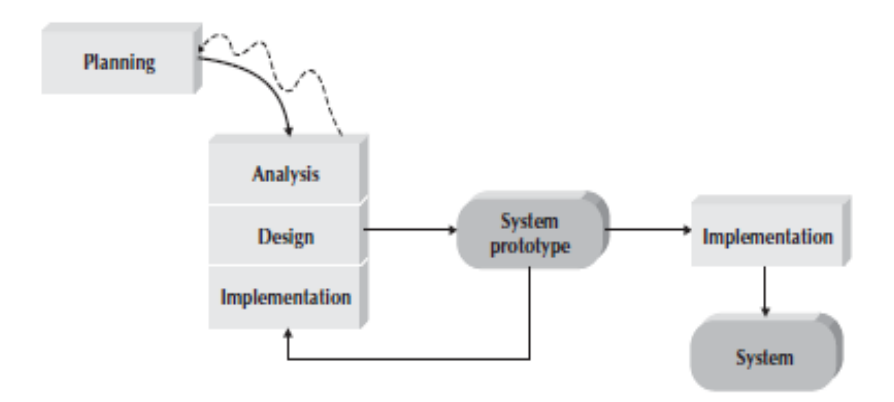

Gambar 2.1 Metode *Prototyping*

<span id="page-21-4"></span>Sumber: A. Dennis, B. H. Wixom and D. Tegarden, System Analysis & Design: An Object-Oriented Approach with UML, Wiley, 2015

#### <span id="page-21-0"></span>**2.1.3 HTML**

*Hypertext Markup Language* atau yang dapat disingkat dengan HTML merupakan bahasa pemrograman yang terstruktur berupa skrip dimana berbagai *tag* untuk membuat serta mengatur struktur *website.* HTML memiliki fungsi utama dalam membangun *website* antara lain mengatur susunan *website* yang dimulai dari *heading*, *paragraph*, dan *list*; memasukkan gambar, audio, dan video; membuat formulir serta membuat tabel [5].

## <span id="page-21-1"></span>**2.1.4** *Cascading Style Sheet* **(CSS)**

*Cascading Style Sheets* atau yang disingkat dengan CSS merupakan skrip yang dapat digunakan untuk mengatur desain pada tampilan *website* seperti jenis tulisan, warna tulisan, *margin*, dan lainnya. Penggunaan CSS dapat membantu struktur *website* yang telah dibuat dengan HTML terlihat lebih rapi. Selain itu, adanya CSS memungkinkan kita dapat mengatur dan menampilkan desain *website* untuk *device* yang berbeda-beda seperti pada layar *mobile device* atau komputer [5].

## <span id="page-21-2"></span>**2.1.5 JavaScript**

JavaScript merupakan bahasa pemrograman dengan level tingkat tinggi yang digunakan untuk membuat *website* dinamis [7]. Pemrosesan JavaScript dilakukan di komputer client sehingga menjadikan JavaScript lebih interaktif. Penggunaan JavaScript dalam hal membuat website untuk memberikan animasi yang menarik dan memberikan efek interaktif pada website [6].

#### <span id="page-21-3"></span>**2.1.6** *Bootstrap*

*Bootstrap* adalah template desain *website* yang dilengkapi dengan berbagai fitur yang telah disediakan. *Bootstrap* dibuat untuk mempermudah proses desain *website* dalam merancang suatu *website. Bootstrap* berisi sekumpulan file CSS, font, dan JavaScript yang siap diintegrasikan ke sebuah dokumen HTML. Tampilan *layout*  *website* yang menggunakan *bootstrap* akan menyesuaikan ukuran layar *device*  pengunjung karena *bootstrap* mendukung metode *responsive* [7].

## <span id="page-22-0"></span>**2.1.7** *Hypertext Preprocessor* **(PHP)**

*Hypertext Preprocessor* juga dikenal sebagai PHP adalah bahasa pemrograman yang sering digunakan untuk mengembangkan aplikasi *website* yang dinamis dan interaktif. Bahasa pemrograman ini mudah dipelajari dan digunakan bagi pemula. PHP dapat digunakan di seluruh web server serta dapat digunakan secara bersamaan dengan *database* untuk memasukkan data ke dalam database, mengubah, menghapus, dan menampilkan data yang diambil dari *database* pada halaman *website* [8].

#### <span id="page-22-1"></span>**2.1.8 CodeIgniter**

CodeIgniter merupakan sebuah *framework* untuk membangun *website*  menggunakan bahasa pemrograman PHP. Tujuannya adalah mempermudah dan mempercepat dalam pengembangan suatu proyek. CodeIgniter menggunakan pendekatan Model View Controller (MVC). MVC merupakan rangkaian logika yang dipresentasikan ke dalam sebuah perangkat lunak yang terpisah sehingga dalam implementasi dapat meminimalisir penulisan kode yang berulang [9]. Konsep MVC yang diterapkan pada CodeIgniter sebagai berikut [9]:

1. Model

Model merupakan rangkaian logika yang mengimplementasikan pengelolaan struktur data dan berhubungan langsung dengan *database* untuk menambah, mengubah, menghapus dan memproses data serta menangani validasi dari controller. Tetapi model tidak dapat berhubungan langsung dengan bagian view.

2. View

View merupakan struktur bagian yang menangani presentasi logika. View berupa file template HTML yang diatur oleh controller. View berfungsi untuk menerima dan mempresentasikan data kepada *user*. Bagian ini tidak dapat berhubungan langsung dengan bagian model.

3. Controller

Controller adalah penghubung antara model dan view. Controller memproses permintaan dari *user* ke server dan memprosesnya ke HTTP request untuk mengeksplorasi ke suatu *website*.

#### <span id="page-22-2"></span>**2.1.9** *Relational Database Management Systems* **(RDBMS)**

*Database* merupakan sekumpulan data yang disimpan secara terstruktur agar dapat dengan mudah diakses. Salah satu jenis *database* adalah *relational database*. *Relational database* digunakan untuk mencari dan mengakses data yang sehubungan dengan data lainnya dalam *database*. Tabel sering digunakan dalam *relational database* untuk mengatur data. *Relational Database Management System* (RDBMS) dapat digunakan untuk membangun, memperbarui, dan menghapus *relational database*. RDBMS yang paling sering digunakan adalah MySQL. MySQL biasanya digunakan untuk pengembangan aplikasi website serta sering diakses menggunakan bahasa pemrograman PHP [10].

### <span id="page-23-0"></span>**2.1.10** *Unified Modeling* **Language (UML)**

*Unified Modeling Language* atau disingkat UML merupakan struktur dan teknik standar pembuatan diagram untuk membuat pemodelan proyek pengembangan sistem. Tujuan dari UML adalah untuk memodelkan pengembangan sistem dimulai dari tahap analisis sampai implementasi. Pemodelan sistem pada UML dibagi menjadi dua tipe pemodelan yaitu pemodelan fungsional dan pemodelan struktural [3].

## <span id="page-23-1"></span>**2.1.10.1 Pemodelan Fungsional**

Pemodelan fungsional menggambarkan proses bisnis dari sistem informasi dengan objek lingkungan sekitarnya. Terdapat dua tipe model pada pemodelan fungsional antara lain [3]:

1. *Use Case Diagram*

*Use case diagram* memperlihatkan kumpulan fungsi utama yang ada pada sistem dan aktor yang melakukan interaksi dengan fungsi. Elemen-elemen *use case diagram* akan ditunjukan pada tabel 2.1.

<span id="page-23-2"></span>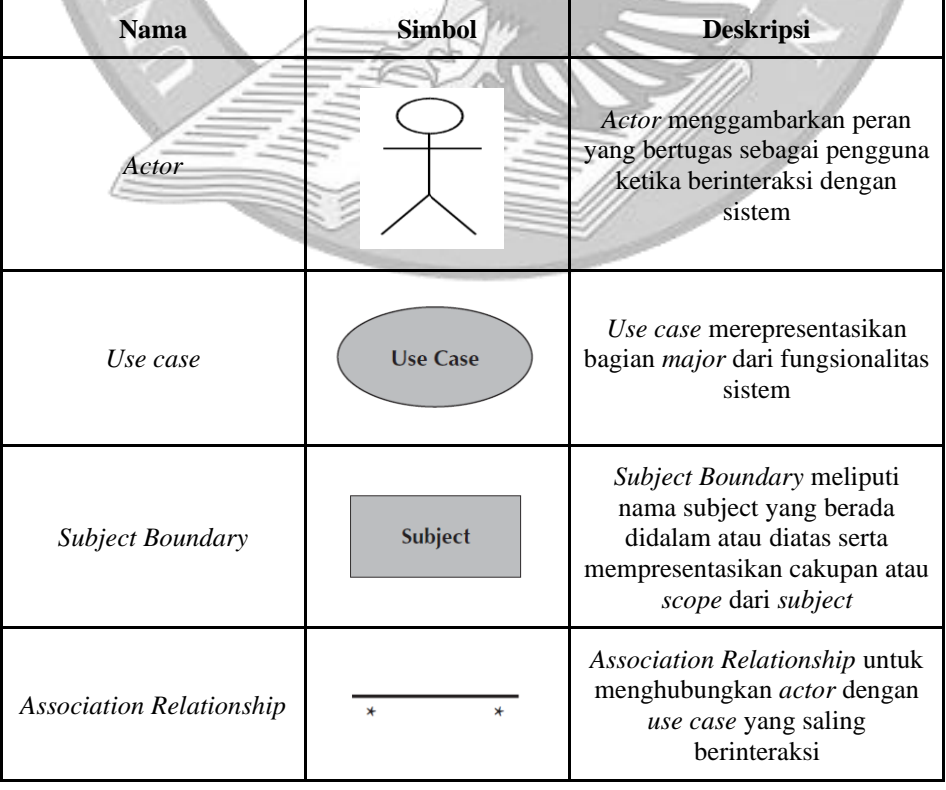

Tabel 2.1 Elemen-elemen *Use Case Diagram*

Tabel 2.1 Elemen-elemen *Use Case Diagram* (Lanjutan)

| Include Relationship                  | < <include>&gt;</include> | <i>Include Relationship</i><br>menggambarkan peneyertaan<br>fungsi satu use case di dalam<br>use case lainnya                   |
|---------------------------------------|---------------------------|----------------------------------------------------------------------------------------------------|
| <b>Extend Relationship</b>            | $<<$ extend>>             | <b>Extend Relationship</b><br>menggambarkan extension dari<br>use case untuk menambahkan<br>optional behavior                   |
| <i>Generalization</i><br>Relationship |                           | <i>Generalization Relationship</i><br>mempresentasikan hubungan<br>antara use case khusus dengan<br>use case yang lebih general |

Sumber: A. Dennis, B. H. Wixom and D. Tegarden, System Analysis & Design: An Object-Oriented

```
Approach with UML, Wiley, 2015
```
## 2. *Activity Diagram*

*Activity diagram* dapat membantu menggambarkan alur proses atau aktivitas yang dilakukan dalam sistem. Elemen-elemen *activity diagram* akan ditunjukan pada tabel 2.2.

<span id="page-24-0"></span>

| <b>Nama</b>         | <b>Simbol</b>                                                  | <b>Deskripsi</b>                                                      |
|---------------------|----------------------------------------------------------------|-----------------------------------------------------------------------|
| Activity            | <b>Activity</b>                                                | Menunjukkan aktivitas<br>yang sedang dilakukan                        |
| <b>Control Flow</b> |                                                                | Menunjukkan urutan<br>eksekusi model                                  |
| <b>Initial Node</b> |                                                                | Menunjukkan awal<br>dari rangkaian aktivitas                          |
| <b>Final Node</b>   |                                                                | Menunjukkan akhir<br>dari rangkaian aktivitas                         |
| Decision node       | <b>IDecision</b><br><b>IDecision</b><br>Criterial<br>Criteria] | Menampilkan suatu<br>pilihan yang mana<br>untuk melanjutkan<br>proses |

Tabel 2.2 Elemen-elemen *Activity Diagram*

Sumber: A. Dennis, B. H. Wixom and D. Tegarden, System Analysis & Design: An Object-Oriented Approach with UML, Wiley, 2015

## <span id="page-25-0"></span>**2.1.10.2 Pemodelan Struktural**

Pemodelan struktural menggambarkan struktur dari objek yang dapat mendukung proses bisnis dalam organisasi. Tujuan utama dari pemodelan struktural adalah menciptakan *vocabulary*. *Vocabulary* tersebut dapat digunakan oleh *analyst* dan *user* untuk berkomunikasi secara efektif [3].

*Class diagram* adalah *static model* yang menunjukkan *class* dan hubungan antar *class* yang tetap konstan dalam sistem dari waktu ke waktu. Elemen-elemen *class diagram* akan ditunjukan pada tabel 2.3.

<span id="page-25-2"></span>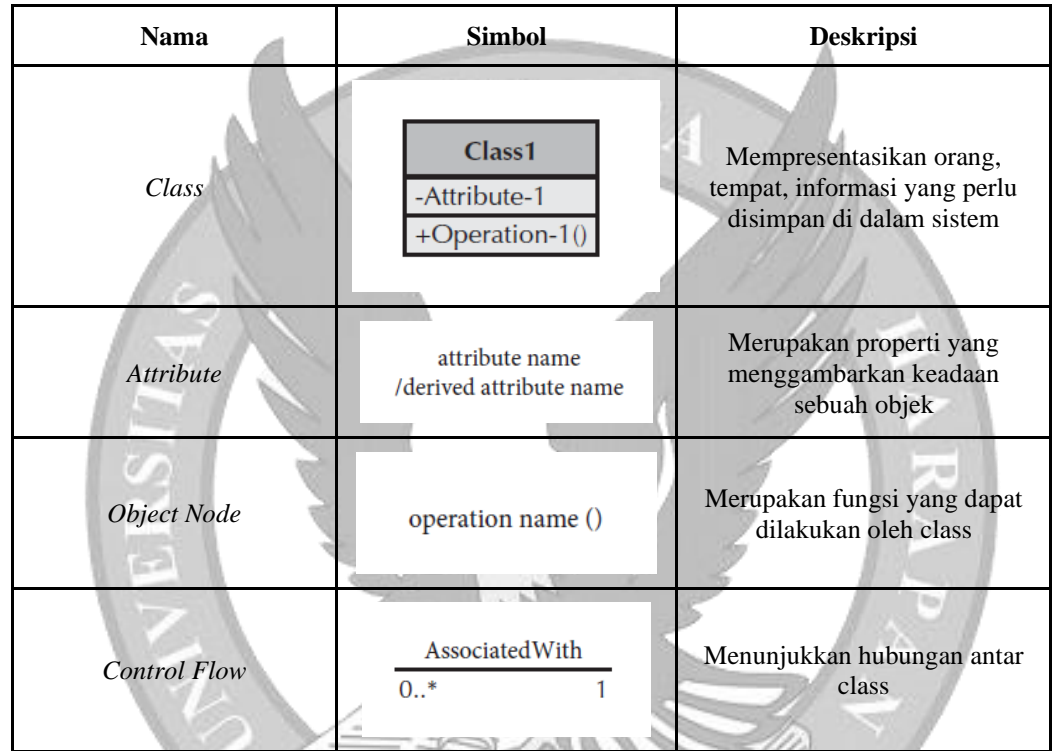

Tabel 2.3 Elemen-elemen *Class Diagram*

Sumber: A. Dennis, B. H. Wixom and D. Tegarden, System Analysis & Design: An Object-Oriented Approach with UML, Wiley, 2015

## <span id="page-25-1"></span>**2.1.11** *Testing*

Kegiatan *testing* adalah suatu kegiatan untuk memastikan program yang telah selesai dirancang dapat dijalankan serta digunakan sesuai dengan yang diharapkan. Testing merupakan kegiatan yang dilakukan untuk mengidentifikasi kesalahan pada sistem yang telah dirancang [11]. Kegiatan *testing* merupakan hal yang sangat penting atau diperlukan untuk menghindari dan mengurangi terjadinya kesalahan. Jika ada kesalahan yang ditemukan maka dapat langsung diperbaiki sehingga sistem dapat berjalan dengan baik ketika digunakan. Pada penelitian ini tipe *testing* yang akan digunakan yaitu *black box testing*. *Black box testing* merupakan fokus dari pengujiannya pada penampilan saja yang berarti sistem diuji tanpa perlu mengetahui isi (*code*) dari sistem tersebut [12].

### <span id="page-26-0"></span>**2.1.12 Gereja**

Gereja dapat diartikan sebagai sekelompok orang yang berkumpul untuk beribadah. Gereja juga dapat disebut sebagai Tubuh Kristus, Roh Kudus atau Bait Allah, Yerusalem baru atau Yerusalem surgawi, dan tiang atau dasar kebenaran. Istilah Tubuh Kristus menekankan pada kesatuan gereja yang terorganisasi baik secara lokal maupun universal dan setiap anggota gereja memiliki hubungan yang erat dengan Tuhan Yesus Kristus sebagai Kepala Gereja [2].

Kata "gereja" berasal dari bahasa Portugis yaitu *igreja* yang berarti "sekawan domba" yang dipimpin oleh seorang gembala. Dalam bahasa Yunani ada dua arti kata "gereja" yaitu *ekklesia* yang berarti orang-orang yang dipanggil Tuhan keluar dari dunia untuk menjadi saksi-Nya dan *kyriake* berarti orang-orang yang dipanggil untuk menjadi milik Kristus (*Kurios*) dan memuliakan nama-Nya [2].

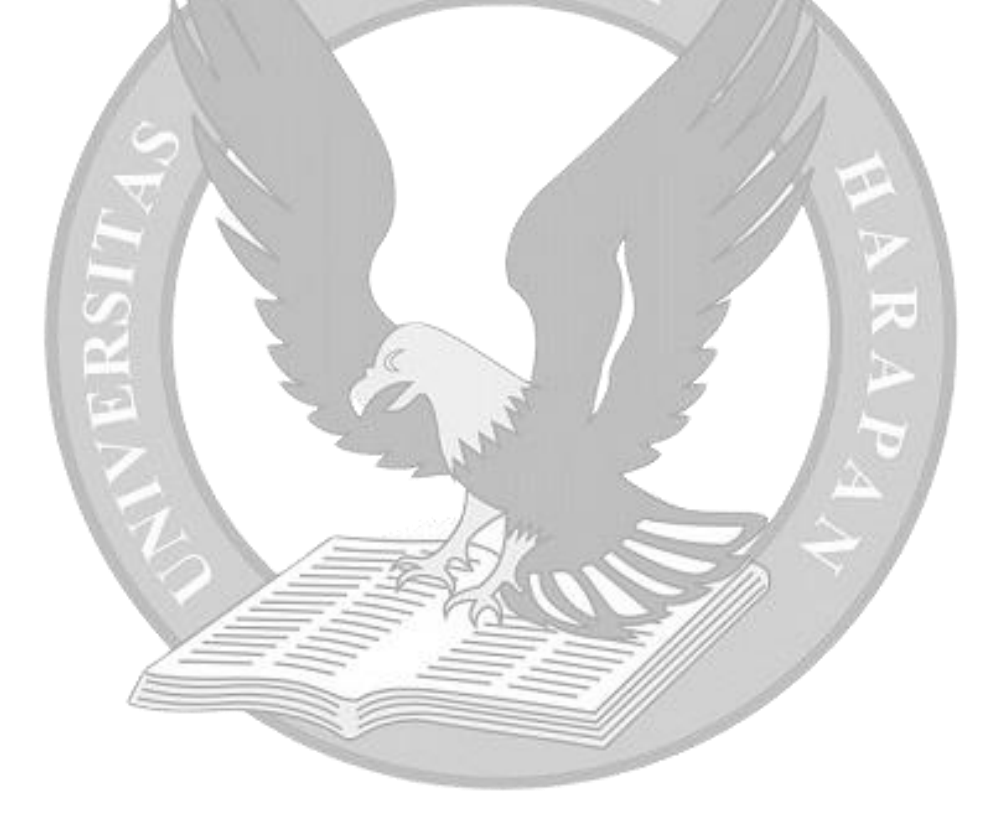

## **2.2 Penelitian Terdahulu**

Tabel 2.4 menunjukkan tabel penelitian terdahulu yang pernah dilakukan sebagai bahan perbandingan dan kajian.

A

<span id="page-27-1"></span><span id="page-27-0"></span>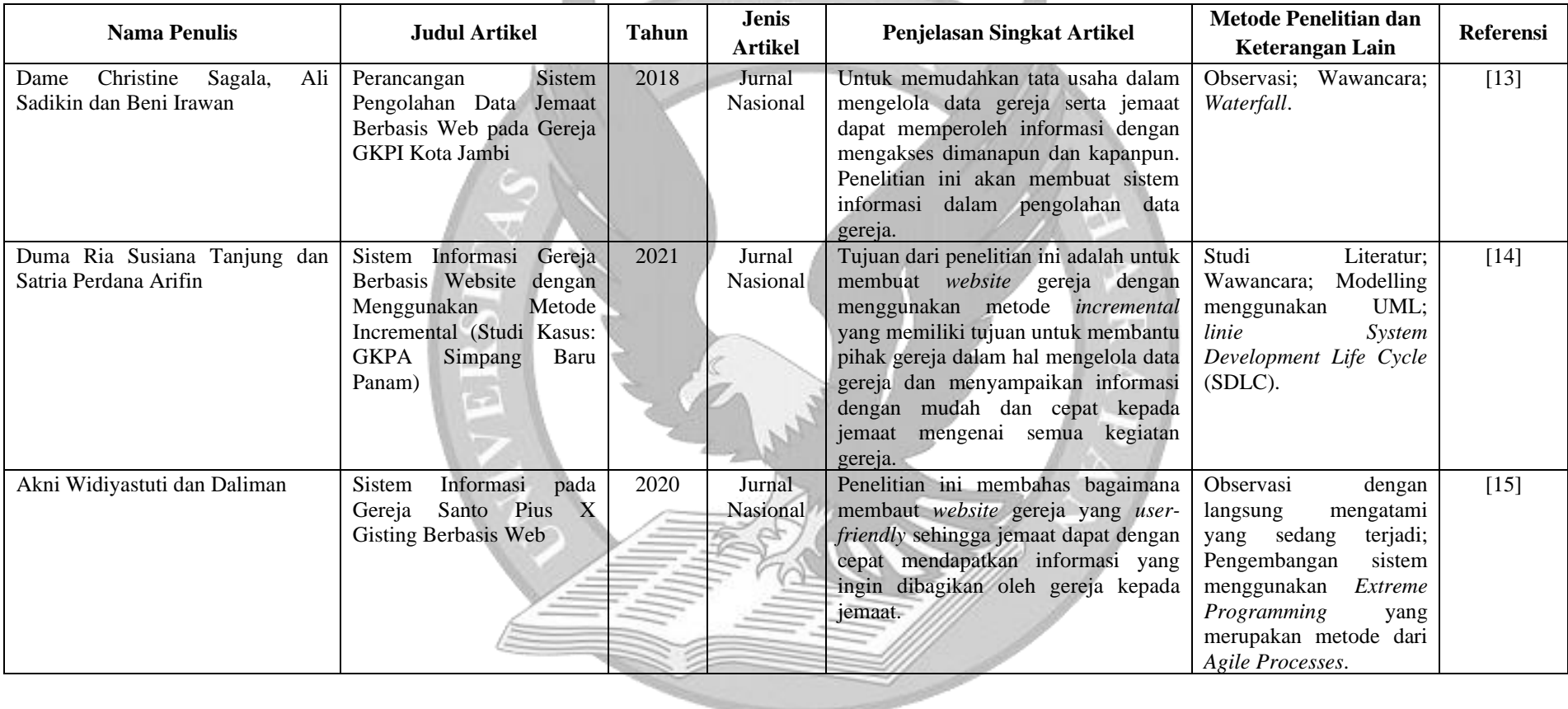

Tabel 2.4 Tabel Penelitian Terdahulu

Δ

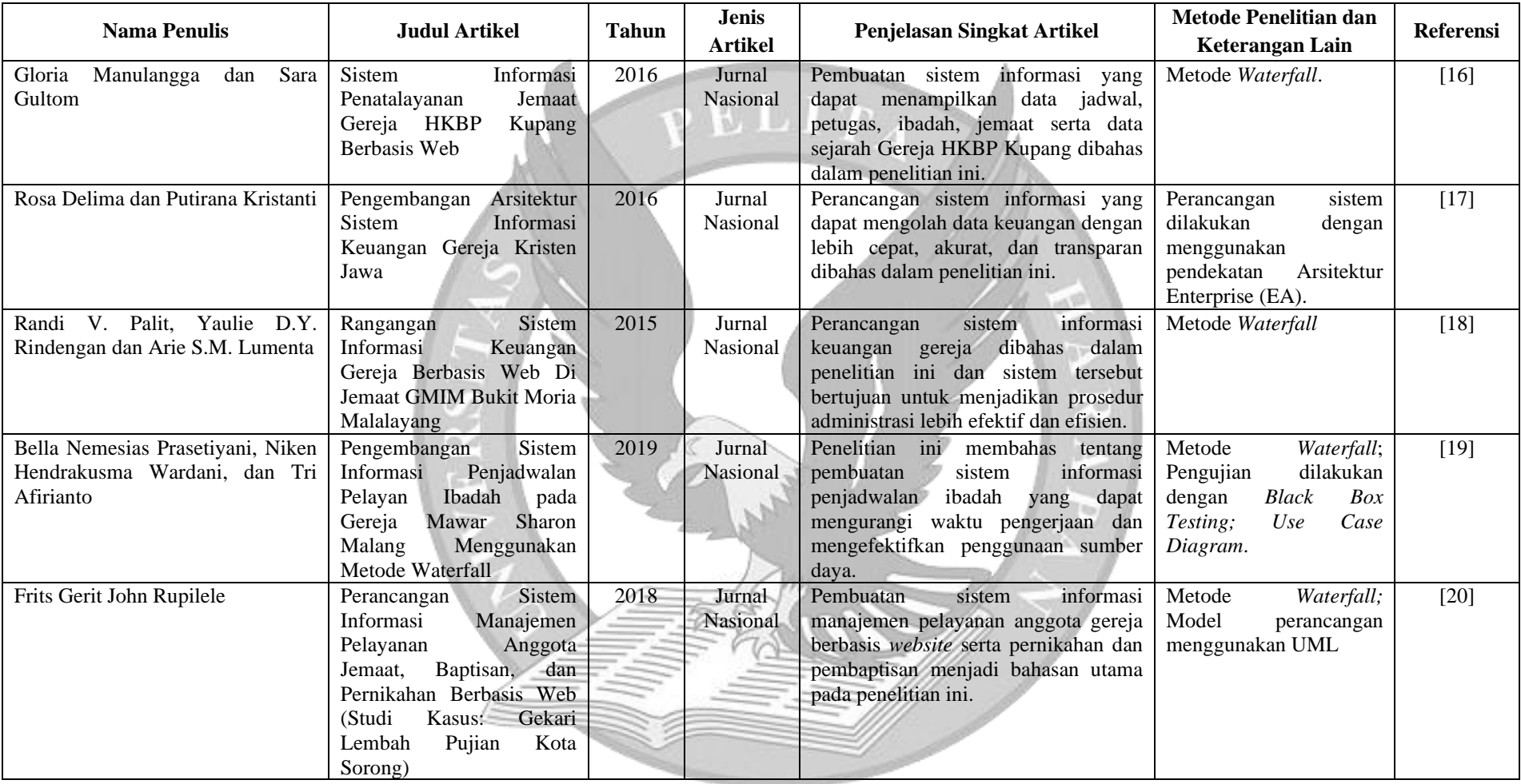

#### Tabel 2.4 Tabel Penelitian Terdahulu (Lanjutan)

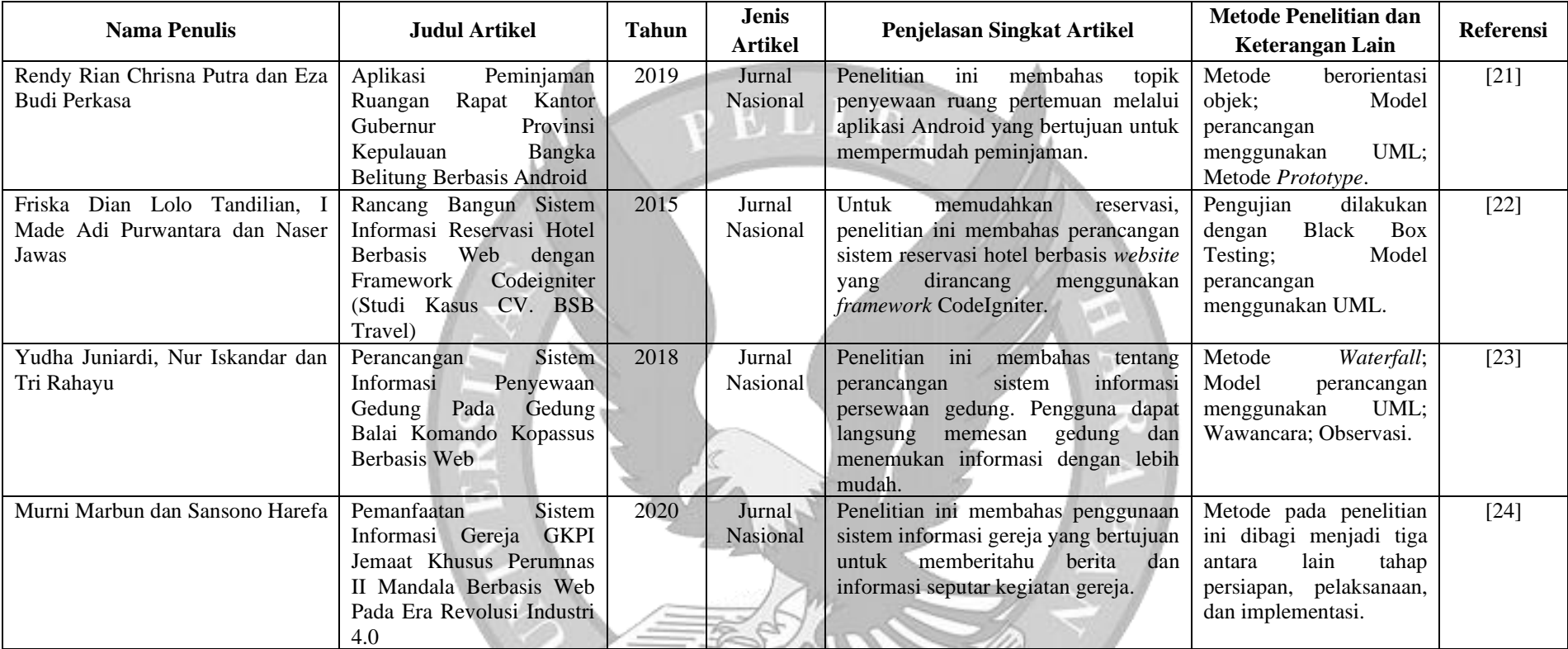

## Tabel 2.4 Tabel Penelitian Terdahulu (Lanjutan)

## **BAB III SISTEM SAAT INI**

#### <span id="page-30-1"></span><span id="page-30-0"></span>**3.1 Profil GKI Perumnas Tangerang**

GKI Perumnas berawal dari rumah keluarga Pak Totok Suroto. Pada tanggal 11 Januari 1987, Jl. Gurame Raya No. 101 Perumnas 1 Tangerang menjadi hari perdana ibadah umum dilaksanakan. Jika dikatakan Gereja adalah Rumah maka secara nyata GKI Perumnas dimulai dari Rumah serta dari kehangatan kekeluargaan. Kebaktian di rumah Pak Totok berlangsung hingga tahun 1989. Pada tahun 1989 juga kebaktian berpindah ke tempat lain di Jl. Karet Raya No. 10A Perumnas yang diresmikan menjadi gedung ibadah pada tanggal 1 Oktober 1989. Gereja atau dapat disebut juga Rumah Tuhan itu semakin berkembang, anggota keluarga semakin bertambah. Pada 22 Juni 2012 menjadi babak baru bagi GKI Perumnas dalam perjalanannya. Setelah berjuang dengan proses yang panjang GKI Perumnas memiliki IMB untuk pembangunan dan pengembangan gedung gereja. Peletakan batu pertama dilakukan pada tanggal 30 September 2012. GKI Perumnas melakukannya dalam dua tahap. Tahap pertama selesai 20 Januari 2014 sedangkan tahap kedua dimulai 31 Agustus 2014. Pada tanggal 20 September 2015 pembangunan selesai dan diresmikan. Visi GKI Perumnas menjadi mitra Allah dalam mewujudkan keselamatan. Misi GKI Perumnas adalah sebagai berikut:

- 1. Spiritualitas Hidup yang berpusat pada hubungan yang hidup dalam Allah, sesama dan lingkungan hidup.
- 2. Meningkatkan keterlibatan & kerja sama ekumenis dengan gereja lain dalam hal pemberdayaan.
- 3. Meningkatkan keterlibatan GKI dalam kehidupan sosial, politik dan ekonomi.
- 4. Meningkatkan peran GKI dalam pelestarian dan penyelamatan lingkungan hidup.

## <span id="page-31-0"></span>**3.2 Struktur Organisasi**

Struktur organisasi GKI Perumnas Tangerang dapat dilihat pada gambar berikut:

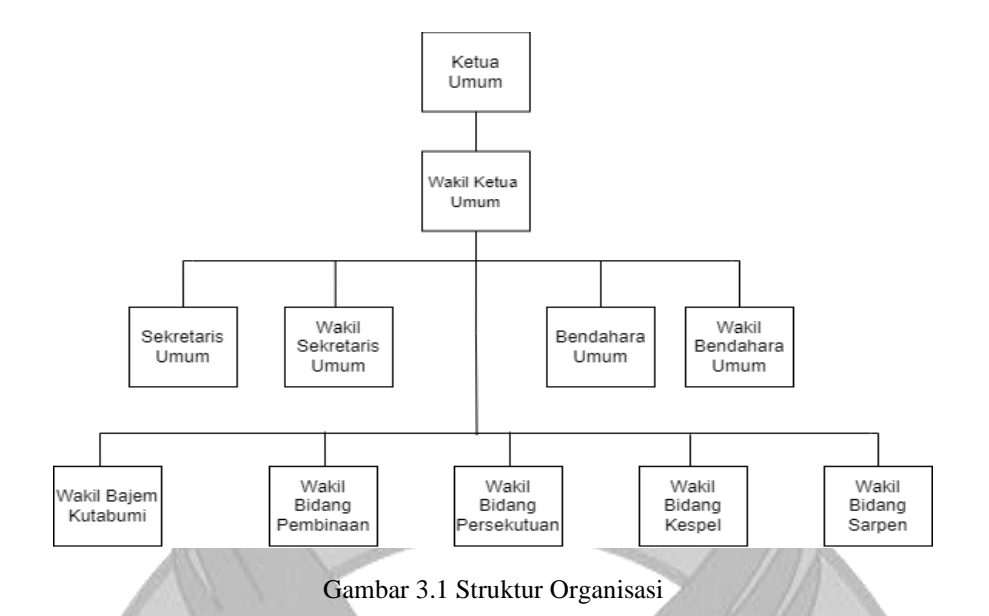

<span id="page-31-1"></span>Peran dan tugas setiap bagian dalam gereja adalah sebagai berikut:

- 1. Ketua Umum:
	- Memimpin rapat dan memutuskan keputusan yang diambil dari semua majelis jemaat.
- 2. Sekretaris:
	- Membuat surat dan administrasi
	- Bertugas sebagai notulen rapat.
- 3. Bendahara:
	- Mengelola keuangan gereja.
- 4. Bidang Pembinaan:
	- Memikirkan semua program pembinaan jemaat seperti tema ibadah, seminar, pembinaan aktivis, pemahaman Alkitab dsb.
- 5. Bidang Persekutuan
	- Mengatur jalannya semua ibadah seperti menyiapkan jadwal petugas ibadah, susunan liturgi, jadwal latihan ibadah.
- 6. Bidang Sarana Pendukung
	- Mengurusi semua kebutuhan sarana prasarana gereja, perawatan gedung dan kendaraan gereja, perawatan gedung dan kendaraan gereja, mengelola pegawai gereja (TU dan Satpam)
- 7. Bidang Kesaksian Pelayanan

● Mengkoordinir kegiatan-kegiatan diakonia gereja seperti anak asuh, bantuan sosial, sumbangan ke jemaat yang membutuhkan.

## <span id="page-32-0"></span>**3.3 Analisa Sistem Saat Ini**

Berikut adalah analisa sistem yang ada pada GKI Perumnas Tangerang yang dijelaskan melalui *Activity Diagram.* Berikut adalah gambar activity diagram untuk pencatatan jemaat pada GKI Perumnas.

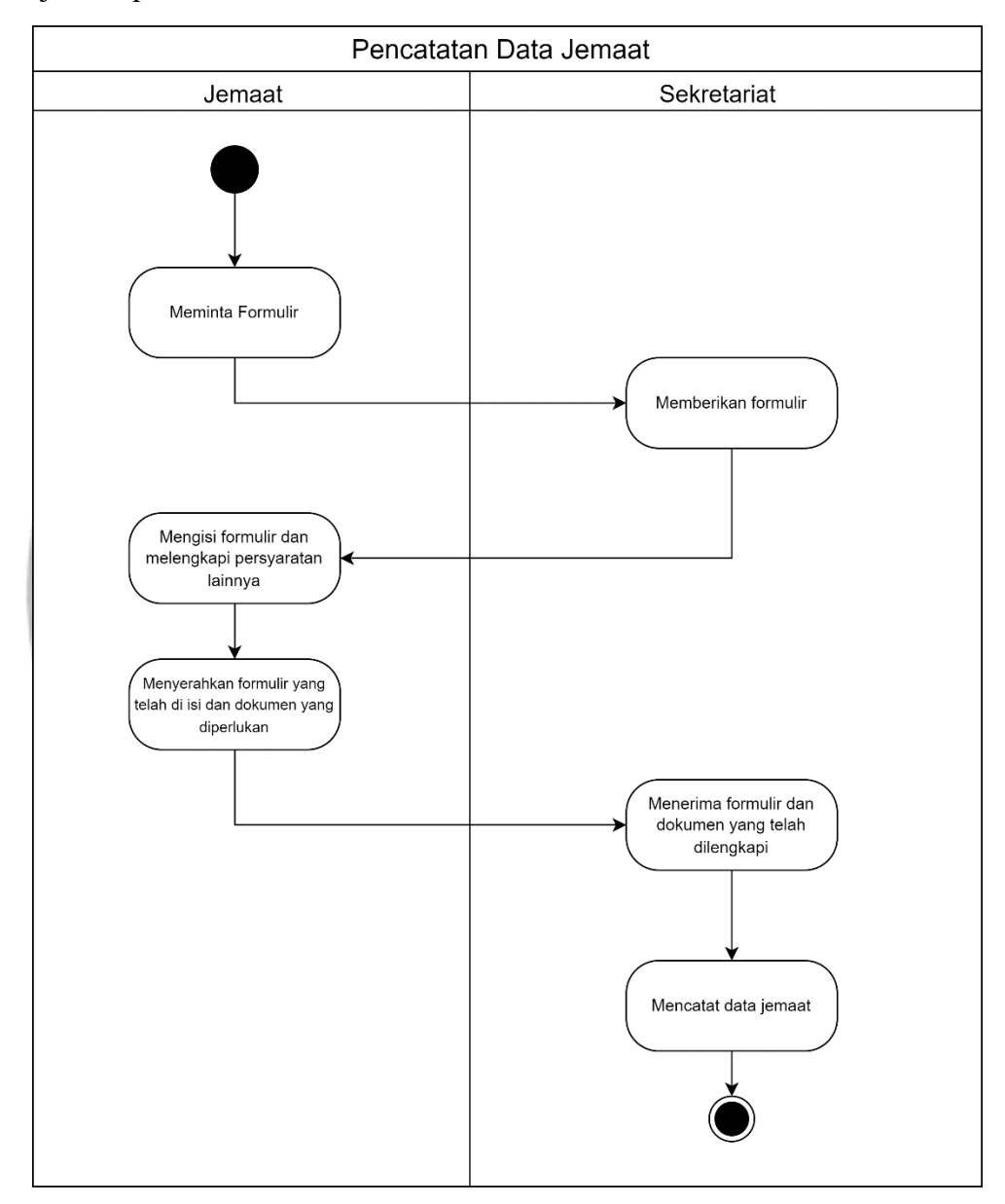

Gambar 3.2 *Activity Diagram* Pencatatan Data Jemaat

<span id="page-32-1"></span>Langkah-langkah untuk pencatatan data jemaat pada GKI Perumnas adalah sebagai berikut:

- 1) Jemaat meminta formulir di sekretariat.
- 2) Sekretariat memberikan formulir yang diperlukan.
- 3) Jemaat mengisi formulir dan melengkapi syarat-syarat yang diperlukan.
- 4) Jemaat menyerahkan formulir yang telah diisi dan kelengkapan dokumen yang diperlukan kepada sekretariat
- 5) Sekretariat menerima formulir dan kelengkapan dokumen dari jemaat.
- 6) Sekretariat melakukan pencatatan data jemaat di *Ms. Excel.* Gambar 3.3 menunjukkan contoh tabel pencatatan beberapa data jemaat.

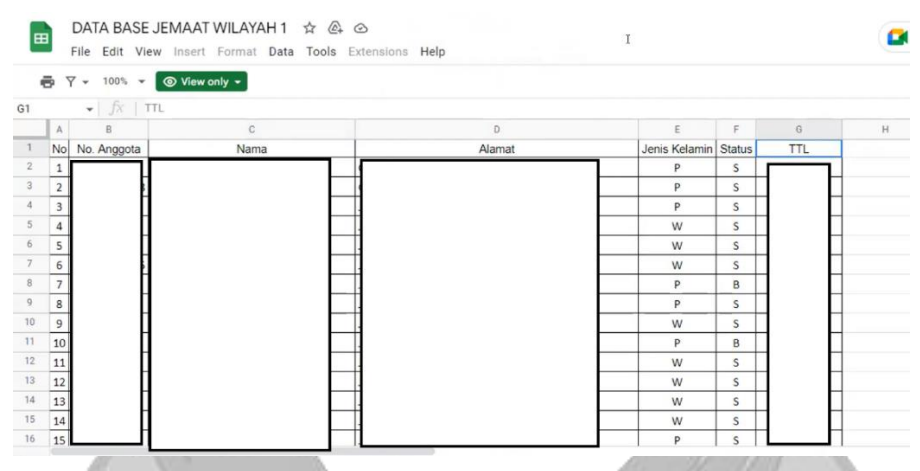

Gambar 3.3 Contoh Tabel Pencatatan Data Jemaat Saat Ini

<span id="page-33-0"></span>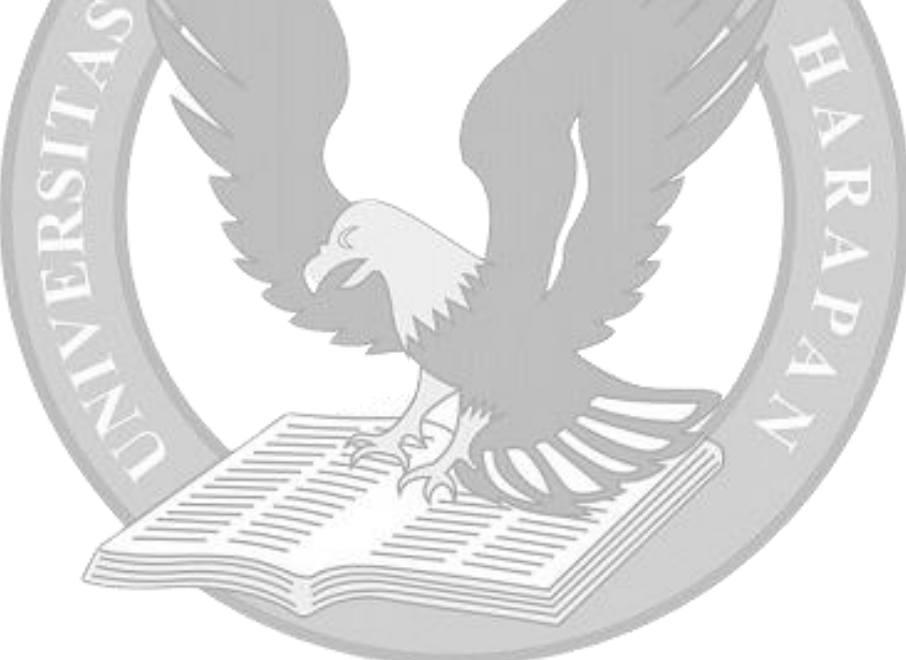

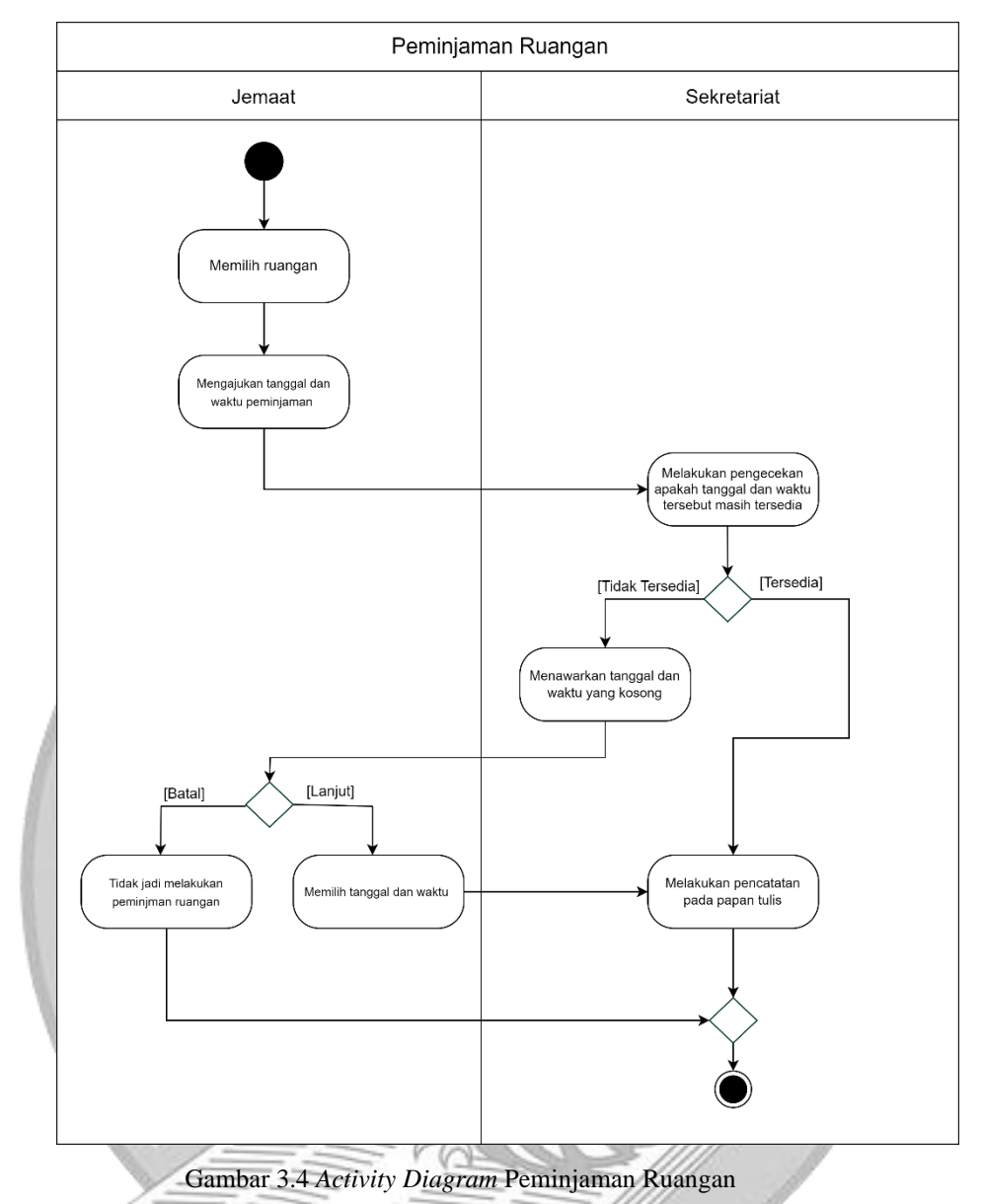

Berikut adalah gambar *activity diagram* untuk peminjaman ruangan pada GKI Perumnas.

<span id="page-34-0"></span>Langkah-langkah untuk peminjaman ruangan pada GKI Perumnas adalah sebagai berikut:

- 1) Jemaat memilih ruangan yang ingin dipinjam
- 2) Jemaat mengajukan tanggal dan waktu peminjaman ruangan.
- 3) Sekretariat memeriksa apakah tanggal dan waktu yang diminta tersedia. Jika tidak tersedia sekretaris akan memberikan tanggal dan waktu yang tersedia.
- 4) Jemaat melakukan perubahan tanggal dan waktu peminjaman atau tidak jadi melakukan peminjaman.
- 5) Jika jemaat melanjutkan peminjaman, sekretariat melakukan pencatatan di papan tulis

Berikut adalah gambar *activity diagram* untuk pencatatan keuangan pada GKI Perumnas.

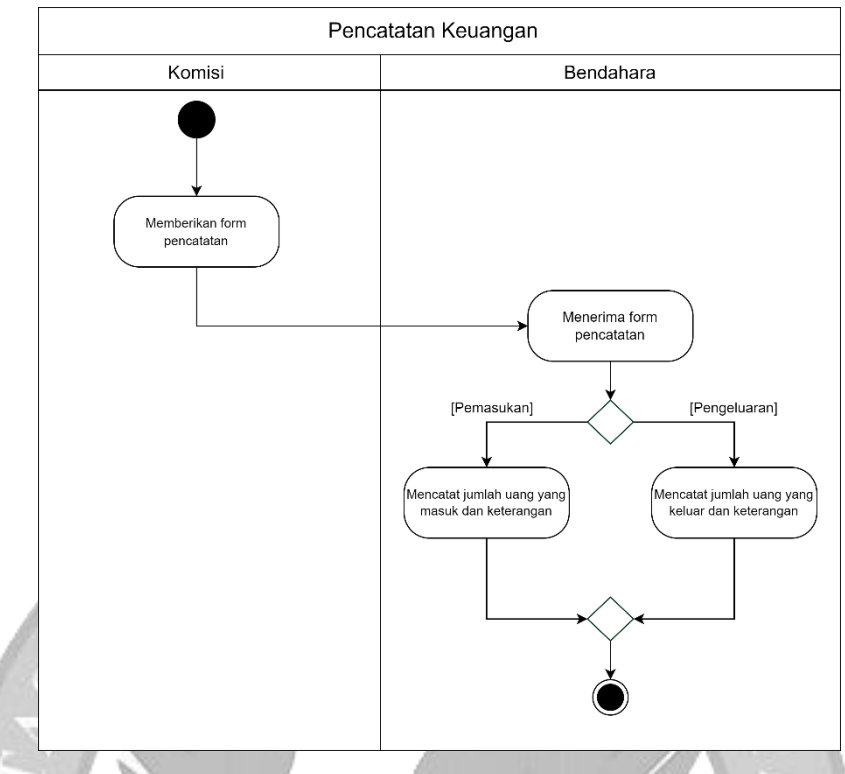

Gambar 3.5 *Activity Diagram* Pencatatan Keuangan

<span id="page-35-0"></span>Langkah-langkah untuk pencatatan keuangan persembahan pada GKI Perumnas adalah sebagai berikut:

- 1) Masing-masing komisi mengisi *form* pencatatan keuangan untuk diberikan ke bendahara.
- 2) Bendahara menerima *form* pencatatan untuk dicatat.
- 3) Bendahara mencatat keterangan dan nominal jumlah uang yang masuk atau uang yang keluar di *Ms. Excel.*

Berikut adalah gambar *activity diagram* untuk pembuatan warta jemaat pada GKI Perumnas
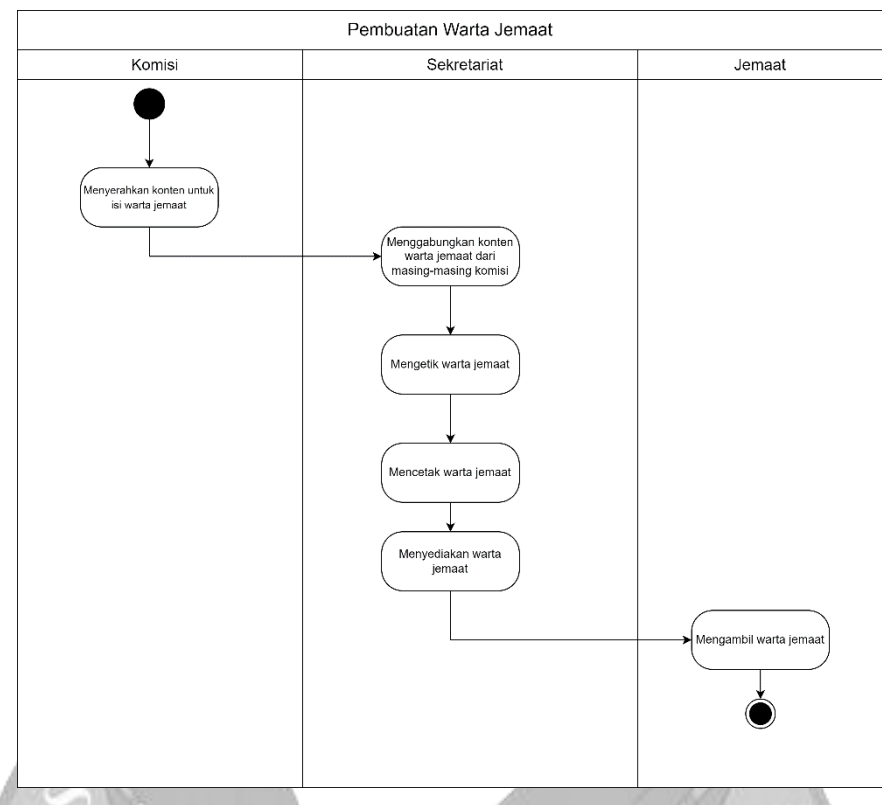

Gambar 3.6 *Activity Diagram* Pembuatan Warta Jemaat

Langkah-langkah untuk pembuatan warta jemaat pada GKI Perumnas adalah sebagai berikut:

- 1) Masing-masing komisi membuat isi dari warta jemaat dan diserahkan ke sekretariat.
- 2) Sekretariat menggabungkan konten menjadi satu dan mengetik warta jemaat.
- 3) Setelah selesai mengetik warta jemaat sekretariat mencetak warta jemaat.
- 4) Sekretariat menyediakan warta jemaat.
- 5) Setelah ibadah jemaat mengambil warta jemaat untuk dibawa pulang.

Berikut adalah gambar *activity diagram* untuk menyerahkan dokumen pada GKI Perumnas

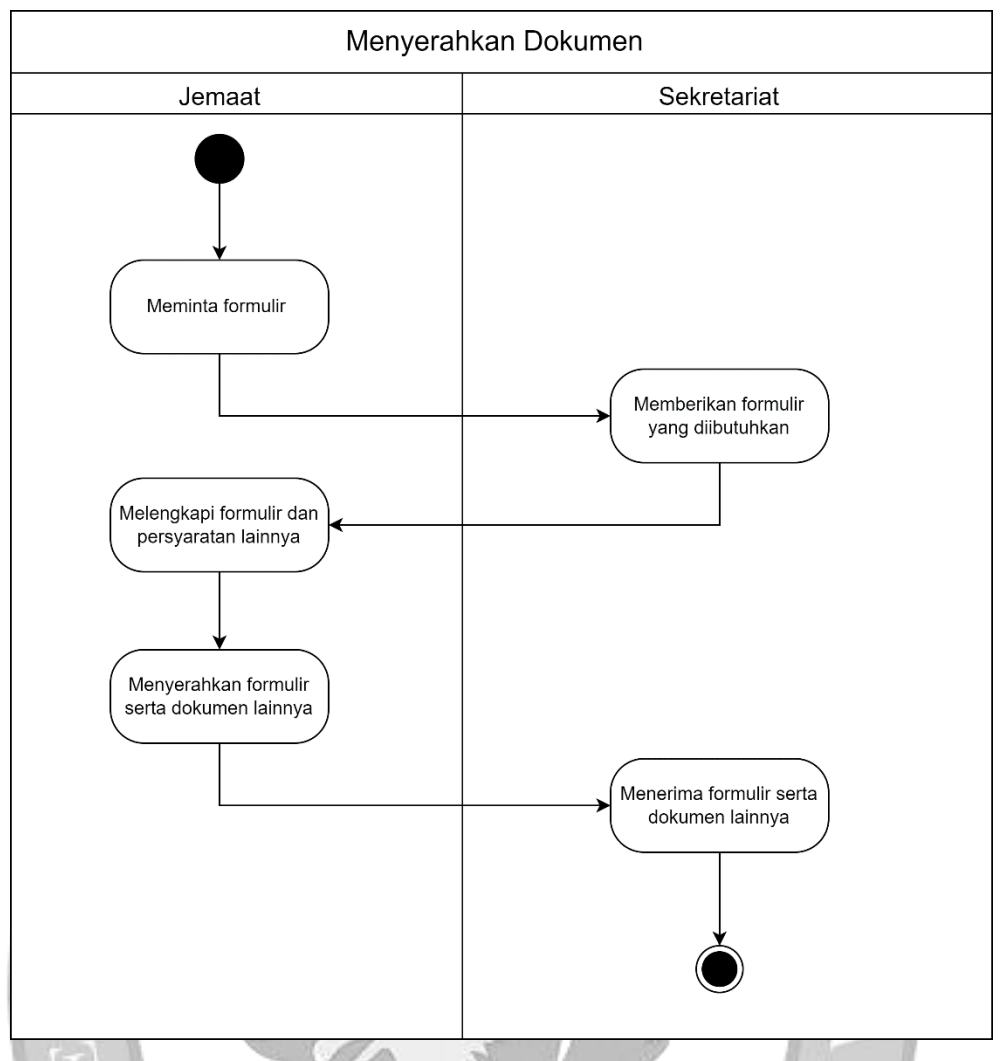

Gambar 3.7 *Activity Diagram* Menyerahkan dokumen

Langkah-langkah untuk menyerahkan dokumen pada GKI Perumnas adalah sebagai berikut:

- 1) Jemaat meminta formulir yang diperlukan. Jenis formulir antara lain, syarat menjadi anggota jemaat baru, formulir katekisasi, formulir permohonan baptis anak, dan formulir permohonan baptis sidi.
- 2) Sekretariat memberikan formulir yang dibutuhkan jemaat.
- 3) Jemaat mengisi formulir dan melengkapi hal-hal yang diperlukan.
- 4) Setelah semua dilengkapi jemaat menyerahkan formulir dan kelengkapan dokumen lainnya ke sekretariat.
- 5) Sekretariat menerima dokumen yang sudah dilengkapi dan disimpan.

## **3.4 Kendala Sistem Saat Ini**

Terdapat beberapa kendala yang ada pada sistem saat ini pada GKI Perumnas, yaitu:

1. Pencatatan semua data jemaat, masih dicatat pada *Ms. Excel.* Hal tersebut menyebabkan sulitnya untuk mencari dan mengubah data jemaat.

- 2. Data keuangan kerap kali terdapat kesalahan pencatatan, adanya selisih antara jumlah nominal yang diterima dan jumlah nominal yang dicatat pada tabel data keuangan.
- 3. Formulir yang berkaitan dengan kegiatan gereja masih disimpan di *hard disk*. Hal tersebut dapat terjadi kehilangan dokumen jika sewaktu-waktu *hard disk* tersebut mengalami kerusakan karena hal ini pernah dialami oleh pihak GKI Perumnas.

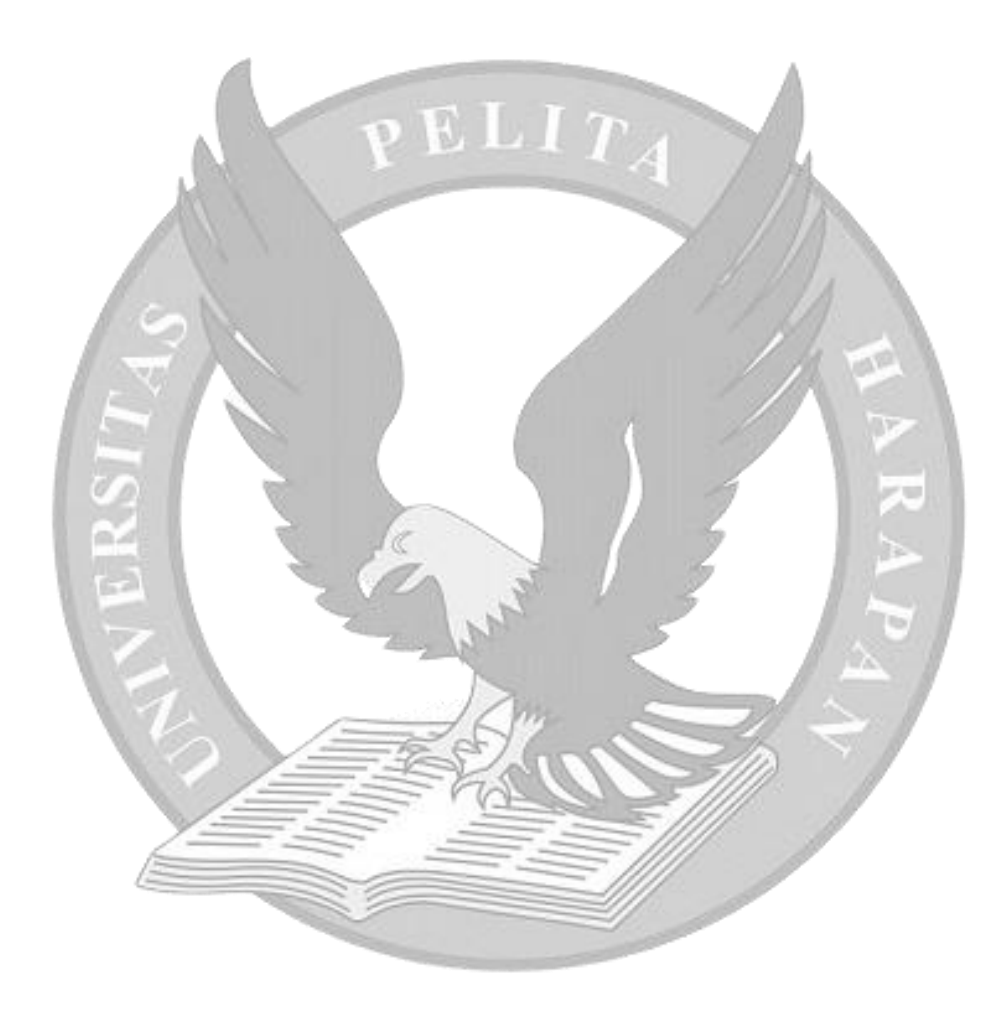

#### **BAB IV**

#### **ANALISIS DAN PERANCANGAN SISTEM USULAN**

#### **4.1 Analisis Kelayakan Sistem**

Dalam proses pembangunan sistem, tahap analisis kelayakan sistem diperlukan agar seluruh proses yang direncanakan dapat berjalan dengan baik. Analisis kelayakan sistem terdiri dari beberapa tahap yaitu, *technical feasibility*, *economic feasibility*, *organizational feasibility*.

#### **4.1.1** *Technical Feasibility*

Secara teknis, aplikasi sistem informasi berbasis website pada GKI Perumnas Tangerang memiliki beberapa risiko yang mungkin dihadapi pada saat menggunakan sistem ini, yaitu:

1) Tingkat risiko mengenai *familiarity* terhadap aplikasi adalah sedang.

Pengguna internal sudah terbiasa menggunakan *Microsoft Word* dan *Excel* untuk pengelolaan data gereja. Tetapi pengguna internal tetap akan diberikan sosialisasi mengenai penggunaan sistem agar sistem usulan dapat dijalankan dan digunakan dengan baik serta sesuai rencana yang telah diusulkan. Untuk jemaat sama saja dengan pengguna internal. Jemaat akan diberikan sosialisasi mengenai penggunaan sistem usulan. Berdasarkan hasil analisa risiko mengenai *familiarity* terhadap aplikasi maka dapat disimpulkan sistem usulan layak untuk dikembangkan.

- 2) Tingkat risiko mengenai *familiarity* terhadap teknologi adalah sedang. Pengguna internal sudah terbiasa dalam menggunakan teknologi seperti *smartphone* dan komputer. Kemudian teknologi yang digunakan dalam sistem ini tidaklah sulit untuk diterima oleh pengguna internal. Untuk jemaat dikhawartirkan ada yang kesulitan menggunakan teknologi ini dikarenakan latar belakang jemaat yang beragam seperti kaum lanjut usia. Lanjut usia dapat meminta bantuan kepada pengguna internal apabila kesulitan menggunakan teknologi ini. Berdasarkan hasil analisa risiko mengenai *familiarity* terhadap teknologi maka dapat disimpulkan sistem usulan layak untuk dikembangkan.
- 3) Tingkat risiko dari segi pembangunan aplikasi adalah sedang.

Sistem usulan ini akan digunakan untuk pengguna dengan kebutuhan yang berbedabeda sehingga setiap kebutuhan harus terpenuhi. Oleh karena itu, risiko dari segi pembangunan aplikasi adalah sedang karena adanya keterbatasan waktu agar dapat memenuhi kebutuhan-kebutuhan tersebut. Berdasarkan hasil analisa risiko

mengenai segi pembangunan maka dapat disimpulkan sistem usulan layak untuk dikembangkan.

## **4.1.2** *Economic Feasibility*

Sistem usulan ini diharapkan dapat memenuhi kebutuhan jemaat dalam mendapatkan informasi kegiatan gereja GKI Perumnas Tangerang dengan mudah serta memudahkan pihak gereja dalam mengelola data gereja. Sistem usulan ini akan digunakan secara *go live* sehingga membutuhkan *hosting*. Penyedia *hosting* yang akan digunakan yaitu niagahoster. Paket yang dipilih untuk digunakan adalah paket "Basic" dengan biaya Rp. 1.500.000,00 per tahun dengan domain gkiperumnas.org serta spesifikasi dapat dilihat pada tabel 4.1. Berdasarkan hasil analisa risiko kelayakan ekonomi dapat disimpulkan sistem usulan layak untuk dikembangkan.

| <b>Hosting</b>          |                         |
|-------------------------|-------------------------|
| Processor               | 2 Core CPU              |
| <b>RAM</b>              | 3GB                     |
| <b>Storage</b>          | 20GB SSD                |
| <b>Operating System</b> | Cloud Linux OS 8        |
| <b>PHP</b>              | 8.1.14                  |
| MySQL                   | 10.5.17-MariaDB-cll-lve |

Tabel 4.1 Spesifikasi *Hosting* untuk Sistem Usulan

Sumber: Niagahoster [\(https://www.niagahoster.co.id/ordercloudhost/79?period=3Y\)](https://www.niagahoster.co.id/ordercloudhost/79?period=3Y)

Diakses pada tanggal 12 Desember 2022

## **4.1.3** *Organizational Feasibility*

Jika dilihat dari sisi organisasi risiko sistem ini adalah sedang dikarenakan sistem yang dibuat sesuai dengan sistem yang berjalan saat ini sehingga pengguna dapat mudah menggunakan sistem usulan ini. Tetapi pengguna akan diberikan sosialisasi mengenai penggunaan sistem agar sistem usulan dapat dijalankan dan digunakan dengan baik. Berdasarkan hasil analisa kelayakan organisasi maka dapat disimpulkan sistem usulan ini layak dikembangkan.

#### **4.2 Tahap Analisis**

Pada tahap analisis, *system request* diolah menjadi lebih terperinci dalam bentuk *system requirement*. *System requirement* dibagi menjadi dua yaitu, *functional requirement* dan *non-functional requirement*.

## **4.2.1** *Functional Requirements*

*Functional requirements* dapat dideskripsikan sebagai kebutuhan yang harus dapat dilakukan oleh sistem. *Functional requirements* pada aplikasi sistem informasi berbasis website pada GKI Perumnas Tangerang antara lain:

- 1) *User* umum
	- a. *User* umum dapat melihat beranda. Pada bagian beranda menampilkan:
		- i. Beberapa foto dan informasi kegiatan gereja serta ayat yang berhubungan dengan kegiatan tersebut
		- ii. Total anggota jemaat laki-laki dan perempuan
		- iii. Daftar jemaat yang berulang tahun dalam kurun waktu seminggu
		- iv. Total wilayah
	- b. *User* umum dapat melihat galeri
	- c. *User* umum dapat melihat informasi pendeta
	- d. *User* umum dapat melihat artikel
	- e. *User* umum dapat melihat dokumen
	- f. *User* umum dapat menyerahkan dokumen yang telah dilengkapi
	- g. *User* umum dapat melihat kontak GKI Perumnas Tangerang.
- 2) Jemaat
	- a. Jemaat dapat melakukan aktivitas yang sama dengan *user* umum.
	- b. Setelah melakukan login jemaat dapat:
		- i. Jemaat dapat melihat data pribadinya
		- ii. Jemaat dapat mengubah data pribadinya
		- iii. Jemaat dapat mengubah *password*
	- c. Jemaat dapat mengatur ulang *password*.
- 3) Pengurus
	- a. Pengurus yang memiliki hak untuk meminjam ruangan dapat meminjam ruangan
	- b. Pengurus yang memiliki hak untuk meminjam ruangan dapat melihat peminjaman yang telah dilakukan serta melihat status peminjaman.
- 4) Admin
	- a. Admin dapat melihat *dashboard* yang menampilkan total pendeta, total anggota jemaat, total wilayah, total keuangan, total peminjaman ruangan, grafik total anggota jemaat di setiap wilayah, tabel urutan wilayah dengan anggota jemaat terbanyak, grafik total anggota jemaat dengan status aktif dan tidak aktif, dan tabel urutan ruangan yang sering dipinjam
- b. Admin dapat mengelola *user* pihak internal sebagai pengurus
- c. Admin dapat mengelola konten gambar pada *homepage webstie* GKI Perumnas Tangerang.
- 5) Sekretariat
	- a. Sekretariat dapat melihat *dashboard* yang menampilkan total pendeta, total anggota jemaat, total wilayah, total keuangan, total peminjaman ruangan, grafik total anggota jemaat di setiap wilayah, tabel urutan wilayah dengan anggota jemaat terbanyak, grafik total anggota jemaat dengan status aktif dan tidak aktif, dan tabel urutan ruangan yang sering dipinjam
	- b. Sekretariat dapat mengelola data anggota jemaat
	- c. Sekretariat dapat mengelola data pendeta
	- d. Sekretariat dapat mengelola data wilayah
	- e. Sekretariat dapat mengelola ruangan
	- f. Sekretariat dapat mengelola peminjaman ruangan
	- g. Sekretariat dapat melihat pencatatan keuangan
	- h. Sekretariat dapat melihat laporan kas keuangan
	- i. Sekretariat dapat mengelola artikel
	- j. Sekretariat dapat mengelola dokumen
	- k. Sekretariat dapat melihat dokumen yang telah diserahkan oleh jemaat.
	- l. Sekretariat dapat mengatur ulang *password.*
- 6) Pendeta
	- a. Pendeta dapat melihat *dashboard* yang menampilkan total pendeta, total anggota jemaat, total wilayah, total keuangan, total peminjaman ruangan, grafik total anggota jemaat di setiap wilayah, tabel urutan wilayah dengan anggota jemaat terbanyak, grafik total anggota jemaat dengan status aktif dan tidak aktif, dan tabel urutan ruangan yang sering dipinjam
	- b. Pendeta dapat melihat data pendeta lainnya
	- c. Pendeta dapat mengatur ulang *password.*
- 7) Bendahara
	- a. Bendahara dapat melihat *dashboard* yang menampilkan total pendeta, total anggota jemaat, total wilayah, total keuangan, total peminjaman ruangan, grafik total anggota jemaat di setiap wilayah, tabel urutan wilayah dengan anggota jemaat terbanyak, grafik total anggota jemaat dengan status aktif dan tidak aktif, dan tabel urutan ruangan yang sering dipinjam
	- b. Bendahara dapat melihat pencatatan keuangan
- c. Bendahara dapat mencatatat pemasukan keuangan
- d. Bendahara dapat mencatatat pengeluaran keuangan
- e. Bendahara dapat melihat laporan kas keuangan.
- f. Bendahara dapat mengatur ulang *password*.

#### **4.2.2** *Non-Functional Requirement*

*Non-functional requirements* menggambarkan bagaimana sistem beroperasi dan apa saja batasan-batasan yang terdapat pada fungsinya. Berikut *non-functional requirements* pada aplikasi sistem informasi berbasis website pada GKI Perumnas Tangerang:

- 1) *Operational*
	- a. Sistem dapat beroperasi setelah terhubung dengan koneksi internet
	- b. Sistem dapat beroperasi sesuai dengan sistem operasi yang mendukung *web browser* (minimum Google Chrome versi 108.0.5359.126)*.*
- 2) *Performance*
	- a. Sistem dapat beroperasi selama 24 jam setiap harinya
	- b. *Database* dapat memperbarui data secara *real-time*.
- 3) *Security*
	- a. Sistem dapat menampilkan fitur-fitur yang berbeda sesuai dengan hak akses *user*
	- b. *Password* dari setiap *user* yang disimpan harus dienkripsi.

## 4) *Cultural and Political*

a. Sistem menggunakan Bahasa Indonesia.

## **4.3 Sistem Usulan**

#### **4.3.1 Pemodelan Proses Bisnis**

Pada tahap proses bisnis akan dijelaskan proses interaksi setiap pengguna dengan sistem usulan dalam bentuk *use case diagram* dan *activity diagram*.

### **4.3.1.1** *Use Case Diagram*

*Use case diagram* menggambarkan fungsi-fungsi dan aktor-aktor dari sistem usulan. Gambar 4.1 menunjukkan *use case diagram* dari sistem usulan.

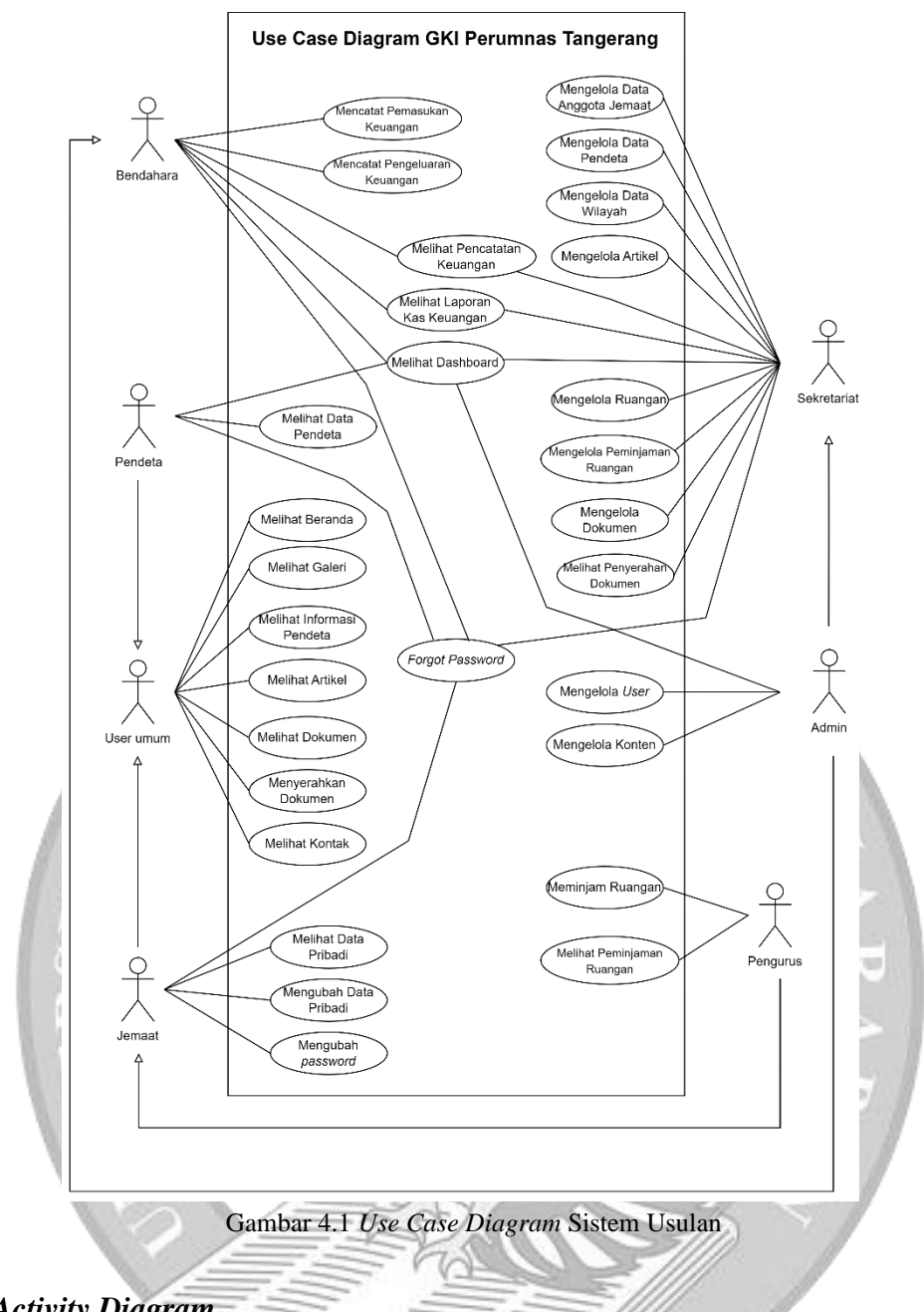

**4.3.1.2** *Activity Diagram*

*Activity diagram* merupakan diagram yang menggambarkan proses-proses yang terjadi pada sistem usulan. Berikut merupakan *activity diagram* dari sistem usulan:

1) Melihat Beranda

Berikut adalah gambar *activity diagram* melihat beranda

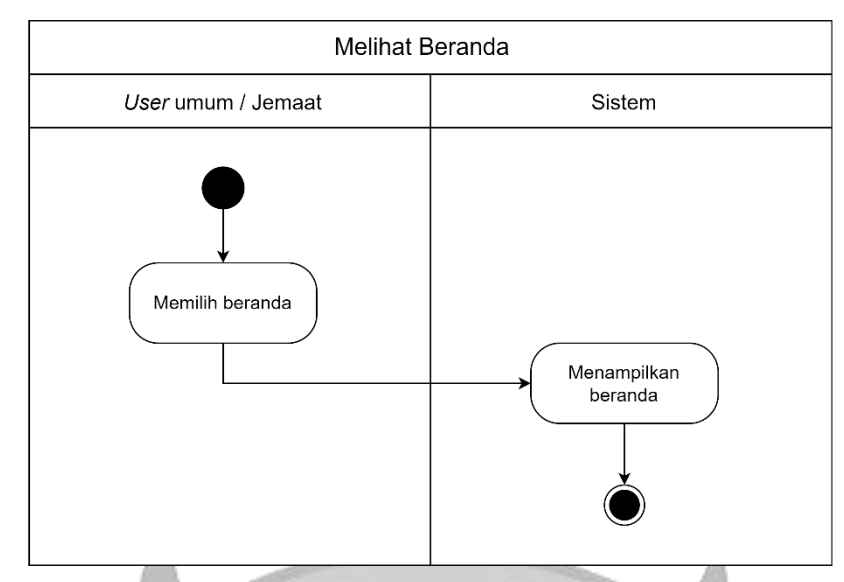

Gambar 4.2 *Activity Diagram* Melihat Beranda

Berikut langkah-langkah melihat beranda:

- a. *User* umum dan jemaat memilih beranda
- b. Sistem menampilkan beranda.
- 2) Melihat Galeri

Berikut adalah gambar *activity diagram* melihat galeri

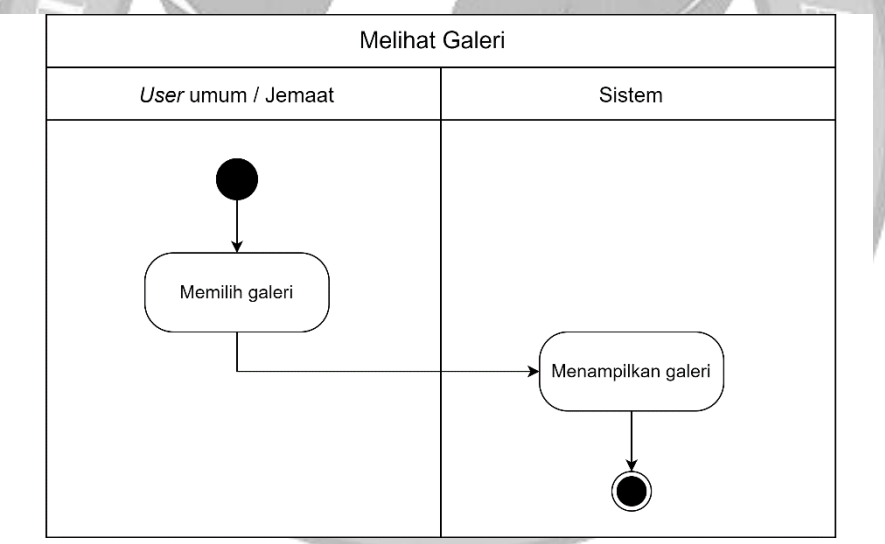

Gambar 4.3 *Activity Diagram* Melihat Galeri

Berikut langkah-langkah melihat galeri:

- a. *User* umum dan jemaat memilih galeri
- b. Sistem menampilkan galeri*.*
- 3) Melihat Informasi Pendeta

Berikut adalah *activity diagram* melihat informasi pendeta

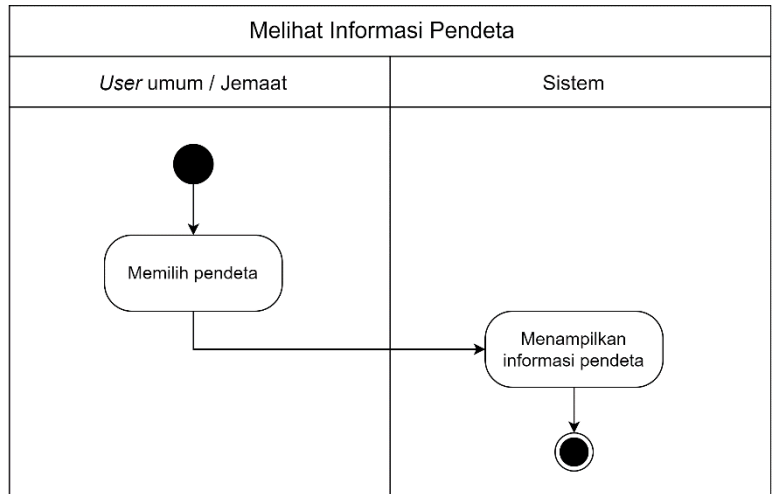

Gambar 4.4 *Activity Diagram* Melihat Informasi Pendeta

Berikut langkah-langkah untuk melihat informasi pendeta:

- a. *User* umum dan jemaat memilih pendeta
- b. Sistem menampilkan informasi pendeta.
- 4) Melihat Artikel

Berikut adalah gambar *activity diagram* melihat artikel

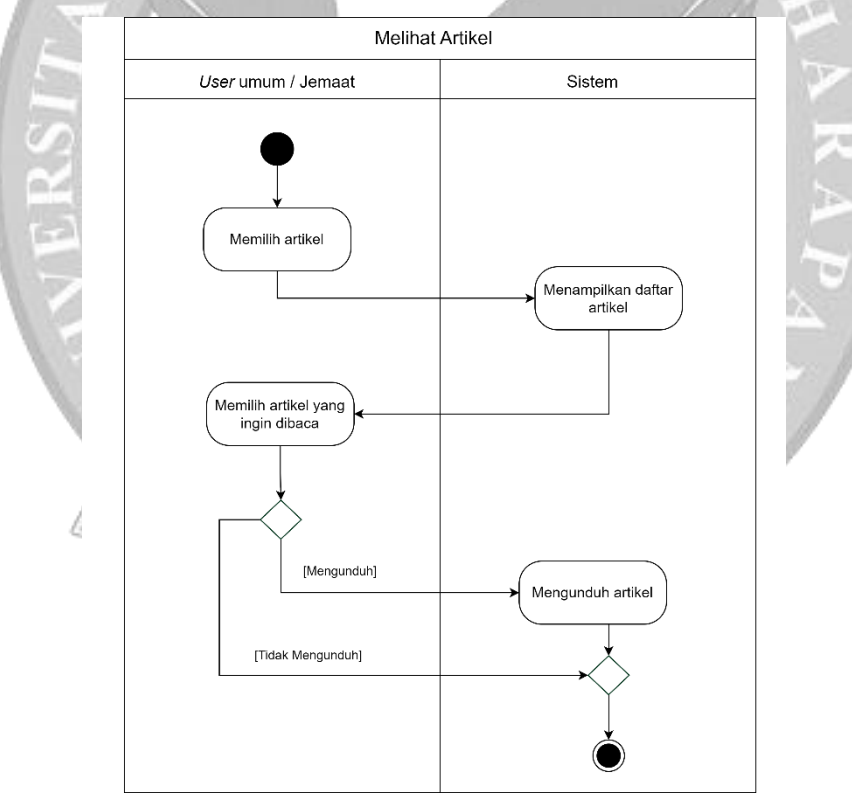

Gambar 4.5 *Activity Diagram* Melihat Artikel

Berikut langkah-langkah melihat artikel:

- a. *User* umum dan jemaat memilih artikel
- b. Sistem menampilkan daftar artikel
- c. *User* umum dan jemaat memilih artikel yang ingin dibaca
- d. *User* umum dan jemaat dapat membaca langsung di *website* atau mengunduh artikel.
- 5) Melihat Dokumen

Berikut adalah gambar *activity diagram* melihat dokumen

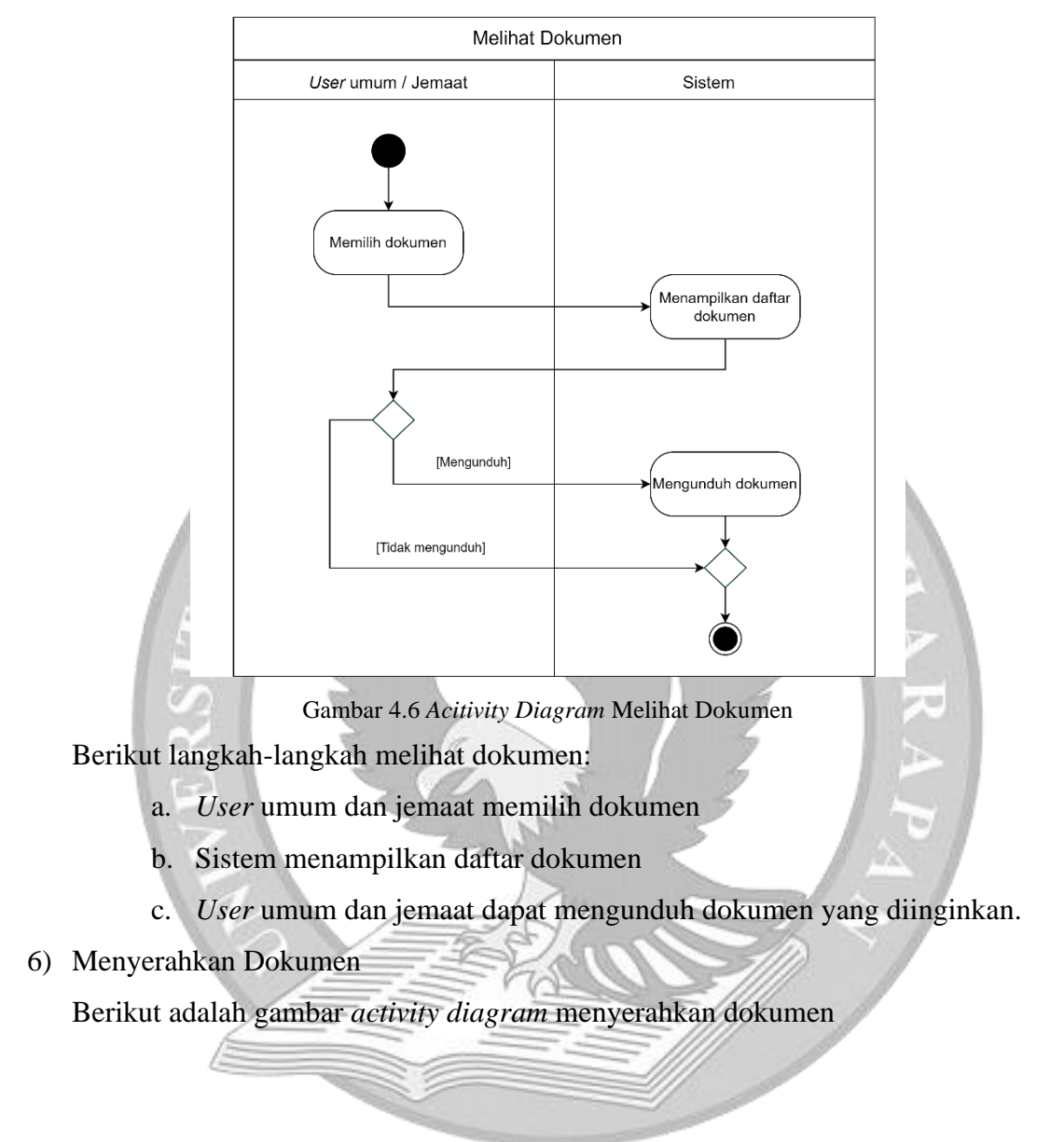

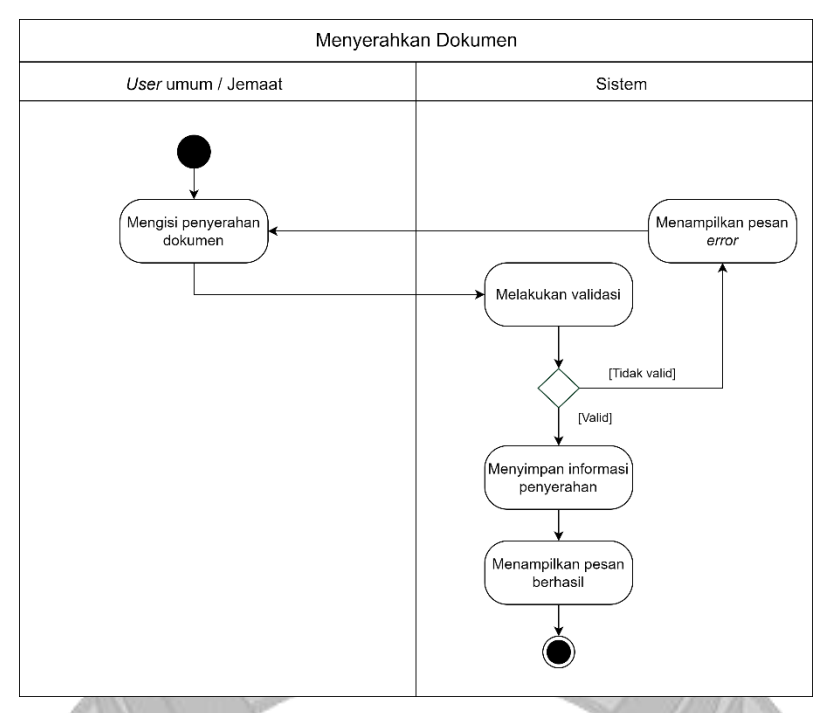

Gambar 4.7 *Activity Diagram* Menyerahkan Dokumen

Berikut langkah-langkah menyerahkan dokumen:

- a. *User* umum dan jemaat mengisi penyerahan dokumen
- b. Sistem melakukan validasi. Jika tidak valid, maka sistem akan menampilkan pesan *error*. Tidak valid karena terdapat kolom yang wajib diisi masih kosong atau ukuran serta tipe *file* tidak sesuai dengan ketentuan
- c. Jika valid, maka sistem menyimpan informasi penyerahan dokumen ke dalam *database* dan menampilkan pesan berhasil.
- 7) Melihat Kontak

**Melihat Kontak** User umum / Jemaat Sistem Memilih kontak Menampilkan kontak

Berikut adalah gambar *activity diagram* melihat kontak

Gambar 4.8 *Activity Diagram* Melihat Kontak

Berikut langkah-langkah melihat kontak:

- a. *User* umum dan jemaat memilih kontak
- b. Sistem menampilkan kontak.
- 8) Melihat Data Pribadi

Berikut adalah gambar *activity diagram* melihat data pribadi

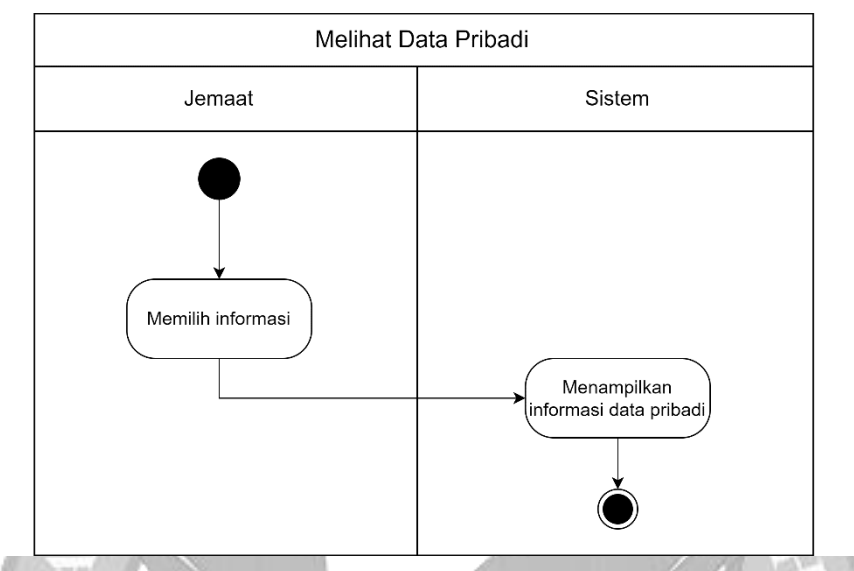

Gambar 4.9 *Activity Diagram* Melihat Data Pribadi

Berikut langkah-langkah melihat data pribadi:

- a. Jemaat memilih informasi
- b. Sistem menampilkan informasi data pribadi.
- 9) Mengubah Data Pribadi

Berikut adalah gambar *activity diagram* mengubah data pribadi

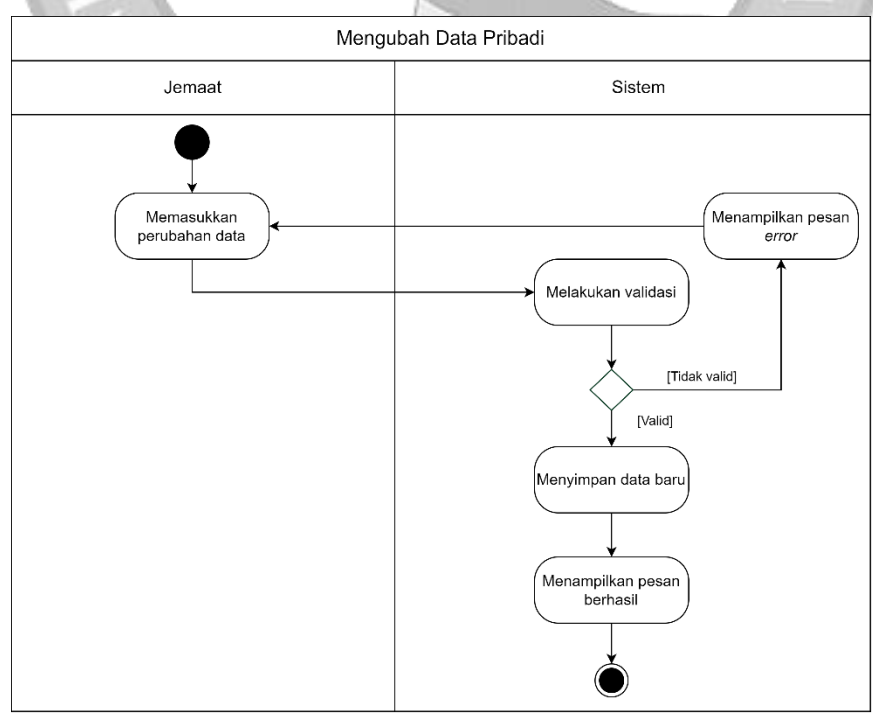

Gambar 4.10 *Activity Diagram* Mengubah Data Pribadi

Berikut langkah-langkah mengubah data pribadi:

- a. Jemaat memasukkan perubahan data. Data yang bisa diubah sendiri oleh jemaat hanya alamat, nomor *handphone*, *email*, pendidikan, dan pekerjaan
- b. Sistem melakukan validasi. Jika tidak valid, maka sistem menampilkan pesan *error*. Tidak valid karena terdapat kolom yang wajib diisi masih kosong, atau *email* sudah digunakan.
- c. Jika valid, maka sistem menyimpan data baru ke dalam *database* dan menampilkan pesan berhasil.
- 10) Mengubah *Password*

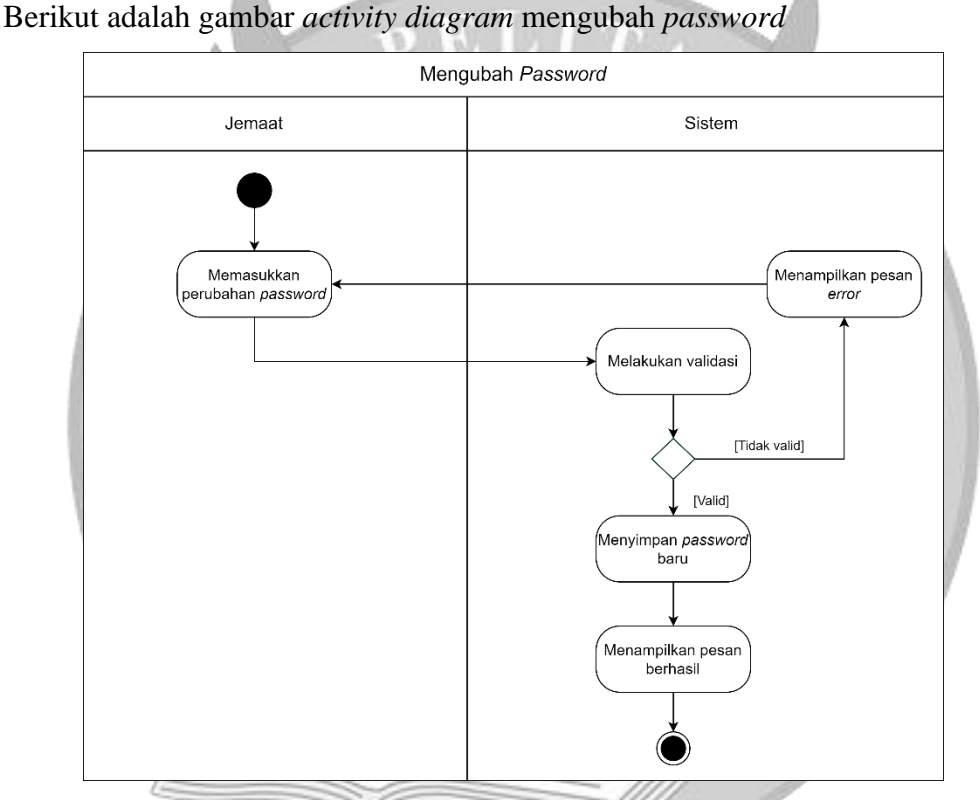

Gambar 4.11 *Activity Diagram* Mengubah *Password*

Berikut langkah-langkah mengubah *password*:

- a. Jemaat memasukkan perubahan *password*
- b. Sistem melakukan validasi. Jika tidak valid, maka sistem menampilkan pesan *error*. Tidak valid karena *password* lama tidak sesuai dengan *password* yang di *database* atau konfirmasi *password* baru yang diisi tidak sesuai dengan *password* baru.
- c. Jika valid, maka sistem menyimpan *password* baru ke dalam database dan menampilkan pesan berhasil.
- 11) Meminjam Ruangan

Berikut adalah gambar *activity diagram* meminjam ruangan

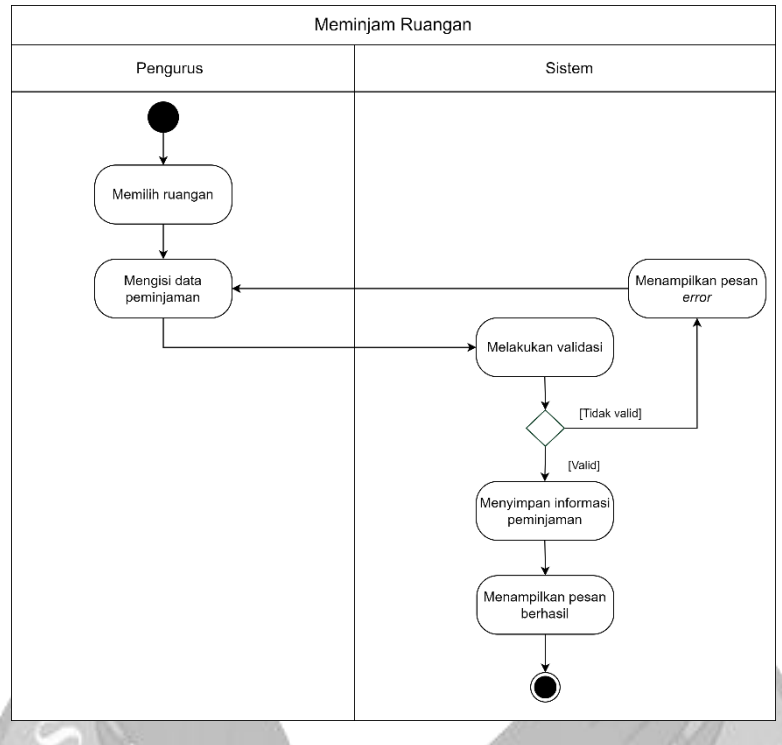

Gambar 4.12 *Activity Diagram* Meminjam Ruangan

Berikut langkah-langkah meminjam ruangan:

- a. Pengurus memilih ruangan
- b. Pengurus mengisi data peminjaman ruangan
- c. Sistem melakukan validasi. Jika tidak valid, maka sistem menampilkan pesan *error.* Tidak valid karena terdapat kolom yang wajib diisi masih kosong
- d. Jika valid, maka sistem menyimpan data ke dalam *database* dan menampilkan pesan berhasil.
- 12) Melihat Peminjaman Ruangan

Berikut adalah gambar *activity diagram* melihat peminjaman ruangan

| Melihat Peminjaman Ruangan |                                          |
|----------------------------|------------------------------------------|
| Pengurus                   | Sistem                                   |
| Memilih peminjaman         | Menampilkan daftar<br>peminjaman ruangan |

Gambar 4.13 *Activity Diagram* Melihat Peminjaman Ruangan

Berikut langkah-langkah melihat peminjaman ruangan:

- a. Pengurus memilih peminjaman
- b. Sistem menampilkan daftar peminjaman ruangan yang telah dilakukan.

# 13) Melihat *Dashboard*

Berikut adalah gambar *activity diagram* melihat *dashboard*

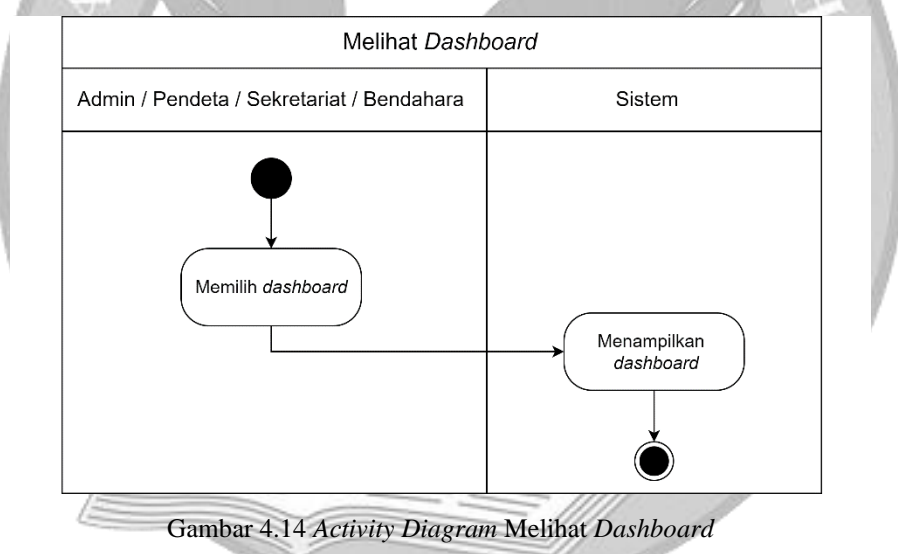

Berikut langkah-langkah melihat *dashboard*:

- a. Admin, sekretariat, pendeta, dan bendahara dapat memilih dashboard
- b. Sistem menampilkan dashboard.

14) Mengelola *User*

Berikut adalah gambar *activity diagram* mengelola *user* internal GKI Perumnas Tangerang sebagai pengurus

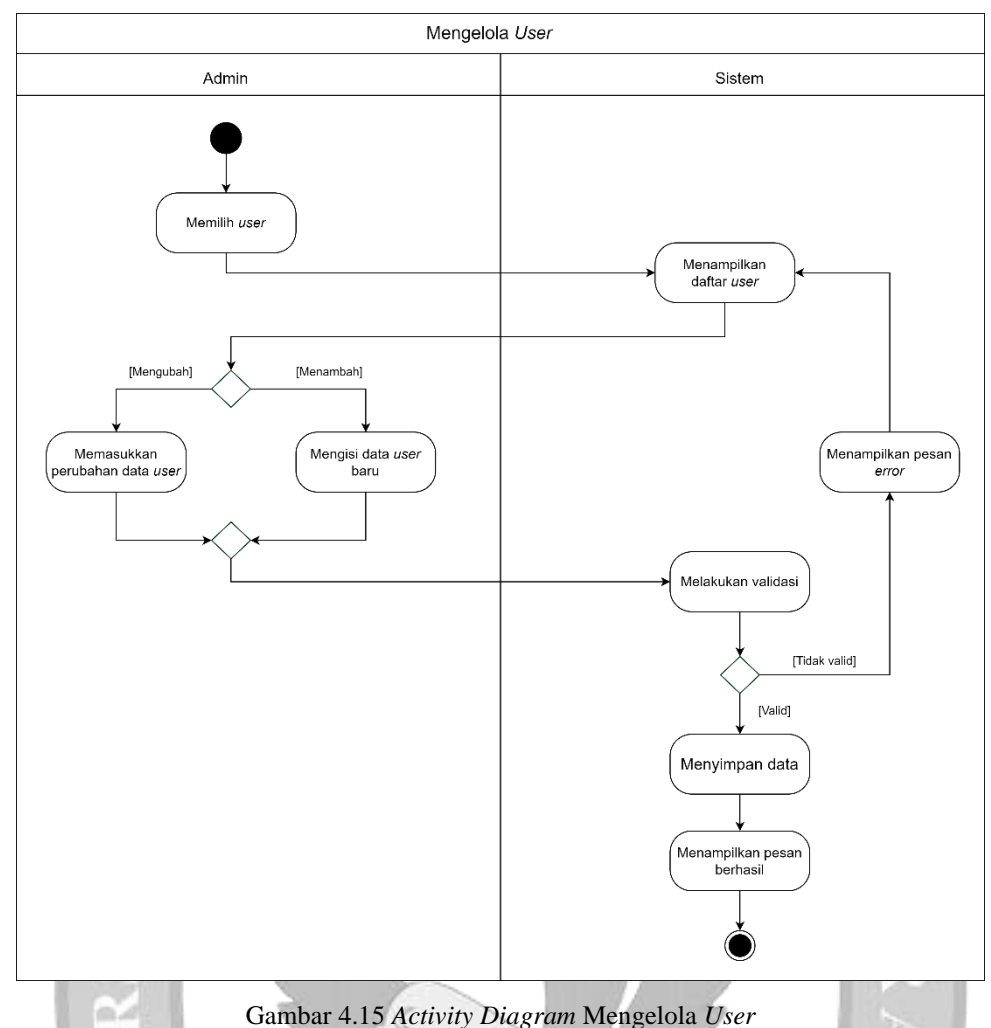

Berikut langkah-langkah mengelola *user*:

- a. Admin memilih *user*
- b. Sistem menampilkan daftar *user* internal
- c. Admin dapat mengisi data *user* baru
- d. Sistem melakukan validasi. Jika tidak valid, maka sistem menampilkan pesan *error.* Tidak valid karena terdapat kolom yang wajib diisi masih kosong atau *username* dan *email* sudah digunakan
- e. Jika valid maka sistem menyimpan data *user* baru ke dalam *database* dan menampilkan pesan berhasil
- f. Admin dapat memasukkan perubahan data *user*
- g. Sistem melakukan validasi. Jika tidak valid, maka sistem menampilkan pesan *error*. Tidak valid karena terdapat kolom yang wajib diisi masih kosong
- h. Jika valid, maka sistem menyimpan data *user* yang telah diperbaharui ke dalam *database* dan menampilkan pesan berhasil

## 15) Mengelola Konten

Mengelola Konten Admin Sistem Memilih konte .<br>Menampilkan dafta kontor [Mengubah kontak [Mengubah slide] .<br>Mengubah foto ibadahi Memasukka Memasukkan<br>perubahan slide Memasukkan<br>perubahan kontal memasukkan<br>perubahan foto .<br>Menampilkan pesa errol Melakukan validasi **Midak** valid [Valid] Menvimnan data ∕<br>Menampilkan pesa<br>berhasil Gambar 4.16 *Activity Diagram* Mengelola Konten Berikut langkah-langkah mengelola konten:

Berikut adalah gambar *activity diagram* mengelola konten

- a. Admin memlih konten
- b. Sistem menampilkan daftar konten.
- c. Admin dapat memasukkan perubahan konten *slide*
- d. Sistem melakukan validasi. Jika tidak valid, maka sistem menampilkan pesan *error.* Tidak valid karena terdapat kolom yang wajib diisi masih kosong atau ukuran serta tipe *file* tidak sesuai dengan ketentuan
- d. Jika valid, maka sistem menyimpan data yang telah diperbaharui ke dalam *database* dan menampilkan pesan berhasil.
- e. Admin dapat memasukkan perubahan konten foto ibadah
- e. Sistem melakukan validasi. Jika tidak valid, maka sistem menampilkan pesan *error.* Tidak valid karena terdapat kolom yang wajib diisi masih kosong atau ukuran serta tipe *file* tidak sesuai dengan ketentuan
- f. Jika valid, maka sistem menyimpan data yang telah diperbaharui ke dalam *database* dan menampilkan pesan berhasil.
- g. Admin dapat memasukkan perubahan info kontak
- f. Sistem melakukan validasi. Jika tidak valid, maka sistem menampilkan pesan *error.* Tidak valid karena terdapat kolom yang wajib diisi masih kosong
- h. Jika valid, maka sistem menyimpan data yang telah diperbaharui ke dalam *database* dan menampilkan pesan berhasil.
- 16) Mengelola Data Anggota Jemaat

Berikut adalah gambar *activity diagram* mengelola data anggota jemaat

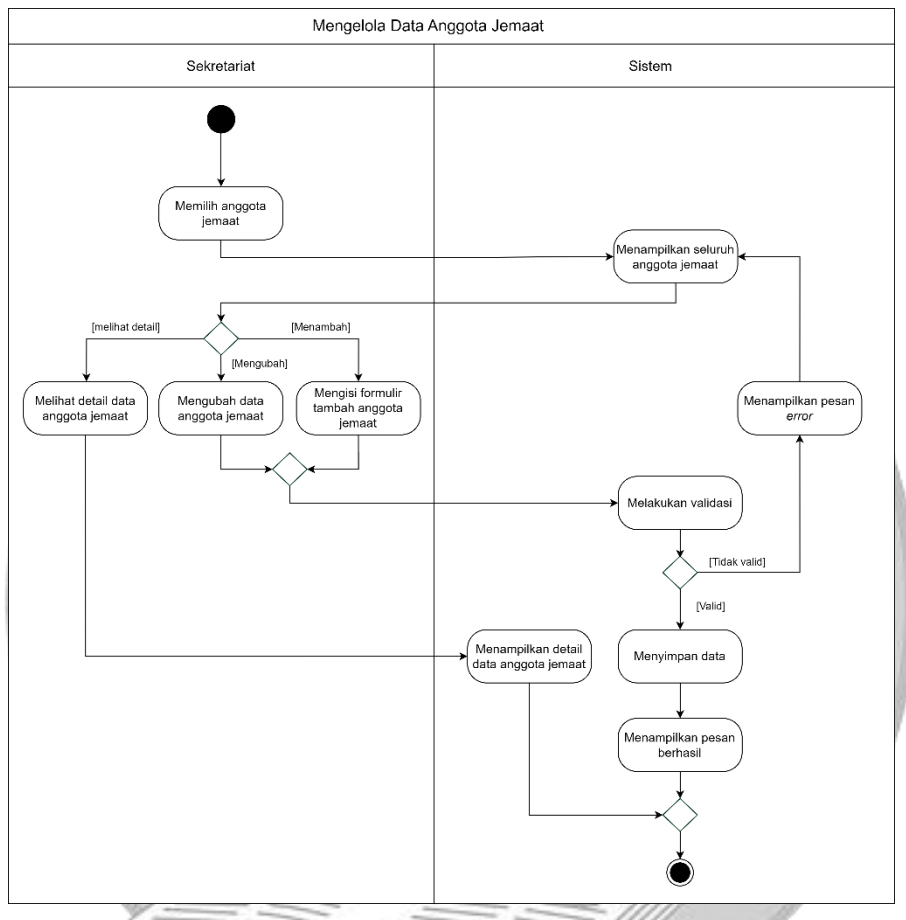

Gambar 4.17 *Activity Diagram* Mengelola Data Anggota Jemaat

Berikut langkah-langkah mengelola data anggota jemaat:

- a. Sekretariat memilih menu anggota jemaat
- b. Sistem menampilkan daftar anggota jemaat
- c. Sekretariat dapat mengisi formulir tambah anggota jemaat
- d. Sistem melakukan validasi. Jika tidak valid, maka sistem menampilkan pesan *error.* Tidak valid karena terdapat kolom yang wajib diisi masih kosong atau *username* dan *email* sudah digunakan
- e. Jika valid, maka sistem menyimpan data anggota jemaat baru ke dalam *database* dan menampilkan pesan berhasil
- f. Sekretariat dapat memasukkan perubahan data anggota jemaat
- g. Sistem melakukan validasi. Jika tidak valid maka sistem menampilkan pesan *error.* Tidak valid karena terdapat kolom yang wajib diisi masih kosong atau *email* sudah digunakan
- h. Jika valid, maka sistem menyimpan data anggota jemaat yang telah diperbaharui ke dalam *database* dan menampilkan pesan berhasil
- i. Sekretariat dapat melihat detail data anggota jemaat yang ingin dilihat
- j. Sistem menampilkan detail data anggota jemaat.
- 17) Mengelola Data Pendeta

Berikut adalah gambar *activity diagram* mengelola data pendeta

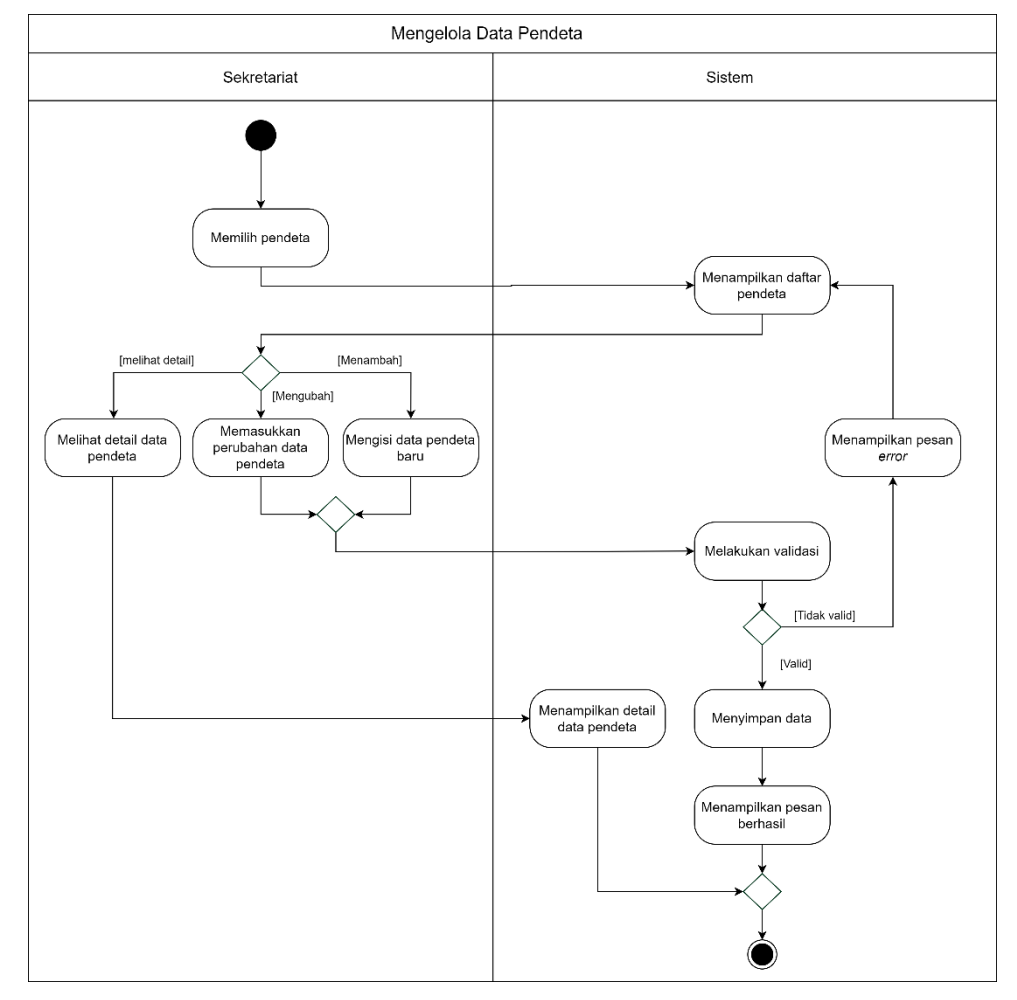

Gambar 4.18 *Activity Diagram* Mengelola Data Pendeta

Berikut langkah-langkah mengelola data pendeta:

- a. Sekretariat memilih pendeta
- b. Sistem menampilkan daftar pendeta
- c. Sekretariat dapat mengisi data pendeta baru
- d. Sistem melakukan validasi. Jika tidak valid, maka sistem menampilkan pesan *error.* Tidak valid karena terdapat kolom yang wajib diisi masih

kosong, *email* sudah digunakan, atau ukuran serta tipe *file* tidak sesuai dengan ketentuan

- e. Jika valid, maka sistem menyimpan data pendeta baru ke dalam *database* dan menampilkan pesan berhasil
- f. Sekretariat dapat memasukkan perubahan data pendeta
- g. Sistem melakukan validasi. Jika tidak valid, maka sistem menampilkan pesan *error.* Tidak valid karena terdapat kolom yang wajib diisi masih kosong, *email* sudah digunakan, atau ukuran serta tipe *file* tidak sesuai dengan ketentuan
- h. Jika valid, maka sistem menyimpan data pendeta yang telah diperbaharui ke dalam *database* dan menampilkan pesan berhasil
- i. Sekretariat dapat melihat detail data pendeta yang ingin dilihat
- j. Sistem menampilkan detail data pendeta.
- 18) Mengelola Data Wilayah

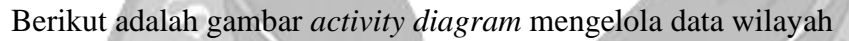

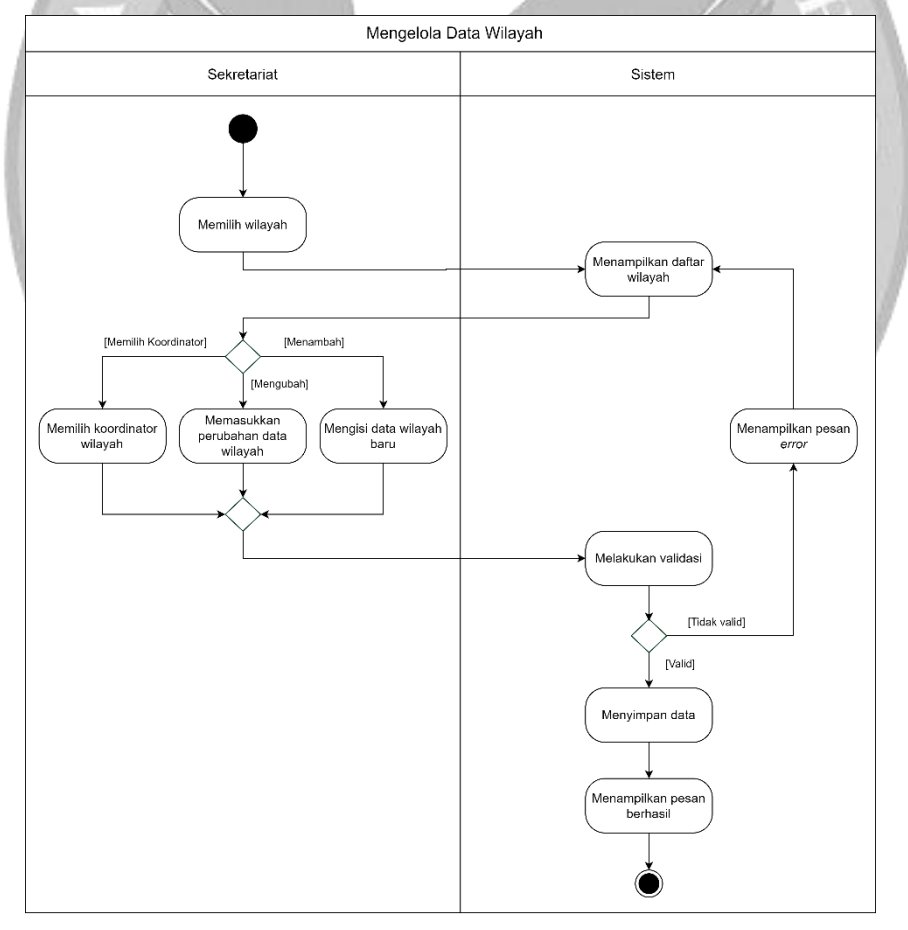

Gambar 4.19 *Activity Diagram* Mengelola Data Wilayah

Berikut langkah-langkah mengelola data wilayah:

- a. Sekretariat memilih wilayah
- b. Sistem menampilkan daftar wilayah
- c. Sekretariat dapat mengisi data wilayah baru
- d. Sistem melakukan validasi. Jika tidak valid maka sistem akan menampilkan pesan *error*. Tidak valid karena terdapat kolom yang wajib diisi masih kosong
- e. Jika valid, maka sistem akan menyimpan data wilayah baru ke dalam *database* dan menampilkan pesan berhasil
- f. Sekretariat dapat memilih koordinator wilayah untuk wilayah baru
- g. Sistem melakukan validasi. Jika tidak valid maka sistem akan menampilkan pesan *error*. Tidak valid karena terdapat kolom yang wajib diisi masih kosong
- h. Jika valid, maka sistem akan menyimpan data koordinator wilayah ke dalam *database* dan menampilkan pesan berhasil
- i. Sekretariat dapat memasukkan perubahan data wilayah
- j. Sistem melakukan validasi. Jika tidak valid, maka sistem menampilkan pesan *error.* Tidak valid karena terdapat kolom yang wajib diisi masih kosong
- k. Jika valid, maka sistem menyimpan data wilayah yang telah diperbaharui ke dalam *database* dan menampilkan pesan berhasil.

# 19) Mengelola Ruangan

Berikut adalah gambar *activity diagram* mengelola ruangan

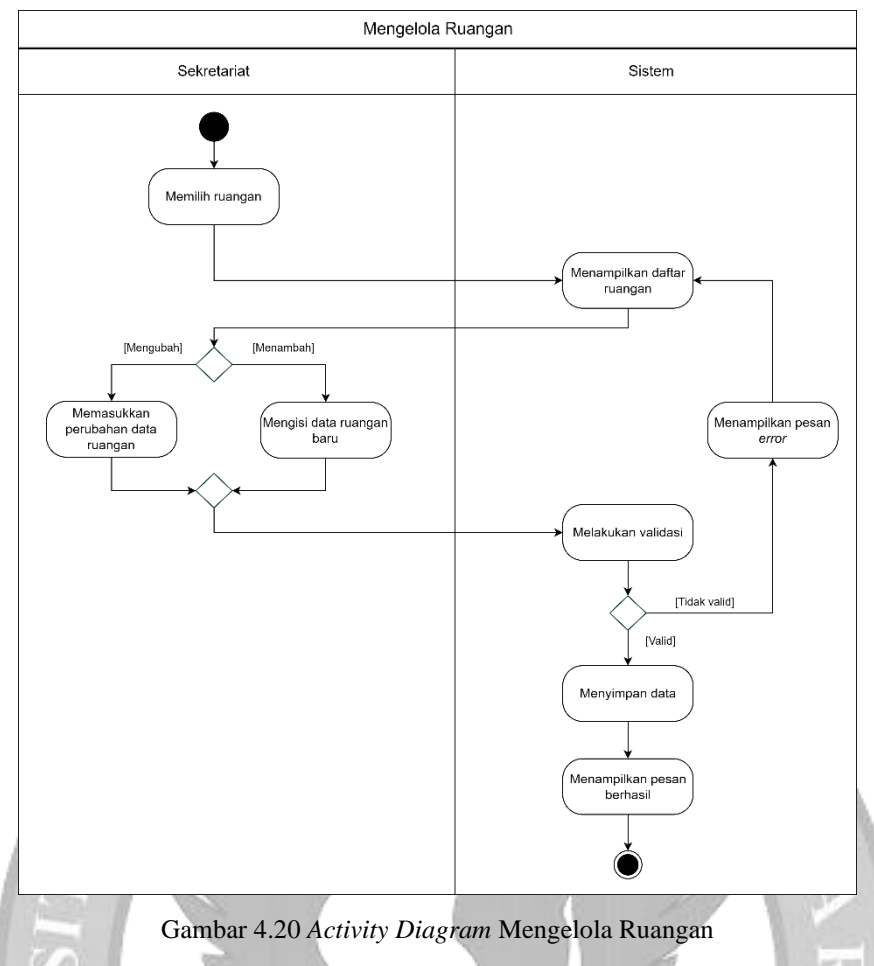

Berikut langkah-langkah mengelola ruangan:

- a. Sekretariat memilih ruangan
- b. Sistem menampilkan daftar ruangan
- c. Sekretariat dapat mengisi data ruangan baru
- g. Sistem melakukan validasi. Jika tidak valid, maka sistem menampilkan pesan *error*. Tidak valid karena terdapat kolom yang wajib diisi masih kosong atau ukuran serta tipe *file* tidak sesuai dengan ketentuan
- d. Jika valid, maka sistem menyimpan data ruangan baru ke dalam *database* dan menampilkan pesan berhasil
- e. Sekretariat dapat memasukkan perubahan data ruangan
- h. Sistem melakukan validasi, Jika tidak valid, maka sistem menampilkan pesan *error.* Tidak valid karena terdapat kolom yang wajib diisi masih kosong atau ukuran serta tipe *file* tidak sesuai dengan ketentuan
- f. Jika valid, maka sistem menyimpan data ruangan yang telah diperbaharui ke dalam *database* dan menampilkan pesan berhasil.
- 20) Mengelola Peminjaman Ruangan

Berikut adalah gambar *activity diagram* mengelola peminjaman ruangan

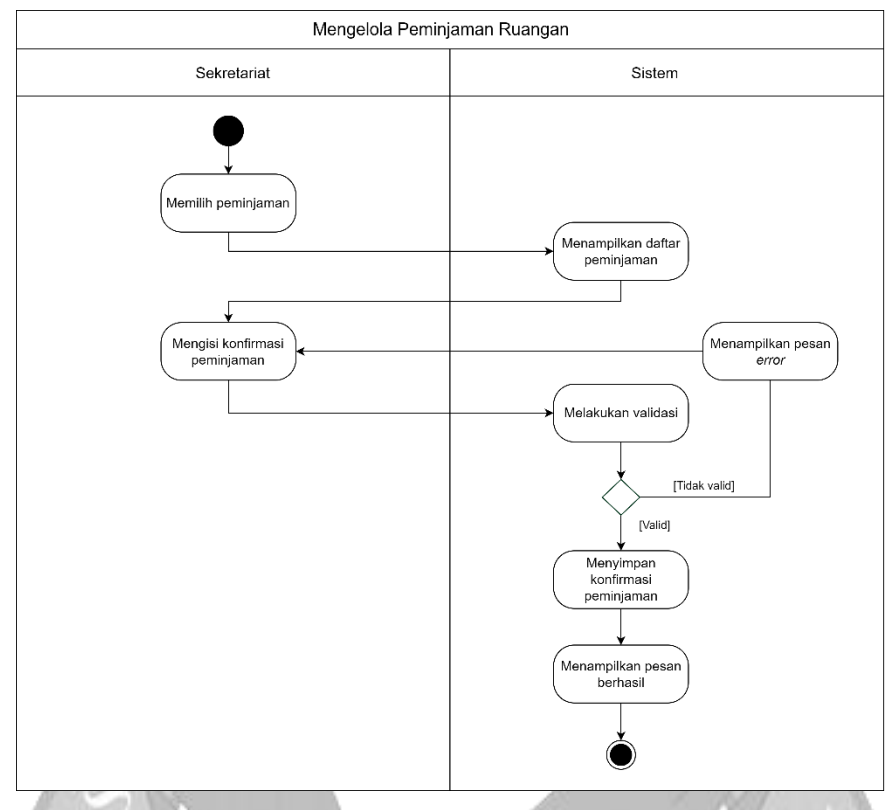

Gambar 4.21 *Activity Diagram* Mengelola Peminjaman Ruangan

Berikut langkah-langkah mengelola peminjaman ruangan:

- a. Sekretariat memilih peminjaman
- b. Sistem menampilkan daftar peminjaman ruangan
- c. Sekretariat mengisi konfirmasi peminjaman ruangan
- d. Sistem melakukan validasi. Jika tidak valid, maka sistem menampilkan pesan *error.* Tidak valid karena terdapat kolom yang wajib diisi masih kosong
- e. Jika valid, maka sistem menyimpan konfirmasi peminjaman ruangan ke dalam *database* dan menampilkan pesan berhasil

21) Mengelola Dokumen

Berikut adalah gambar *activity diagram* mengelola dokumen

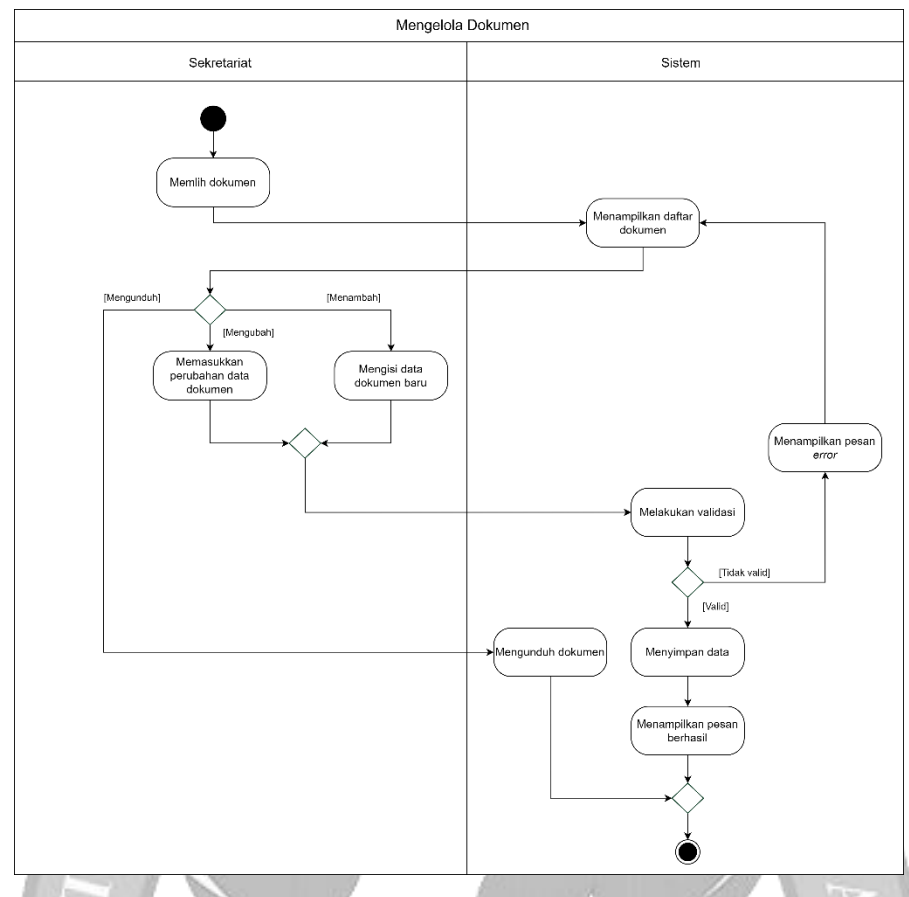

Gambar 4.22 *Activity Diagram* Mengelola Dokumen Berikut langkah-langkah mengelola dokumen:

- a. Sekretariat memilih dokumen
	- b. Sistem menampilkan daftar dokumen
	- c. Sekretariat dapat mengisi data dokumen baru
- d. Sistem melakukan validasi. Jika tidak valid, maka sistem menampilkan pesan error. Tidak valid karena terdapat kolom yang wajib diisi masih kosong atau ukuran serta tipe file tidak sesuai dengan ketentuan
- e. Jika valid, maka sistem menyimpan data dokumen baru dan menampilkan pesan berhasil
- f. Sekretariat dapat memasukkan perubahan data dokumen
- i. Sistem melakukan validasi. Jika tidak valid, maka sistem menampilkan pesan *error.* Tidak valid karena terdapat kolom yang wajib diisi masih kosong atau ukuran serta tipe *file* tidak sesuai dengan ketentuan
- g. Jika valid, maka sistem menyimpan data dokumen yang telah diperbaharui dan menampilkan pesan berhasil
- h. Sekretariat dapat mengunduh dokumen
- i. Sistem mengunduh dokumen.
- 22) Melihat Penyerahan dokumen

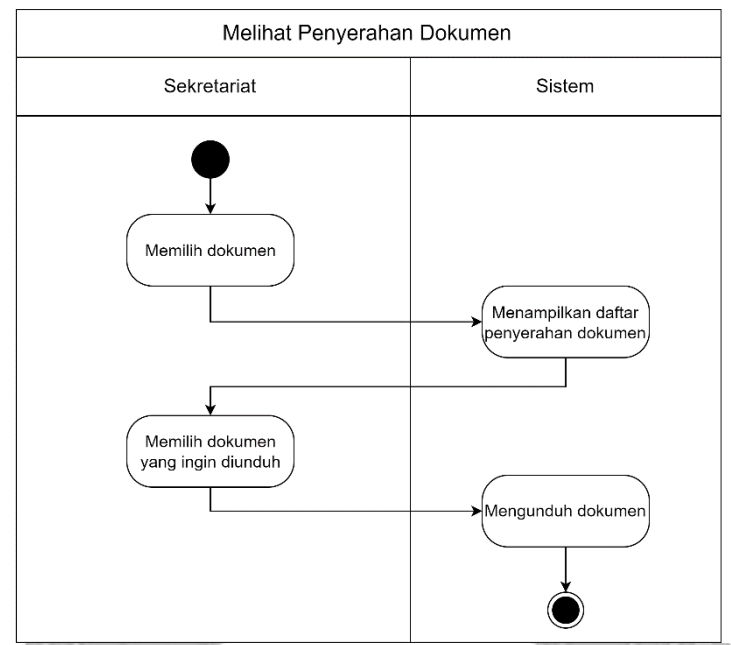

## Berikut adalah gambar *activity diagram* melihat menyerahkan dokumen

Gambar 4.23 *Activity Diagram* Melihat Penyerahan dokumen

Berikut langkah-langkah melihat menyerahkan dokumen:

- a. Sekretariat memilih dokumen
- b. Sistem menampilkan daftar penyerahan dokumen
- c. Sekretariat memilih dokumen yang ingin diunduh
- d. Sistem mengunduh dokumen.
- 23) Mengelola Artikel

Berikut adalah gambar *activity diagram* mengelola artikel

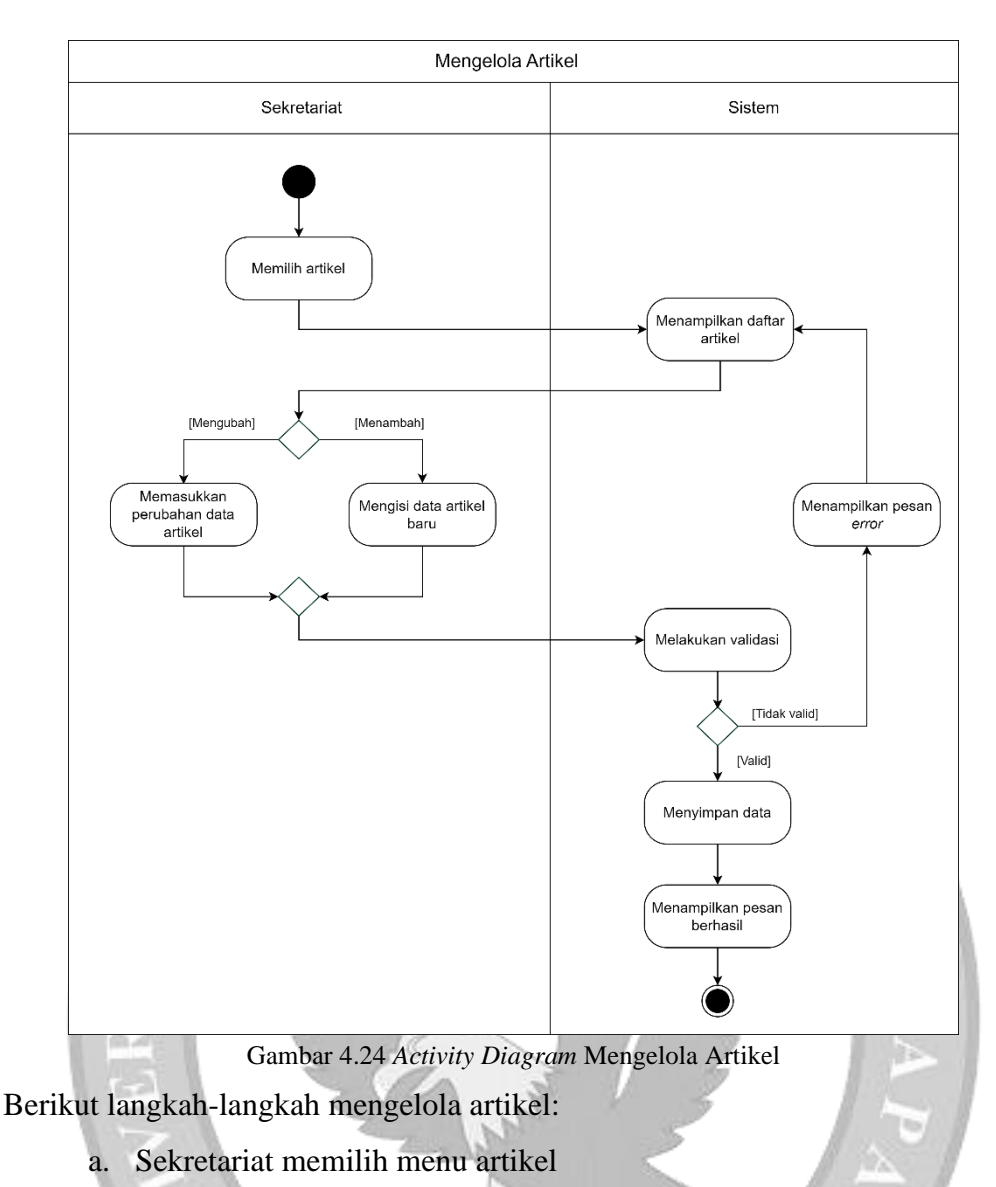

- b. Sistem menampilkan daftar artikel
- c. Sekretariat dapat mengisi data artikel baru
- d. Sistem melakukan validasi. Jika tidak valid, maka sistem menampilkan pesan *error*. Tidak valid karena terdapat kolom yang kosong, judul artikel sudah digunakan, atau ukuran serta tipe *file* tidak sesuai dengan ketentuan
- e. Jika valid, maka sistem menyimpan data artikel baru ke dalam *database* dan menampilkan pesan berhasil
- f. Sekretariat dapat memasukkan perubahan data artikel
- g. Sistem melakukan validasi. Jika tidak valid, maka sistem menampilkan pesan *error*. Tidak valid karena terdapat kolom yang kosong, judul artikel sudah digunakan, atau ukuran serta tipe *file* tidak sesuai dengan ketentuan
- h. Jika valid, maka sistem menyimpan data artikel yang telah diperbaharui ke dalam *database* dan menampilkan pesan berhasil.
- 24) Melihat Data Pendeta

Berikut adalah gambar *activity diagram* melihat data pendeta

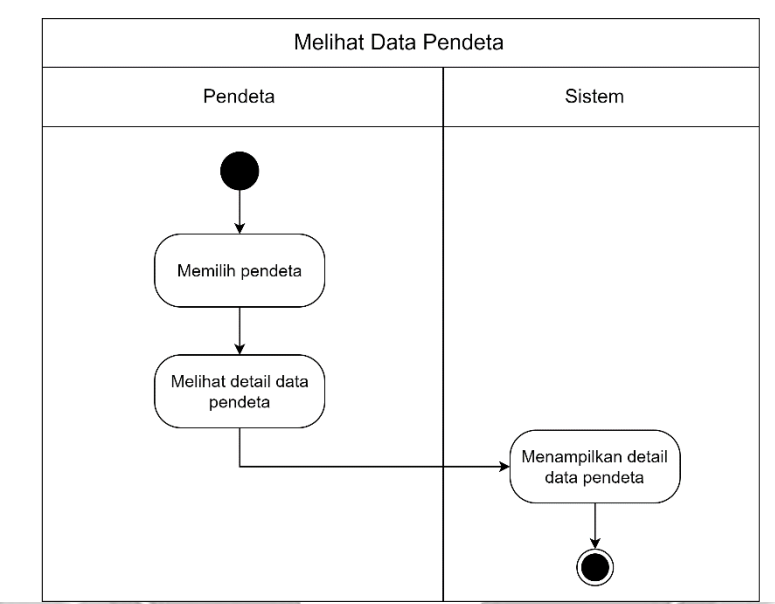

Gambar 4.25 *Activity Diagram* Melihat Data Pendeta

Berikut langkah-langkah melihat data pendeta:

- a. Pendeta memilih pendeta
- b. Pendeta dapat melihat detail data pendeta tertentu
- c. Sistem menampilkan detail data pendeta yang telah dipilih.
- 25) Melihat Pencatatan Keuangan

Berikut adalah gambar *activity diagram* melihat pencatatan keuangan

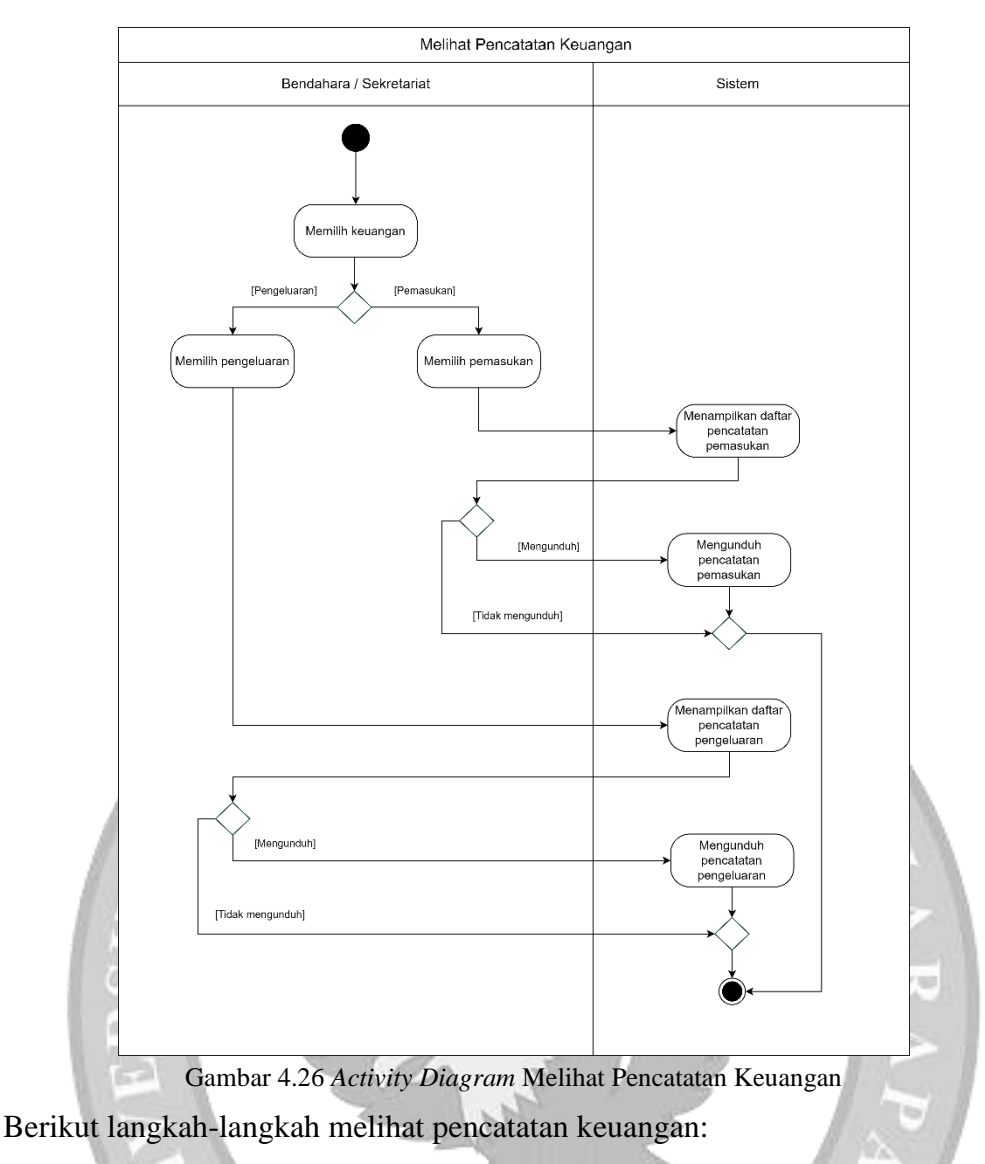

- a. Bendahara dan sekretariat memilih keuangan
- b. Bendahara dan sekretariat dapat memilih pemasukan
- c. Sistem menampilkan daftar pencatatan pemasukan
- d. Sekretariat dan bendahara dapat mengunduh pencatatan pemasukan
- e. Sistem mengunduh pencatatan pemasukan
- f. Bendahara dan sekretariat dapat memilih pengeluaran
- g. Sistem menampilkan daftar pencatatan pengeluaran
- h. Sekretariat dan bendahara dapat mengunduh pencatatan pengeluaran
- i. Sistem mengunduh pencatatan pengeluaran.

# 26) Melihat Laporan Kas Keuangan

Berikut adalah gambar *activity diagram* melihat laporan kas keuangan

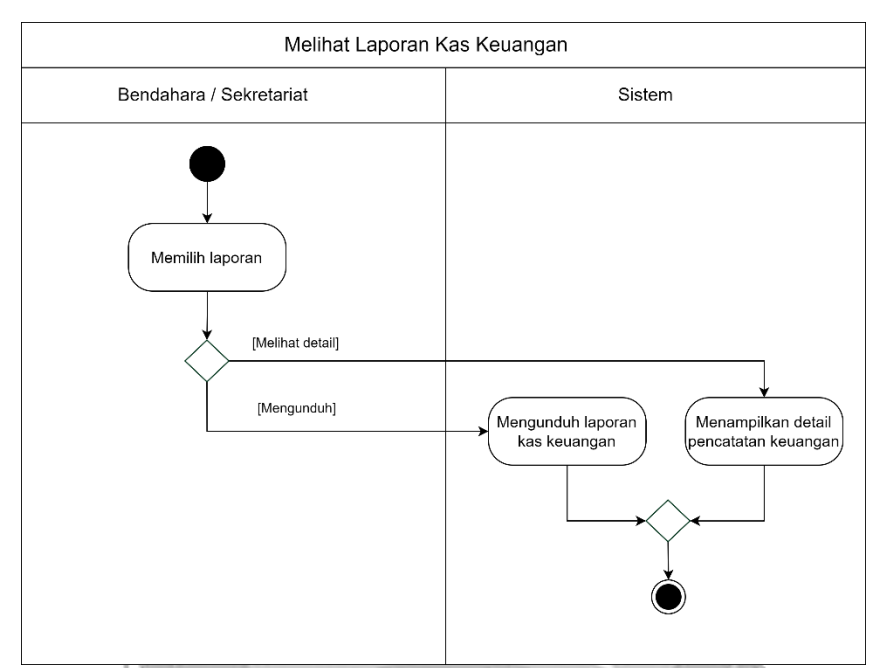

Gambar 4.27 *Activity Diagram* Melihat Laporan Kas Keuangan

Berikut langkah-langkah melihat laporan kas keuangan:

- a. Bendahara dan sekretariat memilih laporan
- b. Bendahara dan sekretariat dapat melihat detail pencatatan keuangan
- c. Sistem menampilkan detail pencatatan keuangan
- d. Bendahara dan sekretariat dapat mengunduh laporan kas keuangan
- e. Sistem mengunduh laporan kas keuangan.
- 27) Melakukan Pencatatan Pemasukan

Berikut adalah gambar *activity diagram* melakukan pencatatan pemasukan

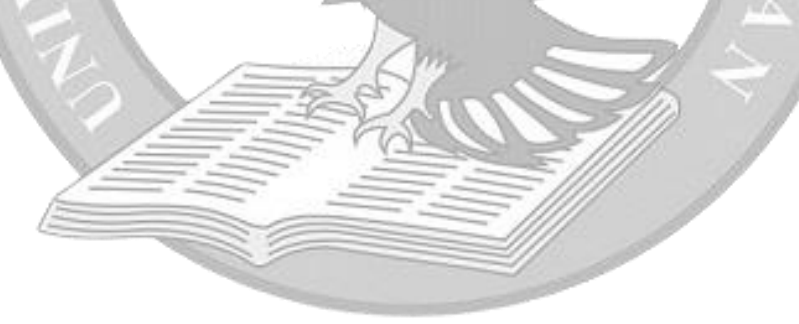

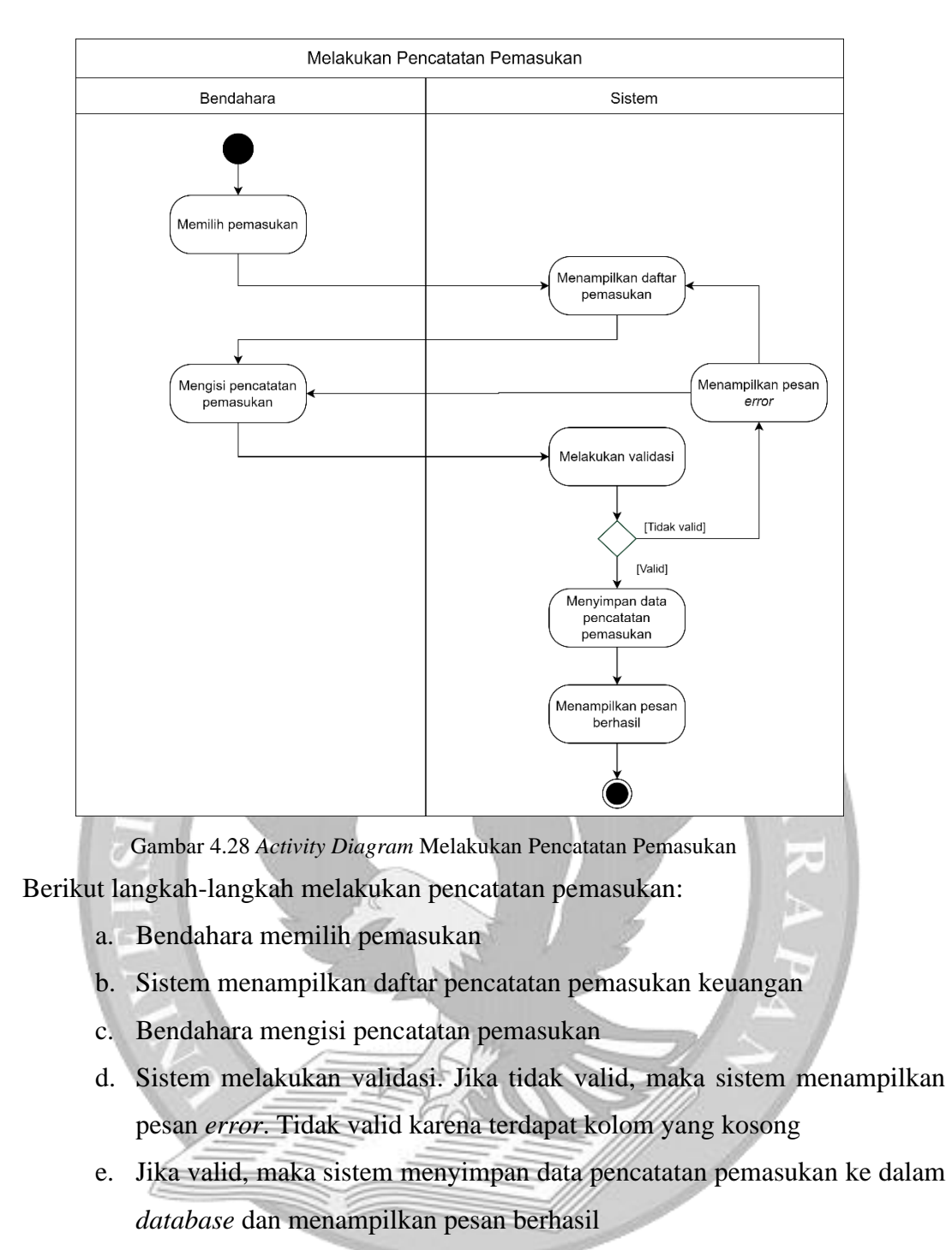

28) Melakukan Pencatatan Pengeluaran

Berikut adalah gambar *activity diagram* melakukan pencatatan pengeluaran

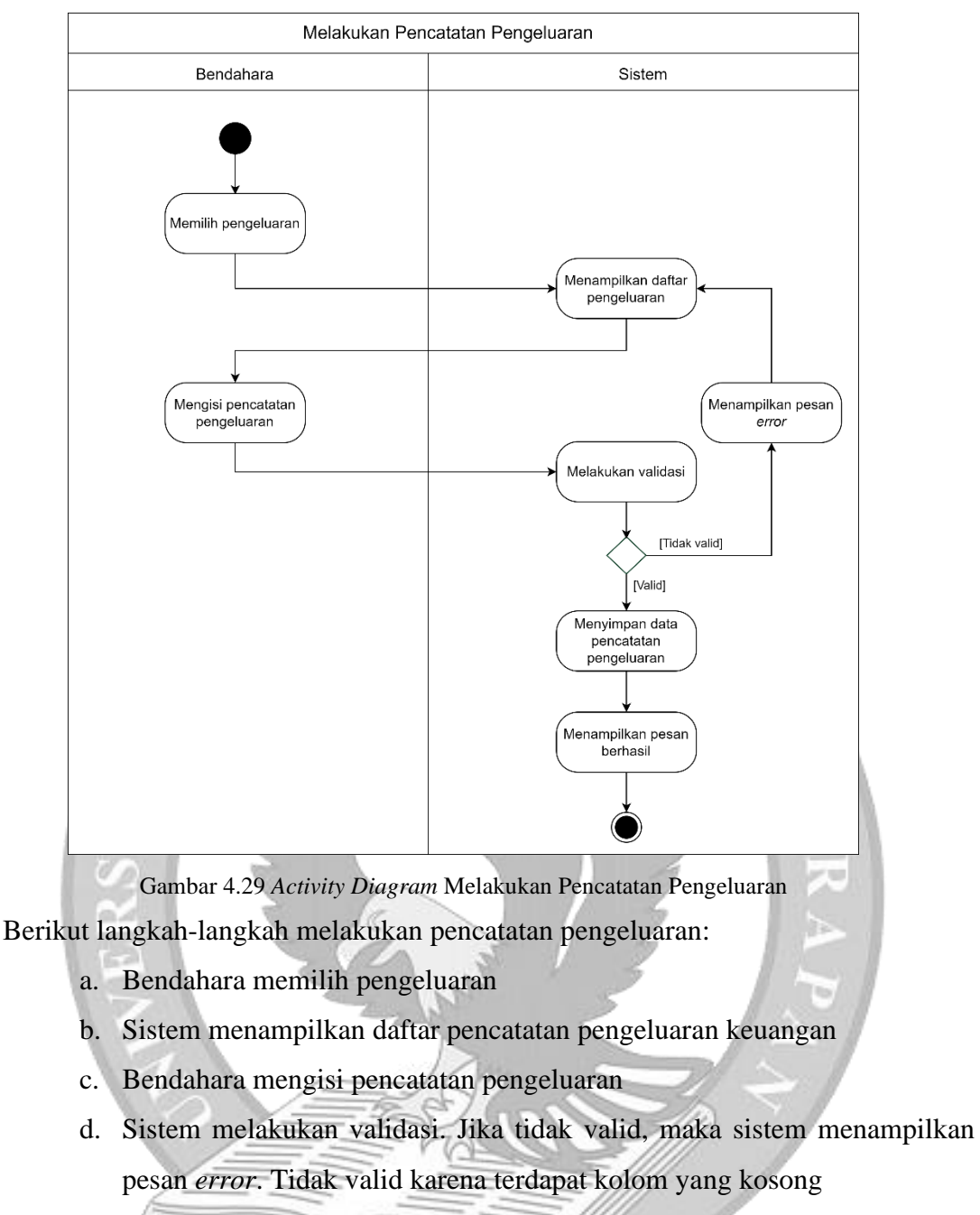

e. Jika valid, maka sistem menyimpan data pencatatan pengeluaran ke dalam *database* dan menampilkan pesan berhasil

## 29) *Forget Password*

Berikut adalah gambar *activity diagram forget password*

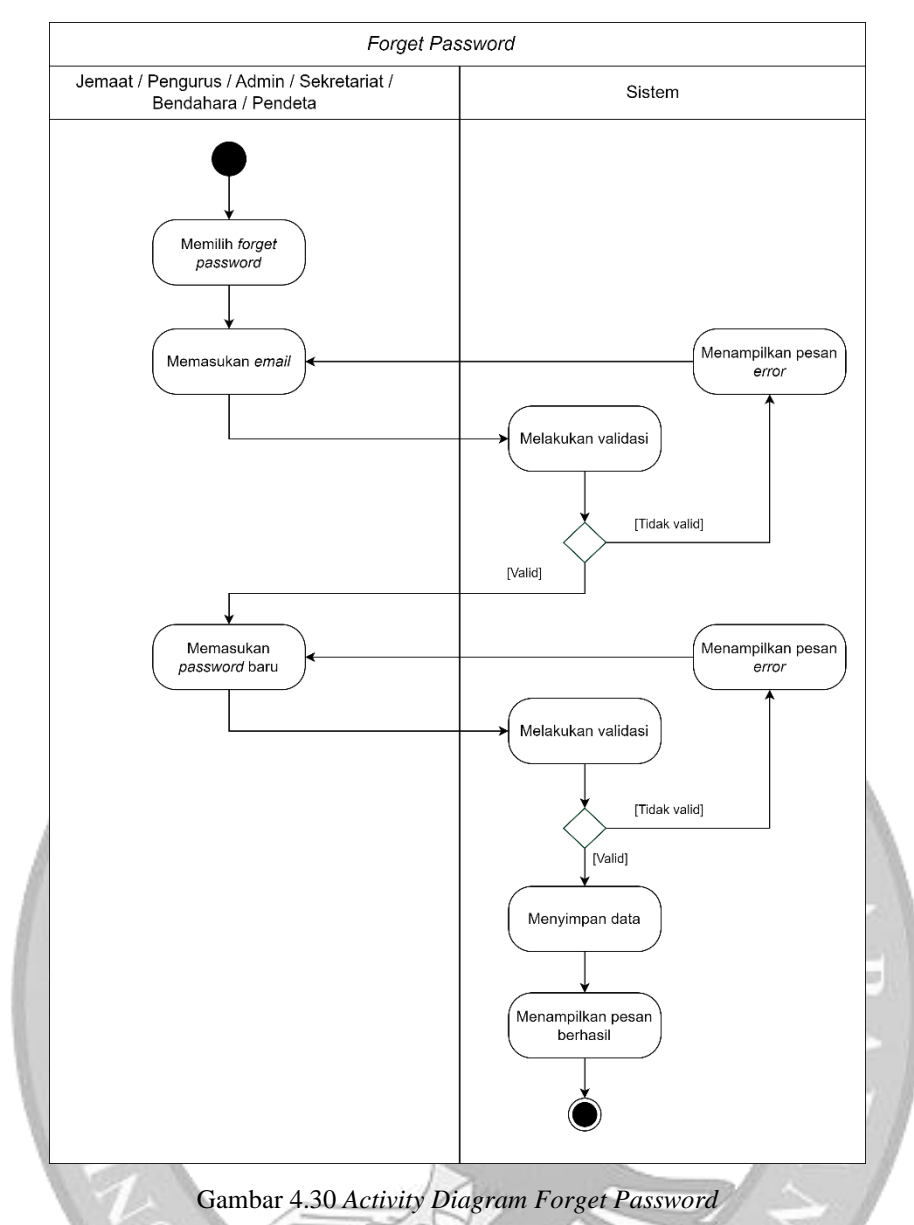

Berikut langkah-langkah melakukan pencatatan pengeluaran:

- a. Jemaat, pengurus, admin, sekretariat, bendahara dan pendeta memilih *forget password*
- b. Jemaat, pengurus, admin, sekretariat, bendahara dan pendeta memasukkan *email*
- c. Sistem melakukan validasi. Jika tidak valid, maka sistem menampilkan pesan *error*. Tidak valid karena *email* tersebut tidak sesuai dengan yang ada di *database*.
- d. Jika valid, maka sistem akan mengirimkan *link* perubahan *password* melalui *email*.
- e. Jemaat, pengurus, admin, sekretariat, bendahara dan pendeta dapat memasukkan *password* baru
- f. Sistem melakukan validasi. Jika tidak valid, maka sistem menampilkan pesan *error*.
- g. Jika valid, maka sistem menyimpan data dan menampilkan pesan berhasil.

# **4.3.2 Pemodelan Struktural**

Pemodelan struktural yang digunakan untuk sistem usulan adalah *class diagram*. Gambar 4.31 menunjukkan *class diagram* sistem usulan.

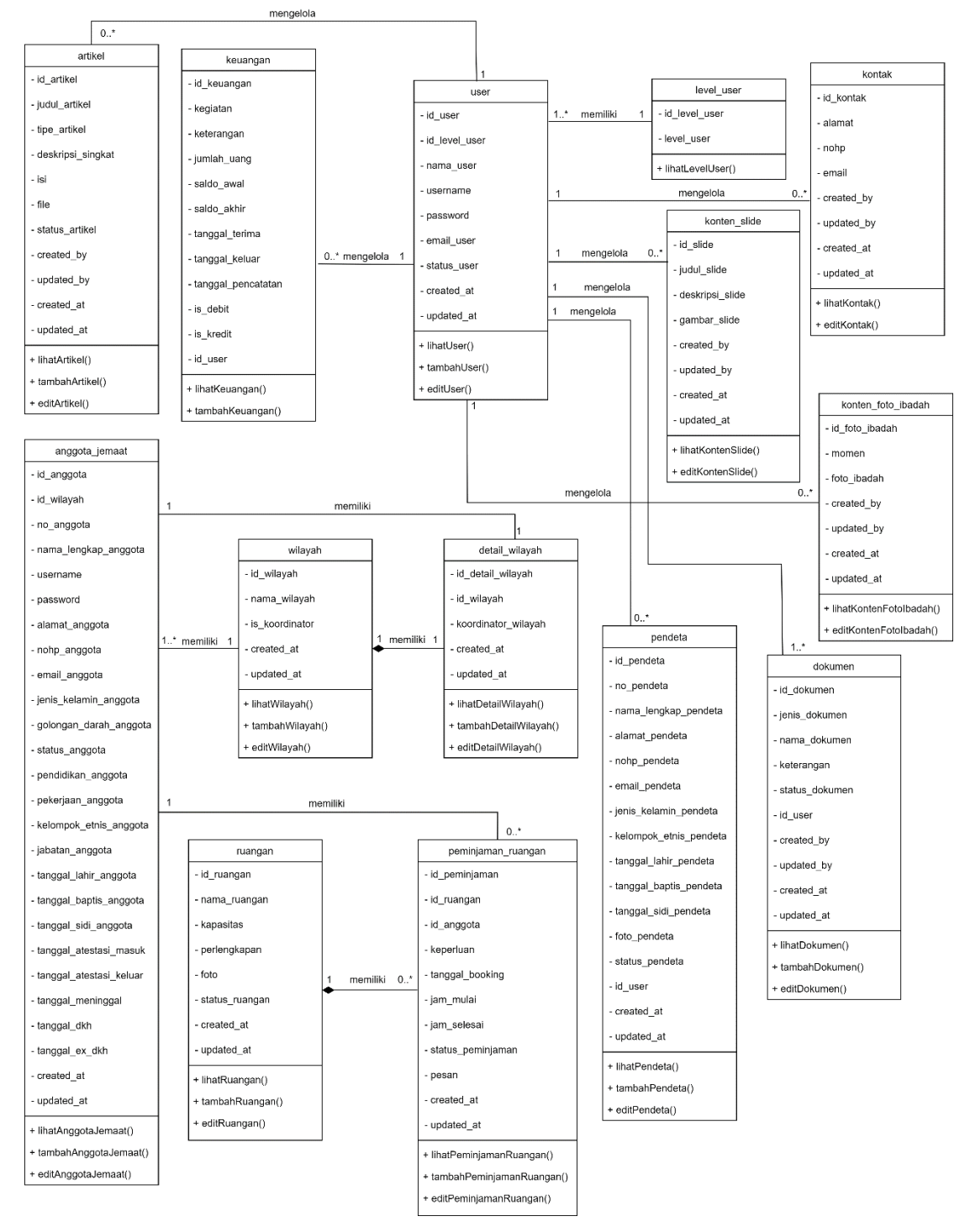

Gambar 4.31 *Class Diagram* Sistem Usulan

## **4.3.3 Perancangan Lapisan Manajemen Data**

Perancangan lapisan manajemen data terdiri dari *table relationship diagram* dan *table description*.

## **4.3.3.1** *Table Relationship Diagram*

*Table relationship diagram* menunjukkan hubungan-hubungan antar tabel. Pada *table relationship diagram* terdapat atribut seperti *primary key* dan *foreign key*. *Primary key* adalah nilai yang bersifat unik yang digunakan untuk mengidentifikasi suatu baris dalam tabel. *Foreign key* adalah *primary key* dari tabel lain yang digunakan untuk menunjukkan relasi antar tabel Gambar 4.32 menunjukkan *table relationship diagram*  sistem usulan.

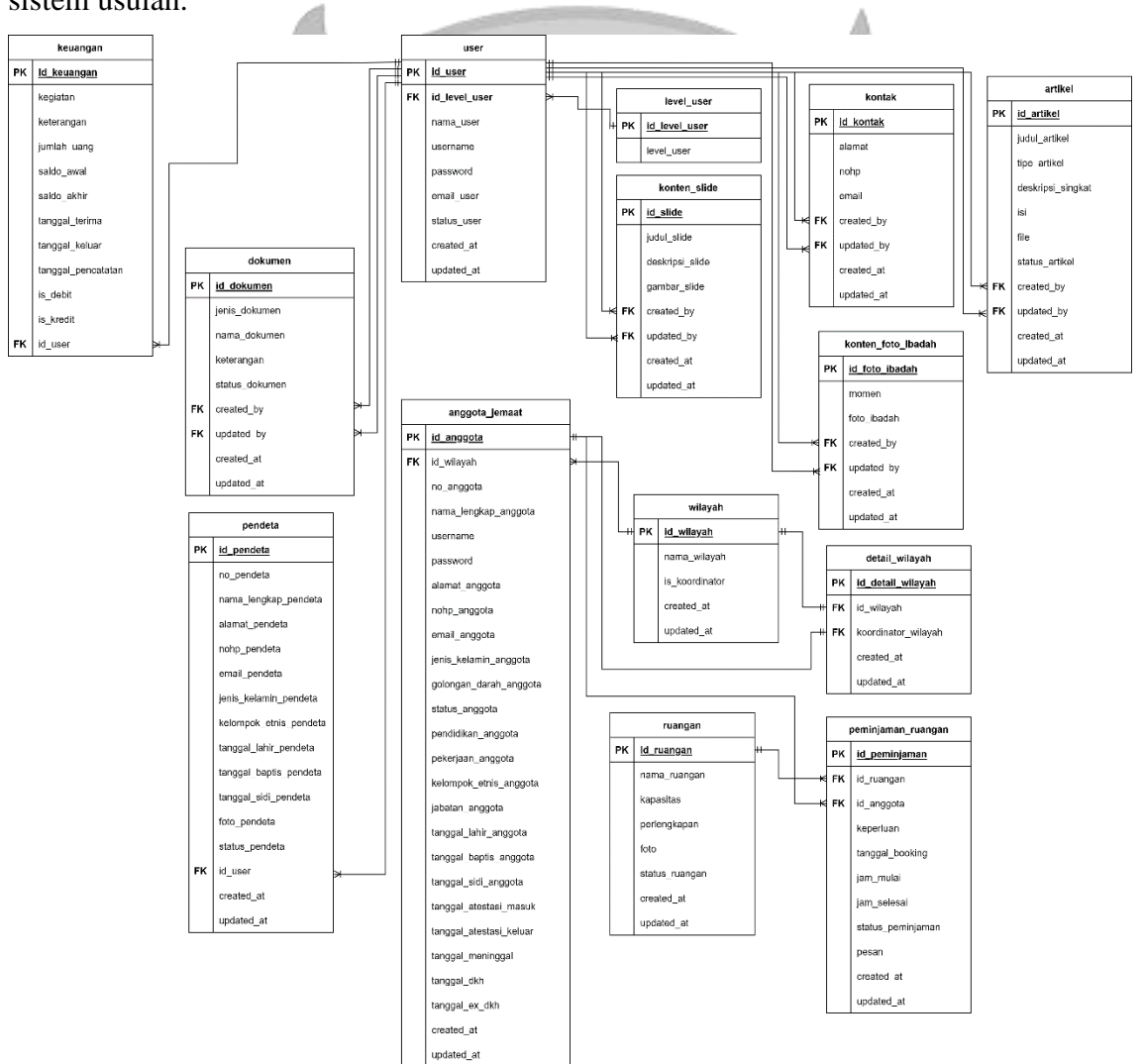

Gambar 4.32 *Table Relationship Diagram* Sistem Usulan
## **4.3.3.2** *Table Description*

Berikut adalah table description dari table relationship diagram sistem usulan:

1) Tabel *User*

*Field Name Data Type Length Key* id\_user int  $\vert$  <sup>-</sup> *Primary Key* id\_level\_user **int**  $\begin{array}{|c|c|c|c|c|} \hline \end{array}$  *Foreign Key* nama\_user varchar 100 username varchar 25 password varchar 255 email\_user varchar 50 status\_user varchar 20 created\_at datetime | updated\_at datetime -

Tabel 4.2 *Table Description* dari Tabel *User*

2) Tabel Level *User*

Tabel 4.3 *Table Description* dari Tabel Level *User*

| <b>Field Name</b> | Data Type | Length | Key         |
|-------------------|-----------|--------|-------------|
| id_level_user     | int       |        | Primary Key |
| level_user        | varchar   | 25     |             |

3) Tabel Artikel

**CO** 

Tabel 4.4 *Table Description* dari Tabel Artikel

| tikel             | Tabel 4.4 Table Description dari Tabel Artikel |        |             |
|-------------------|------------------------------------------------|--------|-------------|
| <b>Field Name</b> | Data Type                                      | Length | <b>Key</b>  |
| id_artikel        | int                                            |        | Primary Key |
| judul_artikel     | varchar                                        | 50     |             |
| tipe_artikel      | varchar                                        | 25     |             |
| deskripsi_singkat | varchar                                        | 100    |             |
| isi               | text                                           |        |             |
| file              | varchar                                        | 100    |             |
| status_artikel    | varchar                                        | 20     |             |
| created_by        | int                                            |        | Foreign Key |
| updated_by        | int                                            |        | Foreign Key |
| created_at        | datetime                                       |        |             |
| updated_at        | datetime                                       |        |             |

# 4) Tabel Konten Foto Ibadah

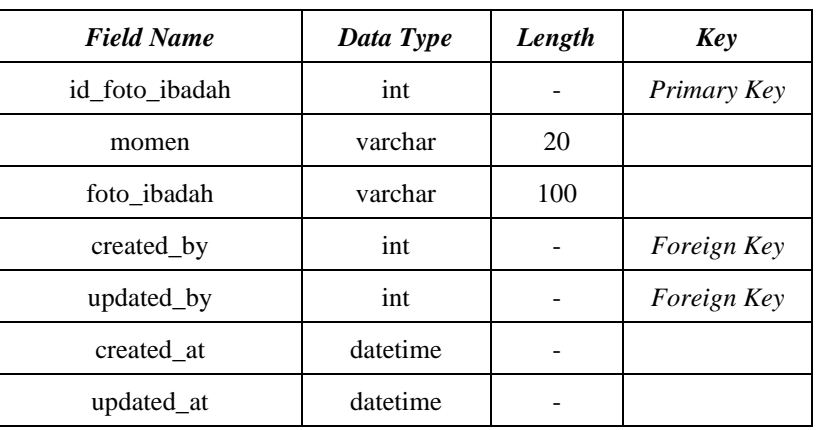

Tabel 4.5 *Table Description* dari Tabel Konten Foto Ibadah

# 5) Tabel Kontak

Tabel 4.6 *Table Description* dari Tabel Kontak

| Data Type | Length | <b>Key</b>  |
|-----------|--------|-------------|
| int       |        | Primary Key |
| varchar   | 100    |             |
| varchar   | 30     |             |
| varchar   | 50     |             |
| int       |        | Foreign Key |
| int       |        | Foreign Key |
| datetime  |        |             |
| datetime  |        |             |
|           |        |             |

# 6) Tabel Konten *Slide*

Tabel 4.7 *Table Description* dari Tabel Konten *Slide*

| <b>Field Name</b> | Data Type | Length | <b>Key</b>  |
|-------------------|-----------|--------|-------------|
| id slide          | int       |        | Primary Key |
| judul_slide       | varchar   | 50     |             |
| deskripsi_slide   | text      |        |             |
| gambar_slide      | varchar   | 100    |             |
| created_by        | int       |        | Foreign Key |
| updated_by        | int       |        | Foreign Key |
| created_at        | datetime  |        |             |
| updated_at        | datetime  |        |             |

# 7) Tabel Keuangan

Tabel 4.8 *Table Description* dari Tabel Keuangan

| <b>Field Name</b>  | Data Type | Length         | <b>Key</b>  |
|--------------------|-----------|----------------|-------------|
| id_keuangan        | int       |                | Primary Key |
| kegiatan           | varchar   | 50             |             |
| keterangan         | varchar   | 100            |             |
| jumlah_uang        | int       |                |             |
| saldo_awal         | int       |                |             |
| saldo_akhir        | int       |                |             |
| tanggal_terima     | date      |                |             |
| tanggal_keluar     | date      |                |             |
| tanggal_pencatatan | datetime  |                |             |
| is_debit           | tinyint   | $\overline{4}$ |             |
| is_kredit          | tinyint   | 4              |             |
| id_user            | int       |                | Foreign Key |

# 8) Tabel Pendeta

Tabel 4.9 *Table Description* dari Tabel Pendeta

| <b>Field Name</b>      | Data Type | Length | <b>Key</b>  |
|------------------------|-----------|--------|-------------|
| id_pendeta             | int       |        | Primary Key |
| no_pendeta             | varchar   | 50     |             |
| nama_lengkap_pendeta   | varchar   | 100    |             |
| alamat_pendeta         | varchar   | 100    |             |
| nohp_pendeta           | varchar   | 30     |             |
| email_pendeta          | varchar   | 50     |             |
| jenis_kelamin_pendeta  | varchar   | 20     |             |
| kelompok_etnis_pendeta | varchar   | 50     |             |
| tanggal_lahir_pendeta  | date      |        |             |
| tanggal_baptis_pendeta | date      |        |             |
| tanggal_sidi_pendeta   | date      |        |             |
| foto_pendeta           | varchar   | 100    |             |
| status_pendeta         | varchar   | 20     |             |
| id_user                | int       |        | Foreign Key |
| created_at             | datetime  |        |             |
| updated_at             | datetime  |        |             |

#### 9) Tabel Anggota Jemaat

| <b>Field Name</b>       | Data Type | Length | <b>Key</b>  |
|-------------------------|-----------|--------|-------------|
| id_anggota              | int       |        | Primary Key |
| id_wilayah              | int       |        | Foreign Key |
| no_anggota              | varchar   | 50     |             |
| nama_lengkap_anggota    | varchar   | 100    |             |
| username                | varchar   | 25     |             |
| password                | varchar   | 255    |             |
| alamat_anggota          | varchar   | 100    |             |
| nohp_anggota            | varchar   | 30     |             |
| email_anggota           | varchar   | 50     |             |
| jenis_kelamin_anggota   | varchar   | 20     |             |
| golongan_darah_anggota  | varchar   | 20     |             |
| status_anggota          | varchar   | 20     |             |
| pendidikan_anggota      | varchar   | 50     |             |
| pekerjaan_anggota       | varchar   | 50     |             |
| kelompok_etnis_anggota  | varchar   | 50     |             |
| jabatan_anggota         | varchar   | 50     |             |
| tanggal_lahir_anggota   | date      |        |             |
| tanggal_baptis_anggota  | date      |        |             |
| tanggal_sidi_anggota    | date      |        |             |
| tanggal_atestasi_masuk  | date      |        |             |
| tanggal_atestasi_keluar | date      |        |             |
| tanggal_meninggal       | date      |        |             |
| tanggal_dkh             | date      |        |             |
| tanggal_ex_dkh          | date      |        |             |
| created_at              | datetime  |        |             |
| updated_at              | datetime  |        |             |

Tabel 4.10 *Table Description* dari Tabel Anggota Jemaat

# 10) Tabel Wilayah

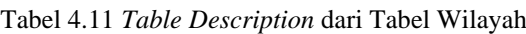

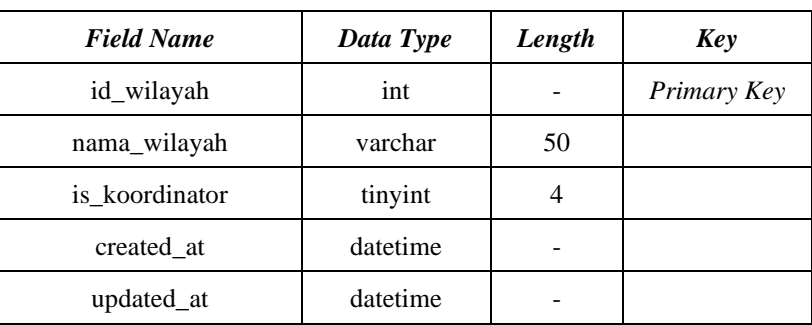

# 11) Tabel Detail Wilayah

# Table 4.12 *Table Description* dari Tabel Detail Wilayah

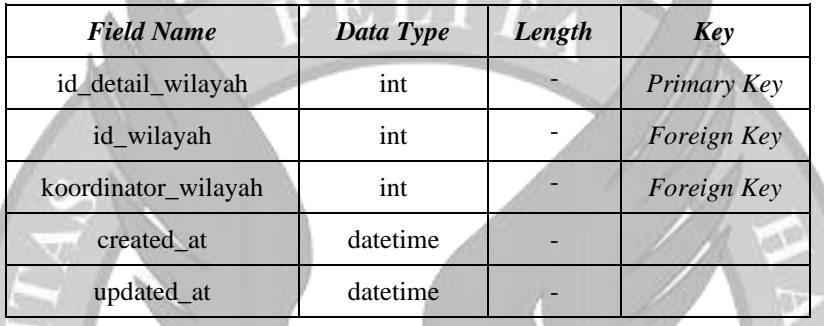

# 12) Tabel Dokumen

#### Tabel 4.13 *Table Description* dari Tabel Dokumen

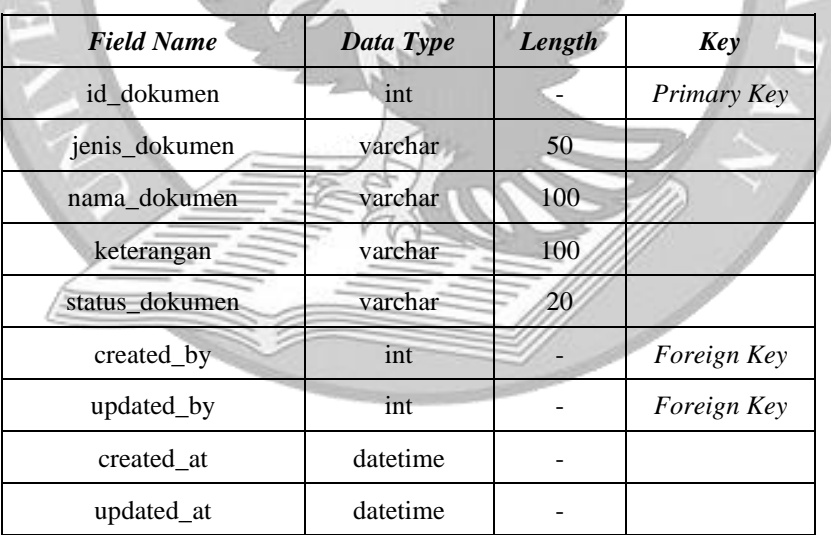

## 13) Tabel Ruangan

| <b>Field Name</b> | Data Type | Length | <b>Key</b>  |
|-------------------|-----------|--------|-------------|
| id_ruangan        | int       |        | Primary Key |
| nama_ruangan      | varchar   | 50     |             |
| kapasitas         | int       |        |             |
| perlengkapan      | varchar   | 200    |             |
| foto              | varchar   | 100    |             |
| status ruangan    | varchar   | 20     |             |
| created_at        | datetime  |        |             |
| updated_at        | datetime  |        |             |

Tabel 4.14 *Table Description* dari Tabel Ruangan

### 14) Tabel Peminjaman Ruangan

Tabel 4.15 *Table Description* dari Tabel Peminjaman Ruangan

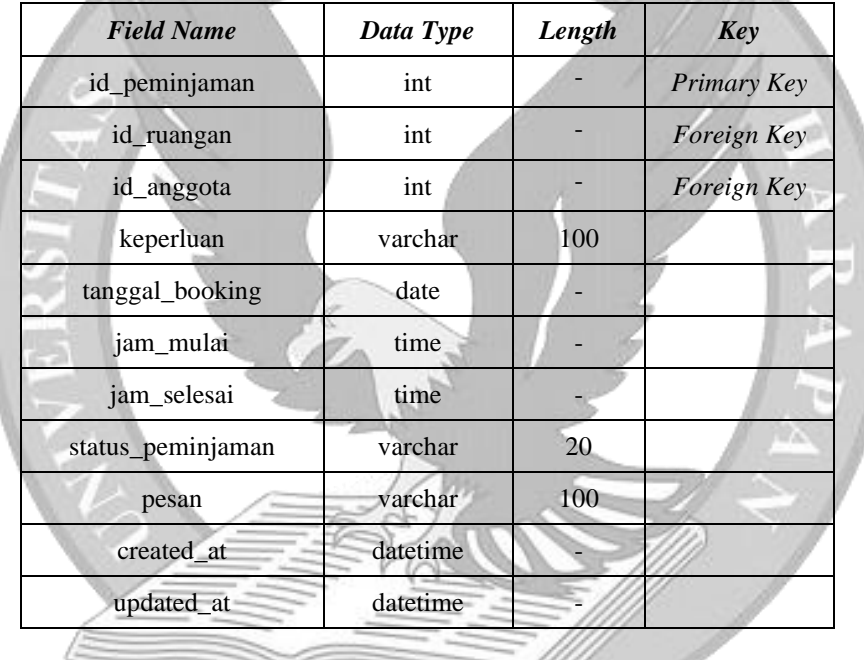

# **4.3.4 Kerangka Sistem (***Wireframe***)**

Berikut adalah *wireframe* dari sistem usulan:

1) *Homepage*

Gambar 4.33 menunjukkan kerangka sistem untuk halaman utama *website* gereja.

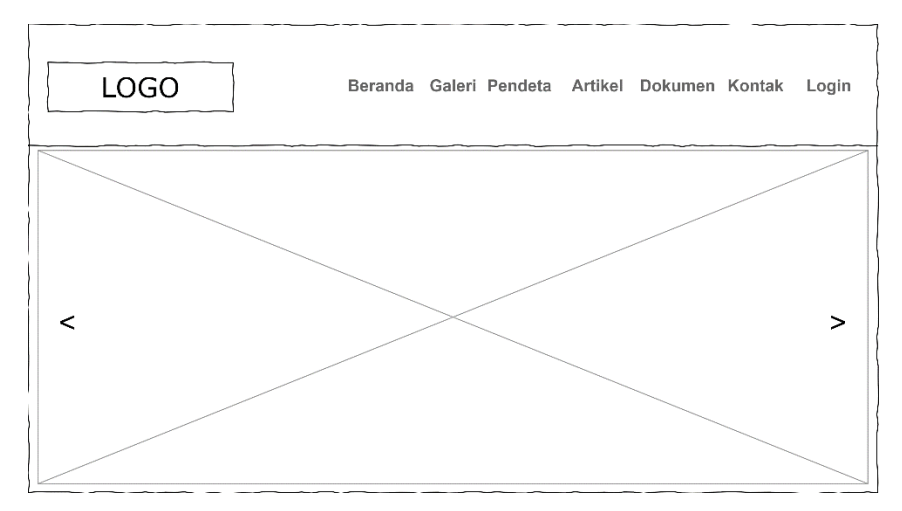

Gambar 4.33 *Wireframe* Halaman Utama

2) Galeri

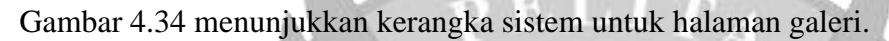

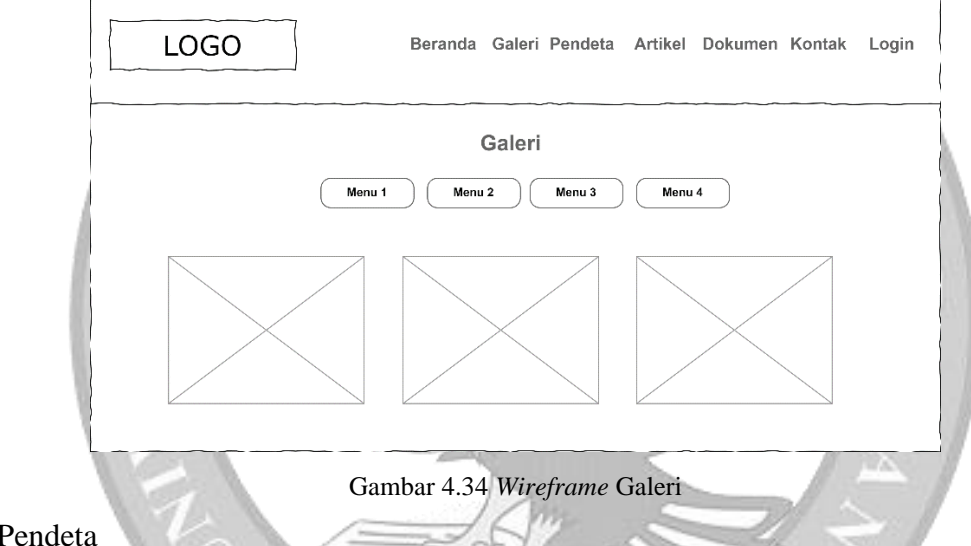

3) Pendeta

Gambar 4.35 menunjukkan kerangka sistem untuk halaman informasi pendeta.

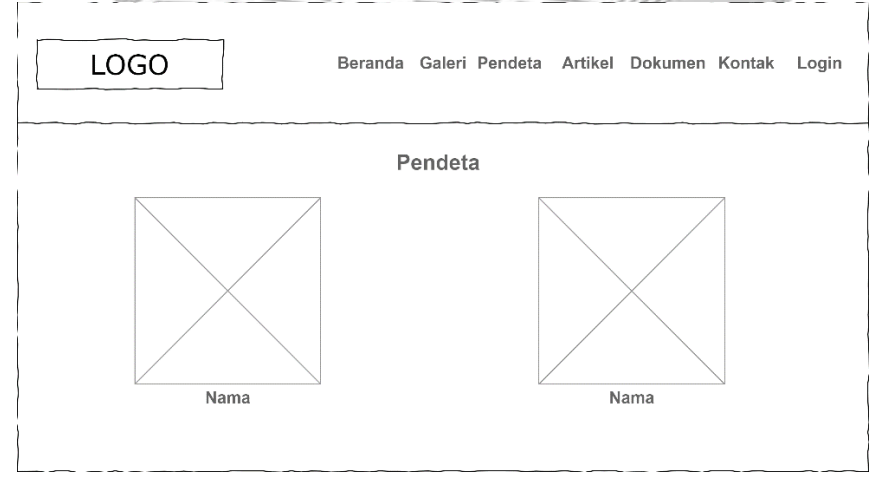

Gambar 4.35 *Wireframe* Pendeta

## 4) Artikel

Gambar 4.36 menunjukkan kerangka sistem untuk halaman artikel. Gambar 4.37 menunjukkan kerangka sistem untuk isi artikel tertentu.

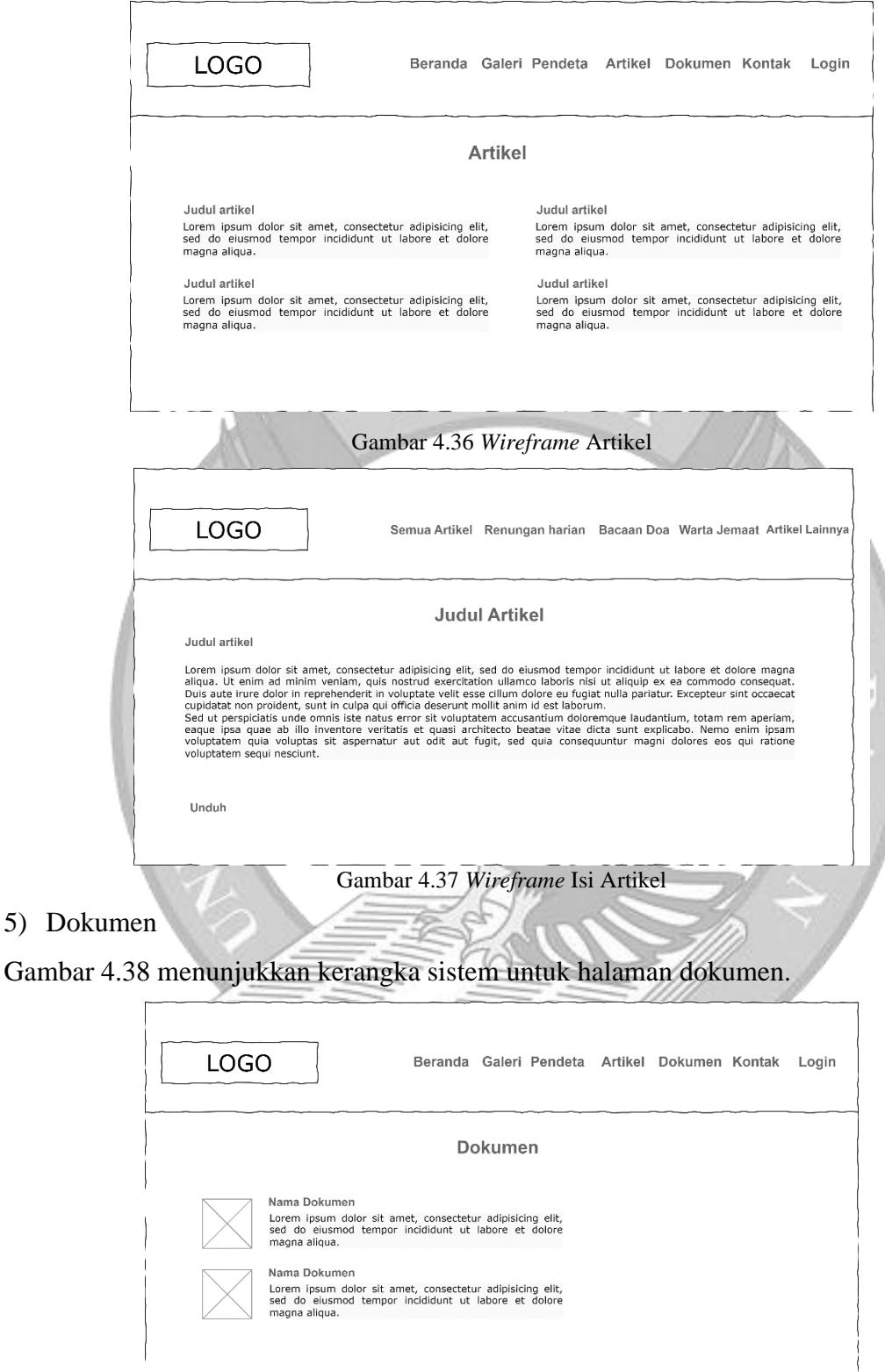

- Gambar 4.38 *Wireframe* Dokumen
- 6) Menyerahkan Dokumen

 $\Box$ 

Gambar 4.39 menunjukkan kerangka sistem untuk formulir penyerahan dokumen.

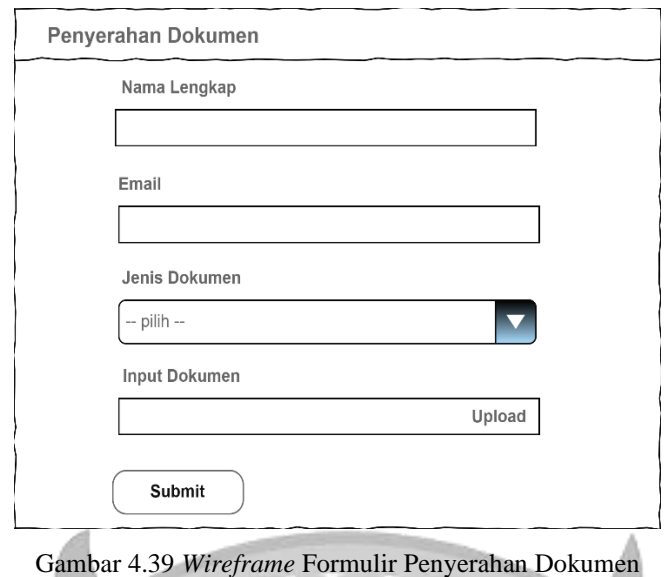

# 7) Kontak

Gambar 4.40 menunjukkan kerangka sistem untuk halaman kontak gereja.

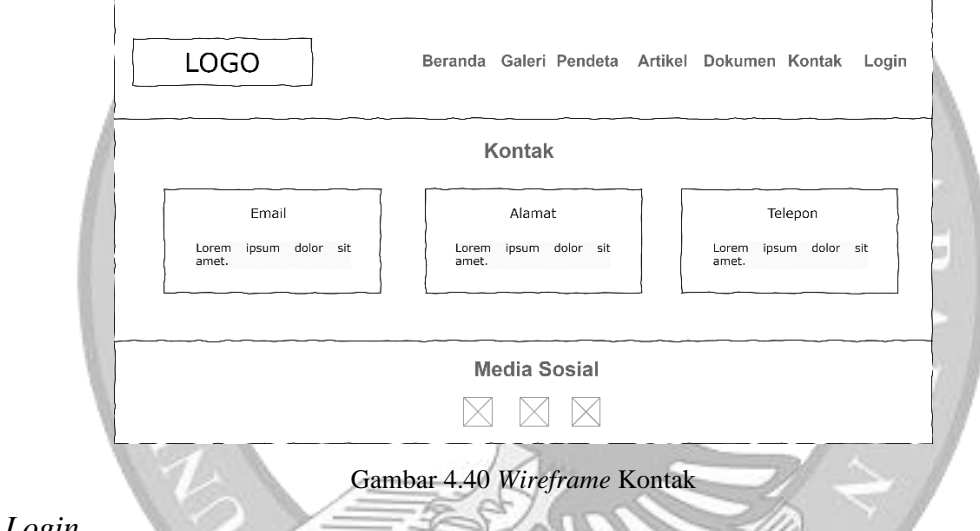

8) *Login*

Gambar 4.41 menunjukkan kerangka sistem untuk halaman *login* jemaat. Gambar 4.42 menunjukkan kerangka sistem untuk halaman *login user* internal.

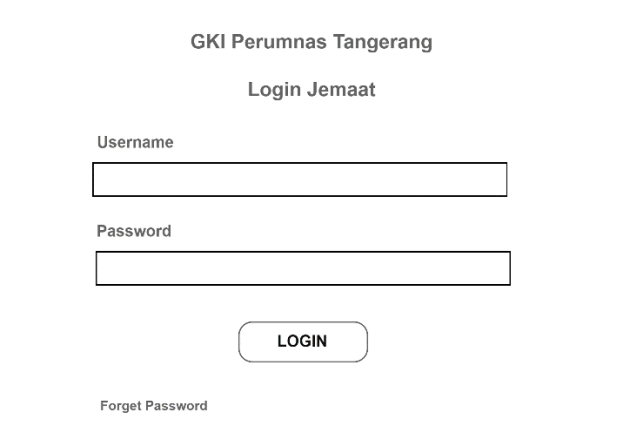

Gambar 4.41 *Wireframe Login* untuk Jemaat

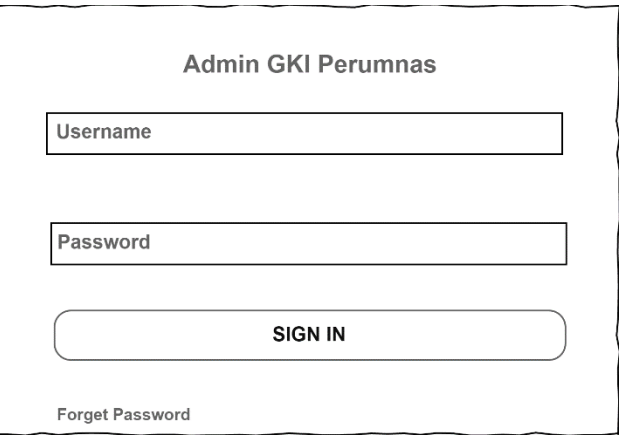

Gambar 4.42 *Wireframe Login* untuk *User* Internal

9) Informasi Data Pribadi

Gambar 4.43 menunjukkan kerangka sistem untuk halaman informasi data pribadi.

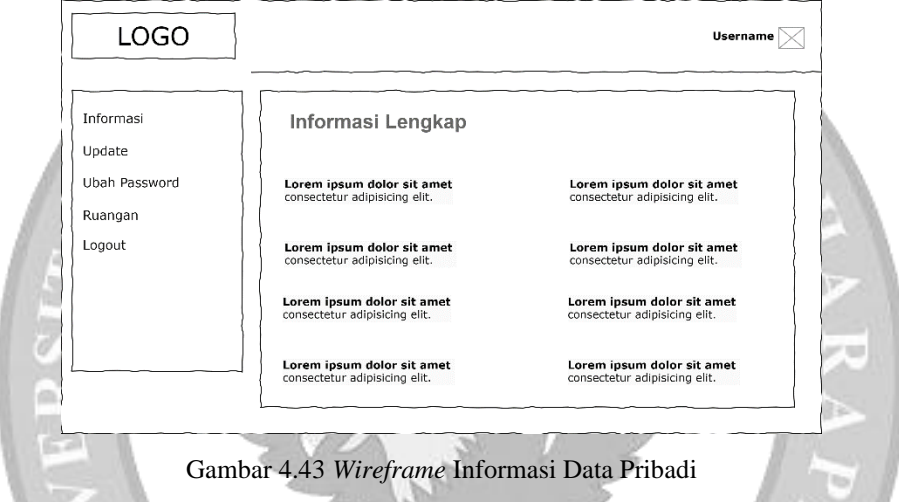

10) Mengubah Data Pribadi

Gambar 4.44 menunjukkan kerangka sistem untuk halaman ubah data pribadi.

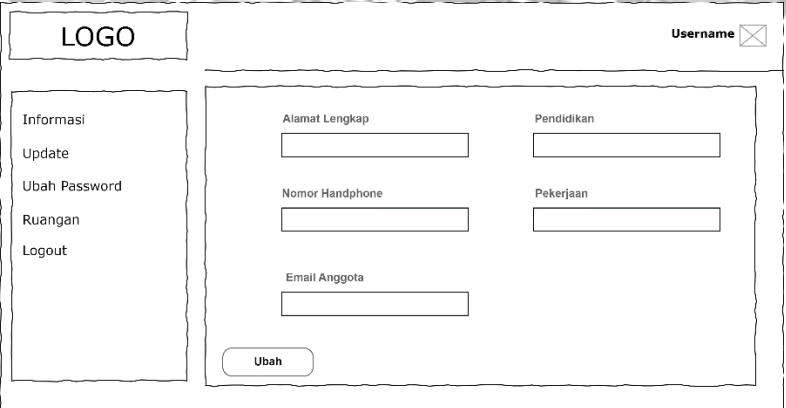

Gambar 4.44 *Wireframe* Formulir Ubah Data Pribadi

## 11) Mengubah *Password*

Gambar 4.45 menunjukkan kerangka sistem untuk halaman ubah *password*.

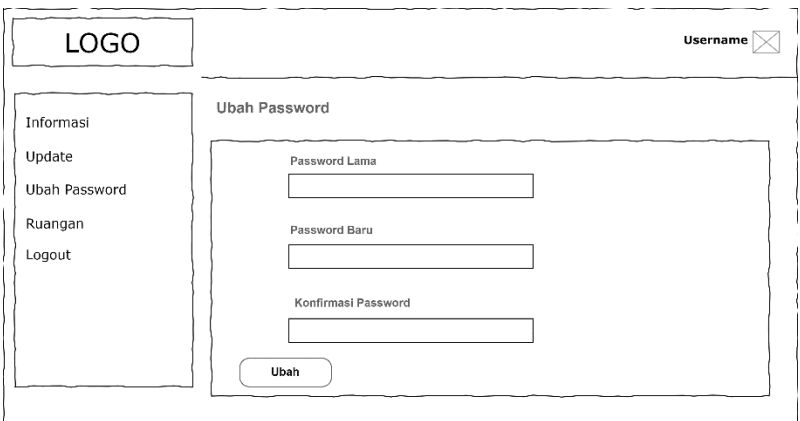

Gambar 4.45 *Wireframe* Formulir Ubah *Password*

12) Peminjaman Ruangan

Gambar 4.46 menunjukkan kerangka sistem untuk halaman daftar ruangan. Gambar 4.47 menunjukkan kerangka sistem untuk formulir peminjaman ruangan. Gambar 4.48 menunjukkan kerangka sistem untuk halaman daftar peminjaman ruangan.

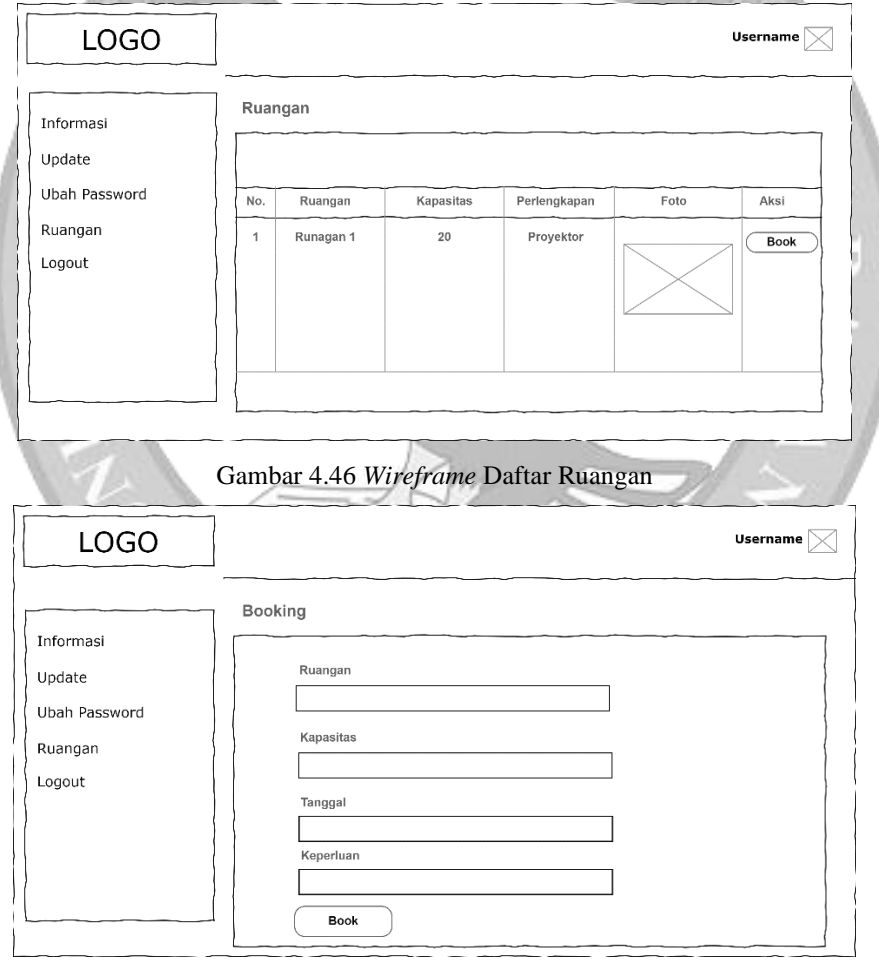

Gambar 4.47 *Wireframe* Formulir Peminjaman Ruangan

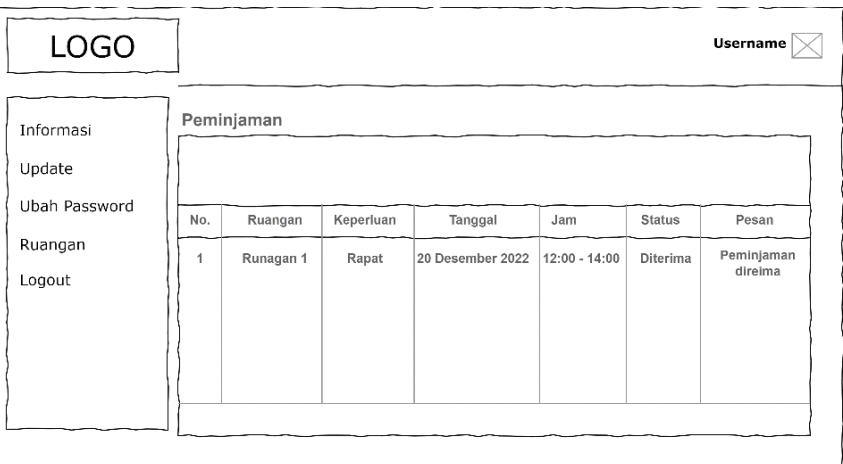

Gambar 4.48 *Wireframe* Daftar Peminjaman Ruangan

## 13) Menu *Dashboard*

Gambar 4.49 menunjukkan kerangka sistem untuk halaman *dashboard*.

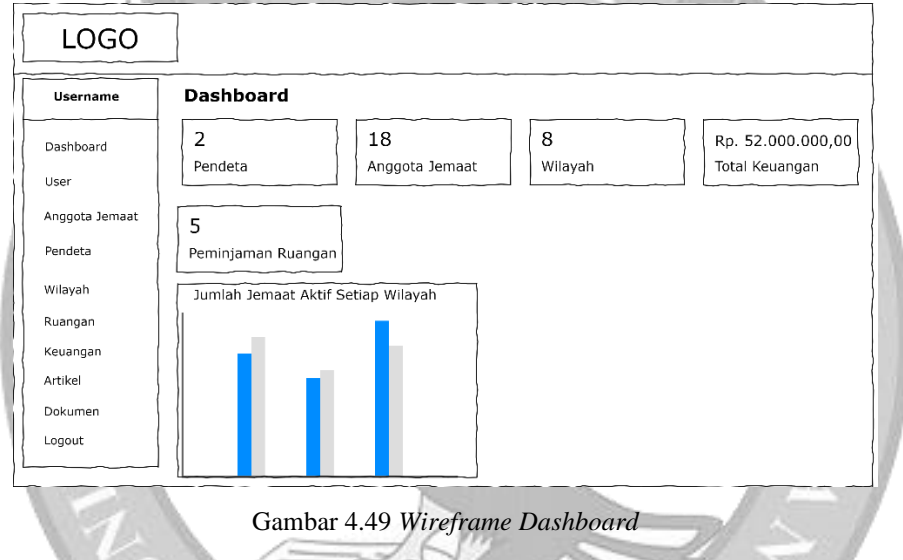

## 14) Menu *User*

Gambar 4.50 menunjukkan kerangka sistem untuk halaman daftar *user* internal.

| <b>LOGO</b>     |              |        |          |                     |       |               |      |
|-----------------|--------------|--------|----------|---------------------|-------|---------------|------|
| <b>Username</b> | <b>User</b>  |        |          |                     |       |               |      |
| Dashboard       |              |        |          |                     |       |               |      |
| User            |              | Tambah |          |                     |       |               |      |
| Anggota Jemaat  | No.          | Nama   | Username | Email               | Level | <b>Status</b> | Aksi |
| Pendeta         | $\mathbf{1}$ | Philip | philip   | philiplip@gmail.com | admin | Aktif         | Edit |
| Wilayah         |              |        |          |                     |       |               |      |
| Ruangan         |              |        |          |                     |       |               |      |
| Keuangan        |              |        |          |                     |       |               |      |
| Artikel         |              |        |          |                     |       |               |      |
| Dokumen         |              |        |          |                     |       |               |      |
| Logout          |              |        |          |                     |       |               |      |

Gambar 4.50 *Wireframe* Daftar *User* Internal

15) Menu Konten

Gambar 4.51 menunjukkan kerangka sistem untuk halaman daftar konten *slide*. Kerangka sistem untuk konten foto ibadah dan kontak sama seperti konten *slide* hanya berbeda pada kolom tabel.

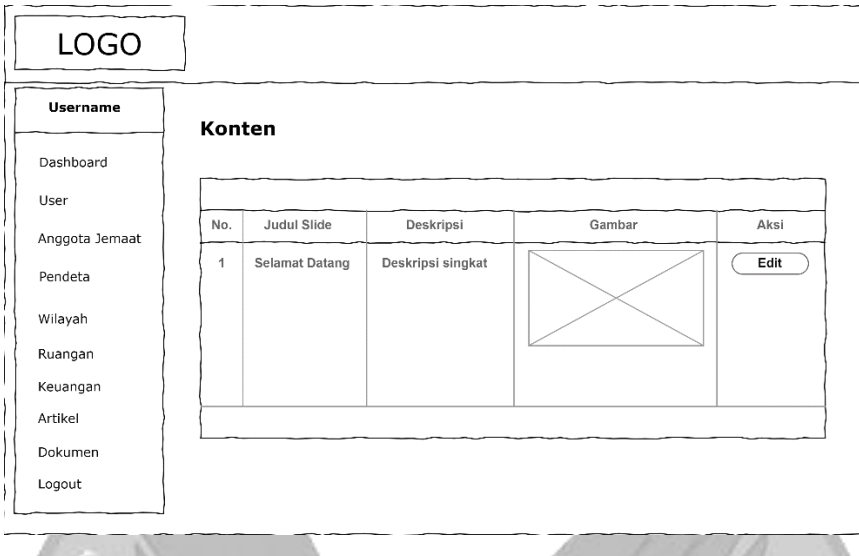

Gambar 4.51 *Wireframe* Daftar Konten

16) Menu Anggota Jemaat

Gambar 4.52 menunjukkan kerangka sistem untuk halaman daftar anggota jemaat.

| <b>LOGO</b>       |     |                |                          |           |                     |               |        |                |
|-------------------|-----|----------------|--------------------------|-----------|---------------------|---------------|--------|----------------|
| <b>Username</b>   |     | Anggota Jemaat |                          |           |                     |               |        |                |
| Dashboard<br>User |     | Tambah         |                          |           |                     |               |        |                |
| Anggota Jemaat    | No. |                | No. Anggota Nama Lengkap | Wilayah   | Email               | Jenis Kelamin | Status | Aksi           |
| Pendeta           | 1   | 00001          | philip                   | Wilayah 1 | philiplip@gmail.com | Laki - laki   | Aktif  | Detail<br>Edit |
| Wilayah           |     |                |                          |           |                     |               |        |                |
| Ruangan           |     |                |                          |           |                     |               |        |                |
| Keuangan          |     |                |                          |           |                     |               |        |                |
| Artikel           |     |                |                          |           |                     |               |        |                |
| Dokumen           |     |                |                          |           |                     |               |        |                |
| Logout            |     |                |                          |           |                     |               |        |                |

Gambar 4.52 *Wireframe* Daftar Anggota Jemaat

## 17) Menu Pendeta

Gambar 4.53 menunjukkan kerangka sistem untuk halaman daftar pendeta.

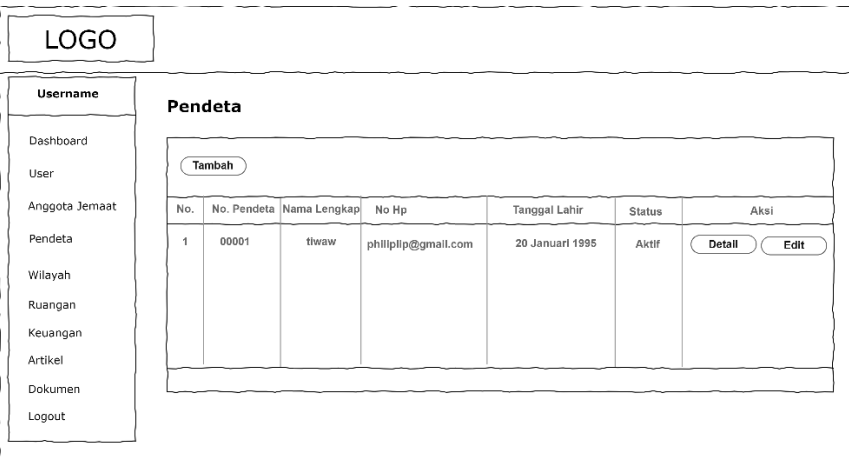

Gambar 4.53 *Wireframe* Daftar Pendeta

## 18) Menu Wilayah

Gambar 4.54 menunjukkan kerangka sistem untuk halaman daftar wilayah.

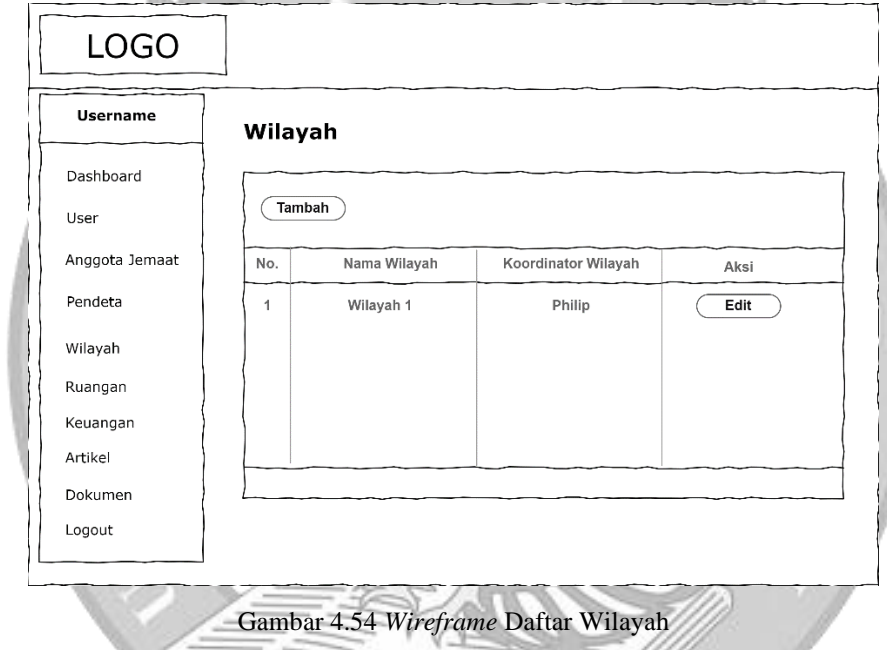

19) Menu Ruangan

Gambar 4.55 menunjukkan kerangka sistem untuk halaman daftar ruangan. Gambar 4.56 menunjukkan kerangka sistem untuk halaman daftar peminjaman ruangan.

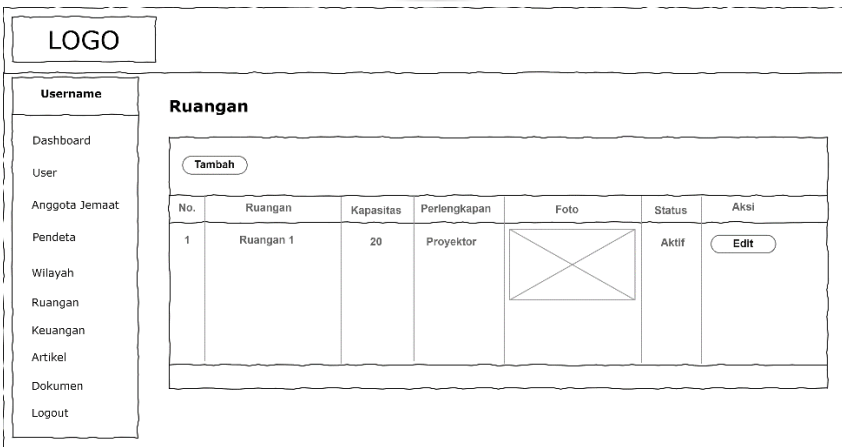

Gambar 4.55 *Wireframe* Daftar Ruangan

| <b>LOGO</b>    |              |                    |      |           |                  |                 |               |             |
|----------------|--------------|--------------------|------|-----------|------------------|-----------------|---------------|-------------|
| Username       |              | Peminjaman Ruangan |      |           |                  |                 |               |             |
| Dashboard      |              |                    |      |           |                  |                 |               |             |
| User           |              |                    |      |           |                  |                 |               |             |
| Anggota Jemaat |              |                    | Nama |           |                  |                 | <b>Status</b> | Aksi        |
| Pendeta        | No.          | Ruangan            |      | Keperluan | Tanggal          | Jam             |               |             |
| Wilayah        | $\mathbf{1}$ | Runagan 1          | Tomi | Rapat     | 20 Desember 2022 | $12:00 - 14:00$ | Diterima      | Konfirmasi) |
| Ruangan        |              |                    |      |           |                  |                 |               |             |
| Keuangan       |              |                    |      |           |                  |                 |               |             |
| Artikel        |              |                    |      |           |                  |                 |               |             |
| Dokumen        |              |                    |      |           |                  |                 |               |             |
| Logout         |              |                    |      |           |                  |                 |               |             |

Gambar 4.56 *Wireframe* Daftar Peminjaman Ruangan

### 20) Menu Artikel

Gambar 4.57 menunjukkan kerangka sistem untuk halaman daftar artikel.

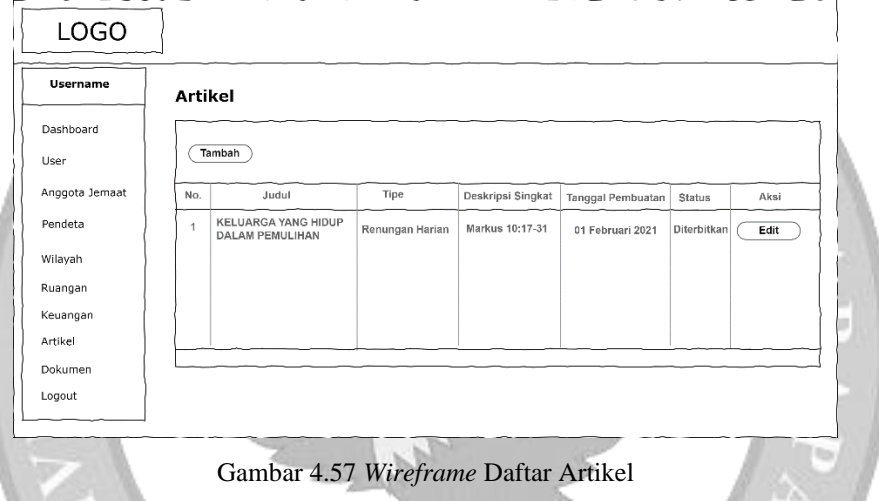

## 21) Menu Dokumen

Gambar 4.58 menunjukkan kerangka sistem untuk halaman daftar dokumen. Gambar 4.59 menunjukkan kerangka sistem untuk halaman daftar penyerahan dokumen.

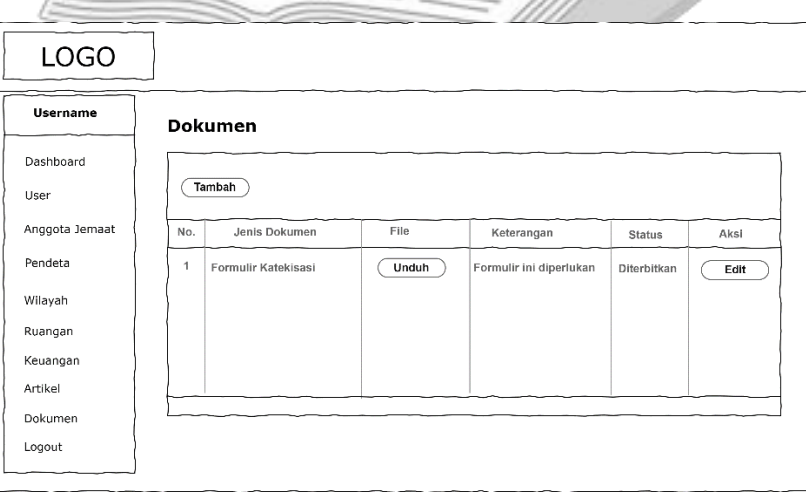

Gambar 4.58 *Wireframe* Daftar Dokumen

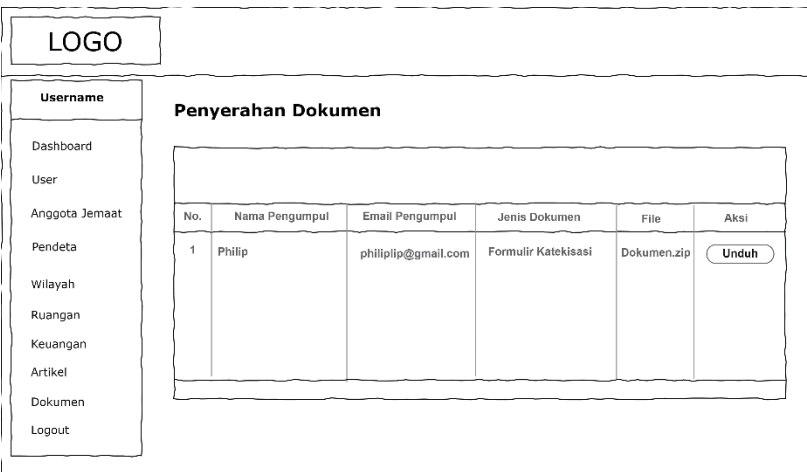

Gambar 4.59 *Wireframe* Daftar Penyerahan Dokumen

#### 22) Menu Keuangan

Gambar 4.60 menunjukkan kerangka sistem untuk halaman daftar pencatatan pemasukan keuangan. Gambar 4.61 menunjukkan kerangka sistem untuk halaman daftar pencatatan pengeluaran keuangan. Gambar 4.62 menunjukkan kerangka sistem untuk halaman daftar laporan kas keuangan.

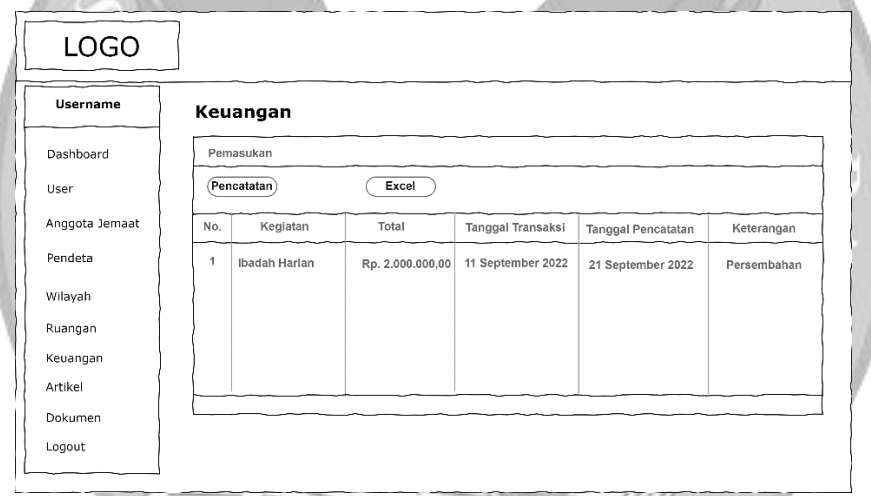

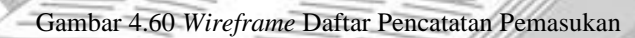

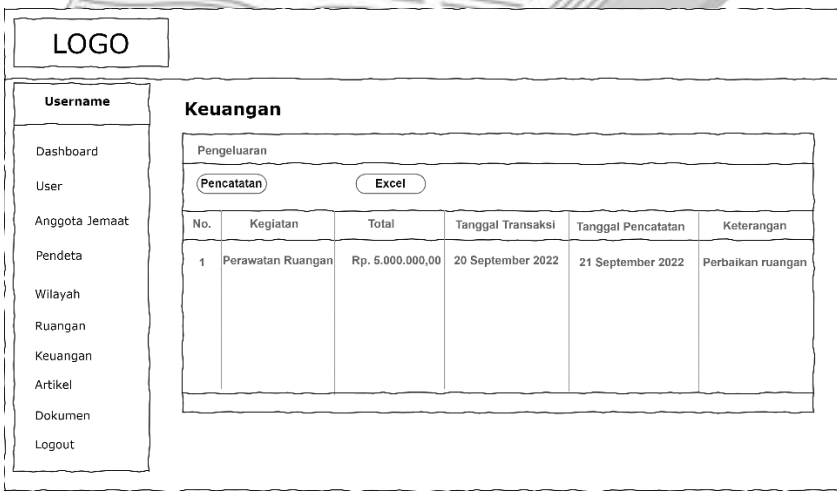

Gambar 4.61 *Wireframe* Daftar Pencatatan Pengeluaran

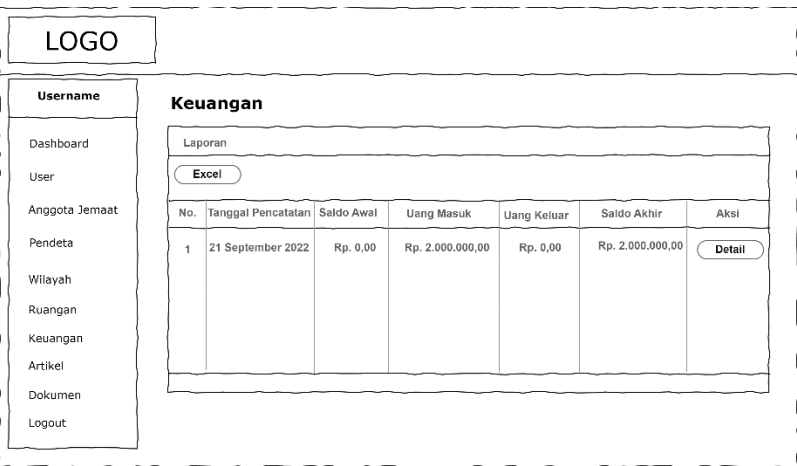

Gambar 4.62 *Wireframe* Daftar Laporan Kas Keuangan

23) Formulir Tambah Data Baru

Gambar 4.63 menunjukkan kerangka sistem untuk formulir tambah data anggota jemaat baru. Kerangka sistem untuk formulir tambah data baru lainnya sama seperti formulir tambah data anggota jemaat baru hanya yang berbeda pada label dan *field*.

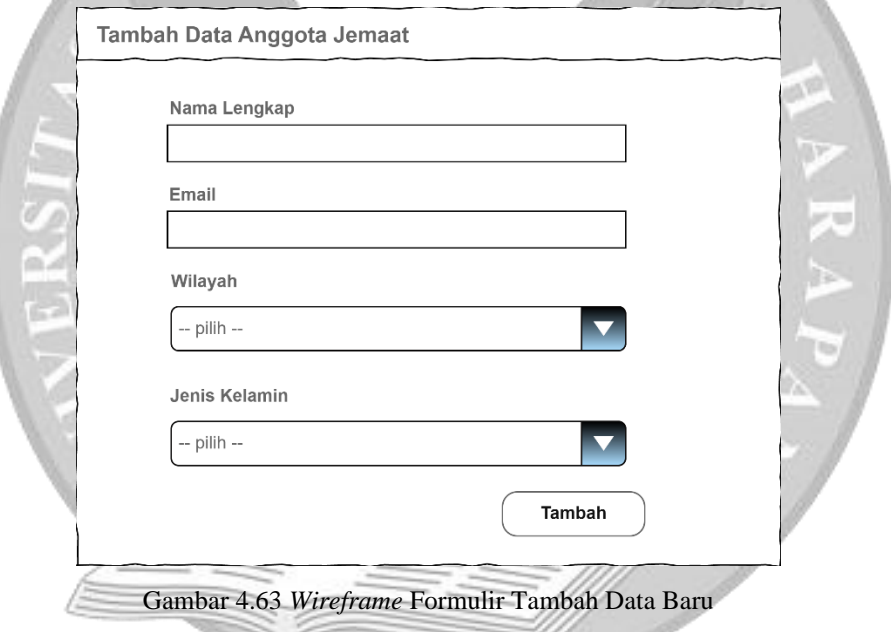

24) Formulir Ubah Data

Gambar 4.64 menunjukkan kerangka sistem untuk formulir ubah data anggota jemaat. Kerangka sistem untuk formulir ubah data lainnya sama seperti formulir ubah data anggota jemaat hanya berbeda pada label dan *field*.

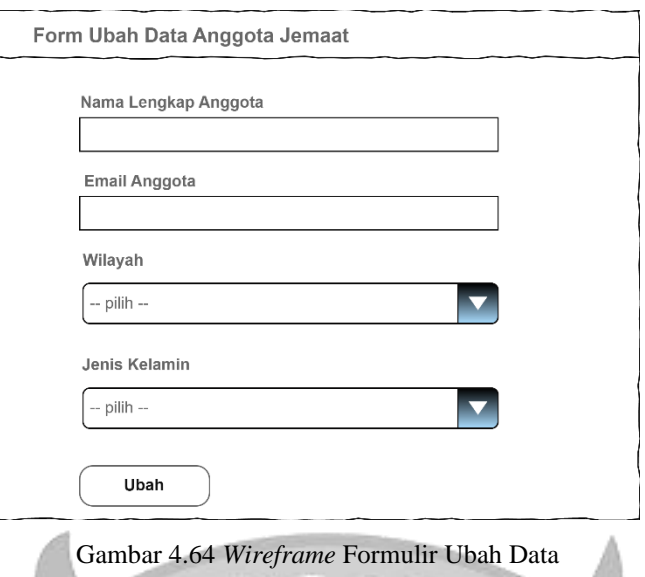

25) Halaman Detail Data

Gambar 4.65 menunjukkan kerangka sistem untuk halaman detail data anggota jemaat tertentu. Kerangka sistem untuk melihat detail data pendeta sama seperti detail data anggota jemaat hanya berbeda isi detail data tersebut.

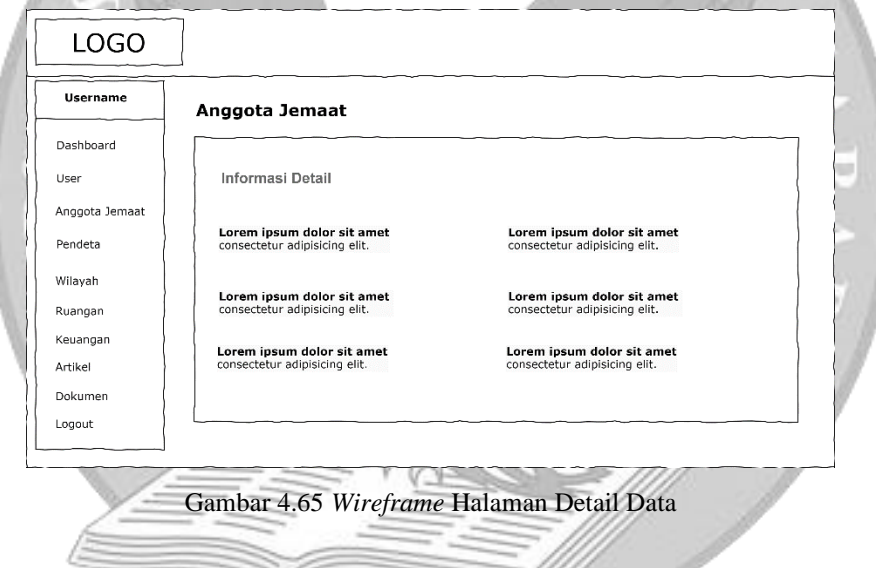

### **4.3.5 Lapisan Antarmuka (***User Interface***)**

Berikut adalah *user interface* dari sistem usulan:

1) *Homepage*

Saat *user* umum dan jemaat mengakses *website* GKI Perumnas Tangerang tampilan utama yang ditampilkan oleh sistem adalah bagian beranda. Halaman utama menampilkan *navigation bar* yang terdiri dari beranda, galeri, pendeta, artikel, dokumen, kontak dan *login*. Jemaat dapat melihat foto-foto beberapa kegiatan gereja dalam bentuk *slide* dan kutipan ayat alkitab serta melihat total anggota jemaat laki-laki dan perempuan, melihat total anggota jemaat yang berulang tahun dalam kurun waktu seminggu, dan total wilayah di GKI Perumnas Tangerang di bagian beranda. Gambar

4.66 menunjukkan foto-foto beberapa kegiatan gereja dalam bentuk *slide* dan kutipan ayat alkitab. Gambar 4.67 menunjukkan total anggota jemaat laki-laki dan perempuan, melihat total anggota jemaat yang berulang tahun dalam kurun waktu seminggu, dan total wilayah di GKI Perumnas Tangerang.

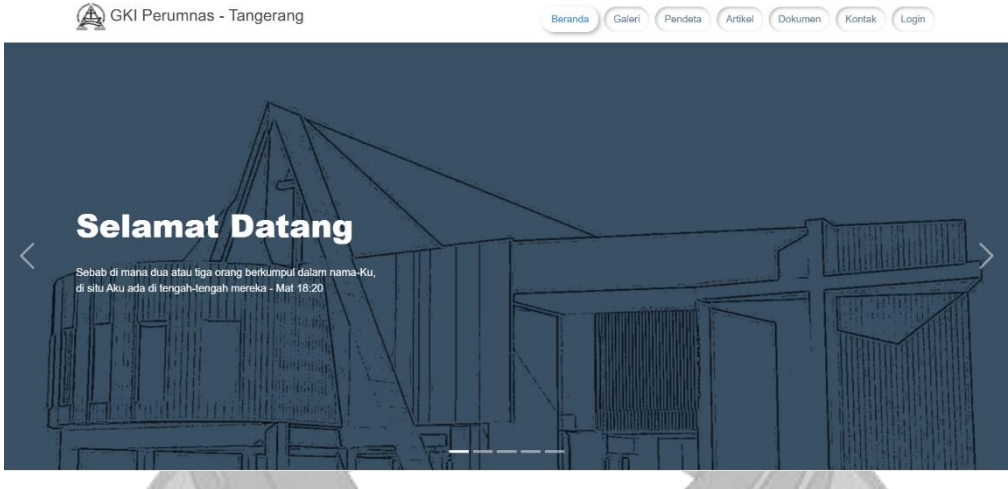

Gambar 4.66 Tampilan Foto Kegiatan Gereja Dan Kutipan Ayat - Beranda

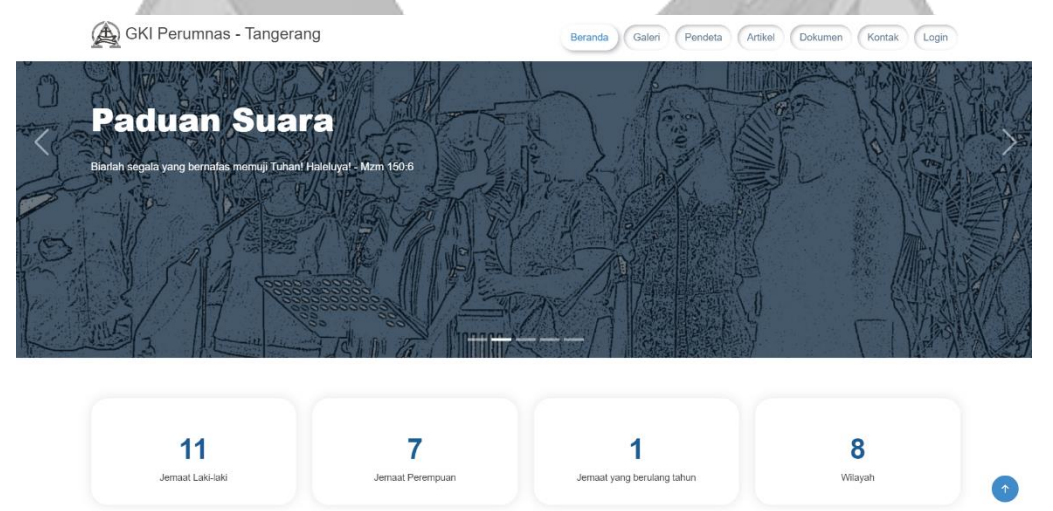

Gambar 4.67 Tampilan Total Anggota Jemaat Laki-Laki dan Perempuan, Total Anggota Jemaat Yang Berulang Tahun, Total Wilayah – Beranda

### 2) Galeri

Pada bagian galeri, *user* umum dan jemaat dapat melihat serangkaian foto-foto hari raya besar yang telah dilakukan di GKI Perumnas Tangerang. Terdapat tiga foto tiap momen serta kutipan singkat yang ditampilkan di *website*. Gambar 4.68 menunjukkan tampilan foto-foto momen natal, paskah, palmarum.

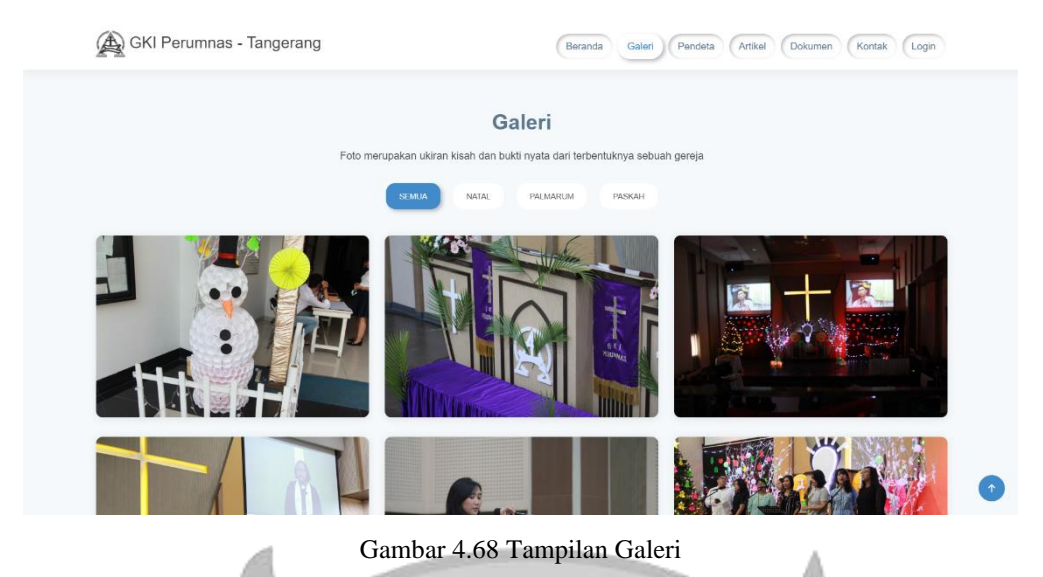

3) Pendeta

Pada bagian pendeta, *user* umum dan jemaat dapat melihat informasi pendeta yang melayani secara tetap di GKI Perumnas Tangerang serta kutipan singkat yang ditampilkan. Gambar 4.69 menunjukkan tampilan foto dan nama pendeta.

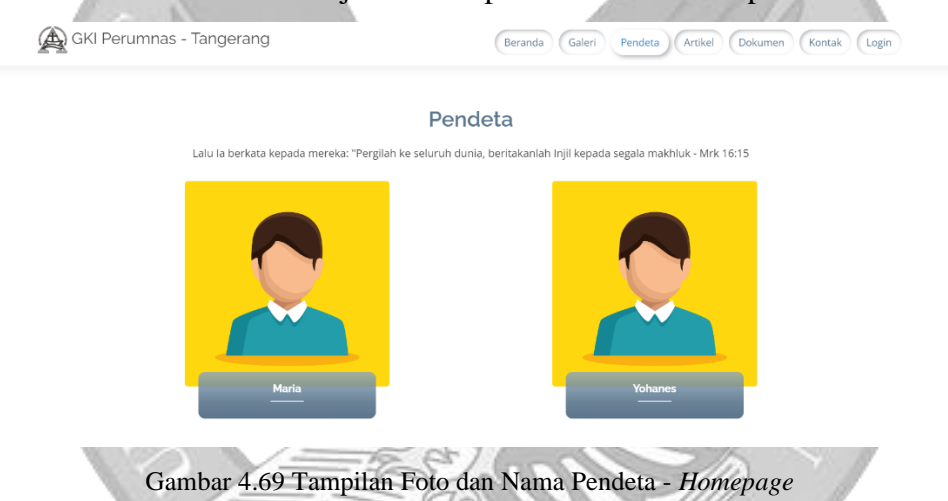

4) Artikel

Pada bagian artikel, *user* umum dan jemaat dapat melihat enam artikel terbaru yang dipublikasikan dan *button* lihat semua. Pada bagian ini yang ditampilkan adalah judul artikel dan deskripsi singkat dari artikel tersebut. Gambar 4.70 menunjukkan tampilan enam artikel terbaru. *User* umum dan jemaat dapat melihat semua artikel yang telah dipublikasikan oleh pihak gereja dengan mengklik *button* lihat semua. Setelah *user* umum dan jemaat mengklik *button* lihat semua, sistem akan menampilkan halaman baru yang berisikan semua artikel yang telah dipublikasikan serta *navigation bar* yang terdiri dari semua artikel, renungan harian, bacaan doa, warta jemaat, dan artikel lainnya. Gambar 4.71 menunjukkan tampilan semua artikel yang telah dipublikasikan. *user* umum dan jemaat dapat memilih artikel yang ingin dibaca dengan mengklik judul artikel. Gambar 4.72 menunjukkan tampilan isi artikel yang telah dipilih serta *user*

umum dan jemaat dapat mengunduh artikel dalam bentuk pdf. Gambar 4.73 menunjukkan tampilan halaman artikel dengan format pdf.

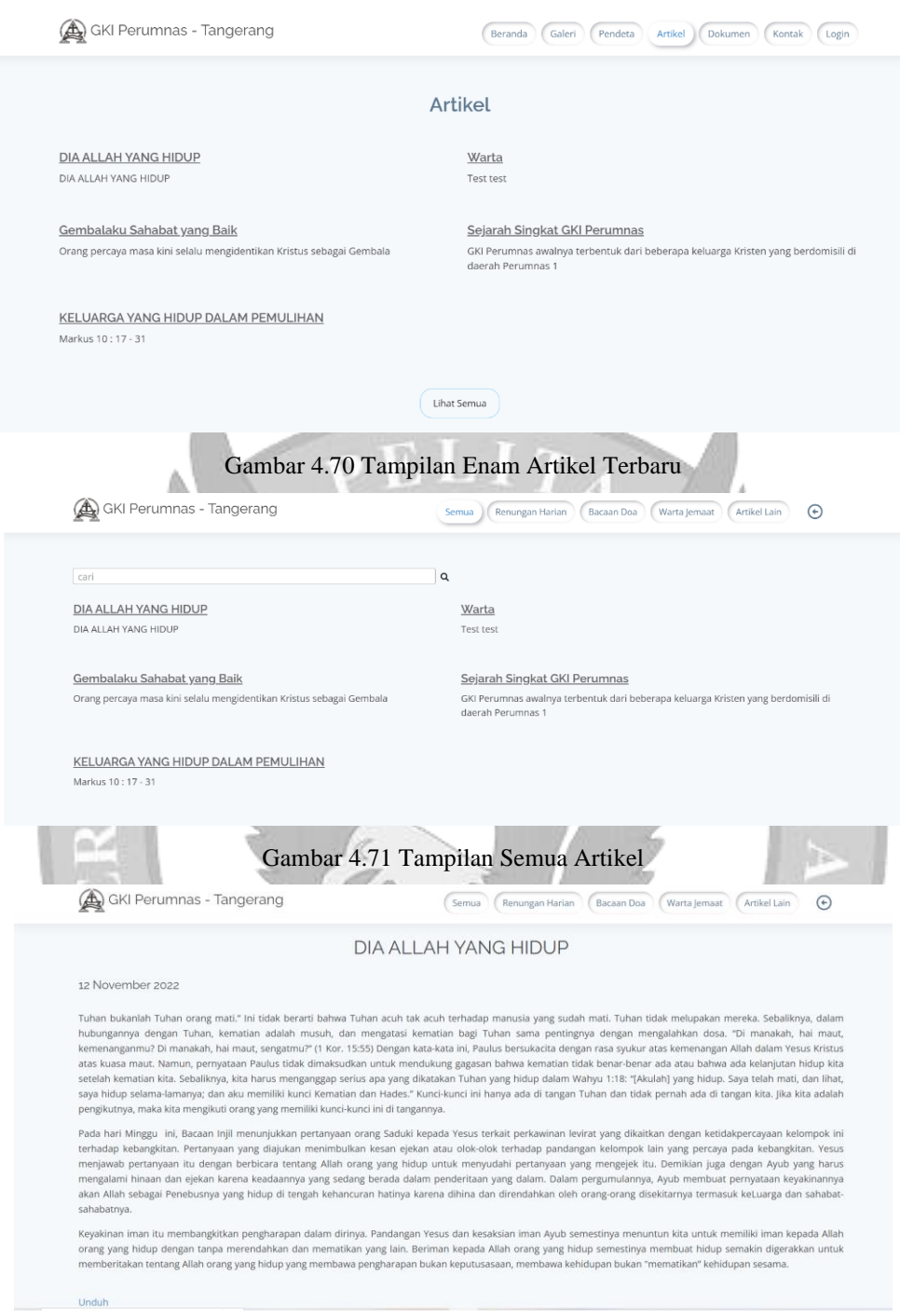

Gambar 4.72 Tampilan Isi Artikel

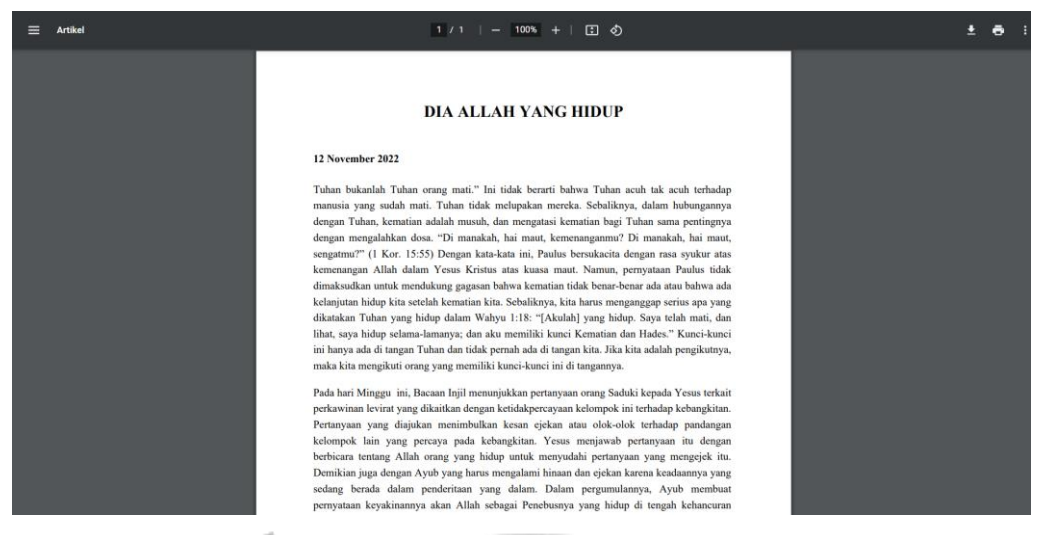

#### Gambar 4.73 Tampilan Pdf Artikel

#### 5) Dokumen

Pada bagian dokumen, *user* umum dan jemaat dapat melihat beberapa dokumen yang berkaitan dengan kegiatan gereja dan *link* untuk menyerahkan dokumen yang telah dilengkapi sesuai dengan persyaratannya. *User* umum dan jemaat dapat mengunduh dokumen yang diperlukan dengan mengklik tulisan disini. Gambar 4.74 menunjukkan dokumen yang tersedia serta *link* untuk jemaat menyerahkan dokumen. *User* umum dan jemaat dapat menyerahkan dokumen dengan mengklik tulisan disini. Gambar 4.75 menunjukkan tampilan formulir menyerahkan dokumen.

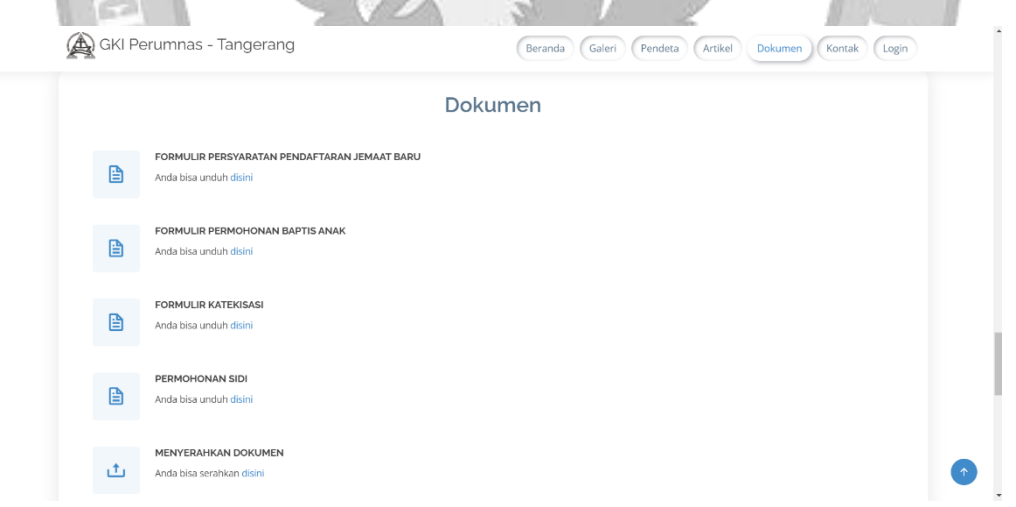

Gambar 4.74 Tampilan Dokumen yang Tersedia

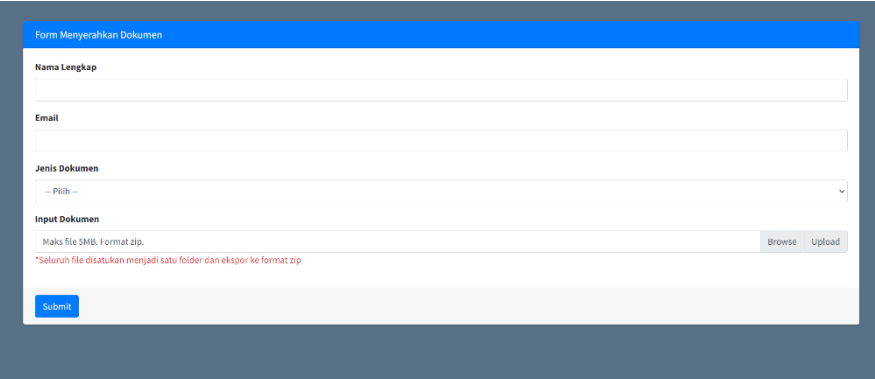

Gambar 4.75 Tampilan Formulir Menyerahkan Dokumen

### 6) Kontak

Pada bagian kontak, *user* umum dan jemaat dapat melihat *email*, alamat, nomor telepon, dan media sosial GKI Perumnas Tangerang. Gambar 4.76 menunjukkan tampilan menu kontak.

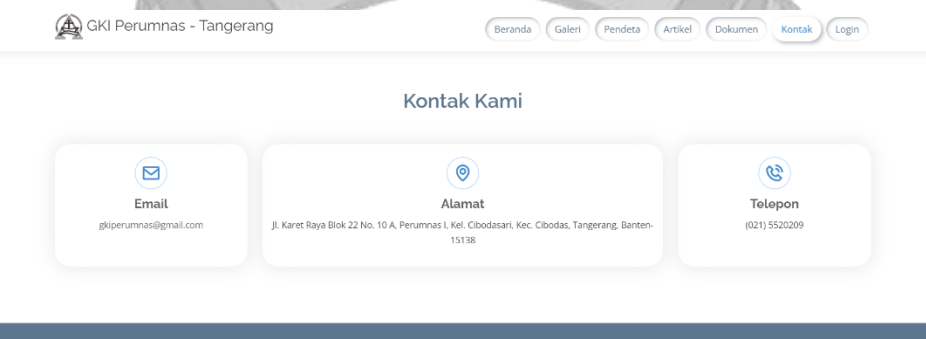

Gambar 4.76 Tampilan Kontak

**Media Sosial**  $f$  0  $\bullet$ 

#### 7) *Login*

Beberapa fitur tertentu dapat dilihat setelah jemaat melakukan *login*. Jemaat yang telah telah terdaftar di GKI Perumnas Tangerang dapat melakukan login untuk dapat mengakses fitur-fitur lainnya. Gambar 4.77 menunjukkan tampilan *login* untuk jemaat. Gambar 4.78 menunjukkan tampilan *username* tidak sesuai dengan yang terdaftar di *database*. Gambar 4.79 menunjukkan tampilan *password* tidak sesuai dengan yang terdaftar di *database*. Gambar 4.80 menunjukkan tampilan akun sudah tidak aktif.

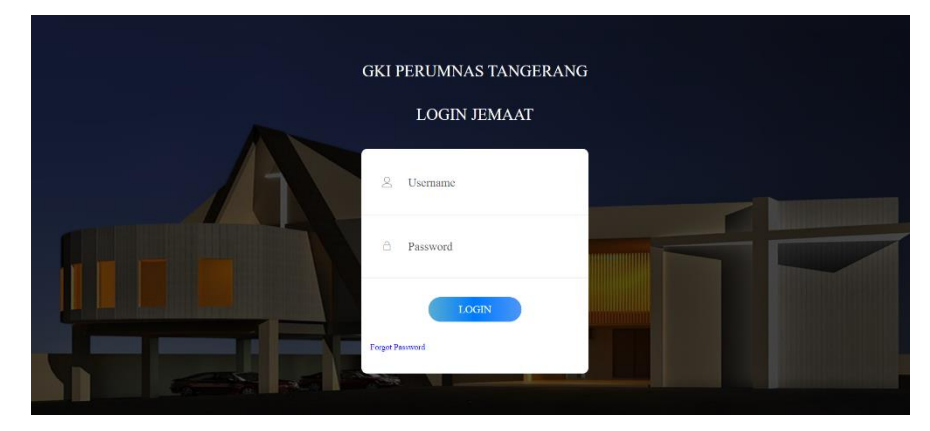

Gambar 4.77 Tampilan *Login* untuk Jemaat

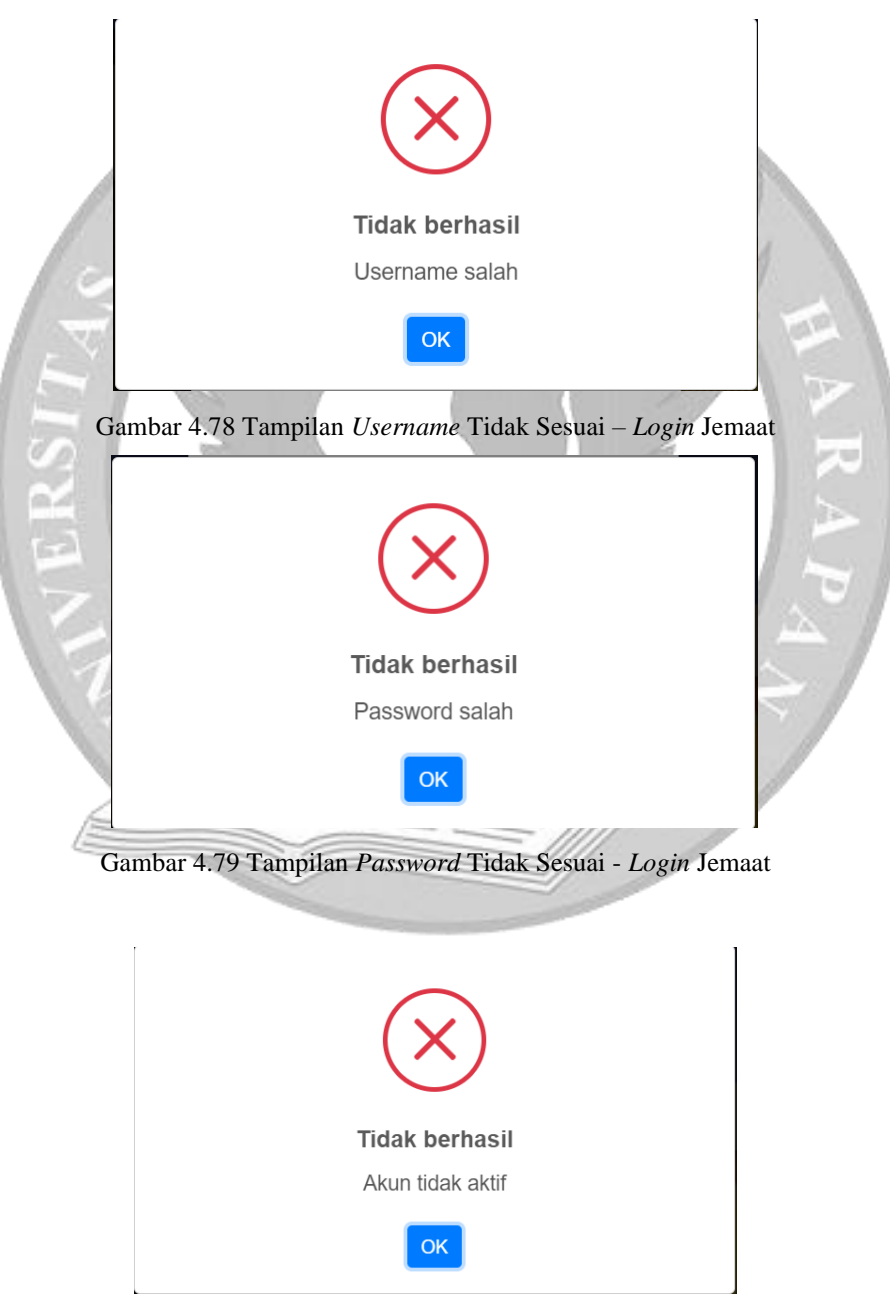

Gambar 4.80 Tampilan Akun Tidak Aktif – *Login* Jemaat

### 8) Informasi Data Pribadi

Jemaat dapat melihat informasi data pribadinya sesuai dengan yang tersimpan dalam *database*. Gambar 4.81 menunjukkan tampilan menu informasi.

| GKI Perumnas            | $\equiv$                          |                                |                                          | boyboy (Q) |
|-------------------------|-----------------------------------|--------------------------------|------------------------------------------|------------|
| <b>O</b> Informasi      | Informasi                         |                                |                                          | Informasi  |
| Update<br>Ubah Password | Informasi Lengkap                 |                                |                                          |            |
| <b>□</b> Logout         | No. Anggota<br>00007              | <b>Golongan Darah</b><br>A     | <b>Tanggal Lahir</b><br>09 Februari 1996 |            |
|                         | Nama Lengkap<br>Boy               | <b>Status</b><br>Aktif         | <b>Tanggal Baptis</b><br>$\sim$          |            |
|                         | Alamat<br>Jl. Apel                | Pendidikan<br>S1               | <b>Tanggal Sidi</b>                      |            |
|                         | No Hp<br>089283282121             | Pekerjaan<br>Karyawan          | <b>Tanggal Atestasi Masuk</b>            |            |
|                         | Wilayah<br>Wilayah 7              | <b>Kelompok Etnis</b><br>Sunda | Tanggal Atestasi Keluar                  |            |
|                         | <b>Email</b><br>contoh3@gmail.com | Umur<br>26                     | <b>Tanggal Meninggal</b>                 |            |

Gambar 4.81 Tampilan Informasi Data Pribadi

# 9) Mengubah Data Pribadi

Jemaat dapat mengubah beberapa data pribadinya. Tidak semua data dapat diubah sendiri. Untuk data yang bisa diubah sendiri adalah alamat, nomor *handphone*, *email*, pendidikan, dan pekerjaan. Setelah jemaat memasukan data yang baru, jemaat dapat mengklik *button* ubah. Gambar 4.82 menunjukkan tampilan halaman ubah informasi data pribadi.

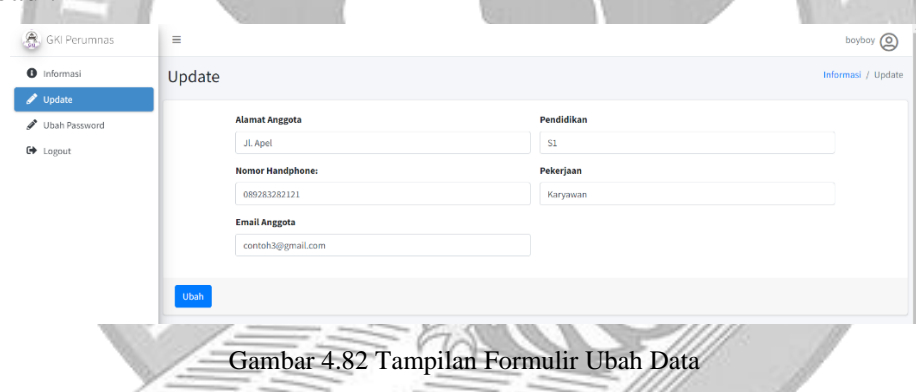

10) Mengubah *Password*

Jemaat dapat mengubah *password* dengan mengklik menu ubah *password*. Gambar 4.83 menunjukkan tampilan formulir ubah *password*.

| GKI Perumnas                               | $\equiv$                    | boyboy <b>Q</b>           |
|--------------------------------------------|-----------------------------|---------------------------|
| <b>O</b> Informasi<br>$\mathscr{P}$ Update | <b>Ubah Password</b>        | Informasi / Ubah Password |
| Ubah Password                              | <b>Password Lama</b>        |                           |
| <b>□</b> Logout                            | <b>Password Baru</b>        |                           |
|                                            | <b>Ulangi Password Baru</b> |                           |
|                                            | Ubah                        |                           |
|                                            |                             |                           |

Gambar 4.83 Tampilan Formulir Ubah *Password*

#### 11) Peminjaman Ruangan

Pengurus yang memiliki hak untuk meminjam ruangan dapat memilih ruangan yang tersedia. Gambar 4.84 menunjukkan tampilan daftar ruangan yang dapat dipinjam. Pengurus dapat mengklik *button booking* ruangan yang ingin dipinjam. Selain itu, pengurus dapat melihat daftar peminjaman yang telah dilakukan. Gambar 4.85 menunjukkan tampilan formulir *booking* ruangan. Gambar 4.86 menunjukkan tampilan dibawah formulir *booking* terdapat tanggal dan jam peminjaman yang sudah terjadwal yang dapat dilihat. Gambar 4.87 menunjukkan tampilan daftar peminjaman ruangan.

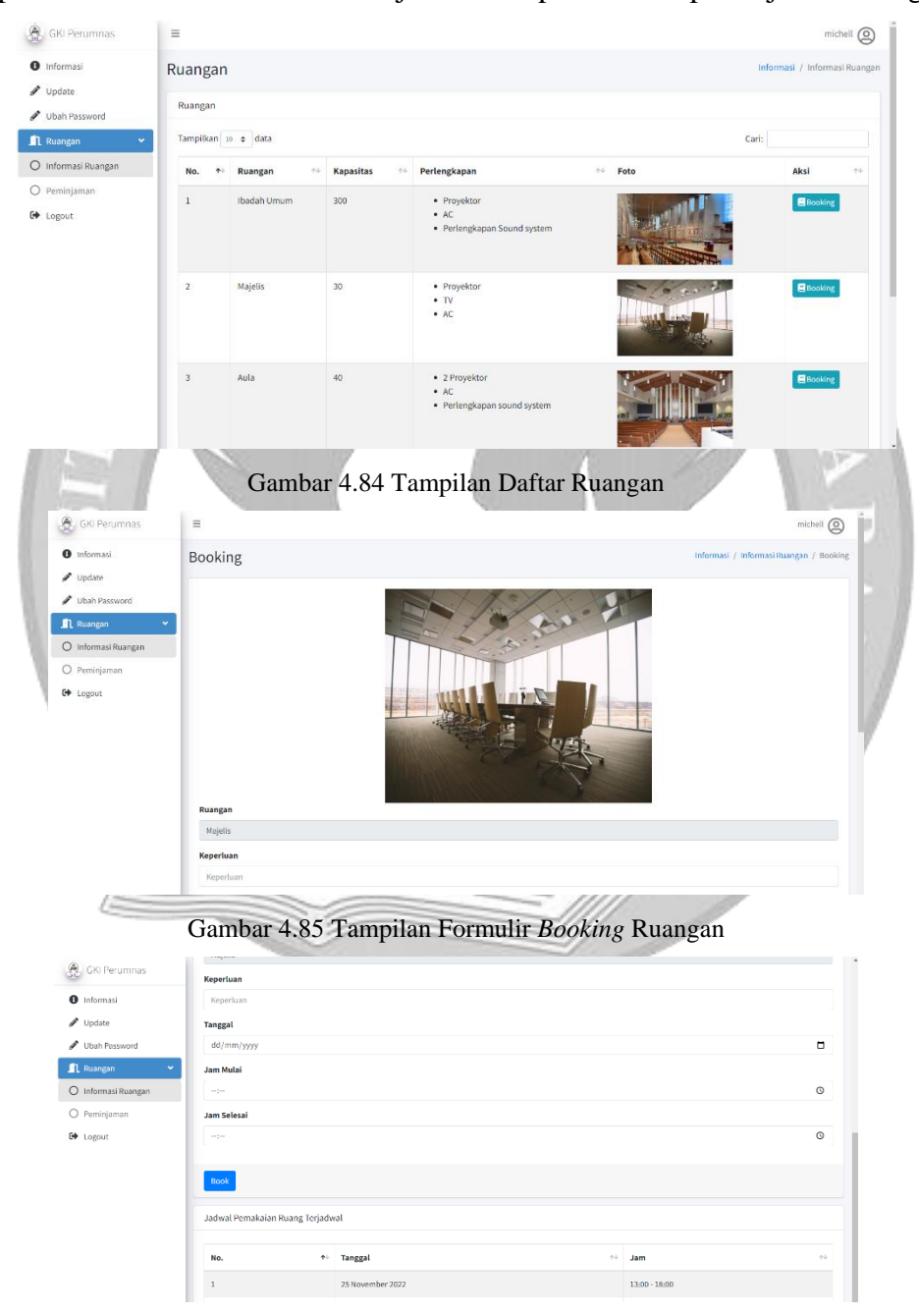

Gambar 4.86 Tampilan Lanjutan Formulir *Booking* dan Jadwal Ruangan yang Terjadwal

| GKI Perumnas                      | $\equiv$                                                        | michell $\bigcirc$                                       |                     |                  |                     |                             |                     |  |  |  |  |
|-----------------------------------|-----------------------------------------------------------------|----------------------------------------------------------|---------------------|------------------|---------------------|-----------------------------|---------------------|--|--|--|--|
| <b>O</b> Informasi                |                                                                 | Peminjaman<br>Informasi / Informasi Ruangan / Peminjaman |                     |                  |                     |                             |                     |  |  |  |  |
| $\rlap/v$ Update<br>Ubah Password | Ruangan                                                         |                                                          |                     |                  |                     |                             |                     |  |  |  |  |
| Ruangan<br>$\mathbf{v}$           |                                                                 | Tampilkan se o data<br>Cari:                             |                     |                  |                     |                             |                     |  |  |  |  |
| O Informasi Ruangan               | No.<br>木                                                        | $\gamma\rightarrow$<br>Ruangan                           | Keperluan           | $+1$<br>Tanggal  | $\gamma\bot$<br>Jam | $\gamma +$<br><b>Status</b> | Pesan               |  |  |  |  |
| O Peminjaman                      |                                                                 | <b>Majelis</b>                                           | Rapat               | 25 November 2022 | $19:00 - 20:00$     | <b>Sedang Diproses</b>      |                     |  |  |  |  |
| <b>□</b> Logout                   | $\overline{z}$                                                  | Aula                                                     | Untuk acara seminar | 02 Desember 2022 | $14:00 - 16:00$     | <b>Diterima</b>             | Peminjaman diterima |  |  |  |  |
|                                   | Selanjutnya<br>Sebelumnya<br>Menampilkan 1 sampai 2 dari 2 data |                                                          |                     |                  |                     |                             |                     |  |  |  |  |
|                                   |                                                                 |                                                          |                     |                  |                     |                             |                     |  |  |  |  |

Gambar 4.87 Tampilan Peminjaman Ruangan yang Telah Dilakukan

#### 12) *Login*

Admin, sekretariat, bendahara, dan pendeta perlu melakukan *login* untuk mengelola data gereja. Gambar 4.88 menunjukkan tampilan *login* untuk admin, sekretariat, bendahara dan pendeta. Gambar 4.89 menunjukkan tampilan *username* tidak sesuai dengan yang terdaftar di *database*. Gambar 4.90 menunjukkan tampilan *password* tidak sesuai dengan yang terdaftar di *database*. Gambar 4.91 menunjukkan tampilan akun sudah tidak aktif.

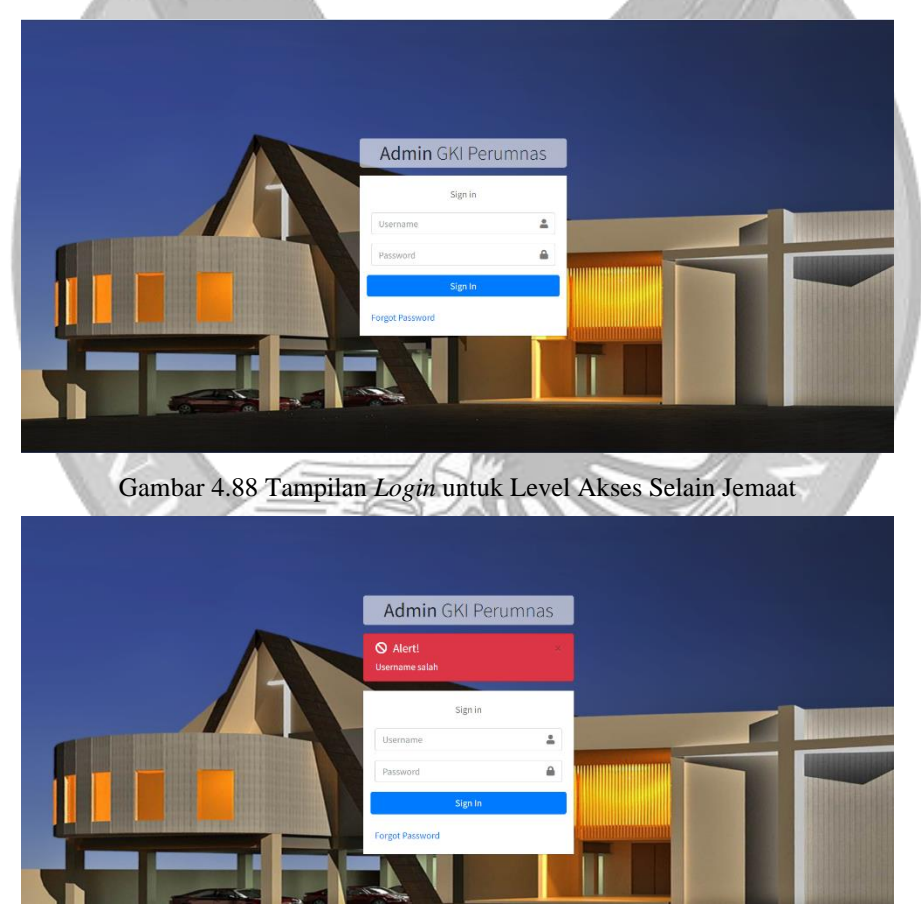

Gambar 4.89 Tampilan *Username* Tidak Sesuai – *Login* untuk Level Akses Selain Jemaat

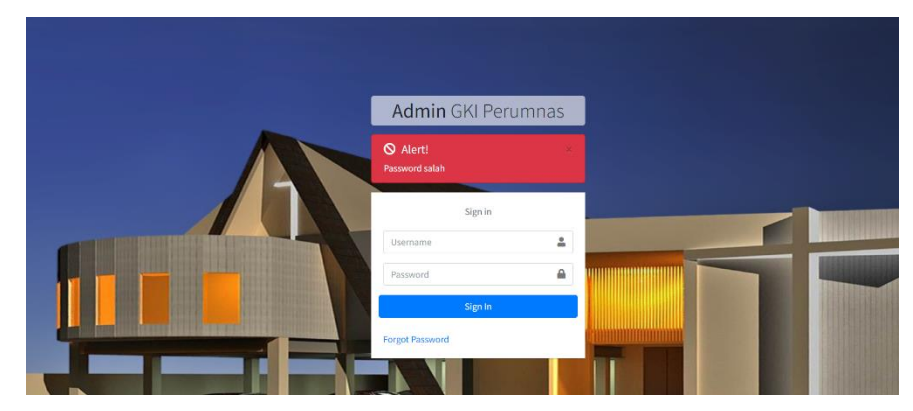

Gambar 4.90 Tampilan *Password* Tidak Sesuai – *Login* untuk Level Akses Selain Jemaat

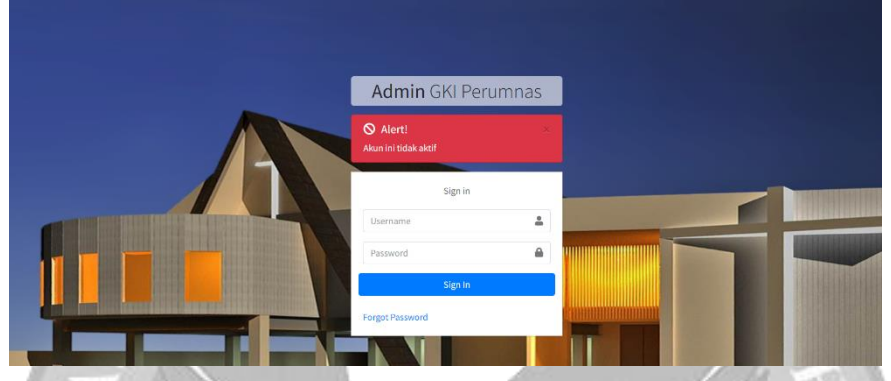

Gambar 4.91 Tampilan Akun Tidak Aktif – *Login* untuk Level Akses Selain Jemaat 13) Menu *Dashboard*

Admin, sekretariat, bendahara, dan pendeta dapat melihat menu *dashboard*. Pada tampilan total keuangan memiliki tiga warna yang berbeda yaitu warna hijau untuk total keuangan lebih dari Rp. 50.000.000,00, warna kuning untuk total keuangan lebih dari Rp. 25.000.000,00 dan kurang dari Rp. 50.000.000,00, warna merah untuk total keuangan kurang dari Rp. 25.000.000,00. Gambar 4.92 menunjukkan tampilan total pendeta, total anggota jemaat, total wilayah, total keuangan dengan *background* warna hijau pada halaman *dashboard*. Gambar 4.93 menunjukkan tampilan total pendeta, total anggota jemaat, total wilayah, total keuangan dengan *background* warna kuning pada halaman *dashboard*. Gambar 4.94 menunjukkan tampilan total pendeta, total anggota jemaat, total wilayah, total keuangan dengan *background* warna merah pada halaman *dashboard*. Gambar 4.95 menunjukkan tampilan grafik total anggota jemaat di setiap wilayah dan grafik total anggota jemaat dengan status aktif dan tidak aktif pada halaman *dashboard*. Gambar 4.96 menunjukkan tampilan tabel urutan wilayah dengan jemaat terbanyak dan tabel urutan ruangan yang sering dipinjam.

| $\boldsymbol{\omega}$<br><b>GKI Perumnas</b> | $\equiv$                               |                                                  |         |  | $\times$ 1                                    |  |  |  |  |
|----------------------------------------------|----------------------------------------|--------------------------------------------------|---------|--|-----------------------------------------------|--|--|--|--|
| stella                                       | <b>GKI Perumnas Tangerang</b>          | Sistem Penyajian Informasi Gerejawi<br>Dashboard |         |  |                                               |  |  |  |  |
| <b>Dashboard</b><br>21 Anggota Jemaat        | $\overline{\mathbf{2}}$                | 18                                               | 9       |  | Rp. 52.000.000,00                             |  |  |  |  |
| <b>21</b> Pendeta<br><b>IU</b> Wilayah       | Pendeta                                | Anggota Jemaat                                   | Wilayah |  | <b>Total Keuangan Gereja</b>                  |  |  |  |  |
| 1 Ruangan                                    | 5<br>Peminjaman Ruangan                |                                                  |         |  |                                               |  |  |  |  |
| <b>ICB</b> Keuangan<br><b>Ed</b> Artikel     | Lad Jumlah Jemaat Aktif Setiap Wilayah |                                                  | $- x$   |  | LLL Total Jemaat Aktif & Tidak Aktif<br>$- x$ |  |  |  |  |
| Dokumen                                      |                                        |                                                  |         |  |                                               |  |  |  |  |

Gambar 4.92 Tampilan Total Pada Halaman *Dashboard* – Total Keuangan

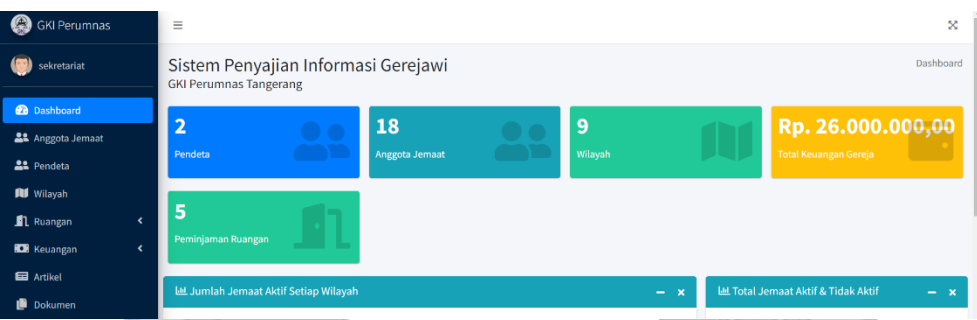

# Dengan *Background* Hijau

Gambar 4.93 Tampilan Total Pada Halaman *Dashboard* – Total Keuangan

|                                                                                       | Dengan Background Kuning                                                                                                    |           |
|---------------------------------------------------------------------------------------|----------------------------------------------------------------------------------------------------|-----------|
| <b>GKI Perumnas</b>                                                                   | Ξ                                                                                                    | ×         |
| stella                                                                                | Sistem Penyajian Informasi Gerejawi<br><b>GKI Perumnas Tangerang</b>                                                                   | Dashboard |
| <b>Dashboard</b><br><b>21</b> Anggota Jemaat<br><b>22</b> Pendeta                     | $\overline{2}$<br>Rp. 12.000.000,00<br>18<br>9<br>Wilayah<br>Pendeta<br><b>Anggota Jemaat</b><br><b>Total Keuangan Gereja</b>          |           |
| <b>III</b> Wilayah<br><b>Ruangan</b><br>ż<br><b>CE</b> Keuangan<br>Ł                  | 5<br>Peminjaman Ruangan                                                                                                    |           |
| <b>Ed</b> Artikel<br>Dokumen                                                          | LLL Total Jemaat Aktif & Tidak Aktif<br>Lat Jumlah Jemaat Aktif Setiap Wilayah<br>$- x$                                                |           |
|                                                                                       | Gambar 4.94 Tampilan Total Pada Halaman Dashboard - Total Keuangan<br>Dengan Background Merah                                          |           |
| Q<br><b>GKI Perumnas</b>                                                              | Lat Jumlah Jemaat Aktif Setiap Wilayah<br>LLL Total Jemaat Aktif & Tidak Aktif                                                         |           |
| (音)<br>stella<br><b>Dashboard</b>                                                     | 4.0<br>Aktif Helein Alate<br>3.5                                                                                                    |           |
| <b>21</b> Anggota Jemaat<br><b>22</b> Pendeta                                         | 3.0<br>2.5                                                                                                    |           |
| <b>IU</b> Wilayah<br><b>Ruangan</b><br><b>CB</b> Keuangan<br>$\overline{\phantom{a}}$ | $2.0 -$<br>1.5                                                                                                    |           |
| <b>Ed</b> Artikel<br>Dokumen                                                          | 1.0<br>Bajem Kutabumi<br>Wilayah 2<br>Wilayah 5<br>yijayah 6<br>Wiayah 1<br>Wittellah <sup>3</sup><br>Wilayah 4<br>Weayah <sup>7</sup> |           |

Gambar 4.95 Tampilan Grafik Total Anggota Jemaat Di Setiap Wilayah Dan Total Status Pada Halaman *Dashboard*

| <b>22</b> Anggota Jemaat |   | <b>Lat</b> Urutan Wilayah Dengan Jemaat Terbanyak | $- x$               | <b>LLL Urutan Ruangan Dengan Peminjaman Terbanyak</b> | $- x$          |
|--------------------------|---|---------------------------------------------------|---------------------|-------------------------------------------------------|----------------|
| <b>21</b> Pendeta        |   | Nama Wilayah                                      | <b>Total Jemaat</b> | Ruangan                                               | <b>Total</b>   |
| <b>III</b> Wilayah       |   | Bajem Kutabumi                                    | 4                   | Ruang Remaja                                          | 3              |
| 1 Ruangan                | k |                                                   |                     |                                                       |                |
| <b>EX</b> Keuangan       | ć | Wilayah 7                                         | 3                   | Majelis                                               | $\overline{2}$ |
| <b>Ed</b> Artikel        |   | Wilayah 5                                         | $\overline{2}$      | Aula                                                  |                |
| Dokumen                  |   | Wilayah 4                                         | $\overline{a}$      |                                                       |                |
| G Logout                 |   | Wilayah 6                                         | $\mathbf 2$         |                                                       |                |
|                          |   | Wilayah 2                                         | n                   |                                                       |                |
|                          |   | Wilayah 1                                         | $\overline{2}$      |                                                       |                |
|                          |   | Wilayah 3                                         |                     |                                                       |                |
|                          |   |                                                   |                     |                                                       |                |

Gambar 4.96 Tampilan Urutan Wilayah Dengan Jemaat Terbanyak Dan Ruangan Yang Sering Dipinjam Pada Halaman *Dashboard*

#### 14) Menu *User*

Admin dapat melihat daftar *user* internal GKI Perumnas Tangerang pada menu *user*. Gambar 4.97 menunjukkan tampilan tabel *user*. Admin dapat menambah *user* dengan mengklik *button* tambah. Kemudian sistem akan menampilkan formulir tambah *user*. Gambar 4.98 menunjukkan formulir tambah *user*. Admin juga dapat mengubah data user dengan mengklik *button edit*. Kemudian sistem akan menampilkan formulir ubah data *user*. Gambar 4.99 menunjukkan tampilan formulir ubah data *user*.

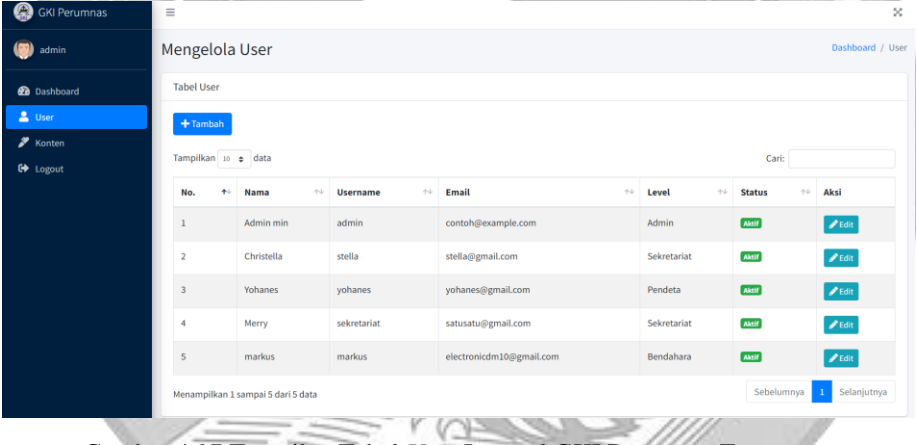

Gambar 4.97 Tampilan Tabel *User* Internal GKI Perumnas Tangerang

| <b>C</b> GKI Perumnas              | $\equiv$                |                           |         |                  | -----              |        |               | $\infty$           |
|------------------------------------|-------------------------|---------------------------|---------|------------------|--------------------|--------|---------------|--------------------|
| (a) admin                          | Mengelo                 | Tambah User               |         |                  | $\times$           |        |               | Dashboard / User   |
| <b>Dashboard</b>                   | <b>Tabel User</b>       | Pilih<br>Jemaat / Pendeta |         |                  |                    |        |               |                    |
| $\triangle$ User                   | $+$ Tambi               | $-$ Pilih $-$             |         |                  | ٠                  |        |               |                    |
| <b>2</b> Konten<br><b>■</b> Logout | Tampilkan               | Username<br>Username      |         |                  |                    |        | Cari:         |                    |
|                                    | No.                     | Password                  |         |                  |                    | $44 -$ | <b>Status</b> | Aksi<br>$\n  n$    |
|                                    | $\overline{1}$          | Password<br>Level         |         |                  |                    |        | <b>Aktif</b>  | $\int d^4x dx$     |
|                                    | $\overline{2}$          | $-$ Pilih $-$             |         |                  | $\hat{\mathbb{I}}$ |        | Aktif         | $\int$ $\ell$ Edit |
|                                    | $\overline{\mathbf{3}}$ |                           |         |                  |                    |        | Aktif         | $Z$ Edit           |
|                                    | $\overline{4}$          |                           |         |                  | Submit             |        | Aktif         | $\epsilon$ Edit    |
|                                    | $\overline{5}$          | Yohanes                   | yohanes | nama@example.com | Pendeta            |        | Aktif         | $\epsilon$ Edit    |

Gambar 4.98 Tampilan Formulir Tambah *User* Internal GKI Perumnas Tangerang

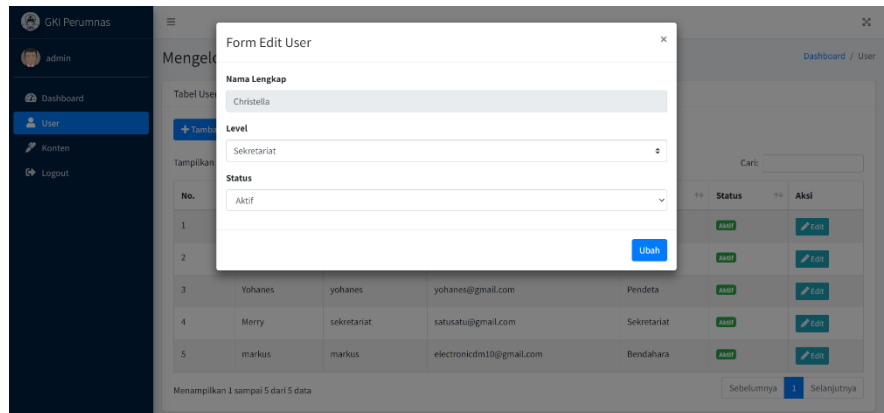

Gambar 4.99 Tampilan Formulir Ubah Data *User* Internal

#### 15) Menu Konten

Admin dapat mengubah konten *slide*, foto ibadah, dan kontak GKI Perumnas Tangerang yang akan ditampilkan pada *website* GKI Perumnas Tangerang. Gambar 4.100 menunjukkan tampilan daftar konten *slide*. Gambar 4.101 menunjukkan tampilan daftar konten foto ibadah. Gambar 4.102 menunjukkan tampilan kontak GKI Perumnas Tangerang. Gambar 4.103 menunjukkan formulir ubah konten *slide*. Gambar 4.104 menunjukkan formulir ubah konten foto ibadah. Gambar 4.105 menunjukkan formulir ubah kontak GKI Perumnas Tangerang.

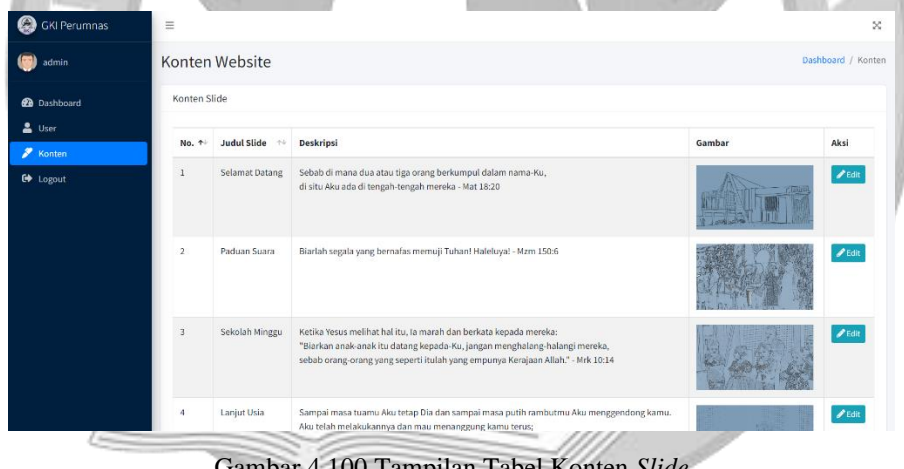

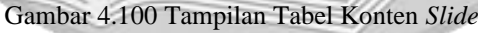

| GKI Perumnas                                               |                         | Konten Foto Ibadah  |      |                                 |
|------------------------------------------------------------|-------------------------|---------------------|------|---------------------------------|
| (a) admin                                                  | No. 4                   | Momen $\rightarrow$ | Foto | Aksi                            |
| <b>Co</b> Dashboard<br>$\triangle$ User<br><b>7</b> Konten | $\overline{1}$          | natal               |      | $\frac{2}{5}$                   |
| G Logout                                                   | $\sqrt{2}$              | palmarum            |      | $\frac{2}{\text{Edt}}$          |
|                                                            | $\overline{\mathbf{3}}$ | natal               |      | $\frac{\epsilon}{\epsilon d t}$ |
|                                                            |                         |                     |      |                                 |

Gambar 4.101 Tampilan Tabel Konten Foto Ibadah

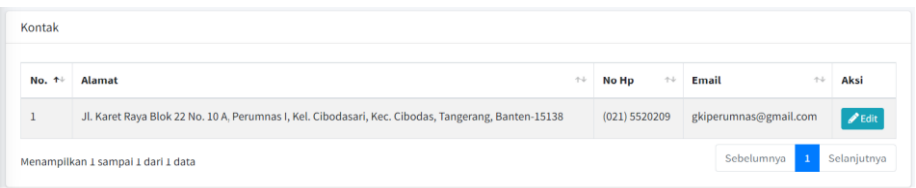

Gambar 4.102 Tampilan Tabel Kontak

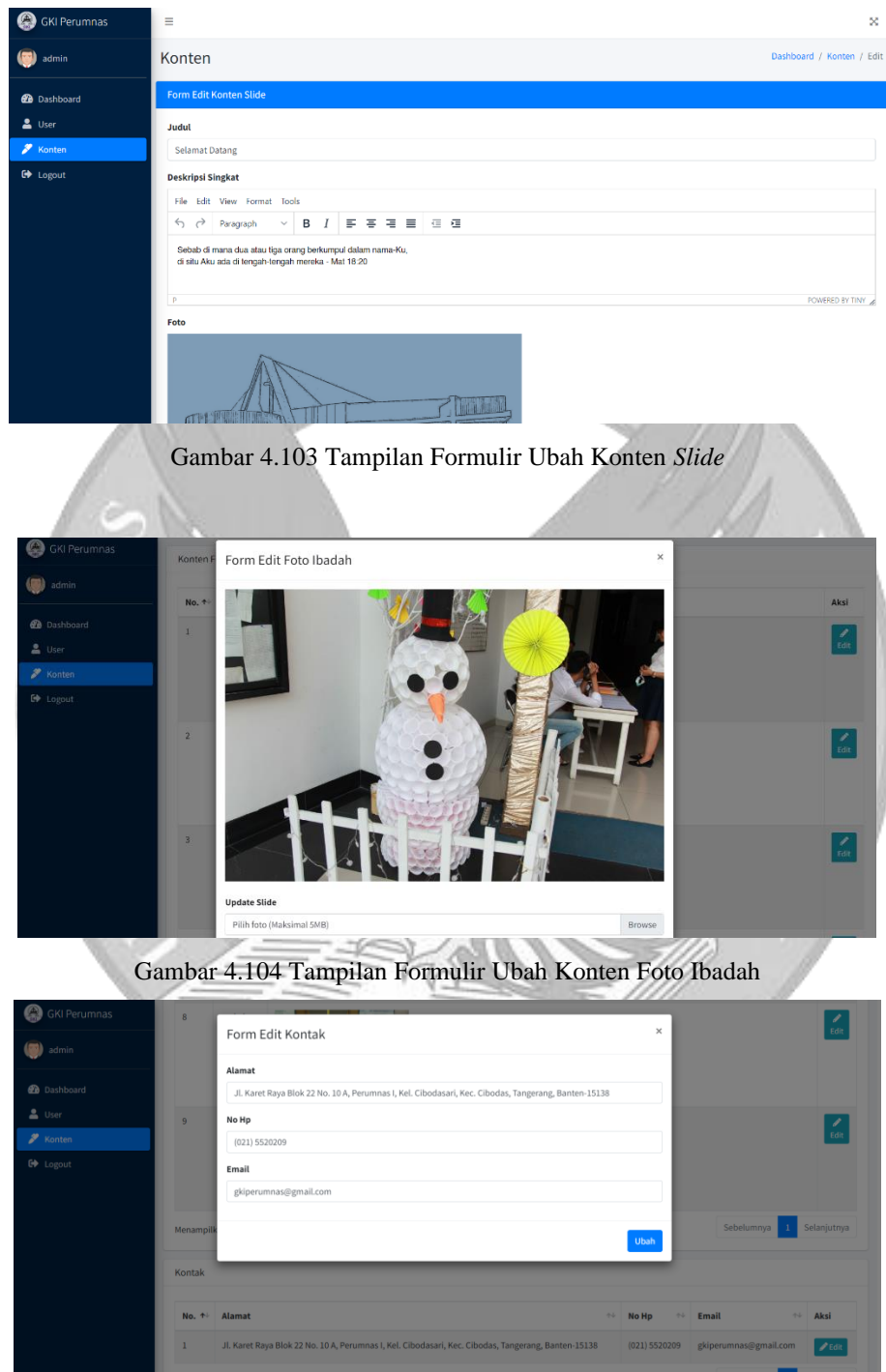

Gambar 4.105 Tampilan Formulir Ubah Kontak

16) Menu Anggota Jemaat

Sekretariat dapat melihat daftar anggota jemaat. Gambar 4.106 menunjukkan tampilan tabel anggota jemaat. Sekretariat dapat menambah anggota jemaat dengan

 $\mathbb{E}$ 

mengklik *button* tambah. Gambar 4.107 menunjukkan formulir tambah anggota jemaat. Sekeretariat dapat melihat informasi detail data anggota jemaat tertentu dengan mengklik *button* detail. Gambar 4.108 menunjukkan tampilan informasi detail data anggota jemaat tertentu. Sekretariat dapat mengubah data anggota jemaat dengan mengklik *button edit*. Gambar 4.109 menujukkan tampilan formulir ubah data anggota jemaat.

| <b>B</b> GKI Perumnas            | $\equiv$                                                    |                                                         |                                                                                                    | ×        |  |  |  |  |  |
|----------------------------------|-------------------------------------------------------------|---------------------------------------------------------|----------------------------------------------------------------------------------------------------|----------|--|--|--|--|--|
| sekretariat                      | Anggota Jemaat                                              |                                                         | Dashboard / Anggota Jemaat                                                                                 |          |  |  |  |  |  |
| <b>2</b> Dashboard               | Tabel Data Anggota Jemaat                                   |                                                         |                                                                                                    |          |  |  |  |  |  |
| <b>22</b> Anggota Jemaat         | $+$ Tambah                                                  |                                                         |                                                                                                    |          |  |  |  |  |  |
| <b>21</b> Pendeta                | Tampilkan 10 o data<br>Cari:                                |                                                         |                                                                                                    |          |  |  |  |  |  |
| <b>RI</b> Wilayah                |                                                             |                                                         |                                                                                                    |          |  |  |  |  |  |
| <b>Ruangan</b><br>k              | No. $+$<br>No Anggota<br>$\gamma\ll$<br><b>Nama Lengkap</b> | Wilayah<br>$\phi\phi$<br>Email<br>$\uparrow \downarrow$ | <b>Jenis Kelamin</b><br>Status $\leftrightarrow$<br>Aksi<br>$\uparrow \downarrow$<br>$\uparrow \downarrow$ |          |  |  |  |  |  |
| <b>KO</b> Keuangan<br>Artikel    | 00001<br>Davin<br>$\mathbf{1}$                              | Wilayah 1<br>electronicdm10@gmail.com                   | Laki-laki<br>Aktif<br>O Detail PEdit                                                                       |          |  |  |  |  |  |
| Dokumen                          | $\overline{\mathbf{2}}$<br>00002<br>Michell                 | Wilayah 2<br>michell@gmail.com                          | Perempuan<br><b>Aktif</b>                                                                                  |          |  |  |  |  |  |
| <b>C</b> Logout                  | 00003<br>$\overline{3}$<br>Philip                           | Wilayah 3<br>contoh@example.com                         | Laki-laki<br>Aktif<br>⊙ Detail <i>♪</i> Edit                                                               |          |  |  |  |  |  |
|                                  | 00004<br>Christella<br>$\ddot{4}$                           | Wilayah 1<br>contoh1@example.com                        | Perempuan<br><b>Aktif</b><br>O Detail PEdit                                                                |          |  |  |  |  |  |
|                                  | 00005<br>Toni<br>5                                          | Baiem Kutabumi<br>tonitoni@gmail.com                    | Laki-laki<br><b>Aktif</b><br><b>⊕</b> Detail / Edi                                                         |          |  |  |  |  |  |
|                                  | 6<br>00006<br>Marcelo                                       | Wilayah 6<br>contoh2@example.com                        | Laki-laki<br><b>Aktif</b><br>etail <mark>Ø</mark> Edi                                                      |          |  |  |  |  |  |
|                                  |                                                             |                                                         |                                                                                                    |          |  |  |  |  |  |
|                                  | $\overline{7}$<br>00007<br>Boy                              | Wilayah 7<br>contoh3@example.com                        | Laki-laki<br>Aktif<br>tall <i>a</i> Edi                                                                    |          |  |  |  |  |  |
|                                  |                                                             | Gambar 4.106 Tampilan Tabel Anggota Jemaat              |                                                                                                    |          |  |  |  |  |  |
| GKI Perumnas                     | $\equiv$                                                    |                                                         |                                                                                                    | $\infty$ |  |  |  |  |  |
|                                  |                                                             |                                                         |                                                                                                    |          |  |  |  |  |  |
| sekretariat                      | Anggota Jemaat                                              |                                                         | Dashboard / Anggota Jemaat / Detail                                                                        |          |  |  |  |  |  |
| <b>@</b> Dashboard               | Informasi Detail Boy                                        |                                                         |                                                                                                    |          |  |  |  |  |  |
| At Anggota Jemaat<br>22 Pendeta  | <b>No. Anggota</b>                                          | <b>Golongan Darah</b>                                   | <b>Tanggal Lahir</b>                                                                                       |          |  |  |  |  |  |
| <b>Itl</b> Wilayah               | 00007                                                       | Ä                                                       | 09 Februari 1996                                                                                           |          |  |  |  |  |  |
| ¢<br><b>Ruangan</b>              | <b>Nama Lengkap</b><br>Boy                                  | <b>Status</b><br><b>AKTIF</b>                           | <b>Tanggal Baptis</b>                                                                                      |          |  |  |  |  |  |
| <b>ICH</b> Keuangan<br>k         | <b>Alamat</b>                                               | Pendidikan                                              | <b>Tanggal Sidi</b>                                                                                        |          |  |  |  |  |  |
| <b>Ed</b> Artikel                | Jl. Anel                                                    | S1                                                      |                                                                                                    |          |  |  |  |  |  |
| Dokumen                          | No Hp<br>089283282121                                       | Pekerjaan<br>Karyawan                                   | <b>Tanggal Atestasi Masuk</b>                                                                              |          |  |  |  |  |  |
| C+ Logout                        | Wilayah                                                     | <b>Kelompok Etnis</b>                                   | <b>Tanggal Atestasi Keluar</b>                                                                             |          |  |  |  |  |  |
|                                  | Wilayah 7<br><b>Email</b>                                   | Sunda<br>Umur                                           | <b>Tanggal Meninggal</b>                                                                                   |          |  |  |  |  |  |
|                                  | contoh3@gmail.com                                           | <b>OR</b>                                               |                                                                                                    |          |  |  |  |  |  |
|                                  |                                                             |                                                         |                                                                                                    |          |  |  |  |  |  |
|                                  |                                                             |                                                         | Gambar 4.107 Tampilan Informasi Detail Data Anggota Jemaat Tertentu                                        |          |  |  |  |  |  |
| <b>GKI Perumnas</b>              | $=$                                                         |                                                         |                                                                                                    | $\infty$ |  |  |  |  |  |
|                                  | Tambah Data Anggota Jemaat                                  |                                                         | $\times$<br>Dashboard / Anggota Jemaat                                                                     |          |  |  |  |  |  |
| sekretariat                      | Anggot<br>Nama Lengkap Anggota                              |                                                         |                                                                                                    |          |  |  |  |  |  |
| <b>@</b> Dashboard               | <b>Tabel Da</b><br>Nama Lengkap Anggota                     |                                                         |                                                                                                    |          |  |  |  |  |  |
| <b>Anggota Jemaat</b>            | $+$ Tan<br>Username                                         |                                                         |                                                                                                    |          |  |  |  |  |  |
| <b>22</b> Pendeta                | username<br>Tampilka                                        |                                                         | Cari:                                                                                                    |          |  |  |  |  |  |
| <b>III</b> Wilayah<br>11 Ruangan | Alamat Anggota<br>No. 1                                     |                                                         | Aksi<br><b>Status</b>                                                                                      |          |  |  |  |  |  |
| <b>ID</b> Keuangan               | Alamat Anggota                                              |                                                         |                                                                                                    |          |  |  |  |  |  |
| <b>EB</b> Artikel                | $\mathbf{1}$<br><b>Nomor Handphone</b><br>No. Handphone     |                                                         | Axtif<br>$\odot$<br>$P$ Edi                                                                                |          |  |  |  |  |  |
| Dokumen                          | 5<br>Wilayah                                                |                                                         | Aktif<br>$\mathscr{P}$ Edi                                                                                 |          |  |  |  |  |  |
| <b>€</b> Logout                  | 3<br>- Pilih -                                              |                                                         | Aktif<br>$\mathscr{P}$ Edit<br>$\hat{\mathbf{v}}$                                                          |          |  |  |  |  |  |
|                                  | $\overline{4}$<br><b>Email Anggota</b>                      |                                                         | Aktif                                                                                                    |          |  |  |  |  |  |
|                                  | Email Anggota<br>$\overline{\phantom{a}}$                   |                                                         | <b>Aktif</b><br>$\mathscr{P}$ Edi                                                                          |          |  |  |  |  |  |
|                                  | Jenis Kelamin<br>$6\phantom{1}$                             |                                                         | Aktif<br>ail   ∥Edit                                                                                       |          |  |  |  |  |  |
|                                  | - Pilih -                                                   |                                                         | ۰                                                                                                    |          |  |  |  |  |  |
|                                  |                                                             |                                                         |                                                                                                    |          |  |  |  |  |  |

Gambar 4.108 Tampilan Formulir Tambah Anggota Jemaat

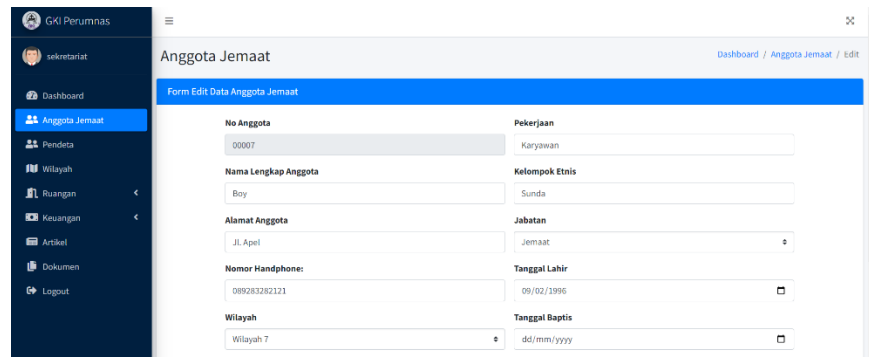

Gambar 4.109 Tampilan Formulir Ubah Data Anggota Jemaat

#### 17) Menu Pendeta

Sekretariat dan pendeta dapat melihat daftar pendeta. Tetapi hanya sekretariat yang dapat menambah dan mengubah data pendeta. Gambar 4.110 menunjukkan tampilan tabel pendeta dari sisi sekretariat. Gambar 4.111 menunjukkan tampilan tabel pendeta dari sisi pendeta. Sekretariat dapat menambah pendeta dengan mengklik *button* tambah. Gambar 4.112 menunjukkan formulir tambah pendeta. Sekeretariat dan pendeta dapat melihat informasi detail data pendeta tertentu dengan mengklik *button* detail. Gambar 4.113 menunjukkan tampilan informasi detail data pendeta tertentu. Sekretariat dapat mengubah data pendeta dengan mengklik *button edit*. Gambar 4.114 menunjukkan tampilan formulir ubah data pendeta.

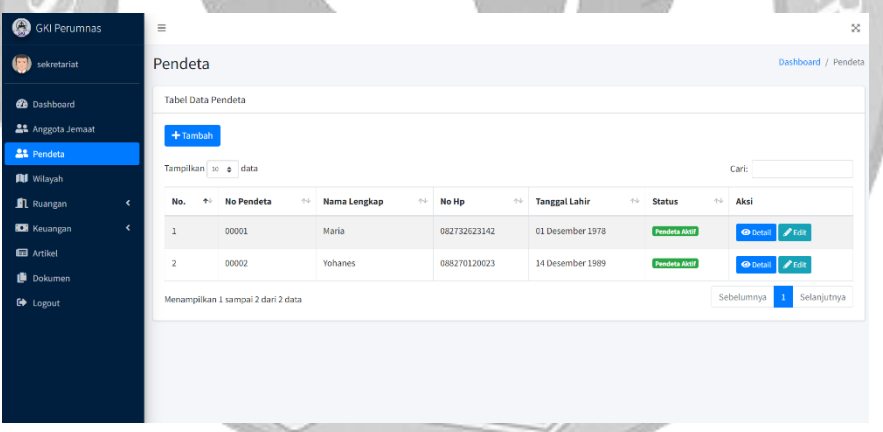

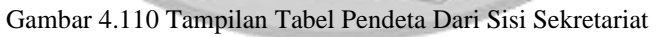

| a<br><b>GKI Perumnas</b> | $\equiv$       |                                                  |                              |                                 |                                 |                                | $^{56}$                     |  |  |  |
|--------------------------|----------------|--------------------------------------------------|------------------------------|---------------------------------|---------------------------------|--------------------------------|-----------------------------|--|--|--|
| <b>ohanes</b>            | Pendeta        | Dashboard / Pendeta                              |                              |                                 |                                 |                                |                             |  |  |  |
| <b>2</b> Dashboard       |                | <b>Tabel Data Pendeta</b>                        |                              |                                 |                                 |                                |                             |  |  |  |
| <b>22</b> Pendeta        |                | Tampilkan 10 ¢ data<br>Cari:                     |                              |                                 |                                 |                                |                             |  |  |  |
| C+ Logout                | No.<br>۰       | <b>No Pendeta</b><br>$\gamma\llcorner\downarrow$ | Nama Lengkap<br>$\gamma\bot$ | No Hp<br>$\gamma\!\!\downarrow$ | <b>Tanggal Lahir</b><br>$^{+1}$ | $\gamma\ll 1$<br><b>Status</b> | Aksi                        |  |  |  |
|                          | ш              | 00001                                            | Maria                        | 082732623142                    | 01 Desember 1978                | <b>Pendeta Aktif</b>           | <b>O</b> Detail             |  |  |  |
|                          | $\overline{2}$ | 00002                                            | Yohanes                      | 088270120023                    | 14 Desember 1989                | <b>Pendeta Aktif</b>           | <b>O</b> Detail             |  |  |  |
|                          |                | Menampilkan 1 sampai 2 dari 2 data               |                              |                                 |                                 | Sebelumnya                     | Selanjutnya<br>$\mathbf{1}$ |  |  |  |

Gambar 4.111 Tampilan Tabel Pendeta Dari Sisi Pendeta

| <b>GKI Perumnas</b>      | $\equiv$        |                           |               |          |            |             | $\infty$                             |
|--------------------------|-----------------|---------------------------|---------------|----------|------------|-------------|--------------------------------------|
| sekretariat<br>(89)      | Pendet          | Tambah Data Pendeta       |               | $\times$ |            |             | Dashboard / Pendeta                  |
|                          |                 | Nama Lengkap Pendeta      |               |          |            |             |                                      |
| <b>Dashboard</b>         | <b>Tabel Da</b> | Nama Pendeta              |               |          |            |             |                                      |
| <b>AL</b> Anggota Jemaat | $+$ Tami        | <b>Alamat Pendeta</b>     |               |          |            |             |                                      |
| <b>At</b> Pendeta        | Tampilka        | Alamat Pendeta            |               |          |            |             |                                      |
| <b>JU</b> Wilayah        |                 | Nomor Handphone           |               |          |            | Cari:       |                                      |
| <b>1</b> Ruangan<br>k.   | No.             | No. Handphone             |               |          | stus       | 44.<br>Aksi |                                      |
| <b>ED</b> Keuangan<br>×. | $\mathbf{1}$    | <b>Email Pendeta</b>      |               |          | deta Aktif |             | <b><i>⊕</i></b> Detail <i>a</i> Edit |
| <b>Ed</b> Artikel        | $\overline{2}$  | Email Pendeta             |               |          | deta Aktif |             | <b><i>S</i></b> Detail <i>A</i> Edit |
| Dokumen                  |                 | Jenis Kelamin             |               |          |            |             |                                      |
| C) Logout                | Menampi         | $-$ Pilih $-$             |               | ٠        |            | Sebelumnya  | Selanjutnya<br>$\overline{1}$        |
|                          |                 | <b>Tanggal Lahir</b>      |               |          |            |             |                                      |
|                          |                 | dd/mm/yyyy                |               | $\Box$   |            |             |                                      |
|                          |                 | File                      |               |          |            |             |                                      |
|                          |                 | Pilih file (Maksimal 5MB) | <b>Browse</b> | Upload   |            |             |                                      |

Gambar 4.112 Tampilan Formulir Tambah Pendeta

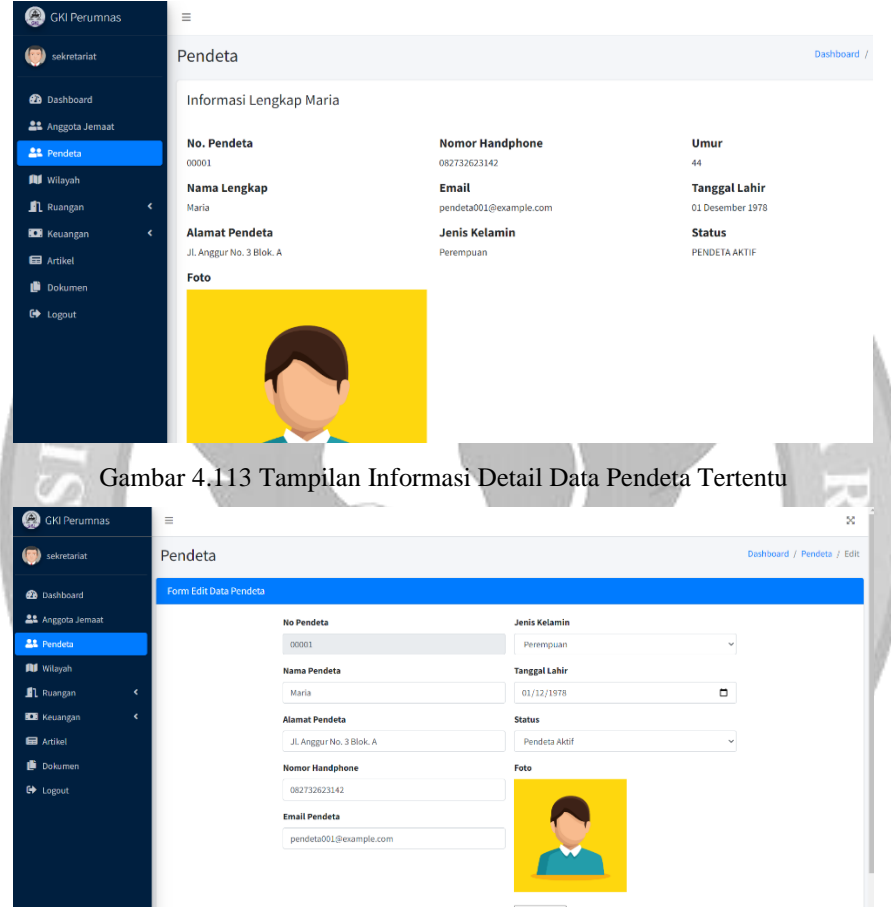

Gambar 4.114 Tampilan Formulir Ubah Data Pendeta

#### 18) Menu Wilayah

Sekretariat dapat melihat daftar wilayah. Gambar 4.115 menunjukkan tampilan tabel wilayah. Sekretariat dapat menambah wilayah dengan mengklik *button* tambah. Gambar 4.116 menunjukkan formulir tambah wilayah. Setelah berhasil tambah wilayah, sekretariat dapat memilih koordinator wilayah dengan mengklik *button* koordinator. Gambar 4.117 menunjukkan tampilan tabel wilayah serta terdapat *button* koordinator. Gambar 4.118 menunjukkan formulir pilih koordinator wilayah. Sekretariat dapat mengubah data wilayah dengan mengklik *button edit*. Gambar 4.119 menujukkan tampilan formulir ubah data pendeta.

| <b>C</b> GKI Perumnas                     | $\equiv$                         |                                       |                            | ×                                                                   |  |  |  |  |  |  |
|-------------------------------------------|----------------------------------|---------------------------------------|----------------------------|---------------------------------------------------------------------|--|--|--|--|--|--|
| sekretariat                               | Wilayah                          |                                       |                            | Dashboard / Wilayah                                                 |  |  |  |  |  |  |
| <b>Dashboard</b>                          | <b>Tabel Data Wilayah</b>        |                                       |                            |                                                                     |  |  |  |  |  |  |
| <b>22</b> Anggota Jemaat                  | $+$ Tambah                       |                                       |                            |                                                                     |  |  |  |  |  |  |
| <b>22</b> Pendeta                         | Tampilkan 10 ¢ data              |                                       |                            | Cari:                                                               |  |  |  |  |  |  |
| <b>IU</b> Wilayah<br>$\epsilon$           | No.<br>$\blacklozenge\downarrow$ | Nama Wilayah<br>$\gamma\,\dot\varphi$ | <b>Koordinator Wilayah</b> | $\gamma\!\!\rightarrow\!\!\omega$<br>Aksi<br>$\leftarrow\downarrow$ |  |  |  |  |  |  |
| Ruangan                                   |                                  |                                       |                            |                                                                     |  |  |  |  |  |  |
| <b>ICB</b> Keuangan<br>$\hat{\textbf{C}}$ |                                  | Wilayah 1                             | Davin                      | $\boldsymbol{\mathscr{P}}$ Edit                                     |  |  |  |  |  |  |
| <b>Ed</b> Artikel                         | $\overline{2}$                   | Wilayah 2                             | Michell                    | $\boldsymbol{\mathscr{P}}$ Edit                                     |  |  |  |  |  |  |
| Dokumen                                   |                                  | Wilayah 3                             | Philip                     |                                                                     |  |  |  |  |  |  |
| <b>C</b> Logout                           | $\overline{\mathbf{3}}$          |                                       |                            | $\boldsymbol{\mathscr{P}}$ Edit                                     |  |  |  |  |  |  |
|                                           | 4                                | Wilayah 4                             | Joseph                     | $\boldsymbol{\mathscr{P}}$ Edit                                     |  |  |  |  |  |  |
|                                           | 5                                | Wilayah 5                             | Yohanes                    | $\boldsymbol{\mathscr{E}}$ Edit                                     |  |  |  |  |  |  |
|                                           | 6                                | Wilayah 6                             | Marcelo                    | $\boldsymbol{\mathscr{P}}$ Edit                                     |  |  |  |  |  |  |
|                                           | $\mathcal{I}$                    | <b>Wilayah 7</b>                      | <b>Bolla</b>               | $\overline{a}$                                                      |  |  |  |  |  |  |

Gambar 4.115 Tampilan Tabel Wilayah

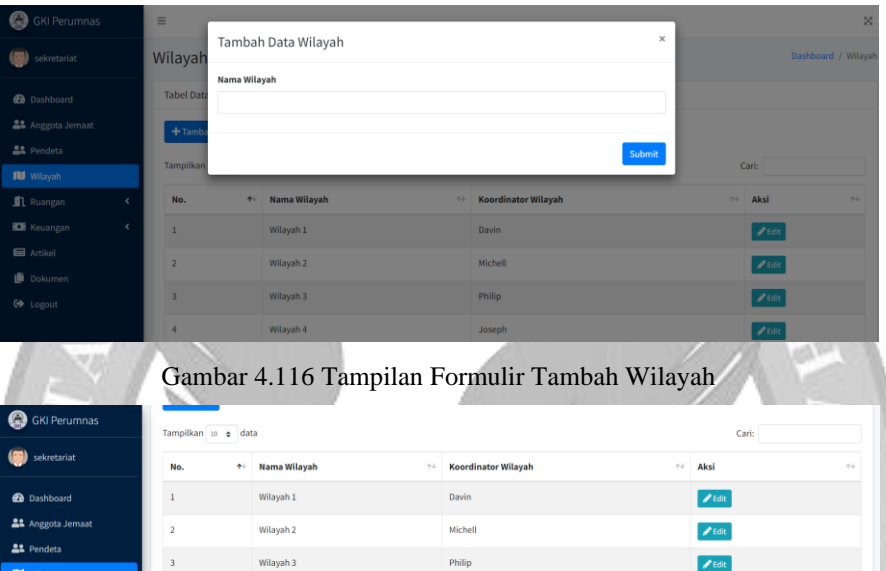

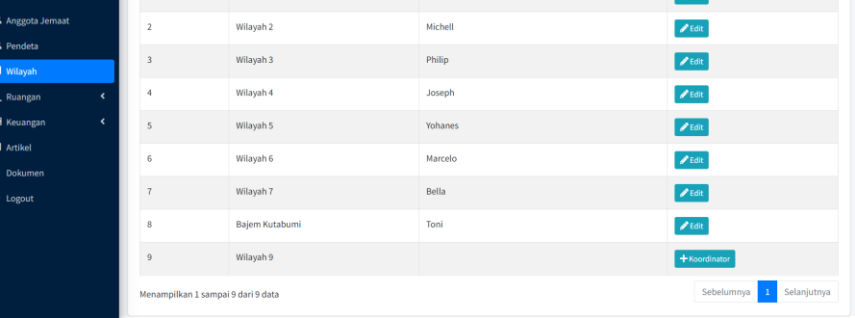

1<br>5<br>5<br>5<br>5

Gambar 4.117 Tampilan *Button* Koordinator Pada Tabel Wilayah

| <b>C</b> GKI Perumnas             | and the property of the con-<br>$\equiv$ | ×                           |
|-----------------------------------|------------------------------------------|-----------------------------|
| sekretariat                       | Wilayah                                  | Dashboard / Wilayah / Pilih |
| <b>2</b> Dashboard                | Pilih Koordinator Wilayah                |                             |
| <b>22</b> Anggota Jemaat          | Nama Wilayah                             |                             |
| <b>22</b> Pendeta                 | Wilayah 9                                |                             |
| <b>III</b> Wilayah                | <b>Koordinator Wilayah</b>               |                             |
| Ruangan<br>¢                      | pilih                                    | $\mathbf{v}$                |
| <b>KEY</b> Keuangan<br>$\epsilon$ |                                          |                             |
| <b>Ed</b> Artikel                 | Pilih                                    |                             |
| Dokumen                           |                                          |                             |
| G Logout                          |                                          |                             |
|                                   |                                          |                             |
|                                   |                                          |                             |
|                                   |                                          |                             |

Gambar 4.118 Tampilan Formulir Pilih Koordinator Wilayah
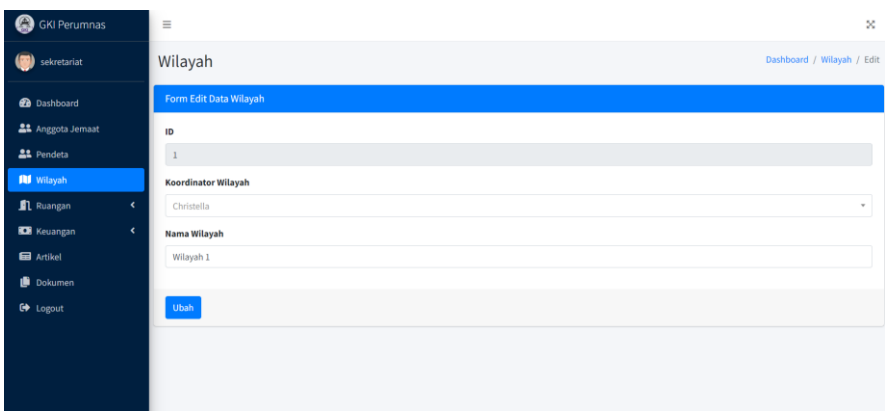

Gambar 4.119 Tampilan Formulir Ubah Data Wilayah

## 19) Menu Ruangan

Pada menu ini terdapat dua sub-menu, yaitu Informasi Ruangan dan Peminjaman. Sekretariat dapat melihat daftar ruangan serta daftar peminjaman ruangan. Gambar 4.120 menunjukkan tampilan tabel ruangan. Sekretariat dapat menambah ruangan dengan mengklik *button* tambah. Gambar 4.121 menunjukkan formulir tambah ruangan. Sekretariat dapat mengubah data ruangan dengan mengklik *button edit*. Gambar 4.122 menujukkan tampilan formulir ubah data ruangan.

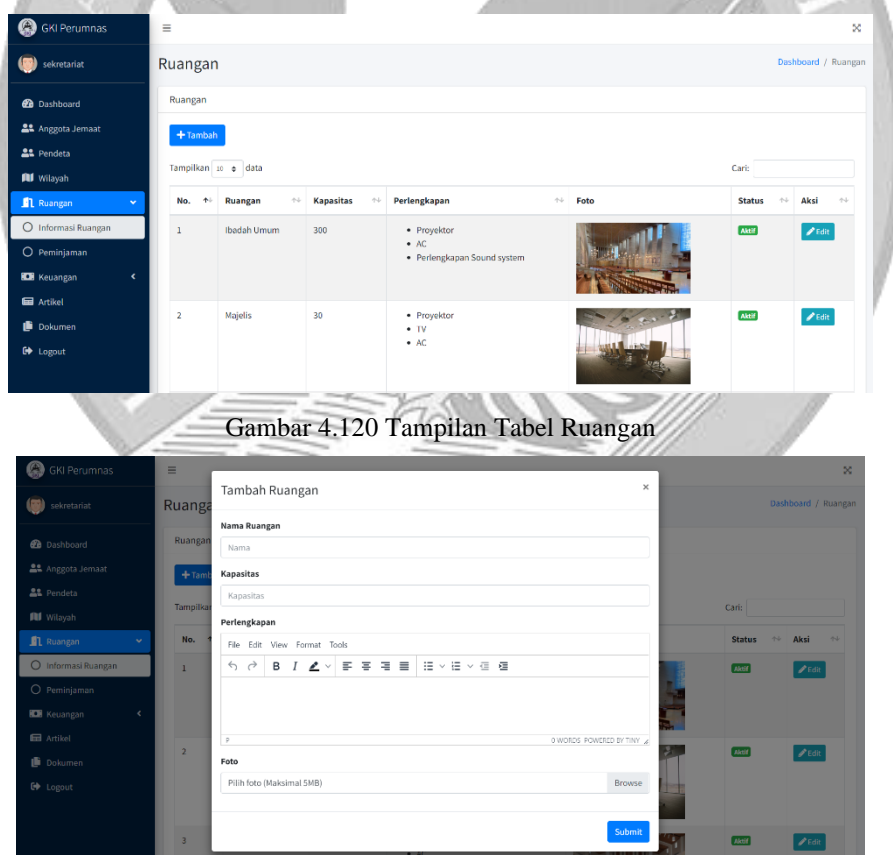

Gambar 4.121 Tampilan Formulir Tambah Ruangan

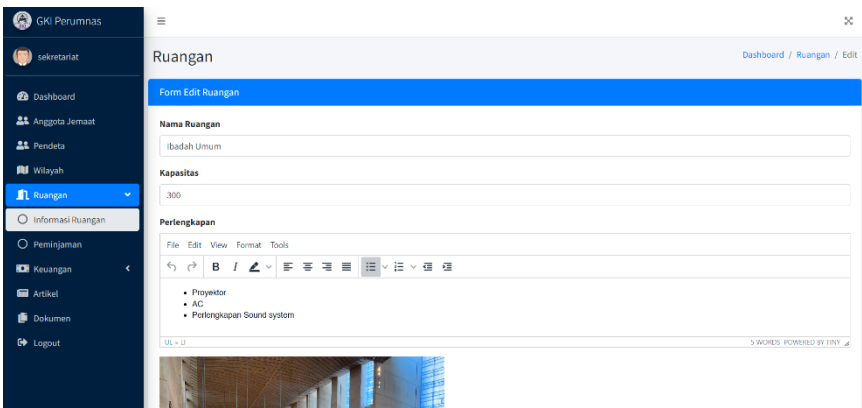

Gambar 4.122 Tampilan Formulir Ubah Data Ruangan

Gambar 4.123 menunjukkan tampilan tabel peminjaman ruangan. Sekretariat dapat mengonfirmasi peminjaman ruangan dengan mengklik *button* konfirmasi. *Button* konfirmasi tidak dapat ditekan ketika status peminjaman telah selesai. Gambar 4.124 menunjukkan tampilan formulir konfirmasi peminjaman.

| <b>GKI Perumnas</b><br>Э                                                                                                    |                         |                                    |         |                                                |                                  |                              |                          |                               |                                  |
|----------------------------------------------------------------------------------------------------|-------------------------|------------------------------------|---------|------------------------------------------------|----------------------------------|------------------------------|--------------------------|-------------------------------|----------------------------------|
| sekretariat<br>o)                                                                                                    |                         |                                    |         |                                                |                                  |                              |                          |                               | Dashboard / Ruangan / Peminjaman |
|                                                                                                    | Ruangan                 |                                    |         |                                                |                                  |                              |                          |                               |                                  |
| <b>20</b> Dashboard                                                                                                    | Ruangan                 |                                    |         |                                                |                                  |                              |                          |                               |                                  |
| <b>21</b> Anggota Jemaat                                                                                                    |                         | Tampilkan 10 ¢ data                |         |                                                |                                  |                              |                          | Cari:                         |                                  |
| <u>2</u> 2 Pendeta                                                                                                    | No.<br>$\blacklozenge$  | <b>Ruangan</b>                     | Nama    | <b>Keperluan</b>                               | $\uparrow \downarrow$<br>Tanggal | $\uparrow \downarrow$<br>Jam | $^{+1}$<br><b>Status</b> | $\uparrow \downarrow$<br>Aksi | $\uparrow \downarrow$            |
| <b>IU</b> Wilayah                                                                                                    | $1\,$                   | Majelis                            | Michell | Rapat                                          | 25 November 2022                 | $19:00 - 20:00$              | <b>Sedang Diproses</b>   |                               | <b>Xonfirmasi</b>                |
| <b>El</b> Ruangan<br>O Informasi Ruangan                                                                                                    | $\overline{2}$          | Aula                               | Michell | Untuk acara seminar                            | 02 Desember 2022                 | $14:00 - 16:00$              | <b>Diterima</b>          |                               | Konfirmasi                       |
| O Peminjaman                                                                                                    |                         |                                    |         |                                                |                                  |                              |                          |                               |                                  |
| <b>ICH</b> Keuangan<br>$\epsilon$                                                                                                    | $\overline{\mathbf{3}}$ | Majelis                            | Davin   | rapat                                          | 25 November 2022                 | $13:00 - 18:00$              | Diterima                 |                               | $\blacktriangleright$ Konfirmasi |
| <b>Ed</b> Artikel                                                                                                    | $\overline{4}$          | Ruang Remaja                       | Davin   | rapat                                          | 20 Desember 2022                 | 19:00 - 20:00                | Diterima                 |                               | Konfirmasi                       |
| Dokumen                                                                                                    | 5                       | Ruang Remaja                       | Davin   | rapat                                          | 22 Oktober 2022                  | $12:00 - 14:00$              | Selessi                  |                               | Konfirmasi                       |
| G Logout                                                                                                    | 6                       | Ruang Remaja                       | Davin   | Rapat mingguan                                 | 20 Desember 2022                 | $15:00 - 18:00$              | <b>Diterima</b>          |                               | Konfirmasi                       |
|                                                                                                    |                         |                                    |         |                                                |                                  |                              |                          |                               |                                  |
|                                                                                                    |                         | Menampilkan 1 sampai 6 dari 6 data |         | Gambar 4.123 Tampilan Tabel Peminjaman Ruangan |                                  |                              |                          | Sebelumnya                    | Selanjutnya                      |
|                                                                                                    | $\equiv$                |                                    |         |                                                |                                  | $\times$                     |                          |                               | $\infty$                         |
| sekretariat                                                                                                    | Ruanga                  | Konfirmasi                         |         |                                                |                                  |                              |                          |                               | Dashboard / Ruangan / Peminjaman |
|                                                                                                    | Ruangan                 | <b>Status</b>                      |         |                                                |                                  |                              |                          |                               |                                  |
|                                                                                                    |                         | $-$ Pilih $-$                      |         |                                                |                                  | ٠                            |                          |                               |                                  |
|                                                                                                    | Tampilkan               | Pesan                              |         |                                                |                                  |                              |                          | Cari:                         |                                  |
|                                                                                                    | No.                     |                                    |         |                                                |                                  |                              | <b>Status</b>            | Aksi                          |                                  |
| v                                                                                                    | $\mathbf{1}$            |                                    |         | Submit                                         |                                  |                              | Sedang Diproses          |                               | Konfirmasi                       |
|                                                                                                    | $\overline{2}$          | Auta                               | Michell | Untuk acara seminar                            | 02 Desember 2022                 | $14:00 - 16:00$              | Diterima                 |                               | Konfirmas هو                     |
|                                                                                                    | $\overline{3}$          | Majelis                            | Davin   | rapat                                          | 25 November 2022                 | $13:00 - 18:00$              | Diterima                 |                               | $\blacktriangleright$ Konfirmasi |
|                                                                                                    | $\overline{A}$          | <b>Ruang Remaja</b>                | Davin   | rapat                                          | 20 Desember 2022                 | $19:00 - 20:00$              |                          |                               | Konfirmasi                       |
|                                                                                                    | 5                       | Ruang Remaja                       | Davin   | rapat                                          | 22 Oktober 2022                  | $12:00 - 14:00$              | Selesa                   |                               |                                  |
| <b>B</b> GKI Perumnas<br>æ<br><b>@</b> Dashboard<br><b>22</b> Anggota Jemaat<br><u>으</u> 로 Pendeta<br><b>RI</b> Wilayah<br><b>Ruangan</b><br>O Informasi Ruangan<br>O Peminjaman<br><b>IDI</b> Keuangan<br>Artikel<br>Dokumen<br><b>C</b> Logout | 6                       | <b>Ruang Remaja</b>                | Davin   | Rapat mingguan                                 | 20 Desember 2022                 | $15:00 - 18:00$              | Diterima                 |                               | Konfirmas                        |

Gambar 4.124 Tampilan Formulir Konfirmasi Peminjaman Ruangan

#### 20) Menu Artikel

Sekretariat dapat melihat daftar artikel. Gambar 4.125 menunjukkan tampilan tabel artikel. Sekretariat dapat menambah artikel dengan mengklik *button* tambah. Gambar 4.126 menunjukkan formulir tambah artikel dengan tipe artikel yang dipilih warta jemaat. Gambar 4.127 menunjukkan formulir tambah artikel dengan tipe artikel yang dipilih selain warta jemaat. Sekretariat dapat mengubah artikel dengan mengklik *button*

*edit*. Gambar 4.128 menujukkan tampilan formulir ubah artikel dengan tipe artikel warta jemaat. Gambar 4.129 menujukkan tampilan formulir ubah artikel dengan tipe artikel selain warta jemaat.

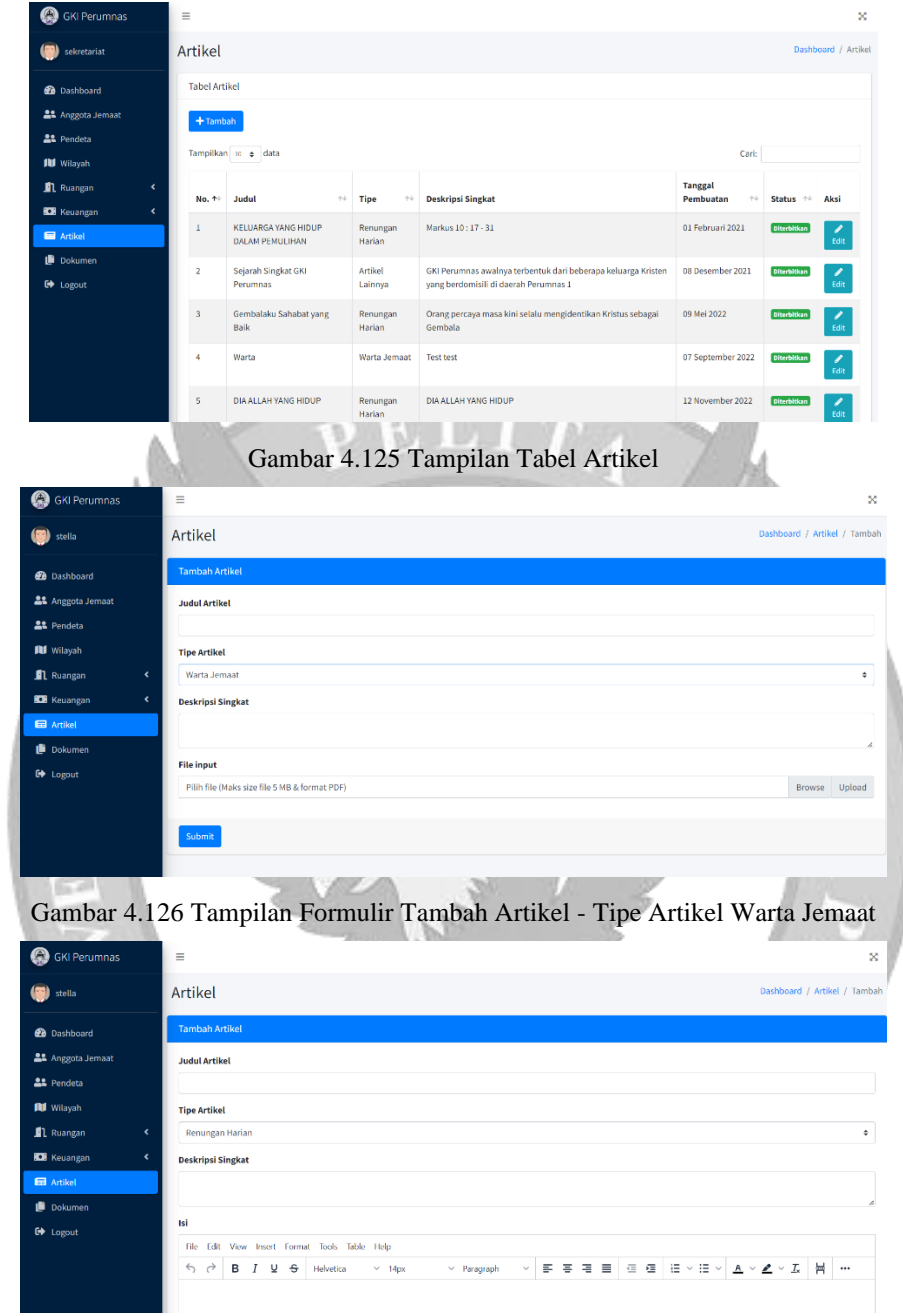

Gambar 4.127 Tampilan Formulir Tambah Artikel - Tipe Artikel Selain Warta Jemaat

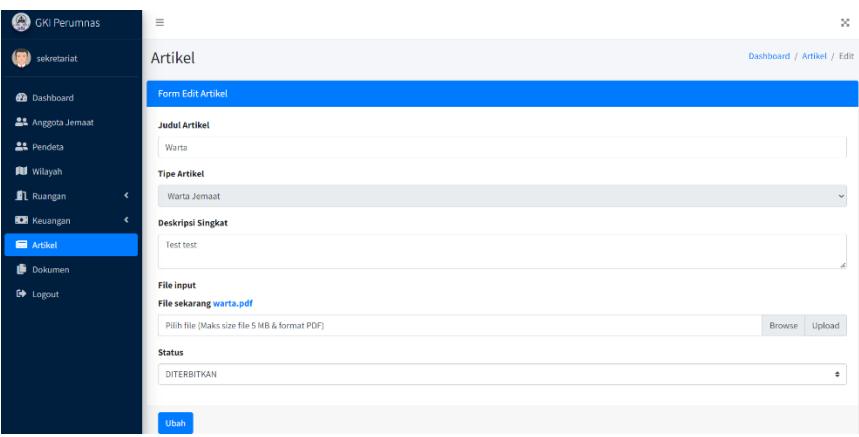

Gambar 4.128 Tampilan Formulir Ubah Artikel – Tipe Artikel Warta Jemaat

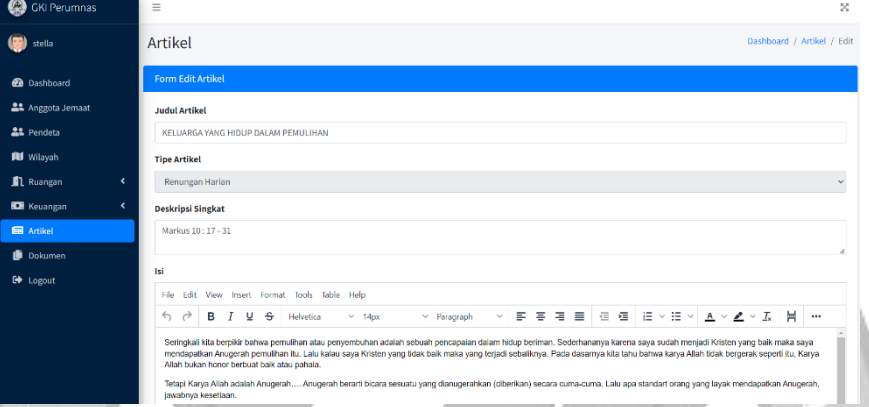

Gambar 4.129 Tampilan Formulir Ubah Artikel – Tipe Artikel Selain Warta Jemaat 21) Menu Dokumen

Sekretariat dapat melihat daftar dokumen yang berkaitan dengan kegiatan gereja serta melihat dokumen yang telah diserahkan jemaat. Jika sekretariat ingin mengunduh dokumen tertentu yang tersedia, maka sekreatriat dapat mengklik *button* unduh. Gambar 4.130 menunjukkan tampilan tabel dokumen. Sekretariat dapat menambah dokumen dengan mengklik *button* tambah. Gambar 4.131 menunjukkan formulir tambah dokumen. Sekretariat dapat mengubah dokumen tertentu dengan mengklik *button edit*. Gambar 4.132 menujukkan tampilan formulir ubah dokumen. Sekretariat dapat mengunduh dokumen yang telah diserahkan oleh jemaat dengan mengklik *button* unduh. Gambar 4.133 menunjukkan tampilan tabel penyerahan dokumen.

| <b>GKI Perumnas</b>              | Ξ              |                                               |             |                                                              |                    |    | $\infty$                        |
|----------------------------------|----------------|-----------------------------------------------|-------------|--------------------------------------------------------------|--------------------|----|---------------------------------|
| sekretariat                      | Dokumen        |                                               |             |                                                              |                    |    | Dashboard / Dokumen             |
| <b>20</b> Dashboard              |                | <b>Tabel Data Dokumen</b>                     |             |                                                              |                    |    |                                 |
| <b>21</b> Anggota Jemaat         | $+$ Tambah     |                                               |             |                                                              |                    |    |                                 |
| <b>22</b> Pendeta                |                |                                               |             |                                                              |                    |    |                                 |
| <b>RI</b> Wilayah                |                | Tampilkan 10 o data                           |             |                                                              | Cari:              |    |                                 |
| 1 Ruangan<br>k.                  | No. +          | <b>Jenis Dokumen</b><br>$\uparrow \downarrow$ | File        | Keterangan                                                   | <b>Status</b>      | 小业 | Aksi                            |
| <b>KO</b> Keuangan<br>$\epsilon$ |                | Formulir Persyaratan Pendaftaran Jemaat Baru  | $\pm$ Unduh | Diperlukan untuk pendaftaran jemaat baru                     | <b>Diterbitkan</b> |    | $\boldsymbol{\mathscr{J}}$ Edit |
| <b>Ed</b> Artikel<br>Dokumen     | $\overline{2}$ | Formulir Permohonan Baptis Anak               | $\pm$ Unduh | Formulir ini untuk menerima baptis anak                      | Diterbitkan        |    | $20$ Edit                       |
| <b>C+</b> Logout                 | $\overline{3}$ | Formulir Katekisasi                           | $\pm$ Unduh | Formulir ini diperlukan untuk jemaat yang akan menerima sidi | Diterbitkan        |    | $\boldsymbol{\mathscr{P}}$ Edit |
|                                  | 4              | Permohonan Sidi                               | $L$ Unduh   | Diperlukan untuk jemaat yang akan menerima sidi              | Diterbitkan        |    | $\boldsymbol{\mathscr{Q}}$ Edit |
|                                  |                | Menampilkan 1 sampai 4 dari 4 data            |             |                                                              | Sebelumnya         |    | Selanjutnya                     |

Gambar 4.130 Tampilan Tabel Dokumen

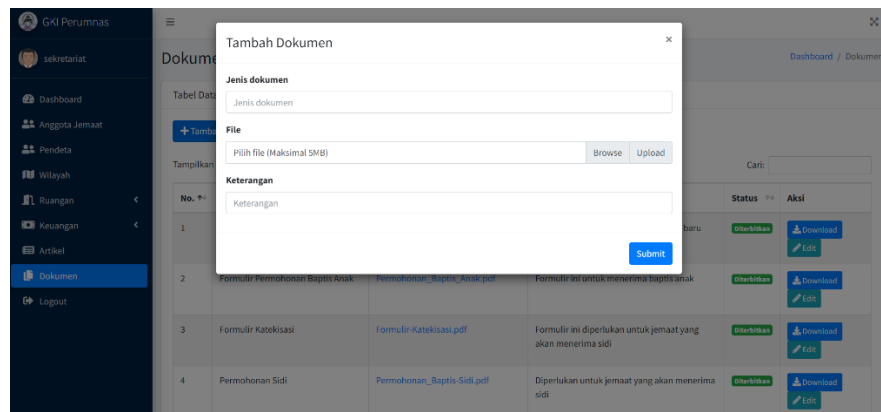

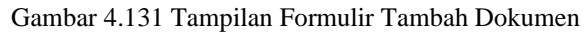

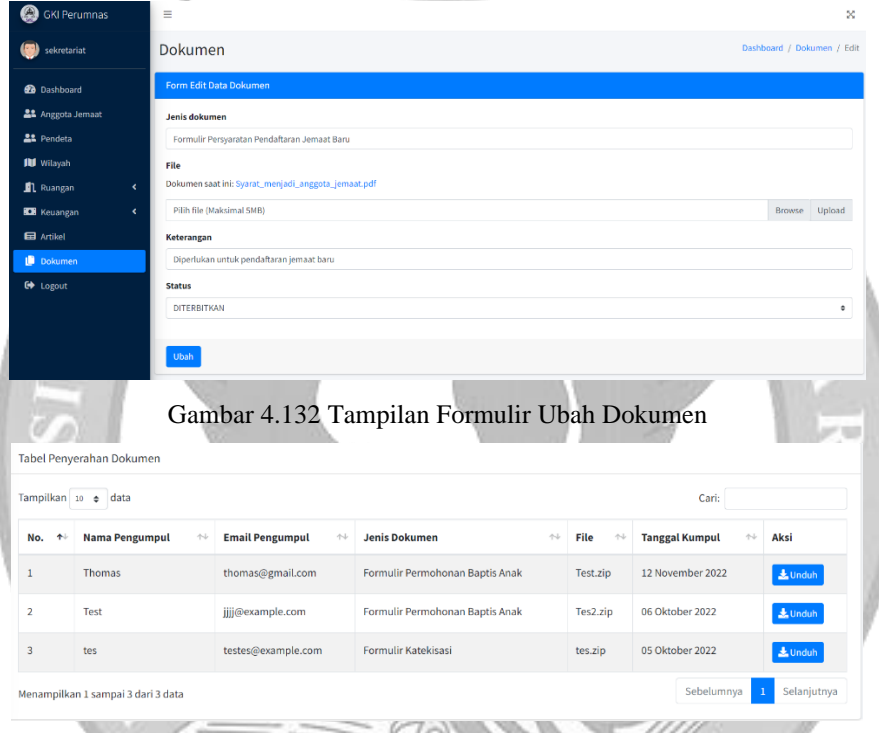

Gambar 4.133 Tampilan Tabel Penyerahan Dokumen

#### 22) Menu Keuangan

Pada menu ini terdapat tiga sub-menu, yaitu Pemasukan, Pengeluaran, dan Laporan. Bendahara dan sekretariat dapat melihat pencatatan pemasukan, pengeluaran serta laporan kas keuangan. Selain itu, bendahara dan sekretariat dapat mengekspor pencatatan dan laporan keuangan ke dalam bentuk *excel* dengan mengklik *button excel*. Tetapi hanya bendahara yang dapat mencatat pemasukan dan pengeluaran keuangan. Gambar 4.134 menunjukkan tampilan tabel pencatatan pemasukan keuangan dari sisi bendahara. Gambar 4.135 menunjukkan tampilan tabel pencatatan pemasukan keuangan dari sisi sekretariat. Bendahara dapat mencatat pemasukan keuangan dengan mengklik *button* pencatatan. Gambar 4.136 menunjukkan formulir pencatatan pemasukan keuangan.

| ø<br><b>GKI Perumnas</b>                                        | $\equiv$                                     |                                                                                                    |                   |                   |                   | $\mathbf{x}$                                        |  |  |  |  |
|-----------------------------------------------------------------|----------------------------------------------|----------------------------------------------------------------------------------------------------|-------------------|-------------------|-------------------|-----------------------------------------------------|--|--|--|--|
| markus                                                          | Dashboard / Keuangan / Pemasukan<br>Keuangan |                                                                                                    |                   |                   |                   |                                                     |  |  |  |  |
| <b>Dashboard</b>                                                |                                              | Pemasukan                                                                                                    |                   |                   |                   |                                                     |  |  |  |  |
| <b>Keuangan</b><br>$\checkmark$<br>O Pemasukan<br>O Pengeluaran |                                              | + Pencatatan<br>Tampilkan 10 ¢ data<br>Cari:<br>Excel                                                                                                    |                   |                   |                   |                                                     |  |  |  |  |
| O Laporan                                                       | No.<br>$+1$                                  | Kegiatan<br>A <sub>0</sub><br><b>Total</b><br>$\uparrow \downarrow$<br><b>Tanggal Transaksi</b><br><b>Tanggal Pencatatan</b><br>$+1$<br>$\uparrow \downarrow$<br>Keterangan |                   |                   |                   |                                                     |  |  |  |  |
| <b>←</b> Logout                                                 | $\mathbf{1}$                                 | Ibadah harian                                                                                                    | Rp. 2.000.000,00  | 11 September 2022 | 21 September 2022 | Persembahan ibadah minggu tanggal 11 September 2022 |  |  |  |  |
|                                                                 | $\overline{2}$                               | Sumbangan dari jemaat<br>Non Ibadah<br>18 September 2022<br>21 September 2022<br>Rp. 5.000.000.00                                                                           |                   |                   |                   |                                                     |  |  |  |  |
|                                                                 | $\overline{3}$                               | Persembahan dari ibadah mingguan<br>Ibadah harian<br>12 Oktober 2022<br>21 Oktober 2022<br>Rp. 12.000.000,00                                                                |                   |                   |                   |                                                     |  |  |  |  |
|                                                                 | 4                                            | Sumbangan                                                                                                    | Rp. 12.000.000.00 | 01 November 2022  | 18 November 2022  | Sumbangan pribadi dari jemaat                       |  |  |  |  |
|                                                                 | 5                                            | Sumbangan                                                                                                    | Rp. 2.000.000,00  | 02 November 2022  | 18 November 2022  | Sumbangan pribadi dari jemaat                       |  |  |  |  |
|                                                                 | 6                                            | Sumbangan                                                                                                    | Rp. 26.000.000.00 | 18 November 2022  | 22 November 2022  | Sumbangan pribadi dari jemaat                       |  |  |  |  |
|                                                                 |                                              | Menampilkan 1 sampai 6 dari 6 data                                                                                                    |                   |                   |                   | Selanjutnya<br>Sebelumnya                           |  |  |  |  |

Gambar 4.134 Tampilan Tabel Pencatatan Pemasukan Keuangan Dari Sisi Bendahara

| sekretariat                                                | Dashboard / Keuangan / Pemasukan<br>Keuangan |                                          |                                       |                                                   |                                                    |                                                      |  |  |  |
|------------------------------------------------------------|----------------------------------------------|------------------------------------------|---------------------------------------|---------------------------------------------------|----------------------------------------------------|------------------------------------------------------|--|--|--|
| <b>20</b> Dashboard                                        | Pemasukan                                    |                                          |                                       |                                                   |                                                    |                                                      |  |  |  |
| <b>21</b> Anggota Jemaat                                   |                                              | Tampilkan 10 e data                      | Excel                                 |                                                   |                                                    | Cari:                                                |  |  |  |
| <b>21</b> Pendeta                                          | No.<br>$\ddot{\phantom{1}}$                  | <b>Kegiatan</b><br>$\uparrow \downarrow$ | <b>Total</b><br>$\uparrow \downarrow$ | <b>Tanggal Transaksi</b><br>$\uparrow \downarrow$ | <b>Tanggal Pencatatan</b><br>$\uparrow \downarrow$ | Keterangan                                           |  |  |  |
| <b>III</b> Wilayah<br><b>Ruangan</b><br>$\hat{\mathbf{v}}$ |                                              | Ibadah harian                            | Rp. 2.000.000,00                      | 11 September 2022                                 | 21 September 2022                                  | Persembahan ibadah minggu tanggal 11 September 2022. |  |  |  |
| <b>ICB</b> Keuangan<br>$\checkmark$                        | $\overline{\mathbf{2}}$                      | Non Ibadah                               | Rp. 5.000.000,00                      | 18 September 2022                                 | 21 September 2022                                  | Sumbangan dari jemaat                                |  |  |  |
| O Pemasukan                                                | $\overline{3}$                               | Ibadah harian                            | Persembahan dari ibadah mingguan      |                                                   |                                                    |                                                      |  |  |  |
| O Pengeluaran                                              | 4                                            | Sumbangan                                | Rp. 12.000.000,00                     | 01 November 2022                                  | 18 November 2022                                   | Sumbangan pribadi dari jemaat                        |  |  |  |
| $O$ Laporan                                                | 5                                            | Sumbangan                                | Rp. 2.000.000,00                      | 02 November 2022                                  | 18 November 2022                                   | Sumbangan pribadi dari jemaat                        |  |  |  |
| <b>Ed</b> Artikel                                          | 6                                            | Sumbangan                                | Rp. 26.000.000,00                     | 18 November 2022                                  | 22 November 2022                                   | Sumbangan pribadi dari jemaat                        |  |  |  |
| Dokumen<br>G+ Logout                                       |                                              | Menampilkan 1 sampai 6 dari 6 data       |                                       |                                                   |                                                    | Selanjutnya<br>Sebelumnya                            |  |  |  |

Gambar 4.135 Tampilan Tabel Pencatatan Pemasukan Keuangan Dari Sisi Sekretariat

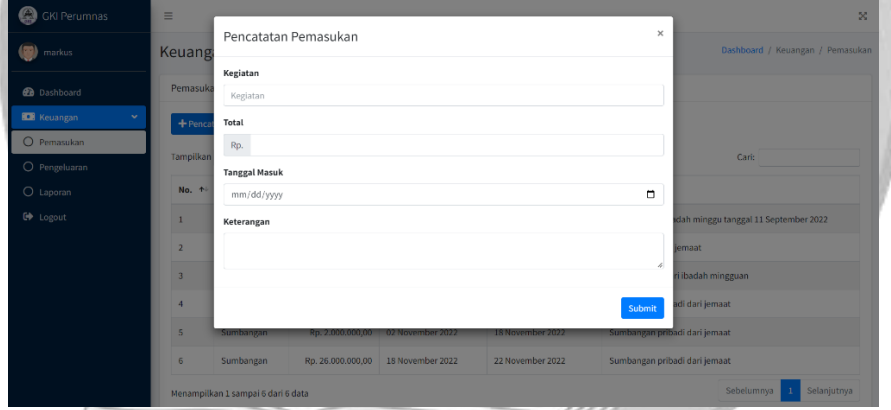

Gambar 4.136 Tampilan Formulir Pencatatan Pemasukan Keuangan

Gambar 4.137 menunjukkan tampilan tabel pencatatan pengeluaran keuangan dari sisi bendahara. Gambar 4.138 menunjukkan tampilan tabel pencatatan pengeluaran keuangan dari sisi sekretariat. Bendahara dapat mencatat pengeluaran keuangan dengan mengklik *button* pencatatan. Gambar 4.139 menunjukkan formulir pencatatan pengeluaran keuangan.

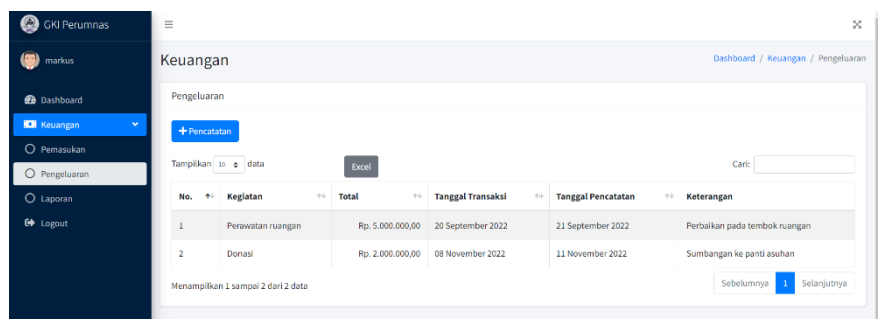

Gambar 4.137 Tampilan Tabel Pencatatan Pengeluaran Keuangan Dari Sisi Bendahara

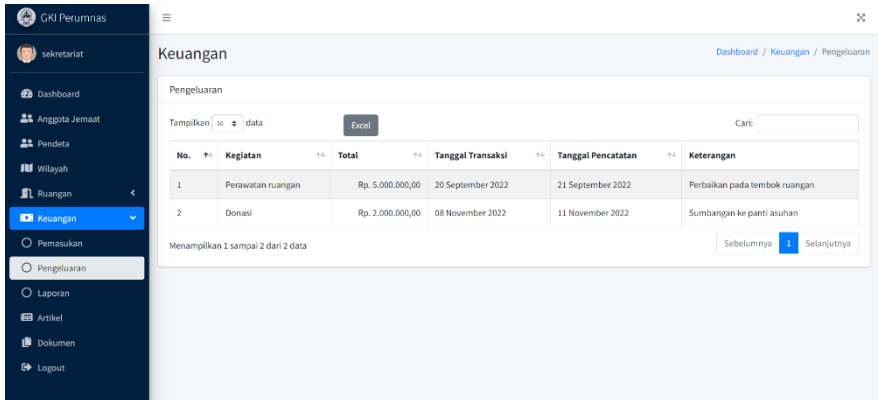

Gambar 4.138 Tampilan Tabel Pencatatan Pengeluaran Keuangan Dari Sisi Sekretariat

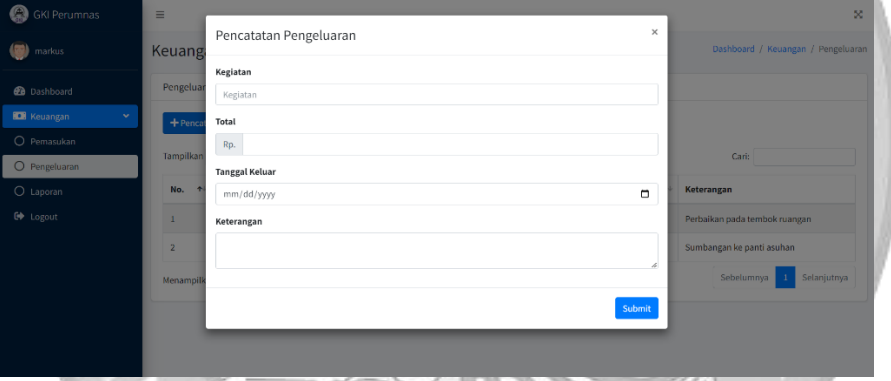

Gambar 4.139 Tampilan Formulir Pencatatan Pengeluaran Keuangan

Gambar 4.140 menunjukkan tampilan tabel laporan kas keuangan yang dapat dilihat oleh bendahara dan sekretariat. Bendahara dan sekretariat juga dapat melihat detail dari setiap pencatatan keuangan dengan mengklik *button* detail. Gambar 4.141 menunjukkan tampilan informasi detail pencatatan tertentu.

| Ω<br><b>GKI Perumnas</b>           | Ξ                           |                                            |              |                         |                                           |                                           |                                          |                 |  |  |
|------------------------------------|-----------------------------|--------------------------------------------|--------------|-------------------------|-------------------------------------------|-------------------------------------------|------------------------------------------|-----------------|--|--|
| markus                             |                             | Dashboard / Keuangan / Laporan<br>Keuangan |              |                         |                                           |                                           |                                          |                 |  |  |
| <b>20</b> Dashboard                | Laporan                     |                                            |              |                         |                                           |                                           |                                          |                 |  |  |
| <b>ID</b> Keuangan<br>$\checkmark$ | Excel                       | Cari:                                      |              |                         |                                           |                                           |                                          |                 |  |  |
| O Pemasukan                        | No.<br>$\ddot{\phantom{1}}$ | <b>Tanggal Pencatatan</b>                  | $\gamma\bot$ | <b>Saldo Awal</b><br>作业 | $\uparrow\downarrow$<br><b>Uang Masuk</b> | <b>Uang Keluar</b><br>$\gamma \bar{\psi}$ | <b>Saldo Akhir</b><br>$\gamma\bar{\psi}$ | Aksi            |  |  |
| O Pengeluaran<br>$O$ Laporan       |                             | 21 September 2022                          |              | Rp. 0,00                | Rp. 2.000.000,00                          | Rp. 0,00                                  | Rp. 2.000.000,00                         | <b>O</b> Detail |  |  |
| <b>■</b> Logout                    | $\overline{2}$              | 21 September 2022                          |              | Rp. 2.000.000,00        | Rp. 5.000.000,00                          | Rp. 0,00                                  | Rp. 7.000.000,00                         | <b>O</b> Detail |  |  |
|                                    | $\overline{3}$              | 21 September 2022                          |              | Rp. 7.000.000,00        | Rp. 0,00                                  | Rp. 5.000.000,00                          | Rp. 2.000.000,00                         | <b>O</b> Detail |  |  |
|                                    | $\boldsymbol{A}$            | 21 Oktober 2022                            |              | Rp. 2.000.000,00        | Rp. 12.000.000,00                         | Rp. 0,00                                  | Rp. 14.000.000,00                        | <b>O</b> Detail |  |  |
|                                    | 5                           | 11 November 2022                           |              | Rp. 14.000.000,00       | Rp. 0,00                                  | Rp. 2.000.000,00                          | Rp. 12.000.000,00                        | <b>O</b> Detail |  |  |
|                                    | 6                           | 18 November 2022                           |              | Rp. 12.000.000,00       | Rp. 12.000.000,00                         | Rp. 0,00                                  | Rp. 24.000.000,00                        | <b>O</b> Detail |  |  |
|                                    | $\overline{7}$              | 18 November 2022                           |              | Rp. 24.000.000,00       | Rp. 2.000.000,00                          | Rp. 0,00                                  | Rp. 26.000.000,00                        | <b>O</b> Detail |  |  |
|                                    | 8                           | 22 November 2022                           |              | Rp. 26.000.000,00       | Rp. 26.000.000,00                         | Rp. 0,00                                  | Rp. 52.000.000,00                        | <b>O</b> Detail |  |  |

Gambar 4.140 Tampilan Tabel Laporan Kas Keuangan

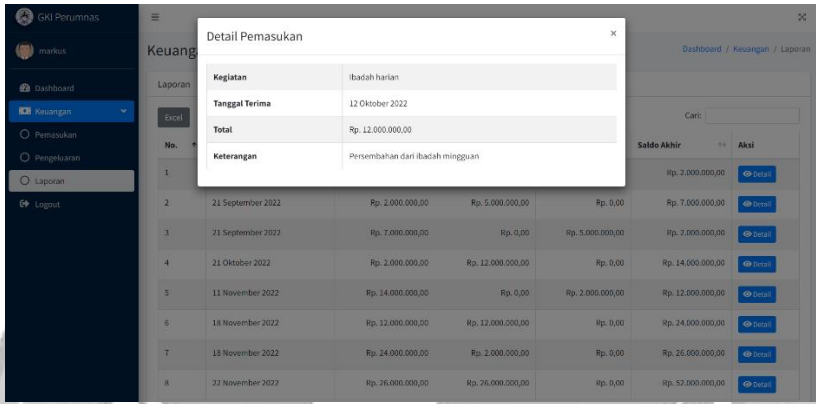

Gambar 4.141 Tampilan Detail Pencatatan Keuangan Tertentu

#### **4.3.6 Tahap Pengujian**

Setelah sistem usulan selesai dibangun dilakukan pengujian. Pengujian dilakukan menggunakan metode *black box testing* guna memastikan fungsi-fungsi sesuai dengan perancangan sistem. Pengujian dilakukan pada tanggal 23 Desember 2022 secara *online* yang dilakukan oleh salah satu pihak internal gereja. Berikut ini adalah salah satu contoh *scenario* pada tahap pengujian. *Scenario* lainnya dapat dilihat pada Lampiran C.

# *SCENARIO#1:* **MELIHAT BERANDA**

## *Scenario Scripts:*

*Scenario* ini terdiri atas tahap-tahap berikut:

1) Melihat beranda;

#### *Use case*

1) Melihat Beranda;

#### *User:*

- 1) *User* umum;
- 2) Jemaat;

## *Script #1.1:* **Melihat Beranda**

## *Script Description:*

*Test script* ini menjelaskan tentang proses melihat bagian beranda oleh *user* umum dan jemaat.

## *Setup:*

1) *User* umum dan jemaat mengakses halaman utama website GKI Perumnas Tangerang.

## *Script Steps*

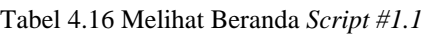

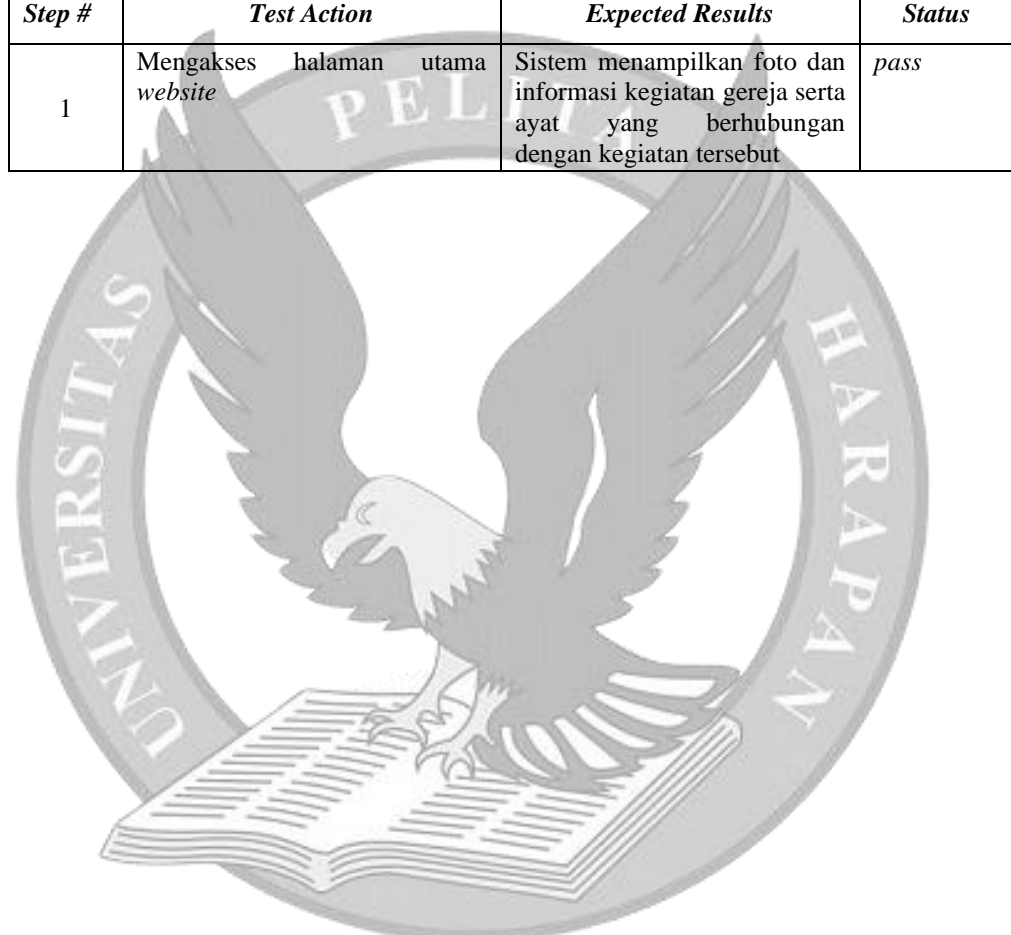

#### **BAB V**

#### **KESIMPULAN DAN SARAN**

#### **5.1 Kesimpulan**

Pelaksanaan Tugas Akhir ini telah menghasilkan sebuah aplikasi sistem informasi berbasis *website* untuk GKI Perumnas Tangerang. Sistem yang dirancang bangun ini dapat mempermudah pihak gereja dalam mengelola data gereja. Selain itu, mempermudah jemaat melihat informasi kegiatan gereja melalui *website* contohnya seperti warta jemaat yang dapat diunduh oleh jemaat sehingga pihak gereja tidak perlu membagikan langsung warta jemaat di gereja.

Berdasarkan hasil pengujian sistem yang telah dilakukan. Ada beberapa hal yang dapat disimpulkan yaitu:

- 1. Jemaat dapat melihat informasi gereja seperti foto-foto kegiatan gereja, melihat dan mengunduh artikel yang dipublikasikan termasuk warta jemaat, melihat dan mengunduh dokumen kegiatan gereja, melihat informasi kontak GKI Perumnas Tangerang.
- 2. Jemaat dapat melihat dan mengubah data pribadi yang terdaftar digereja tanpa datang ke tempat sekretariat gereja.
- 3. Pihak gereja dalam hal ini sekretariat dapat mengelola data yang ada di gereja seperti data jemaat, wilayah, pendeta dan pengelolaan keuangan serta ruangan sebagai praktek pendokumentasian yang baik.
- 4. Hasil wawancara terakhir mengenai fitur peminjaman ruangan secara *online*, diketahui fitur tersebut telah meningkatkan efisiensi proses peminjaman ruangan gereja yang dapat dilakukan dimana saja.
- 5. Laporan yang dihasilkan sistem membantu pemimpin gerja dalam meningkatkan tata kelola gereja.

## **5.2 Saran**

Fitur sistem yang ada saat ini masih terbatas sehingga membuka peluang bagi peningkatan dan pengembangan ke tingkatan yang lebih tinggi. Berikut ini adalah saran-saran pengembangan selanjutnya:

- 1. Menambahkan fitur-fitur lainnya yang dapat meningkatkan fungsi sistem informasi gereja seperti pengintegrasian sistem penjadwalan tugas kependetaan dan jadwal tugas pelayanan jemaat, penjadwalan katekisasi dan baptisan.
- 2. Menjajaki peluang mencatat dan melakukan analisis terhadap aktivitas pengunjung untuk laman-laman *website* termasuk pengunduhan sumber daya seperti artikel dan khotbah mingguan.
- 3. Mengembangkan sistem informasi gereja ke dalam bentuk aplikasi *mobile apps*.

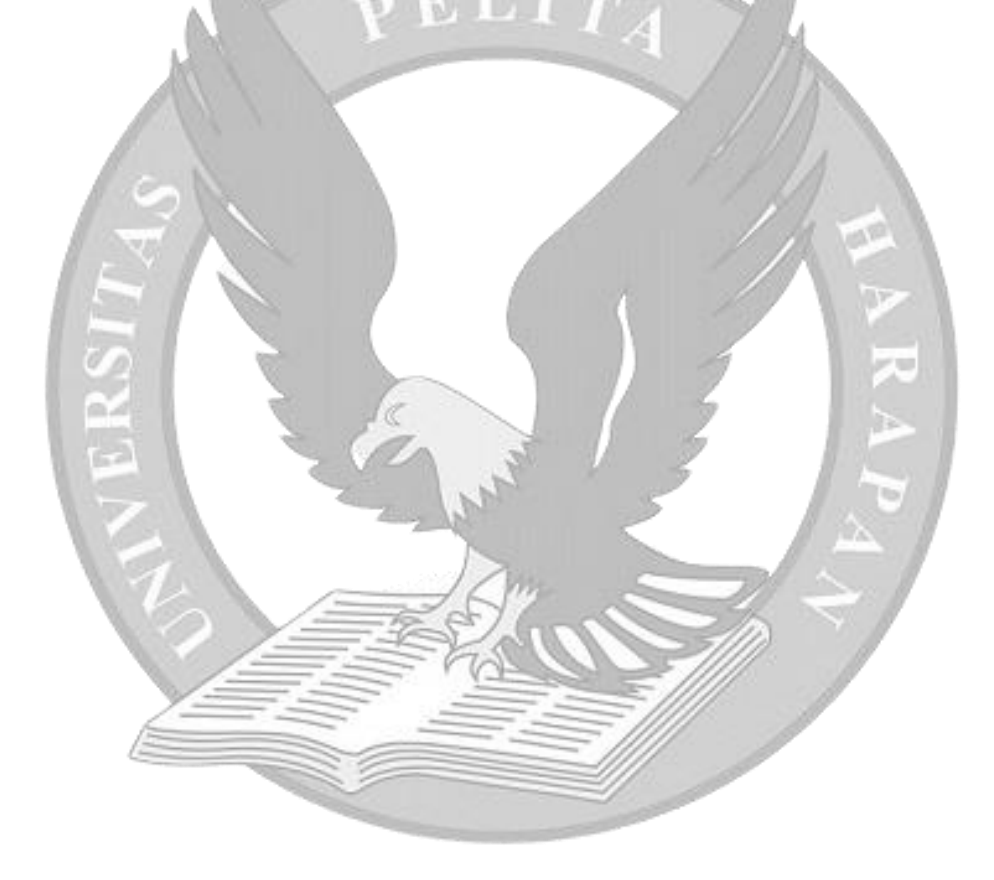

#### **DAFTAR PUSTAKA**

- [1] M.Ridwan, Y. Widiastiwi, A. Zaidiah, R. Ho Purabya, I. Nurlaili Isnainiyah, Y. Ardilla, Kraugusteeliana, E. Krisnanik, R. Yuliana, I. Putu Sugih Arta, S. Ningsih, I. Permana Solihin, Guntoro, A. Ranggana Putra and T. Rahayu, Sistem Informasi Manajemen, Bandung: Widina Bhakti Persada Bandung (Grup CV. Widina Media Utama), 2021.
- [2] T. Sukarman, Gereja yang Bertumbuh dan Berkembang, Yogyakarta: ANDI, 2012.
- [3] A. Dennis, B. H. Wixom and D. Tegarden, System Analysis & Design: An Object-Oriented Approach with UML, Wiley, 2015.
- [4] J. Hutahaean, R. A. Purba, Y. Siagian, N. Heriyani, S. A. H. Umar, A. Z. Syah, D. P. Y. Aridiana and J. Simarmata, Pengantar Sistem Informasi Manajemen, Yayasan Kita Menulis, 2021.
- [5] J. Sklar, Web Design Principles 5th Edition, Singapore: Course Technology, Cengage Learning, 2012.
- [6] R. Abdulloh, Easy & Simple Web Programming. PT Elex Media Komputindo, 2016.
- [7] Z. A. Rozi and SmitDev., Bootstrap Design Framework, Jakarta: PT Elex Media Komputindo, 2015.
- [8] M. Olsson, PHP Quick Scripting Reference, New York: Apress, 2013.
- [9] H. Sulistiono, Coding Mudah dengan CodeIgniter, JQuery, Bootstrap, dan Database, PT Elex Media Komputindo, 2018.
- [10] Codeacademy, "What is a Relational Database Management System?" [Online]. Available: https://www.codecademy.com/articles/what-is-rdbms-sql. [Accessed: 15-Dec-2022].
- [11] B. Homès, Fundamentals of Software Testing, New York: John Wiley & Sons, 2013.
- [12] S. Desai and A. Srivastava, Software Testing : A Practical Approach, New Delhi: PHI Learning Private, 2016.
- [13] D. C. Sagala, A. Sadikin and B. Irawan, "Perancangan Sistem Pengolahan Data Jemaat Berbasis Web pada Gereja GKPI Kota Jambi," *Journal V-TECH (Vision Technology),* vol. 1, no. 2, pp. 14-24, 2018.
- [14] D. R. S. Tanjung and S. P. Arifin, "Sistem Informasi Gereja Berbasis Website dengan Menggunakan Metode Incremental (Studi Kasus: GKPA Simpang Baru Panam)," *Applied Business and Engineering Conference*, vol. 9, pp. 564-575, 2021.
- [15] A. Widiyastuti and Daliman, "Sistem Informasi pada Gereja Santo Pius X Gisting Berbasis Web," *Jurnal Informatika Software dan Network*, vol. 1, no. 1, pp. 1-8, 2020.
- [16] G. Manulangga and S. Gultom, "Sistem Informasi Penatalayanan Jemaat Gereja HKBP Kupang Berbasis Web", *Jurnal Ilmiah FLASH*, vol. 2, no. 2, pp. 87-91, 2016.
- [17] R. Delima and P. Kristanti, "Pengembangan Arsitektur Sistem Informasi Keuangan Gereja Kristen Jawa", *Jurnal EKSIS*, vol. 9, no. 1, pp. 1-12, 2016.
- [18] R. V. Palit, Y. D.Y. Rindengan and A. S.M. Lumenta, "Rancangan Sistem" Informasi Keuangan Gereja Berbasis Web Di Jemaat GMIM Bukit Moria Malalayang", *E-Journal Teknik Elektro dan Komputer*, vol. 4, no. 7 pp. 1-7, 2015.
- [19] B. N. Prasetiyani, N. H. Wardani and T. Afirianto, "Pengembangan Sistem Informasi Penjadwalan Pelayan Ibadah pada Gereja Mawar Sharon Malang Menggunakan Metode Waterfall", *Jurnal Pengembangan Teknologi Informasi dan Ilmu Komputer*, vol. 3, no. 11, pp. 10393-10401, 2019.
- [20] F. G. J. Rupilele, "Perancangan Sistem Informasi Manajemen Pelayanan Anggota Jemaat, Baptisan, dan Pernikahan Berbasis Web (Studi Kasus: Gekari Lembah Pujian Kota Sorong)", *Jurnal Teknologi Informasi dan Ilmu Komputer*, vol. 5, no. 2, pp. 147-156, 2018.
- [21] R. R. C. Putra and E. B. Perkasa, "Aplikasi Peminjaman Ruangan Rapat Kantor Gubernur Provinsi Kepulauan Bangka Belitung Berbasis Android", *Jurnal SISFOKOM (Sistem Informasi dan Komputer)*, vol. 8, no. 2, pp. 191-198, 2019.
- [22] F. D. L. Tandilian, I. M. A. Purwantara and N. Jawas, "Rancang Bangun Sistem Informasi Reservasi Hotel Berbasis Web dengan Framework Codeigniter (Studi Kasus CV. BSB Travel)", *Jurnal Sistem dan Informatika*, vol. 9, no. 2, pp. 71-78, 2015.
- [23] Y. Juniardi, N. Iskandar and T. Rahayu, "Perancangan Sistem Informasi Penyewaan Gedung Pada Gedung Balai Komando Kopassus Berbasis Web", *Jurnal Ilmu Komputer*, vol. 14, no. 2, pp. 57-64, 2018.
- [24] M. Marbun and N. Harefa, "Pemanfaatan Sistem Informasi Gereja GKPI Jemaat Khusus Perumnas II Mandala Berbasis Web Pada Era Revolusi Industri 4.0", *Jurdimas (Jurnal Pengabdian Kepada Masyarakat) Royal*, vol. 3, no. 2, pp. 141- 146, 2020.

## **LAMPIRAN A**

#### **HASIL WAWANCARA**

A-1. Hasil Wawancara

Wawancara dilakukan bersama dengan perwakilan GKI Perumnas Tangerang. Wawancara dilakukan beberapa kali secara *online* melalui *zoom meeting*. Berikut ini adalah hasil wawancara yang telah dilakukan.

Pertanyaan (P) Jawaban (J)

P: Apakah pencatatan data gereja masih dilakukan manual saat ini?

J: Pencatatan masih dilakukan secara manual. Data gereja seperti data anggota jemaat, data pendeta, data keuangan serta informasi peminjaman ruangan. Saat ini untuk membagikan informasi warta jemaat masih dibagikan di gereja setelah ibadah. Pencatatan disimpan di *Ms. Excel* dan di buku.

P: Dimana dokumen seperti formulir yang berkaitan dengan kegiatan gereja disimpan seperti formulir pendaftaran untuk penerimaan baptis sidi? J: Saat ini *soft copy* dokumen disimpan di *hard disk*.

P: Bagaimana alur jemaat menyerahkan dokumen yang telah dilengkapi seperti untuk mendaftar penerimaan baptis sidi?

J: Jemaat dapat menyerahkan dokumen yang telah dilengkapi langsung datang kepada sekretariat.

P: Bagaimana alur pembuatan artikel contohnya seperti warta jemaat saat ini?

J: Sekretariat yang akan mengetik isi warta jemaat. Setelah selesai dibuat, warta jemaat akan dicetak dan dibagikan kepada jemaat.

P: Bagaimana proses peminjaman ruangan yang berjalan saat ini?

J: Bagi yang ingin pinjam ruangan dapat langsung ke sekretariat. Kemudian jemaat dapat memilih jam dan tanggal serta memilih ruangan yang ingin dipinjam. Sekretariat akan memeriksa apakah jam dan tanggal yang dipilih tersedia atau sudah dipinjam. Informasi peminjaman ruangan akan dicatat di papan tulis dan juga di buku. Selain itu, sekretariat juga akan mencatat nama lengkap, nomor *handphone* dan *email* jemaat.

P: Apa yang menjadi kendala dari proses yang berjalan saat ini?

J: Kendala yang terjadi masih sulit dalam hal pencarian data, perubahan data khsusunya data anggota jemaat sehingga kerap terjadi data-data tersebut bukan data terbaru. Selain itu, untuk peminjaman ruangan karena masih dicatat tulis tangan sehingga memerlukan waktu cukup lama untuk memeriksa pada jam dan tanggal yang dipilih tersedia atau tidak. Untuk pencatatan keuangan karena masih dilakukan secara manual terkadang terdapat kesalahan pada jumlah nominal yang dicatat dengan nominal yang diterima.

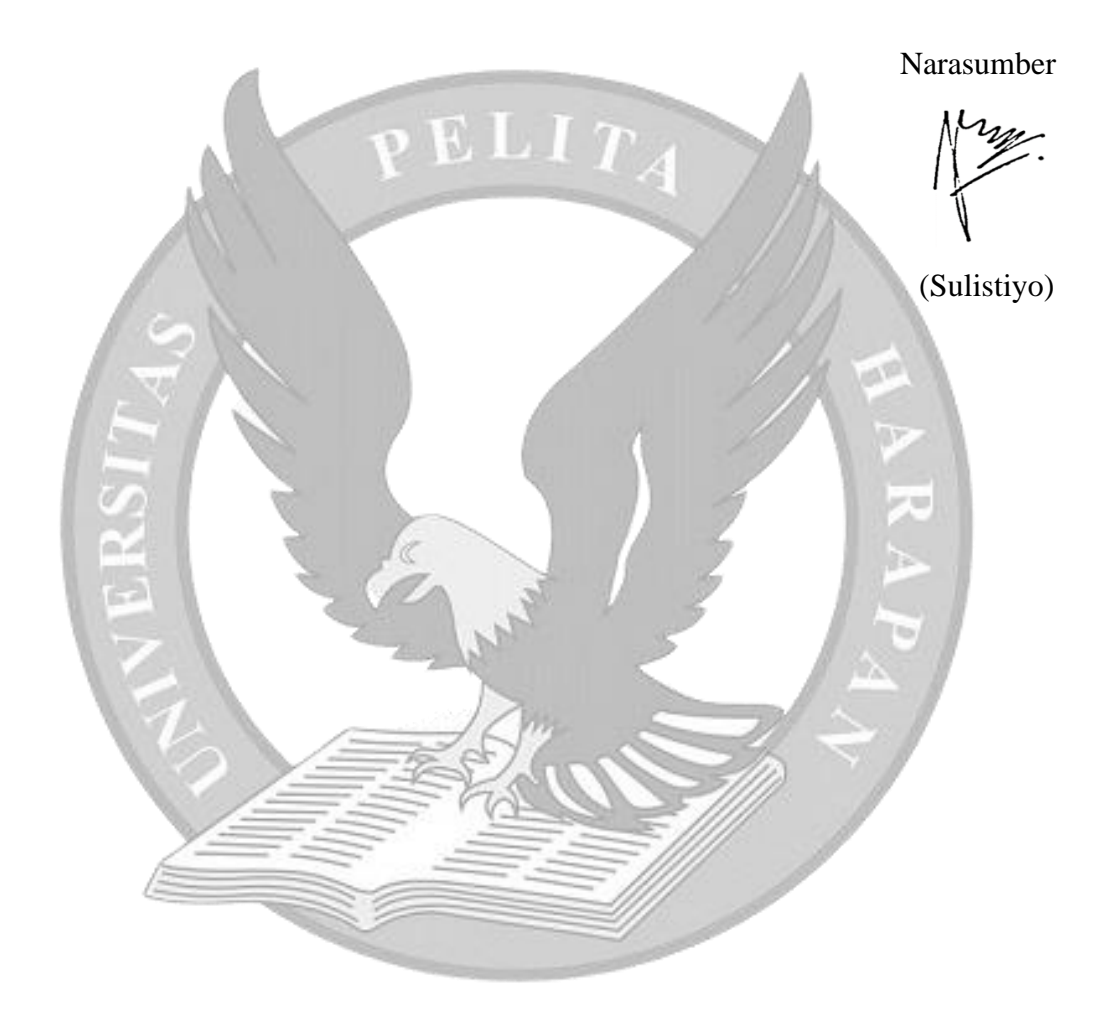

# **LAMPIRAN B DOKUMENTASI PENGERJAAN**

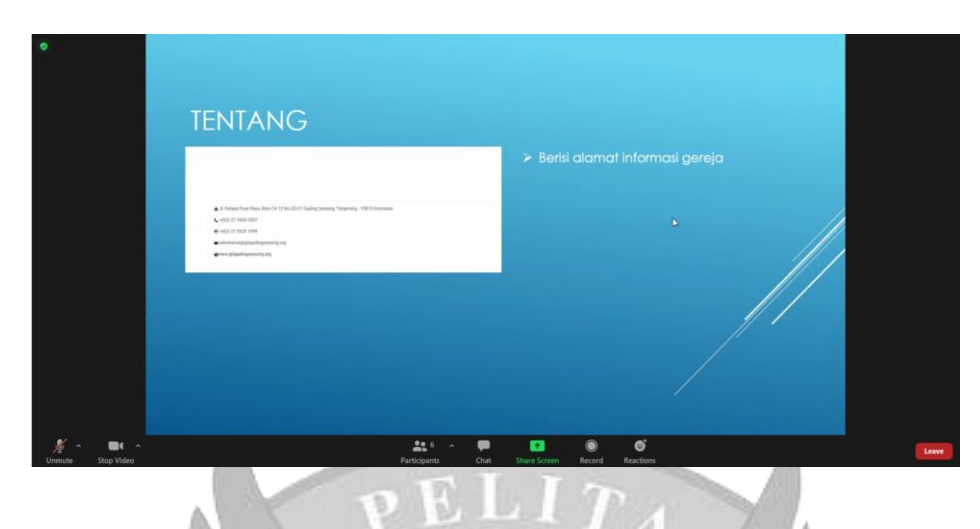

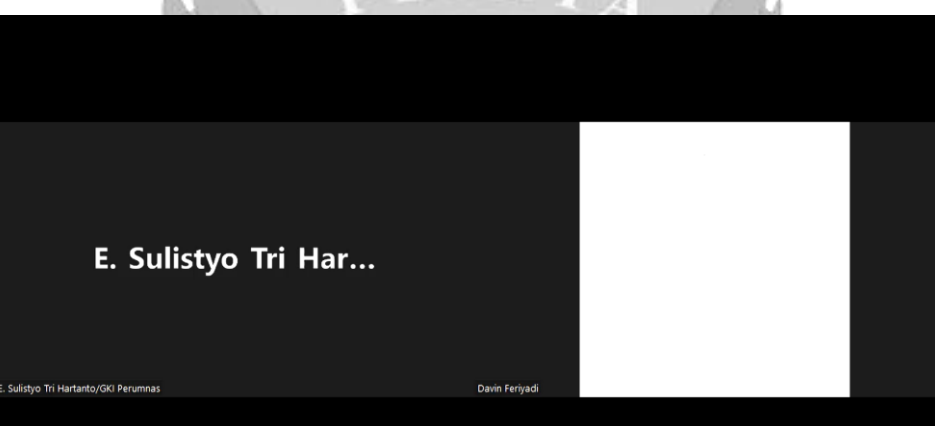

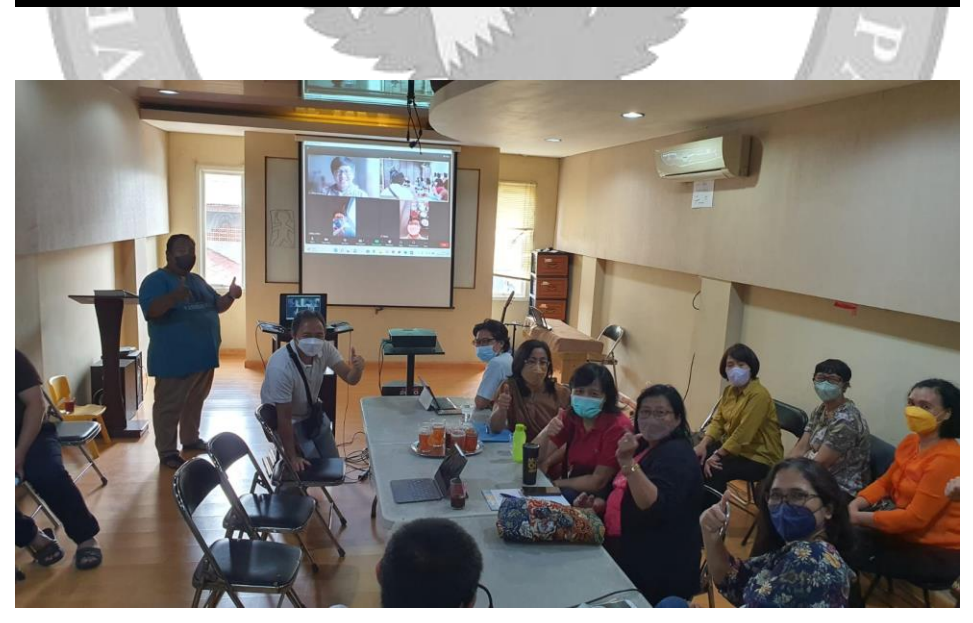

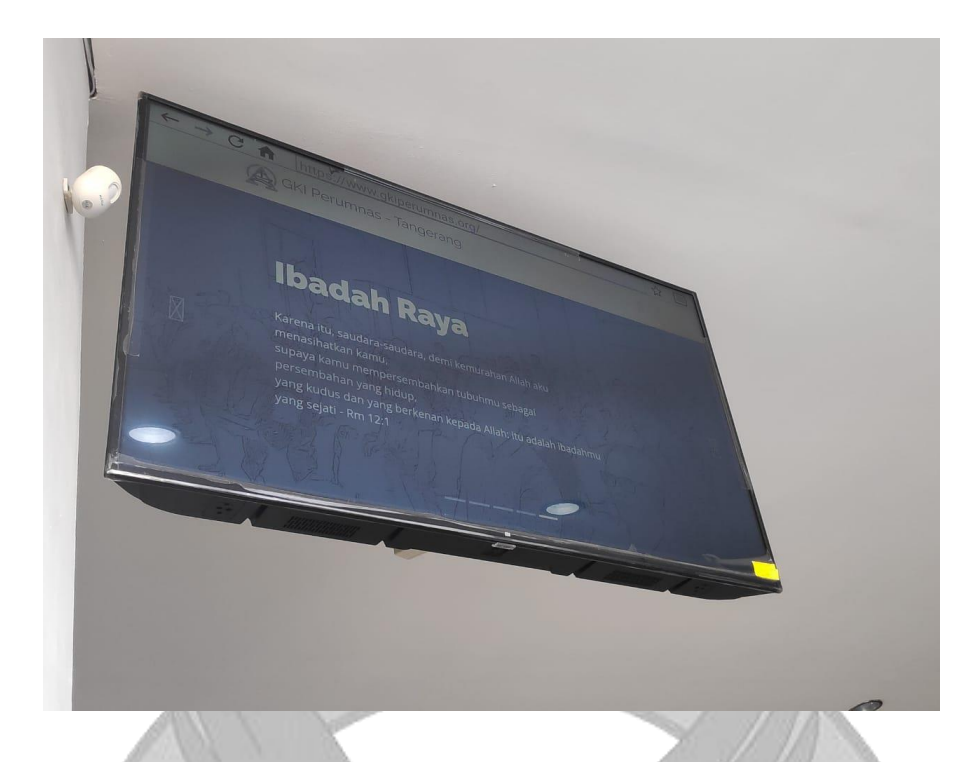

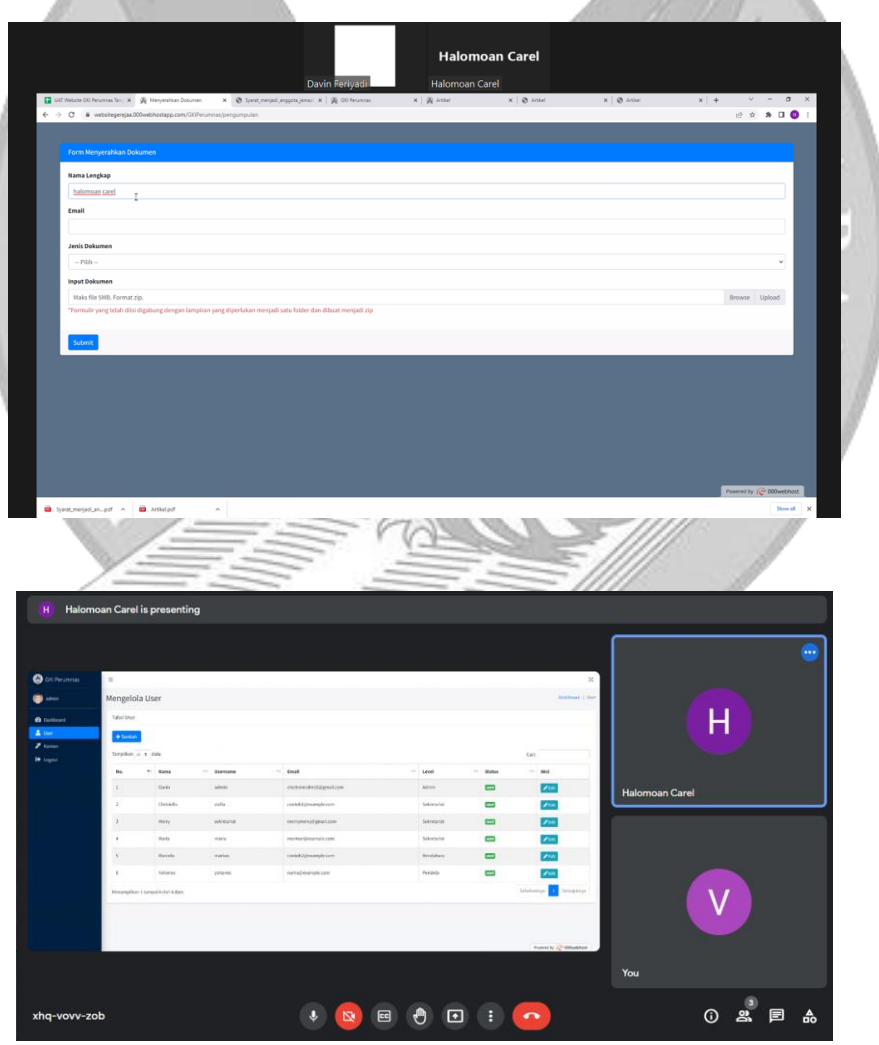

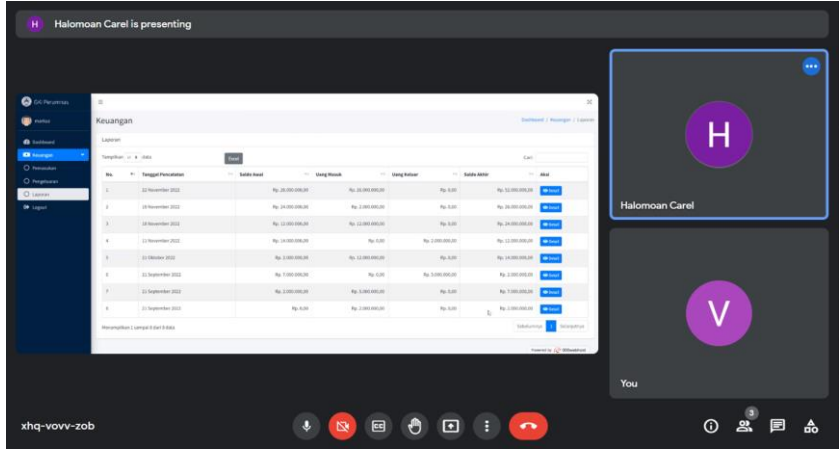

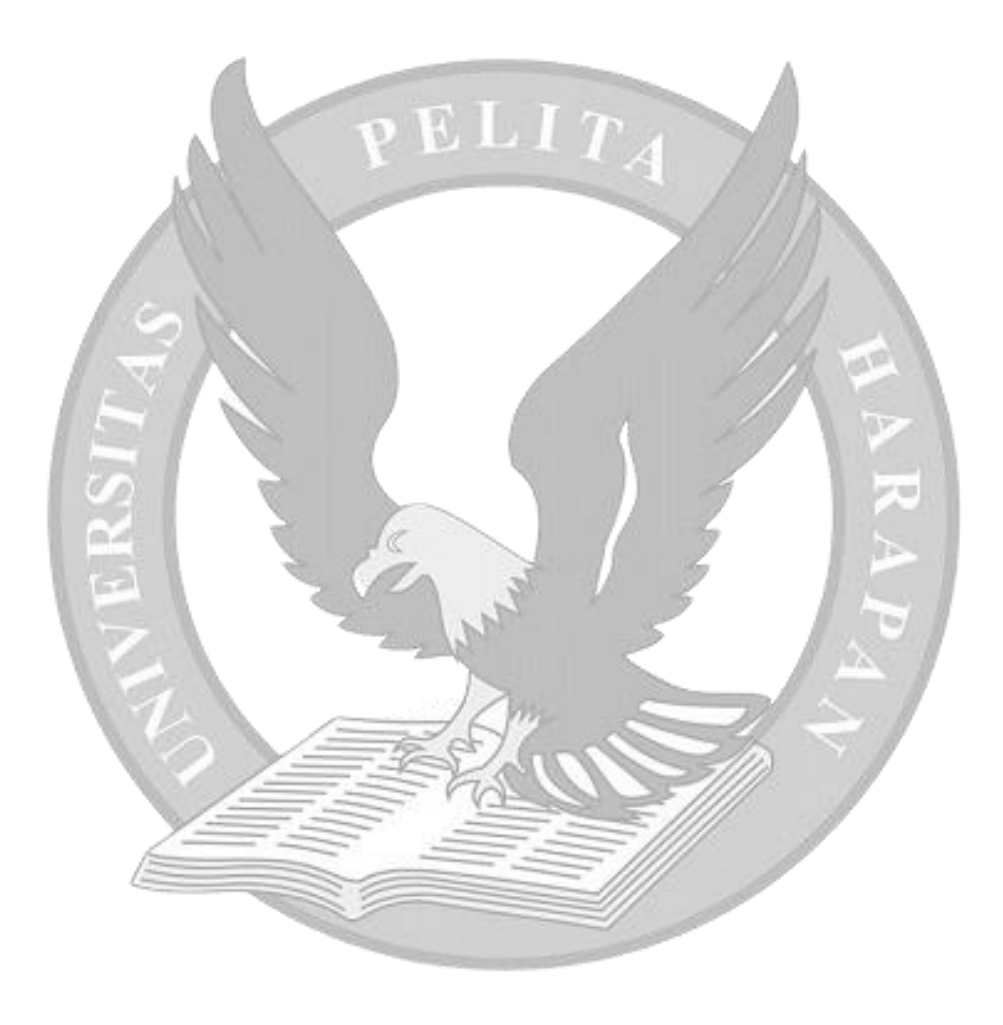

# **LAMPIRAN C**

# **USE CASE DESCRIPTION**

#### **C.1 Melihat Beranda**

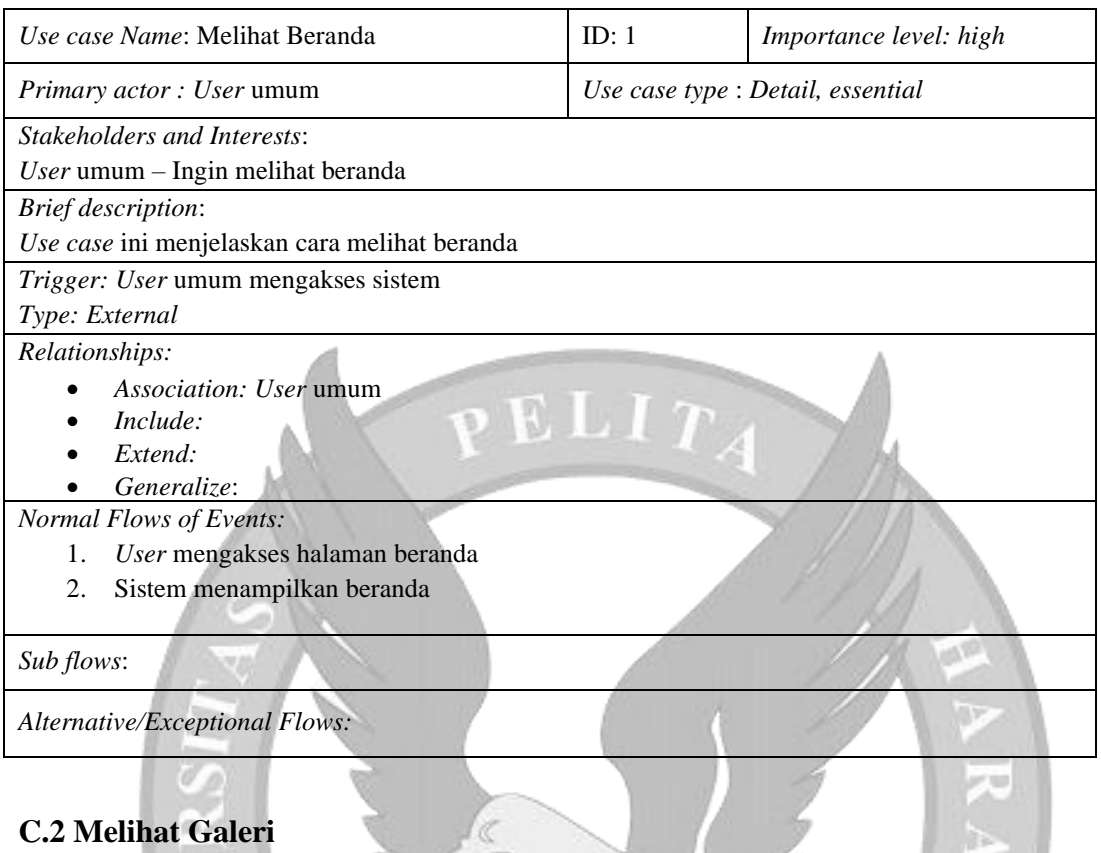

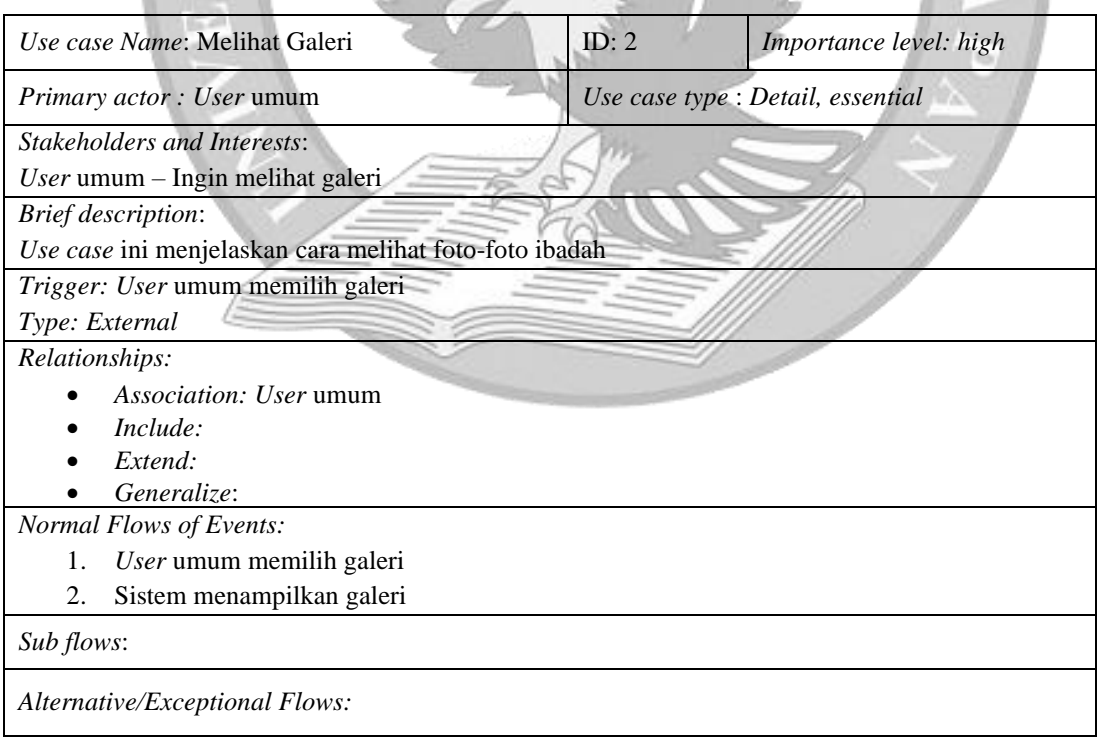

# **C.3 Melihat Informasi Pendeta**

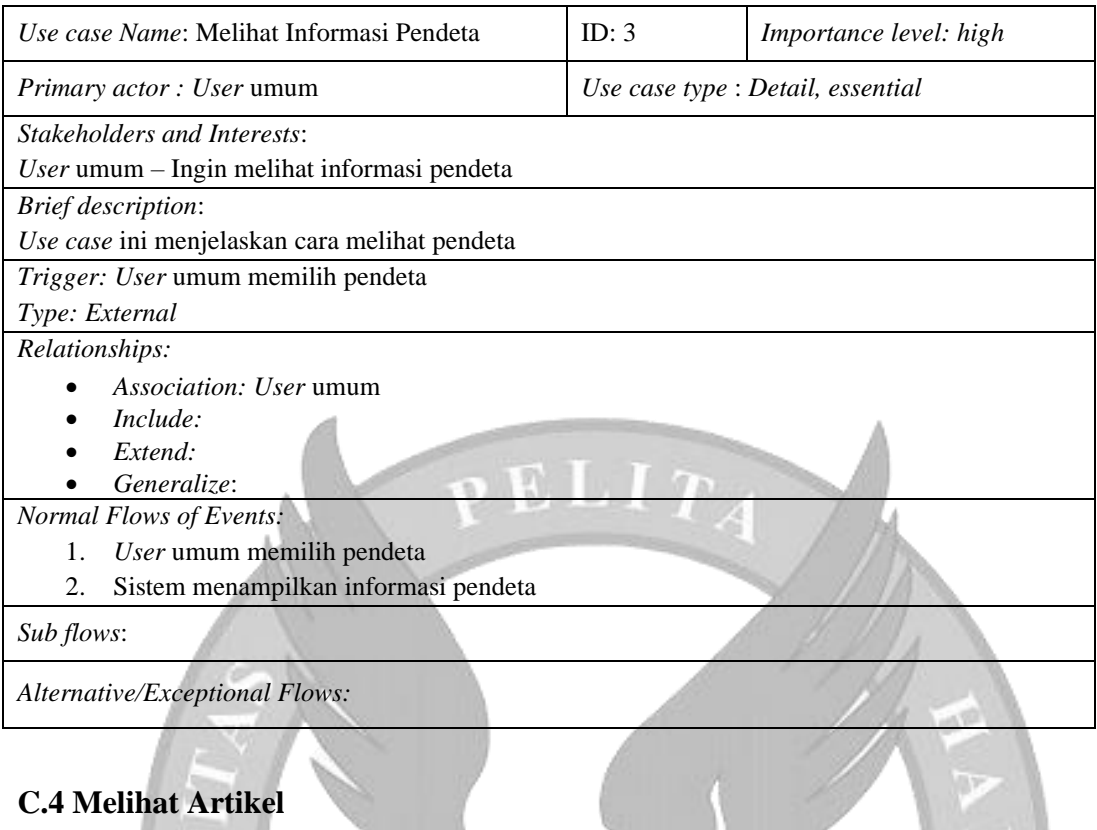

# **C.4 Melihat Artikel**

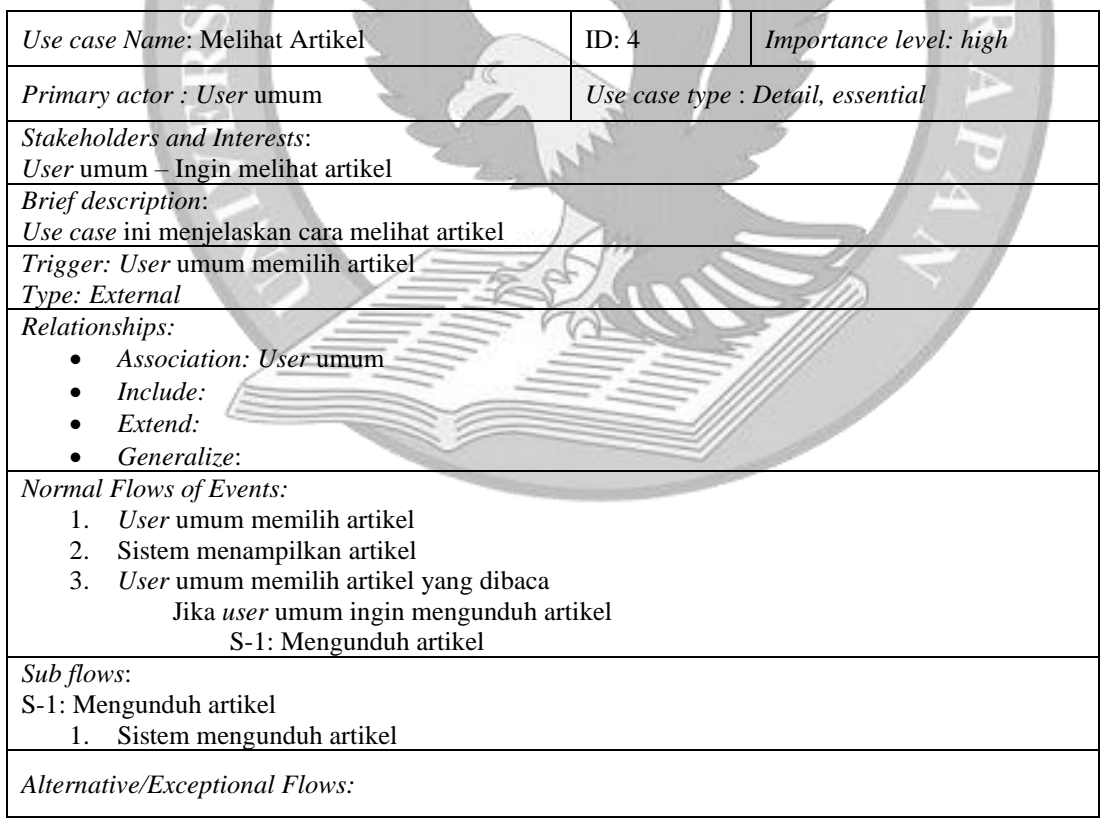

# **C.5 Melihat Dokumen**

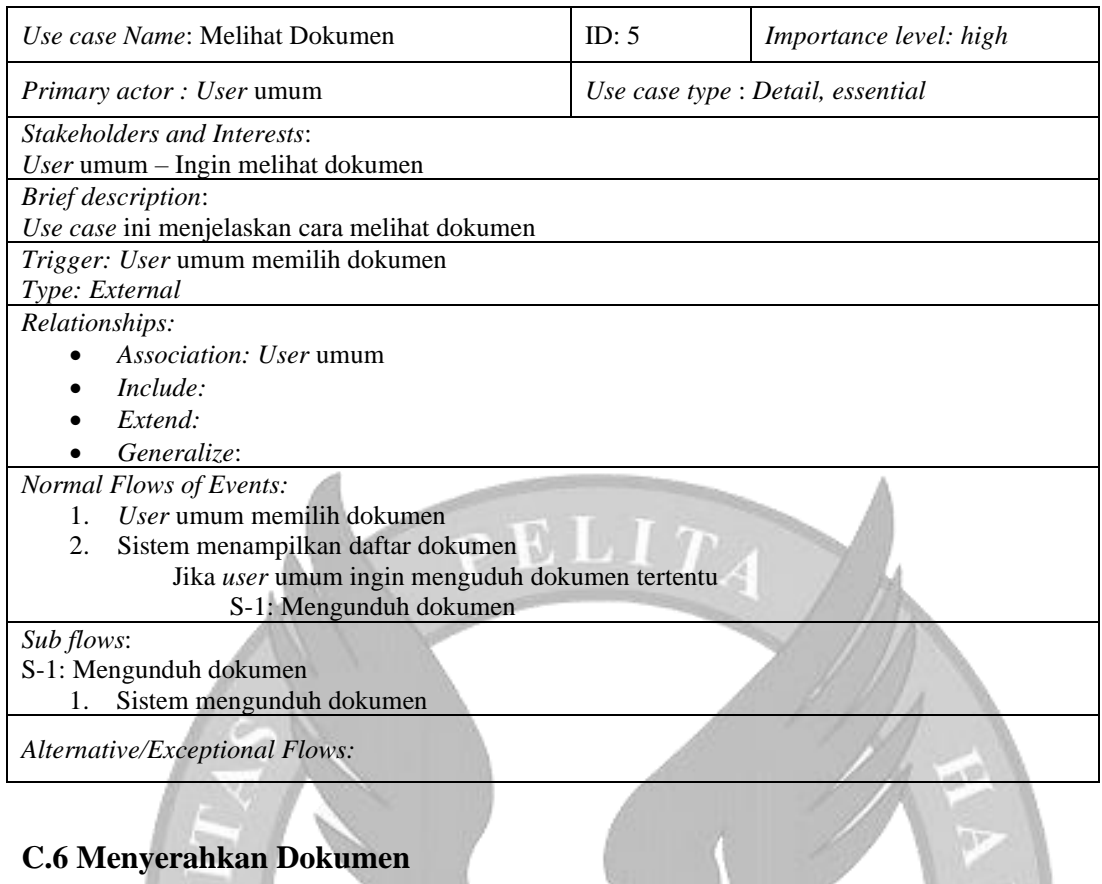

# **C.6 Menyerahkan Dokumen**

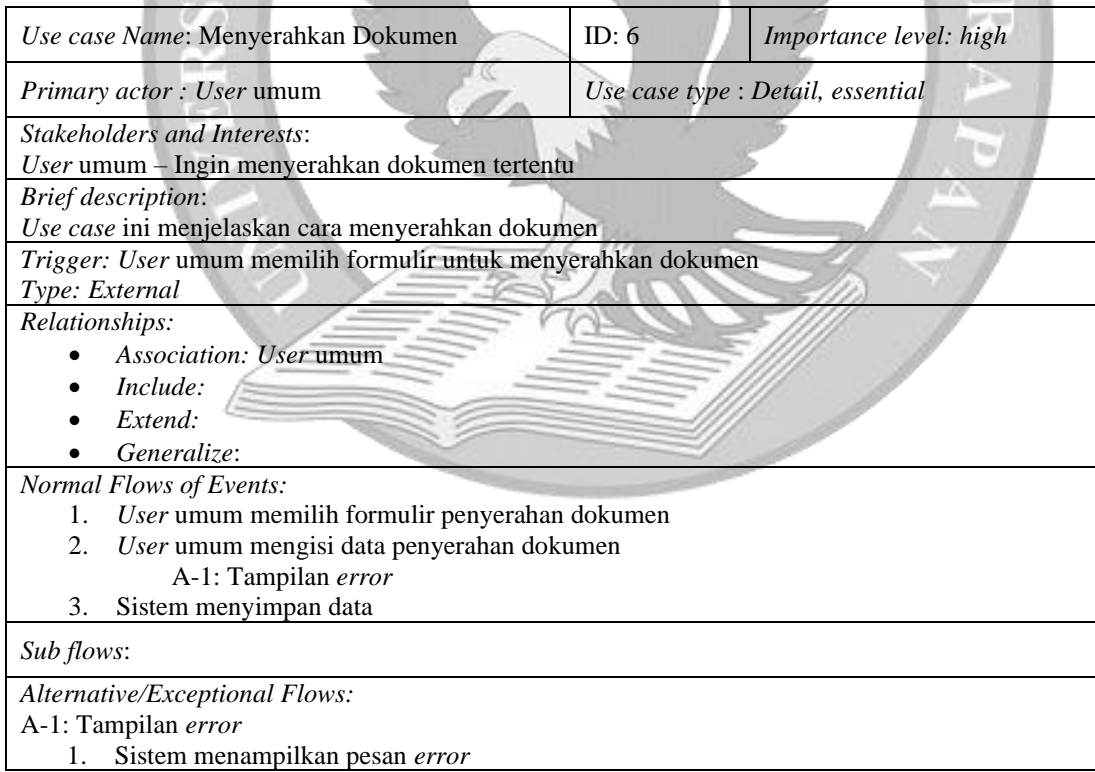

# **C.7 Melihat Kontak**

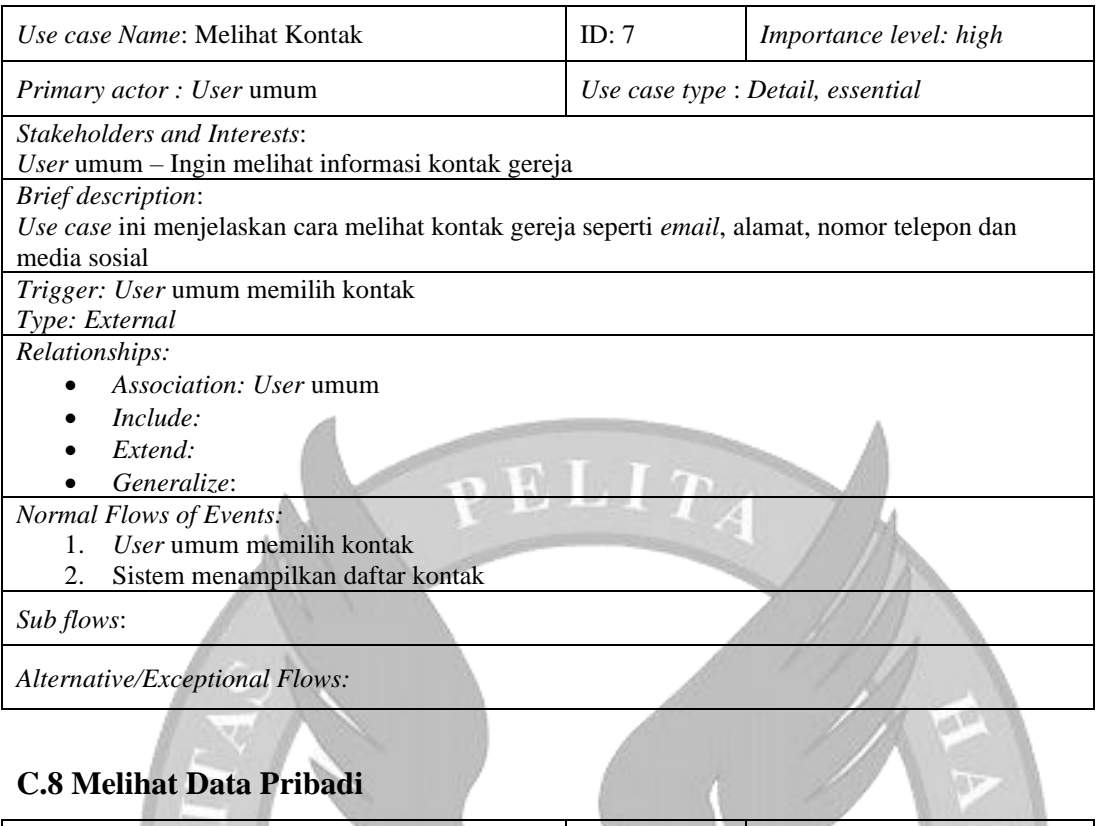

# **C.8 Melihat Data Pribadi**

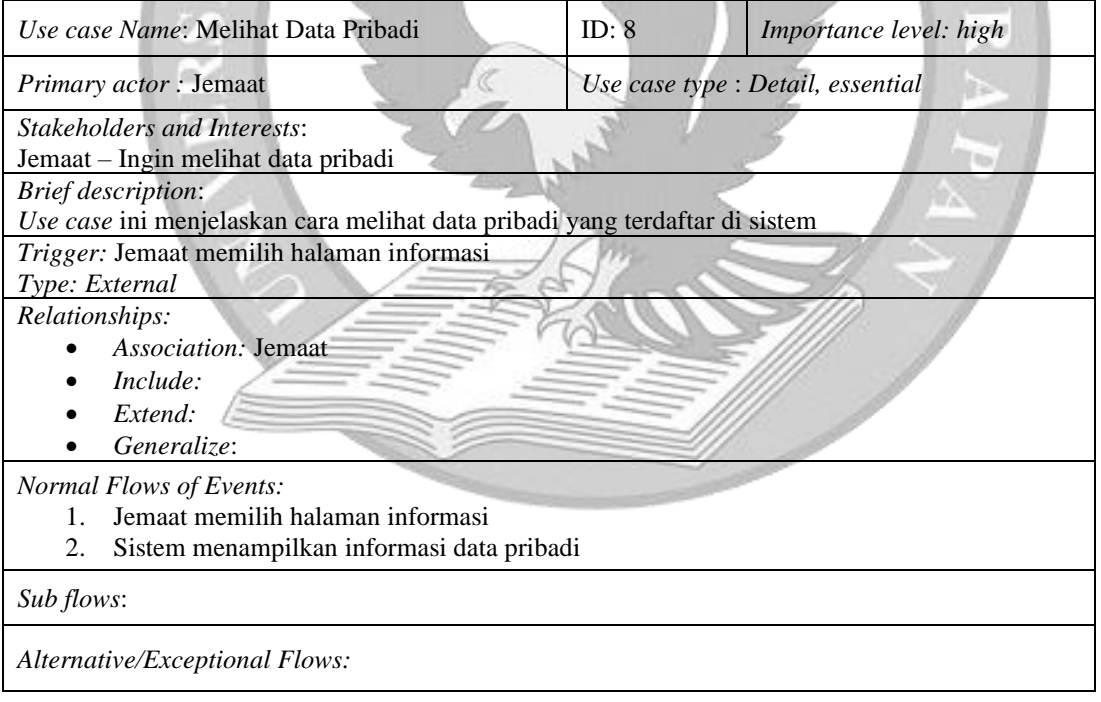

# **C.9 Mengubah Data Pribadi**

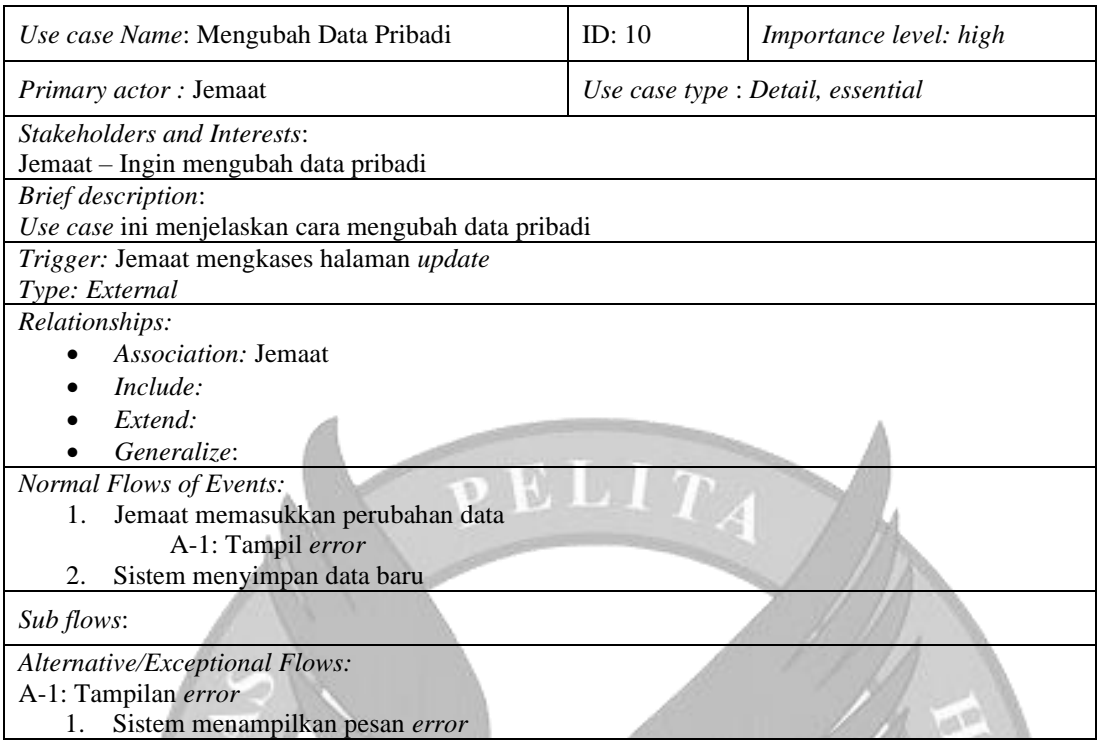

# **C.10 Mengubah** *Password*

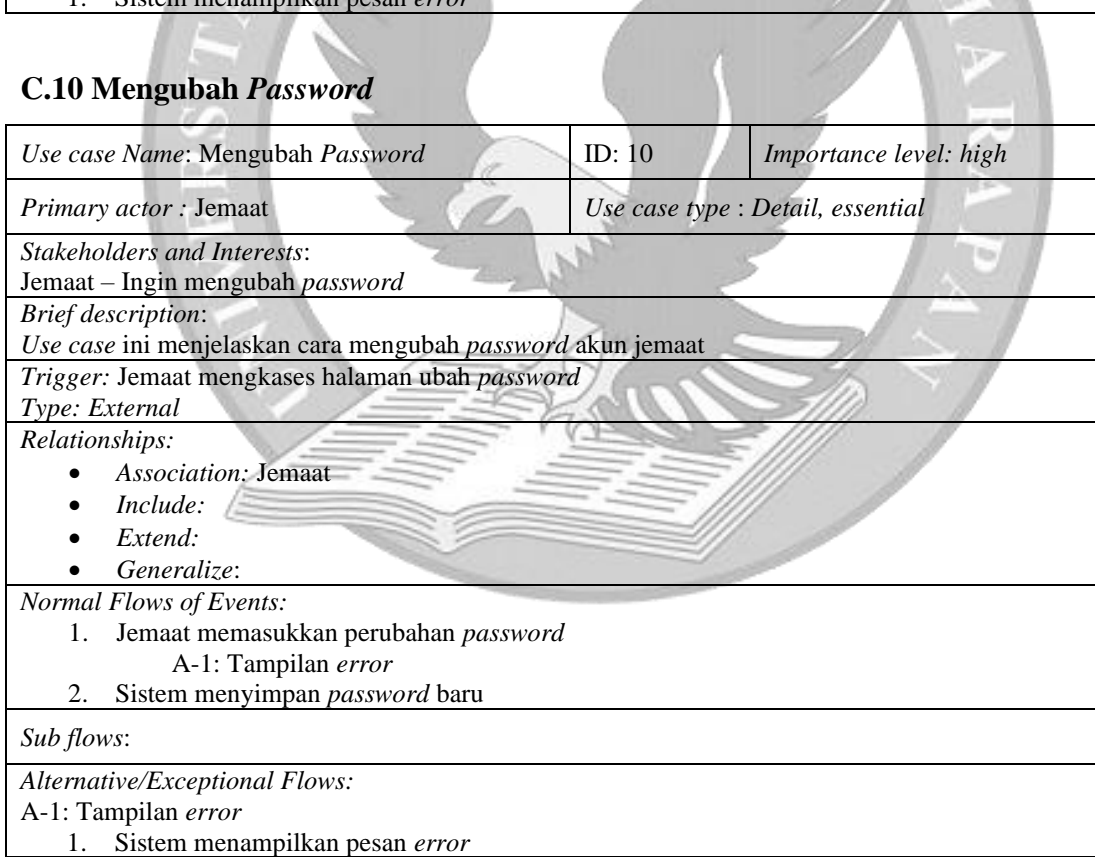

# **C.11 Meminjam Ruangan**

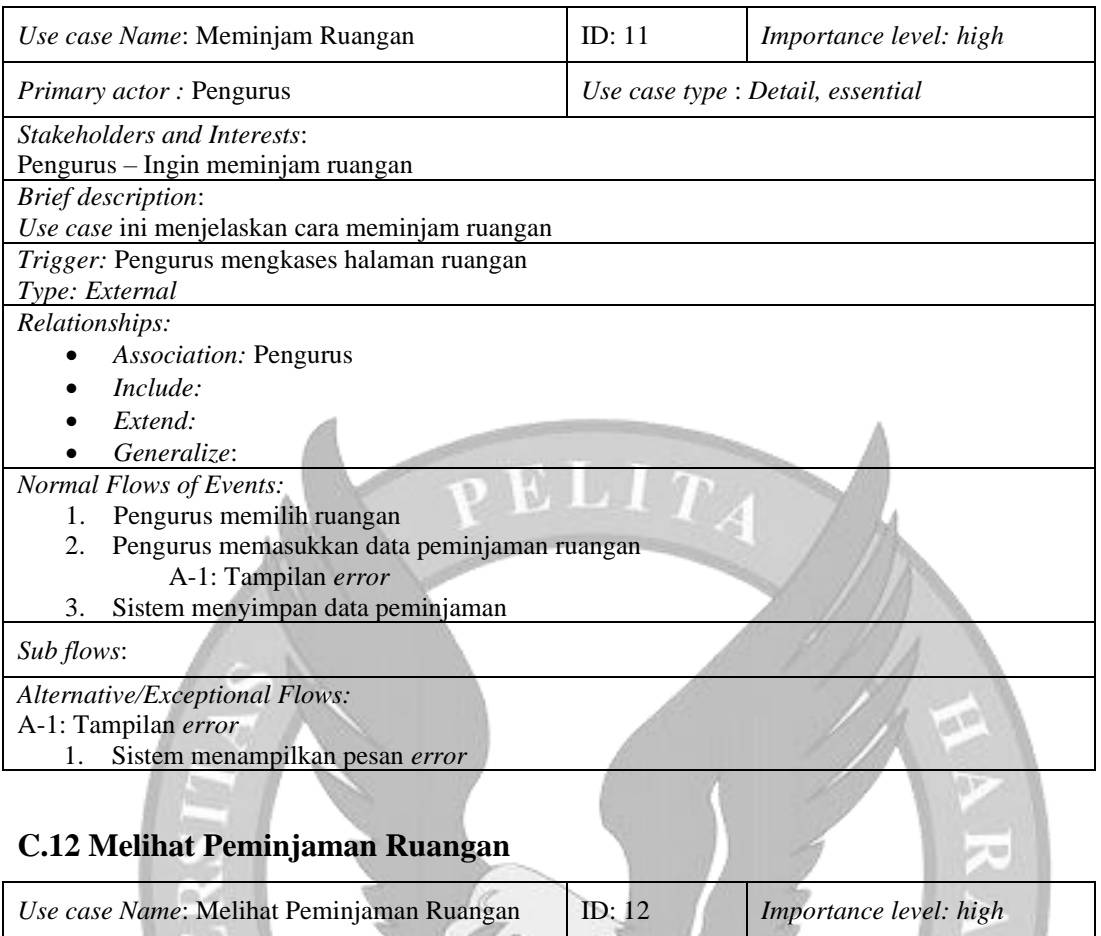

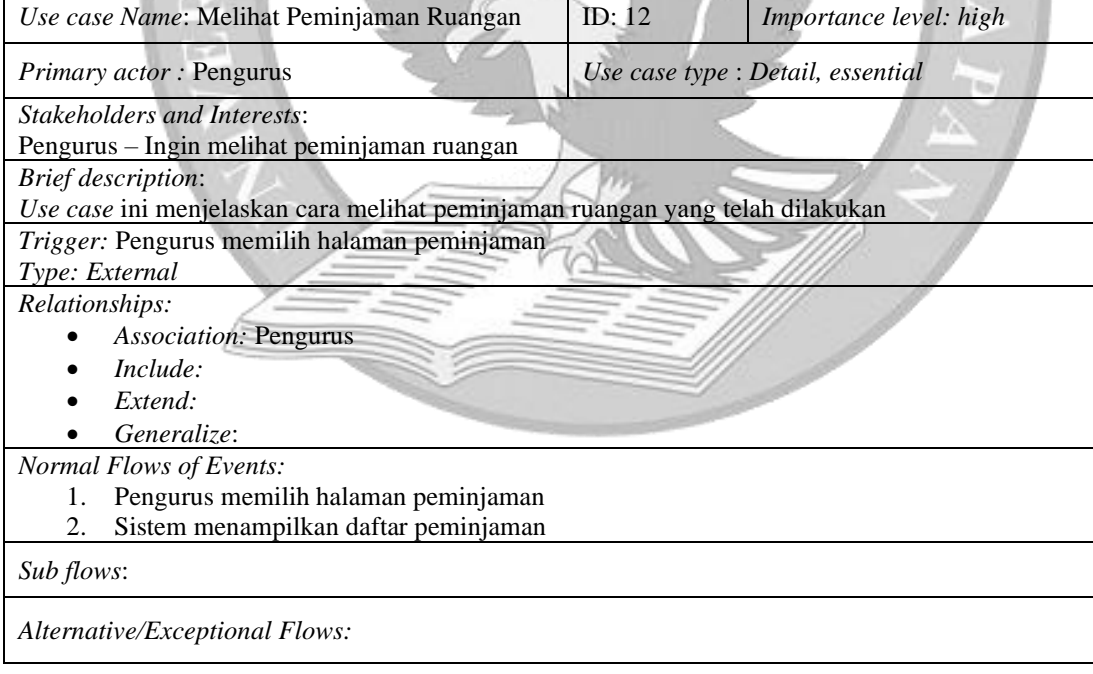

# **C.13 Melihat** *Dashboard*

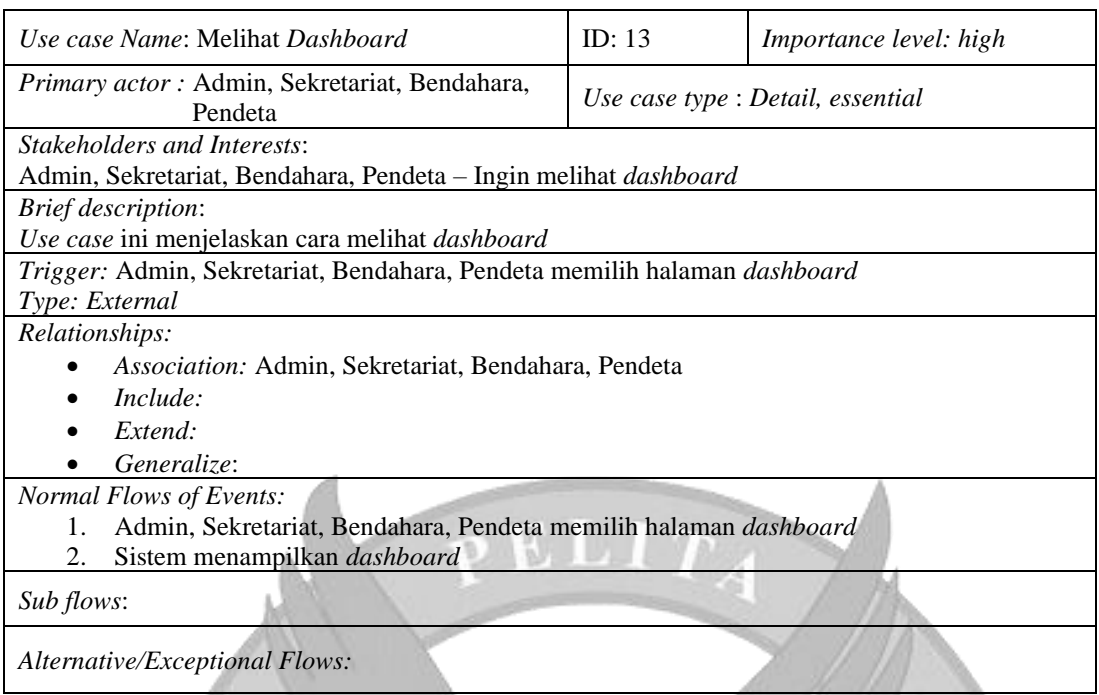

**The** 

7

# **C.14 Mengelola** *User*

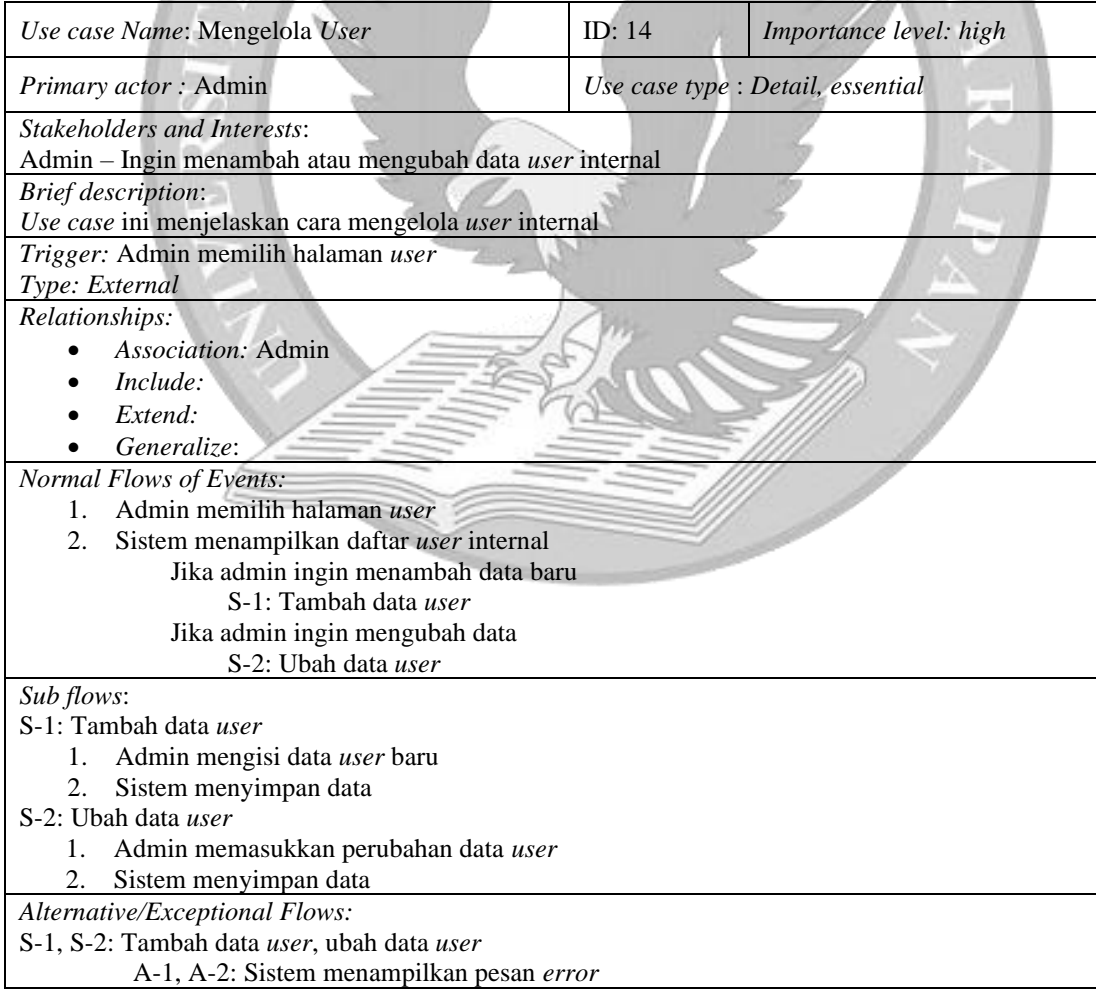

# **C.15 Mengelola Konten**

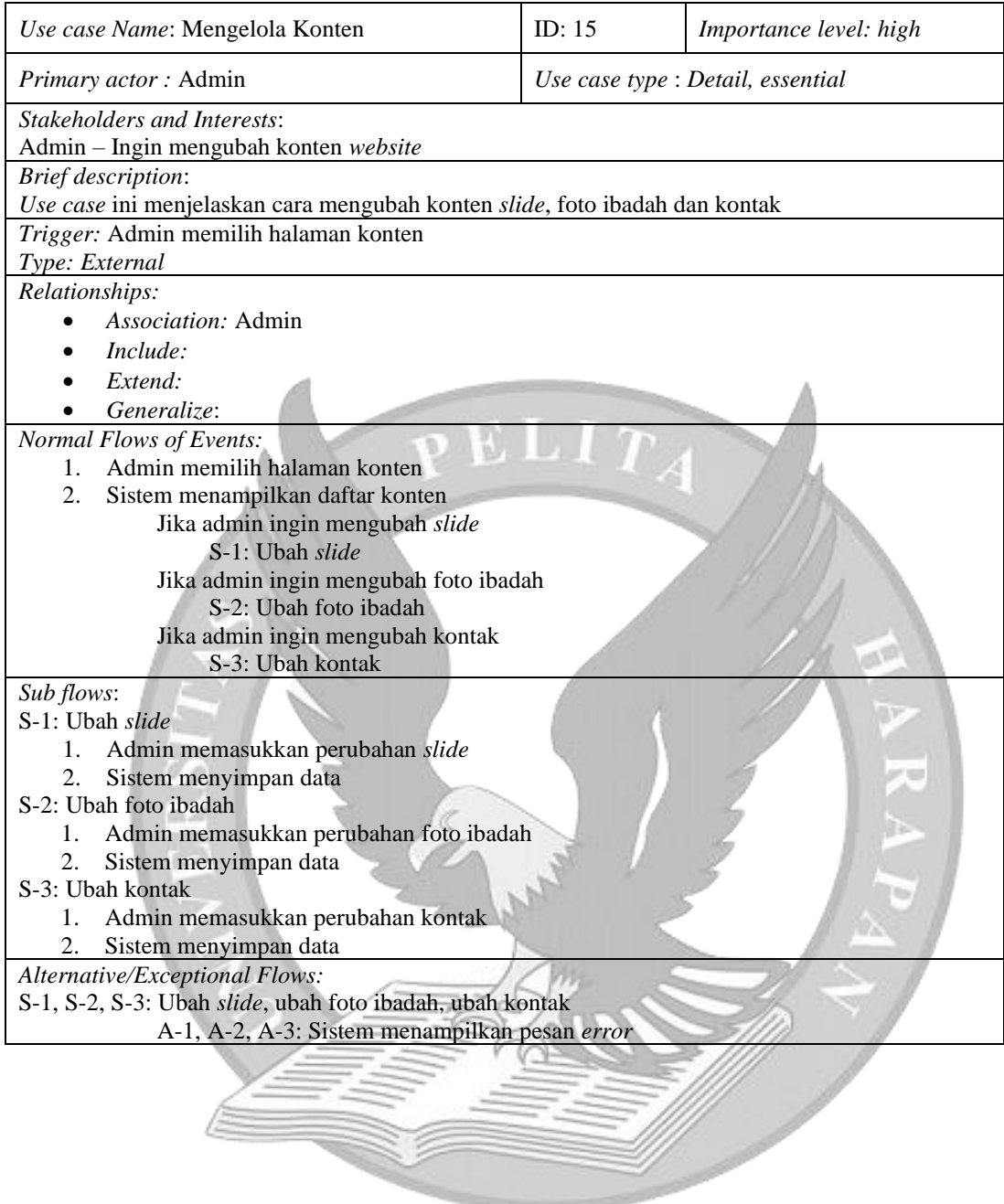

# **C.16 Mengelola Data Anggota Jemaat**

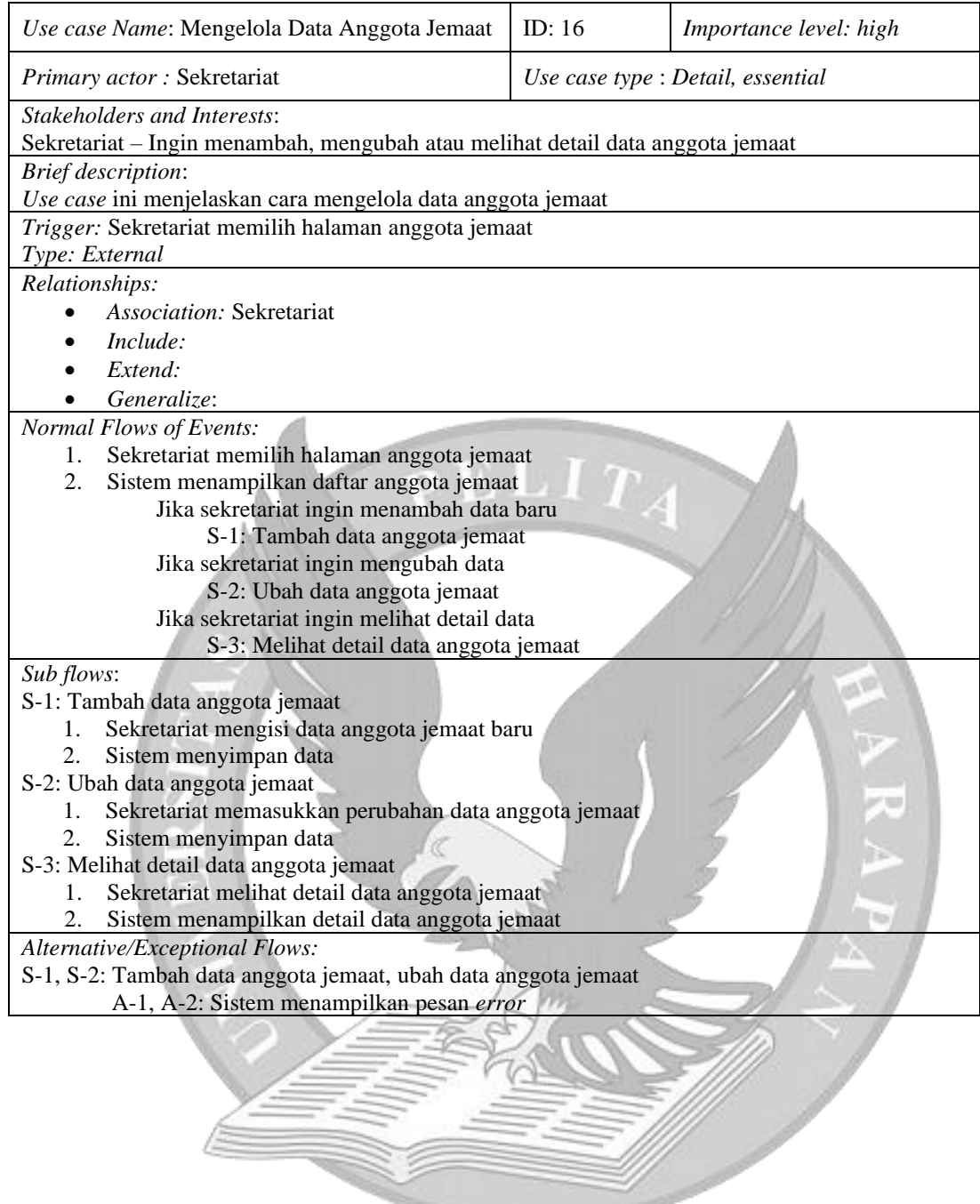

# **C.17 Mengelola Data Pendeta**

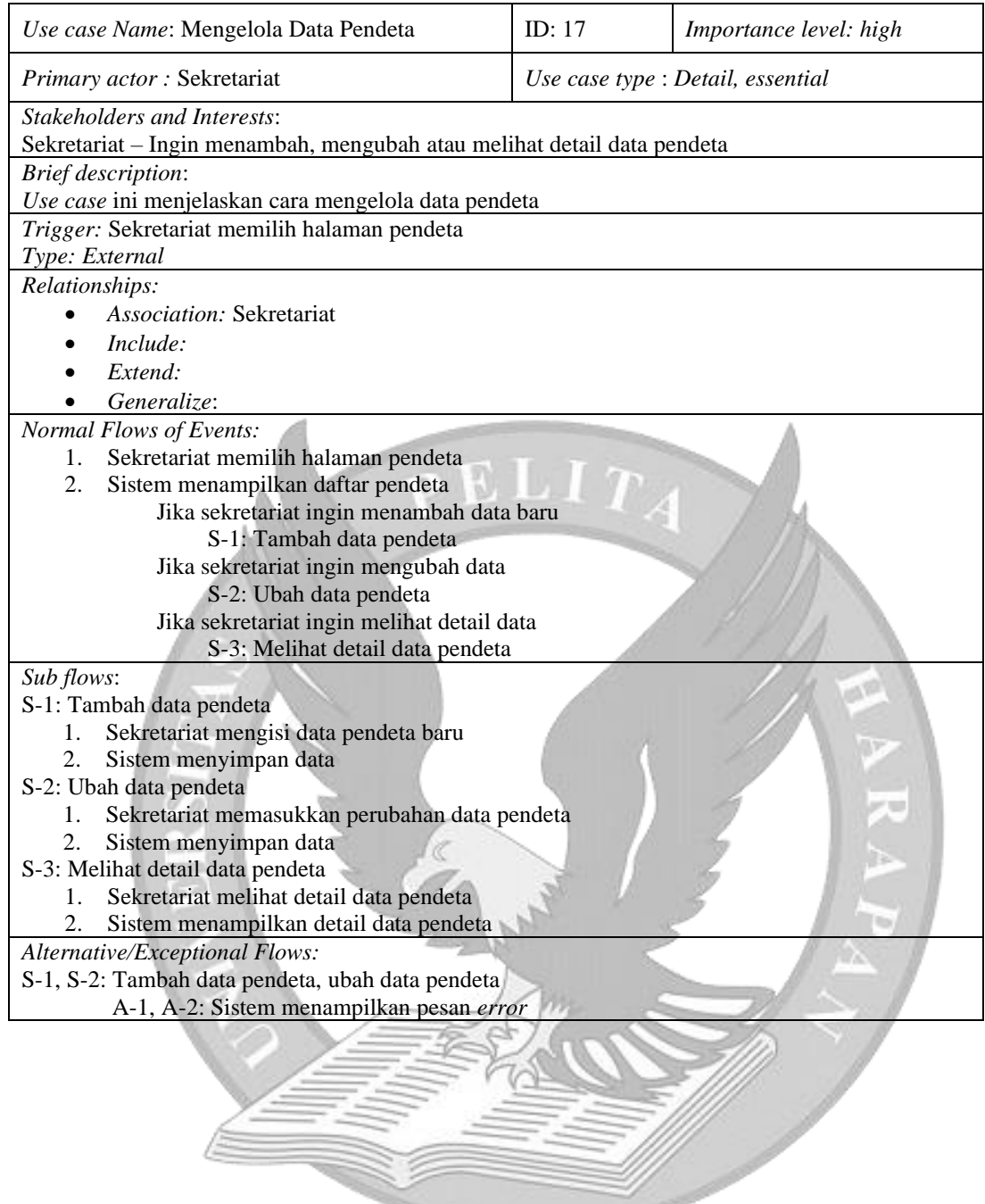

# **C.18 Mengelola Data Wilayah**

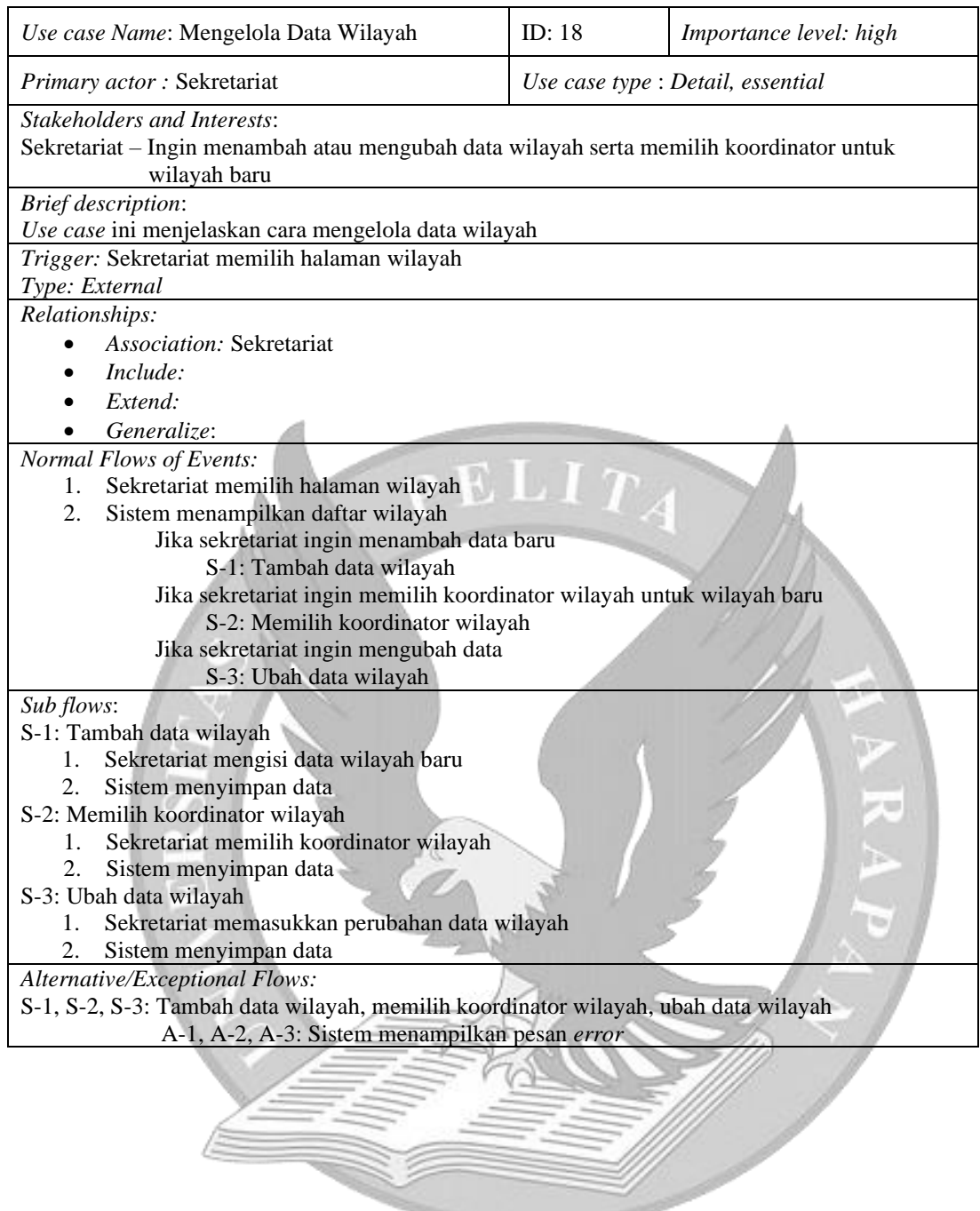

# **C.19 Mengelola Ruangan**

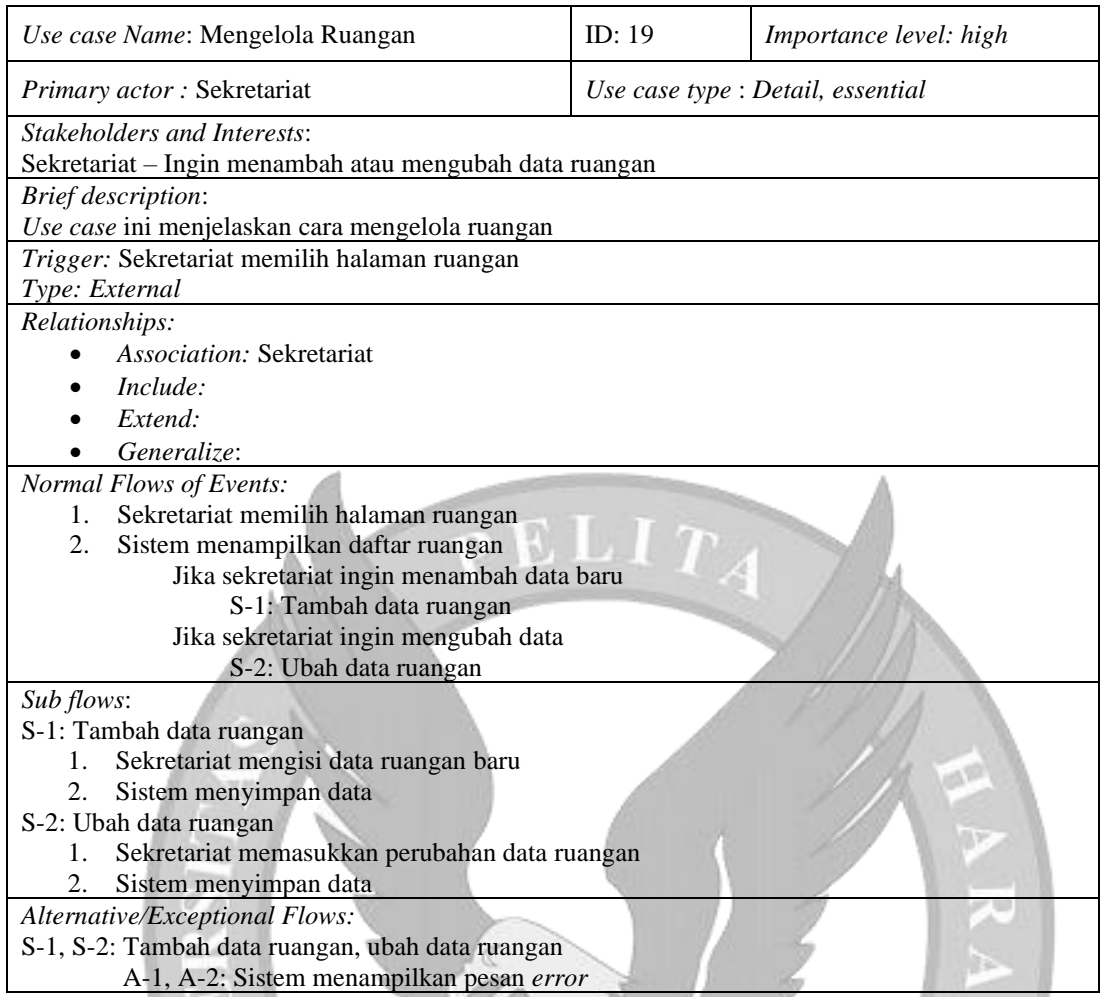

# **C.20 Mengelola Peminjaman Ruangan**

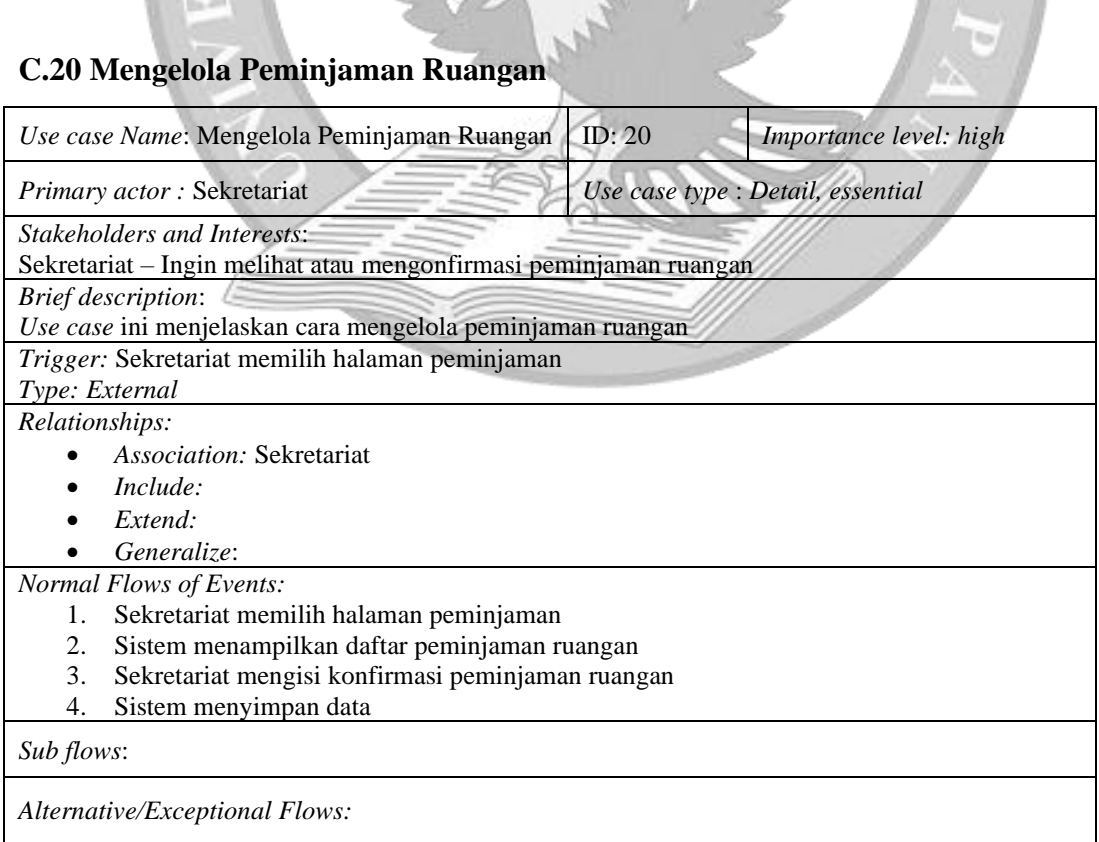

a)

# **C.21 Mengelola Dokumen**

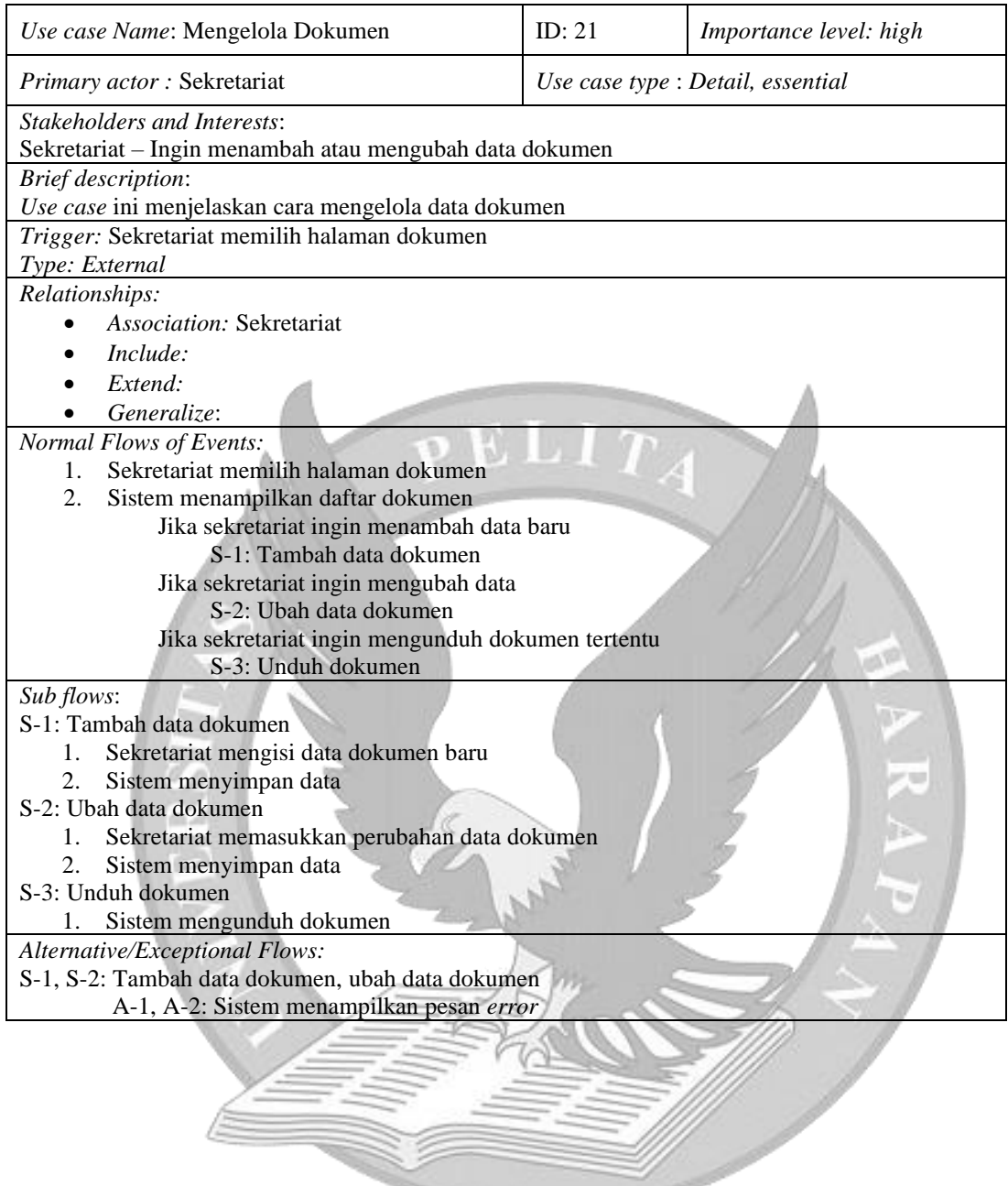

# **C.22 Melihat Penyerahan Dokumen**

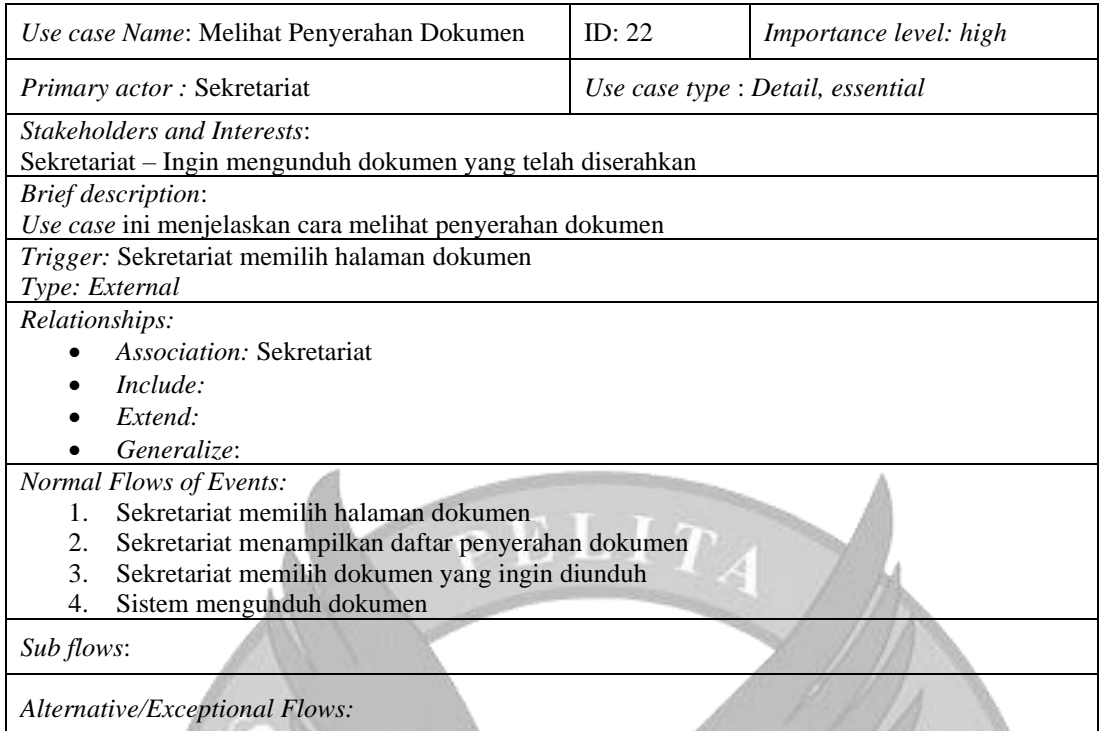

# **C.23 Mengelola Artikel**

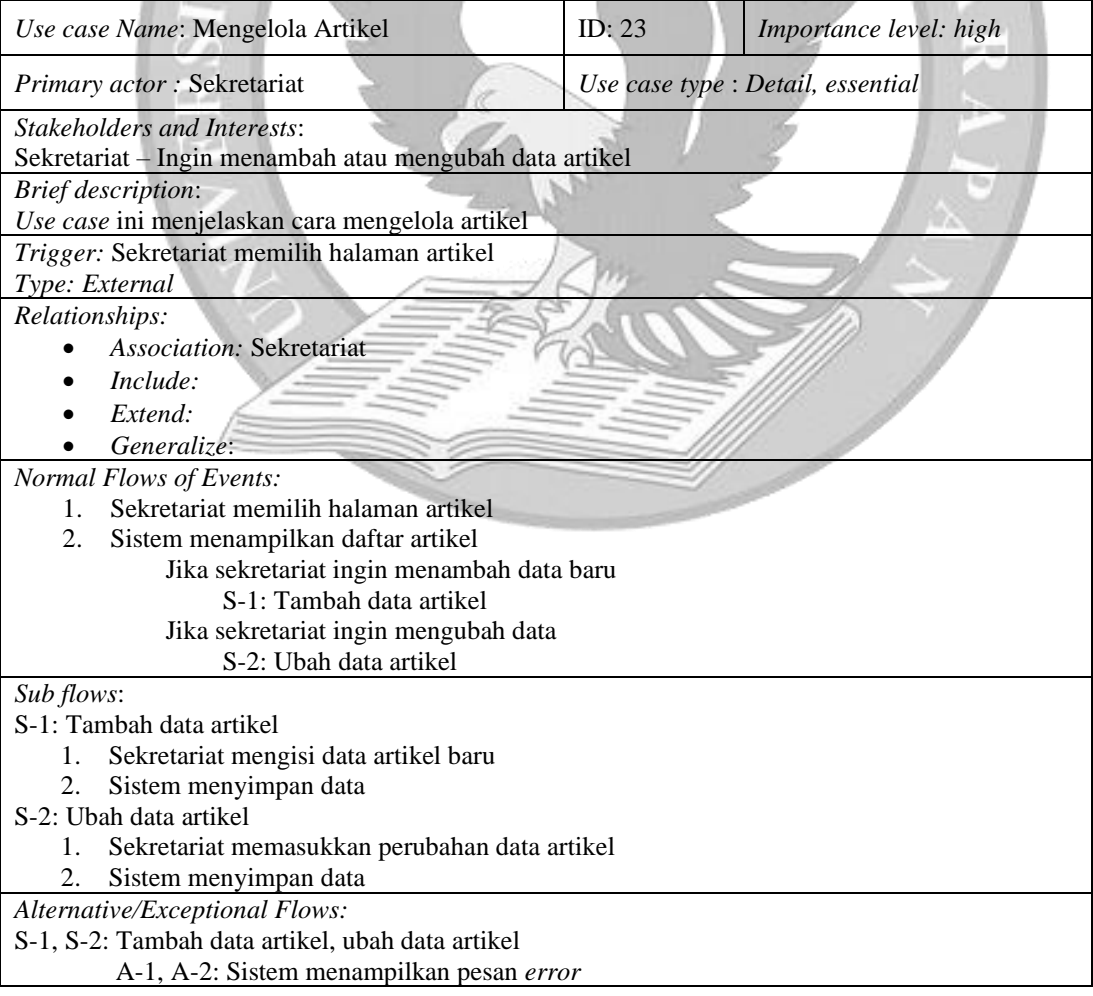

a.

# **C.24 Melihat Data Pendeta**

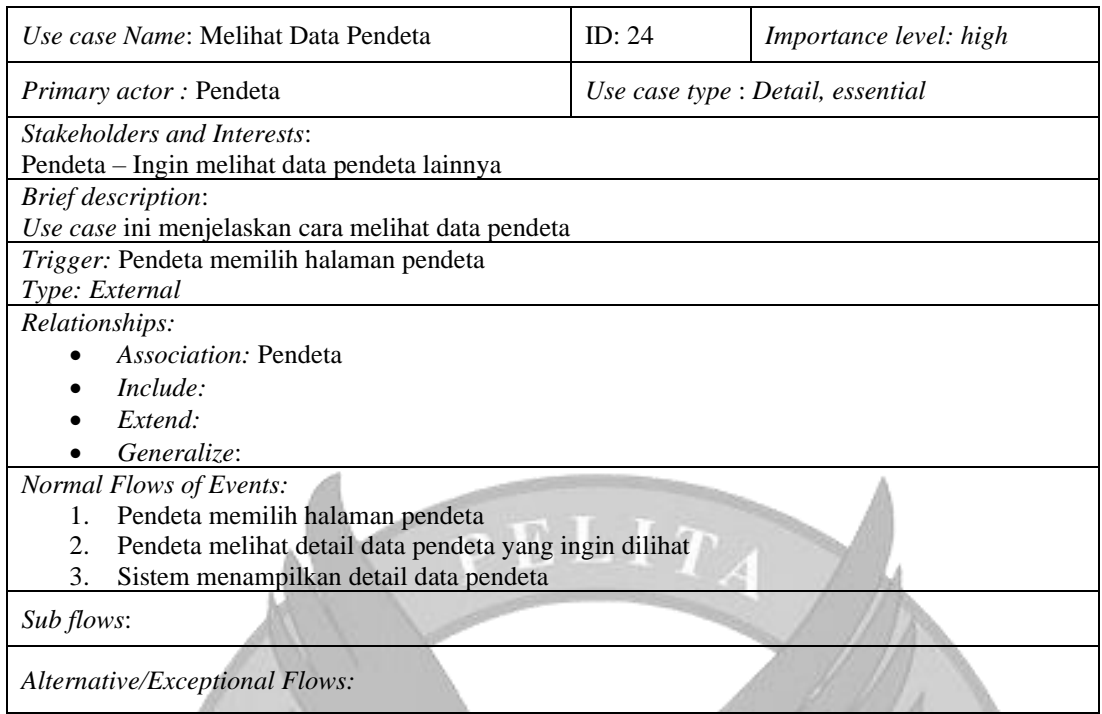

 $\mathscr{A}$ 

# **C.25 Melihat Pencatatan Keuangan**

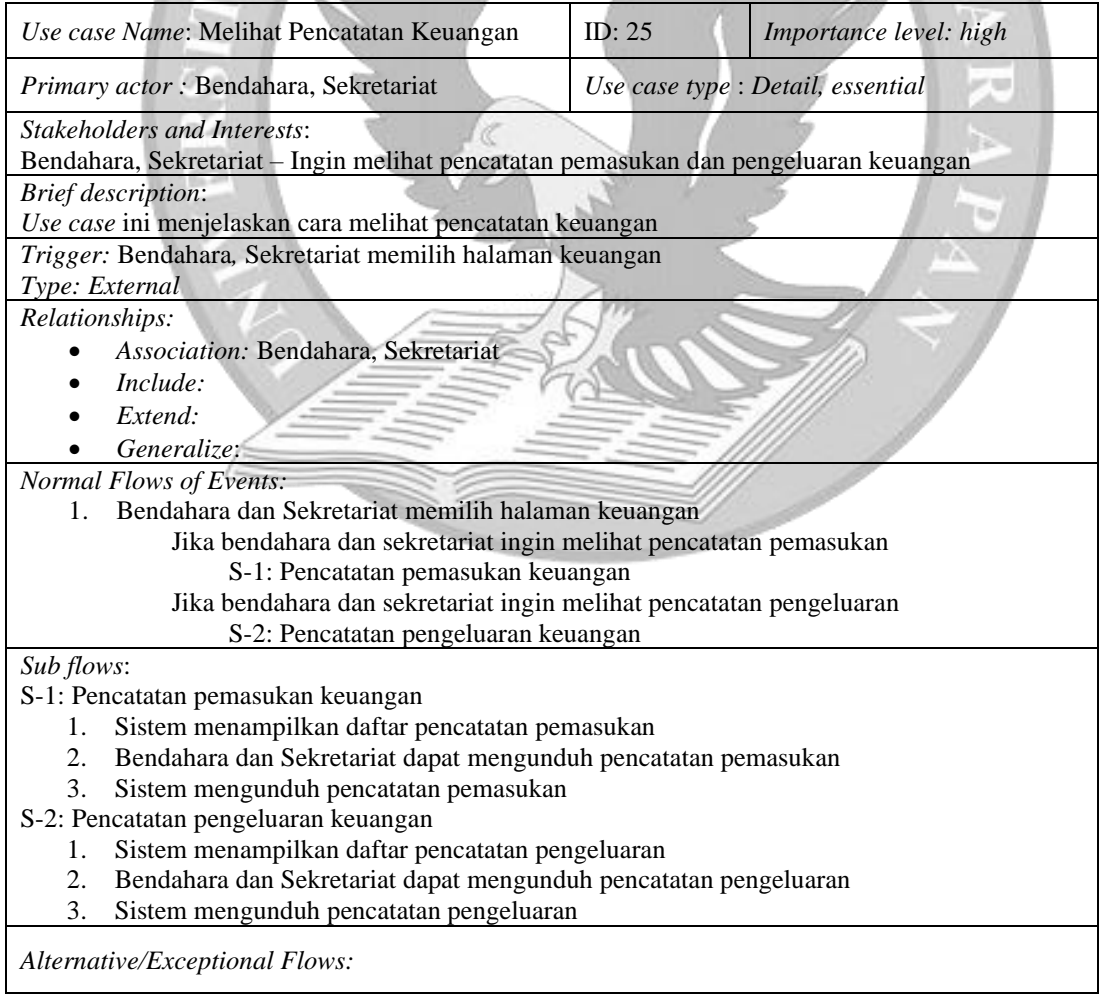

# **C.26 Melihat Laporan Kas Keuangan**

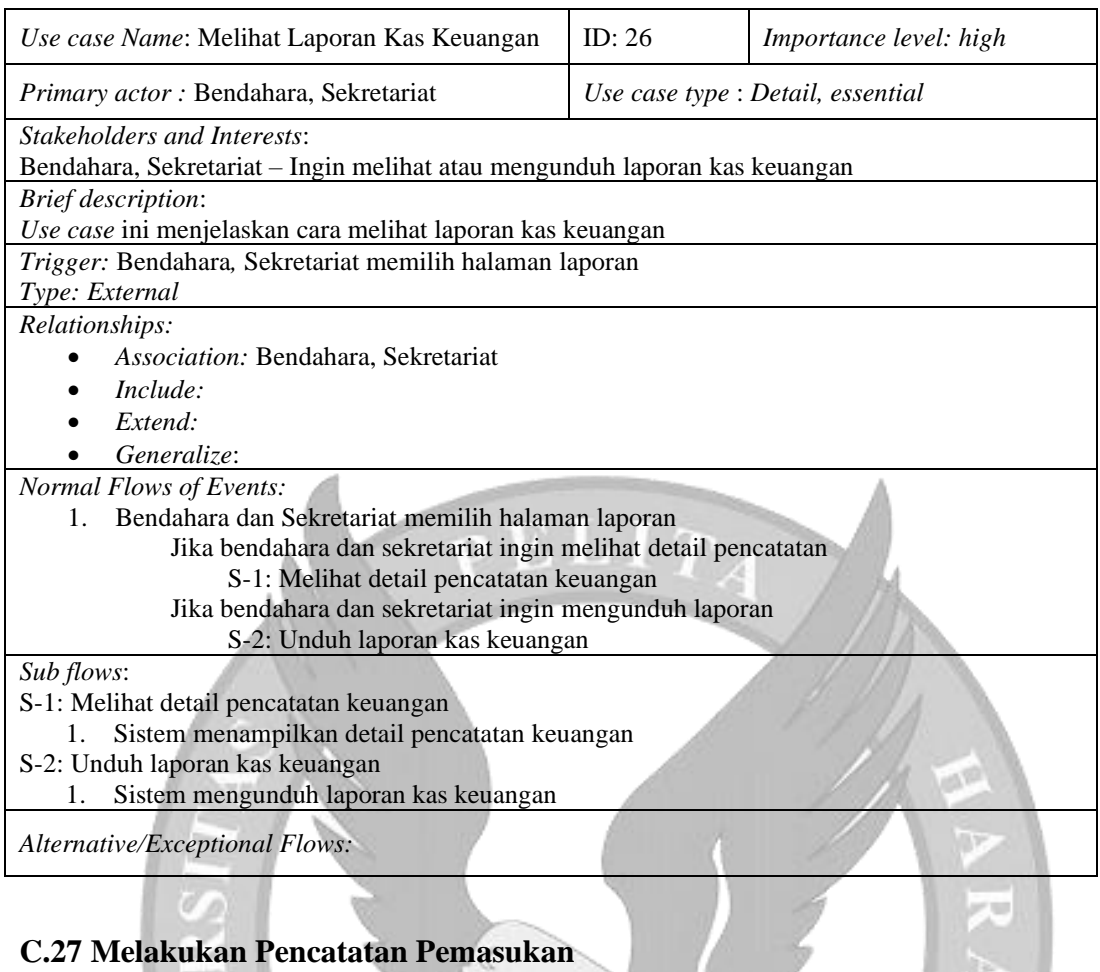

# **C.27 Melakukan Pencatatan Pemasukan**

w

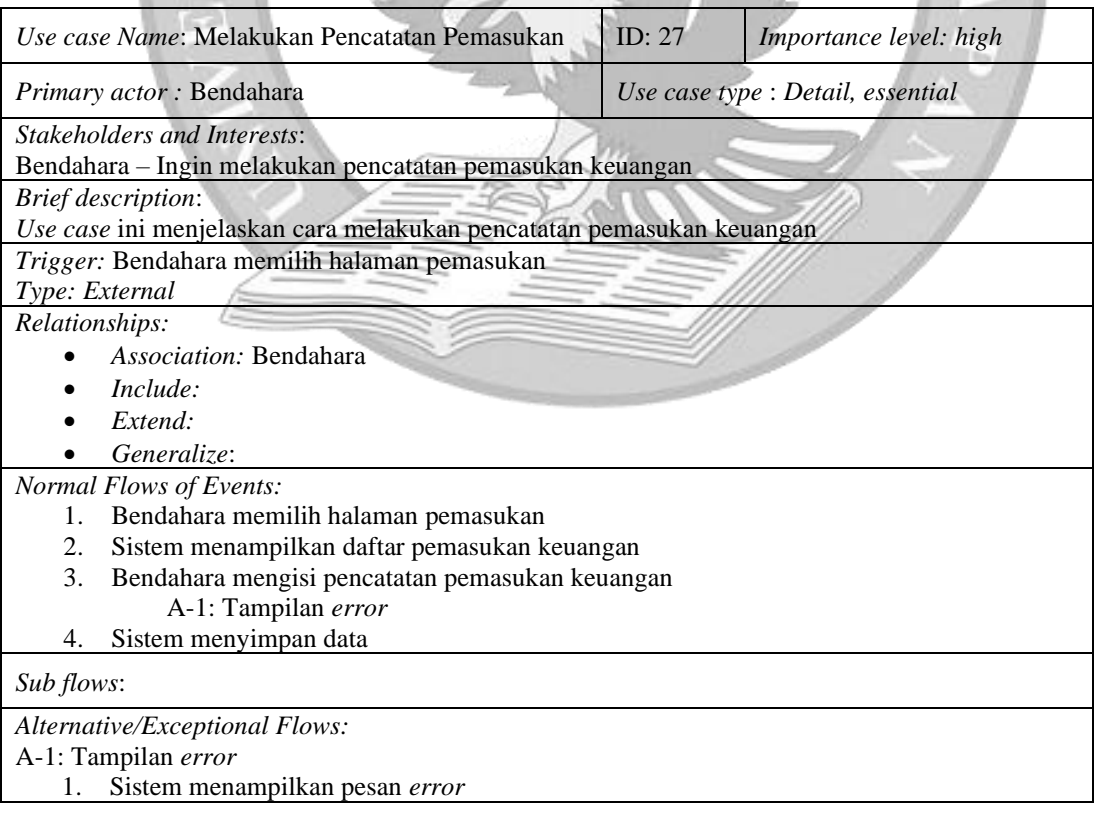

# **C.28 Melakukan Pencatatan Pengeluaran**

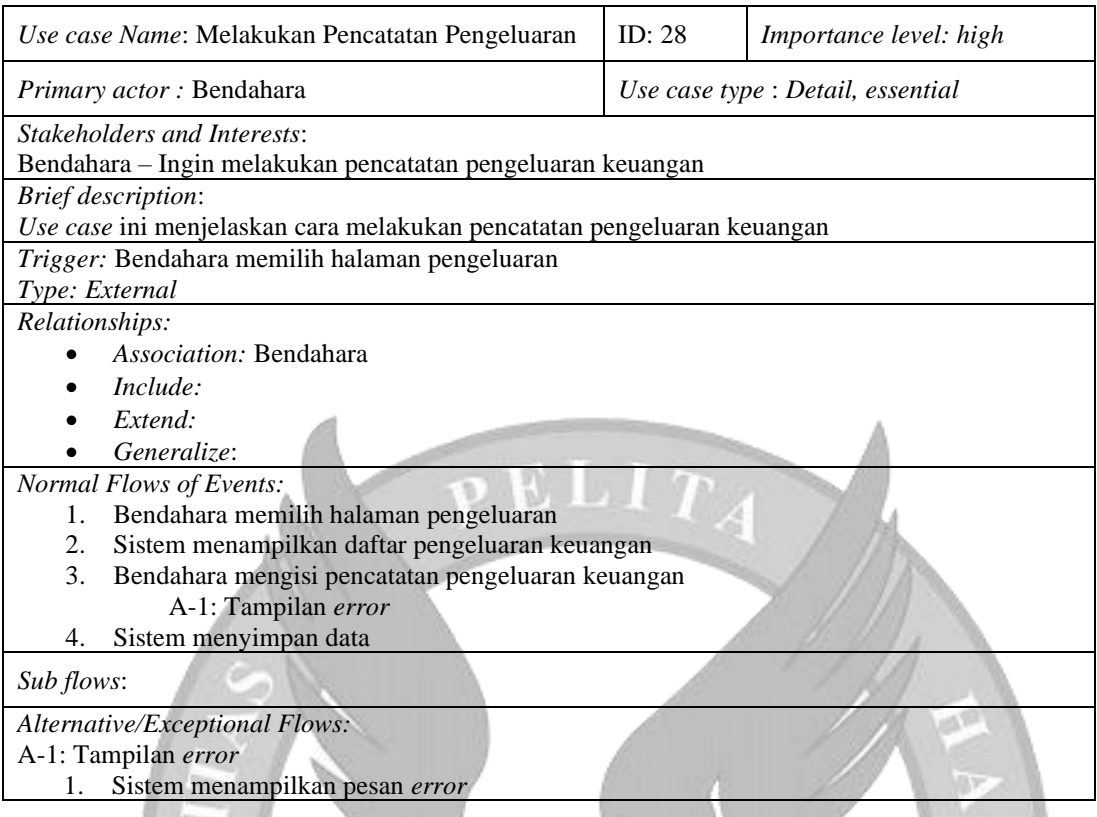

## **C.29** *Forget Password*

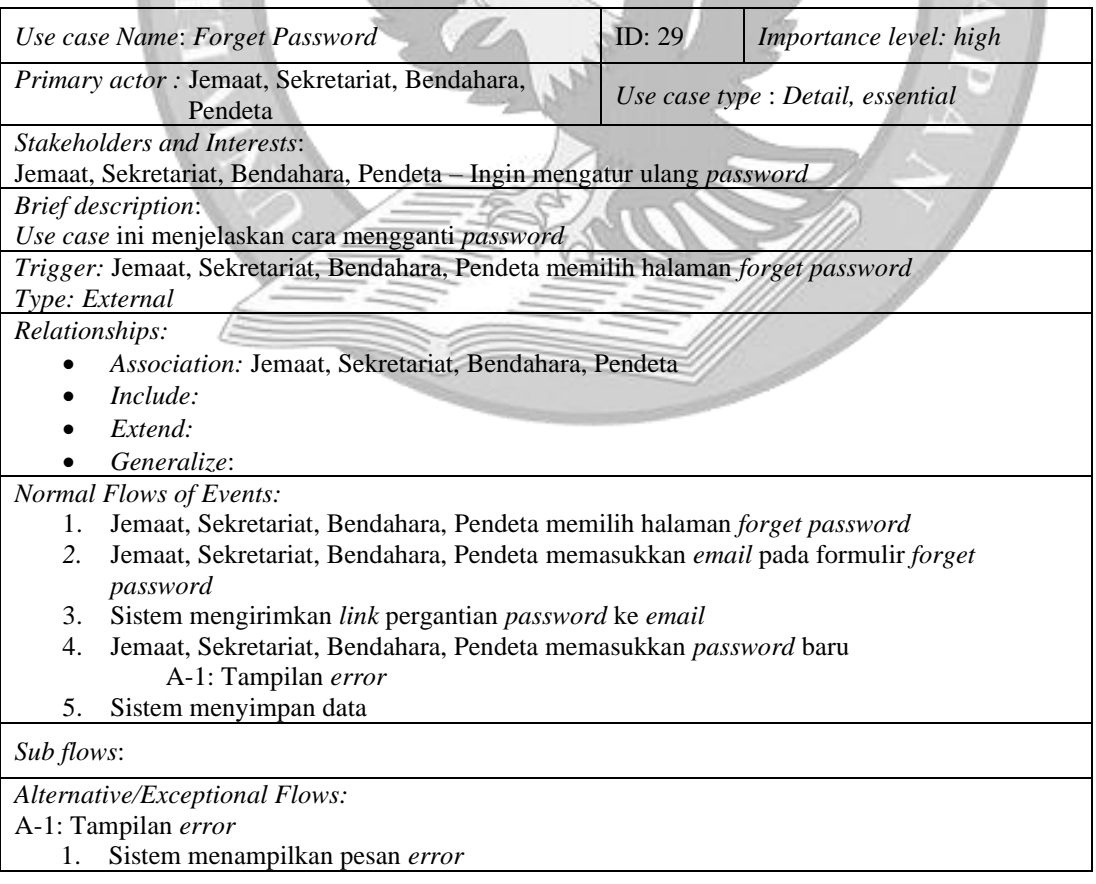

## **LAMPIRAN D**

## **USER ACCEPTANCE TESTING**

#### *SCENARIO#2:* **MELIHAT GALERI**

#### *Scenario Scripts:*

*Scenario* ini terdiri atas tahap-tahap berikut:

1) Melihat galeri;

### *Use case*

1) Melihat Galeri;

#### *User:*

- 1) *User* umum;
- 2) Jemaat;

*Script #2.1:* **Melihat Galeri**

#### *Script Description:*

*Test script* ini menjelaskan tentang proses *user* umum dan jemaat melihat bagian galeri.

 $ELIT$ 

*Setup:*

1) *User* umum dan jemaat mengakses bagian galeri

## *Script Steps*

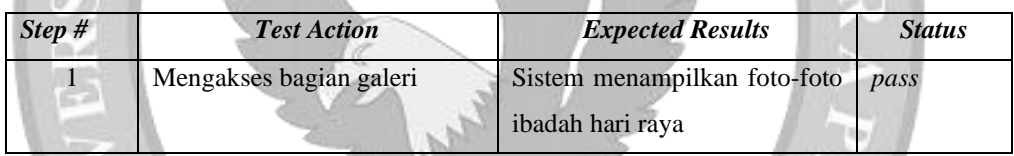

#### *SCENARIO#3:* **MELIHAT INFORMASI WILAYAH**

#### *Scenario Scripts:*

*Scenario* ini terdiri atas tahap-tahap berikut:

1) Melihat informasi wilayah;

#### *Use case*

1) Melihat Informasi Wilayah;

#### *User:*

- 1) *User* umum;
- 2) Jemaat;

#### *Script #3.1:* **Melihat Informasi Wilayah**

#### *Script Description:*

*Test script* ini menjelaskan tentang proses *user* umum dan jemaat melihat informasi wilayah pada halaman *website*.
### *Setup:*

1) *User* umum dan jemaat mengakses bagian wilayah

### *Script Steps*

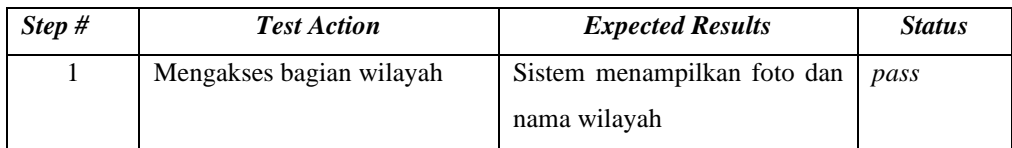

### *SCENARIO#4:* **MELIHAT ARTIKEL**

### *Scenario Scripts:*

*Scenario* ini terdiri atas tahap-tahap berikut:

- 1) Melihat artikel
- 2) Membaca isi artikel
- 3) Mengunduh artikel

### *Use case*

1) Melihat Artikel;

### *User:*

- 1) *User* umum;
- 2) Jemaat;

# *Script #4.1:* **Melihat Artikel**

### *Script Description:*

*Test script* ini menjelaskan tentang proses *user* umum dan jemaat melihat artikel pada halaman *website*.

### *Setup:*

1) *User* umum dan jemaat mengakses bagian artikel

### *Script Steps*

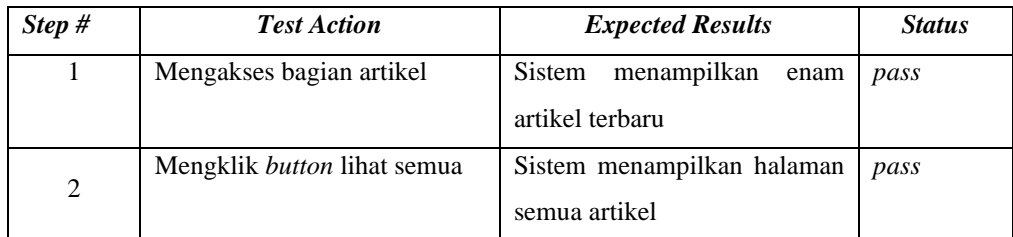

# *Script #4.2:* **Membaca Isi Artikel**

# *Script Description:*

*Test script* ini menjelaskan tentang proses *user* umum dan jemaat memilih artikel yang ingin dibaca.

### *Setup:*

- 1) *User* umum dan jemaat mengakses bagian artikel
- 2) *User* umum dan jemaat mengakses halaman semua artikel

### *Script Steps*

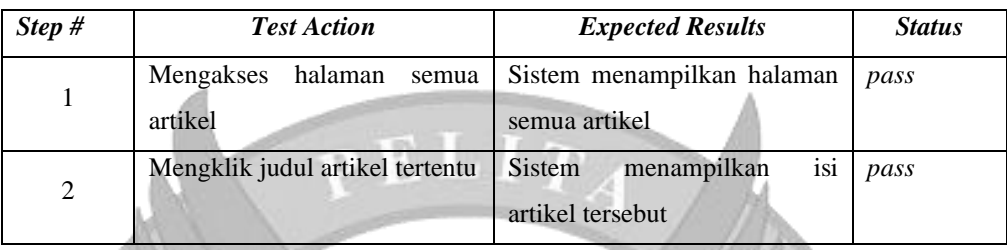

# *Script #4.3:* **Mengunduh Artikel**

# *Script Description:*

*Test script* ini menjelaskan tentang proses *user* umum dan jemaat memilih artikel yang ingin diunduh.

### *Setup:*

- 1) *User* umum dan jemaat mengakses bagian artikel
- 2) *User* umum dan jemaat telah berada dihalaman semua artikel
- 3) *User* umum dan jemaat mengakses halaman isi artikel

# *Script Steps*

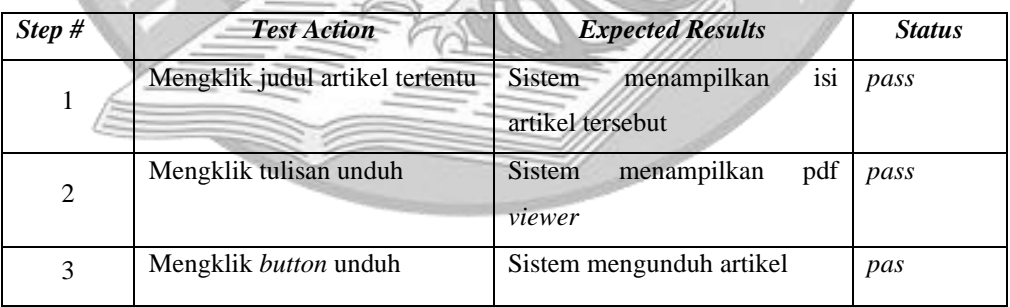

# *SCENARIO#5:* **MELIHAT DOKUMEN**

### *Scenario Scripts:*

*Scenario* ini terdiri atas tahap-tahap berikut:

- 1) Melihat dokumen;
- 2) Mengunduh dokumen;

### *Use case*

1) Melihat Dokumen;

### *User:*

- 1) *User* umum;
- 2) Jemaat;

# *Script #5.1:* **Melihat Dokumen**

# *Script Description:*

*Test script* ini menjelaskan tentang proses *user* umum dan jemaat melihat dokumen yang berkaitan dengan kegiatan gereja pada halaman *website*.

### *Setup:*

1) *User* umum dan jemaat mengakses bagian dokumen

# *Script Steps*

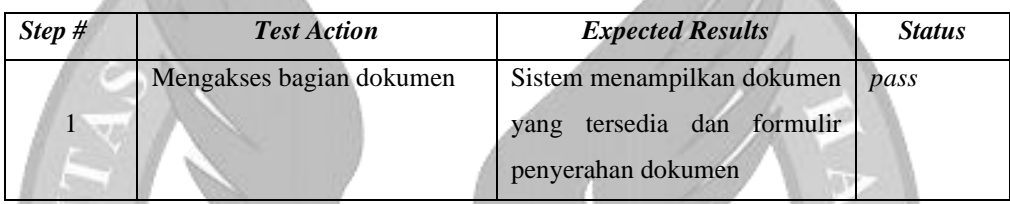

# *Script #5.2:* **Mengunduh Dokumen**

# *Script Description:*

*Test script* ini menjelaskan tentang proses *user* umum dan jemaat mengunduh dokumen yang berkaitan dengan kegiatan gereja pada halaman *website*.

# *Setup:*

1) *User* umum dan jemaat mengakses bagian dokumen

### *Script Steps*

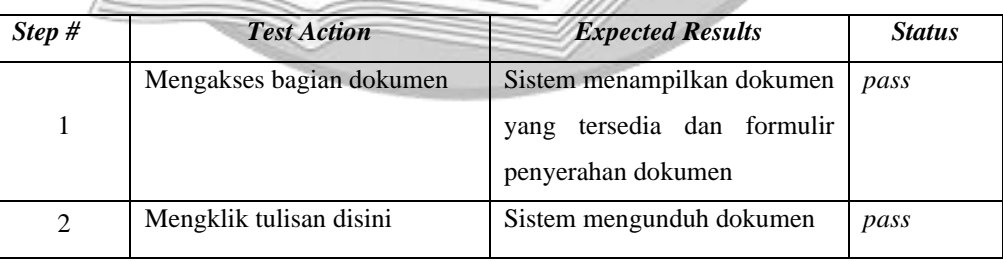

# *SCENARIO#6:* **MENYERAHKAN DOKUMEN**

### *Scenario Scripts:*

*Scenario* ini terdiri atas tahap-tahap berikut:

1) Menyerahkan dokumen;

### *Use case*

1) Menyerahkan Dokumen;

*User:*

- 1) *User* umum;
- 2) Jemaat;

# *Script #6.1:* **Menyerahkan Dokumen**

### *Script Description:*

*Test script* ini menjelaskan tentang proses *user* umum dan jemaat menyerahkan dokumen yang telah dilengkapi.

### *Setup:*

1) *User* umum dan jemaat telah mengakses bagian dokumen

# *Script Steps*

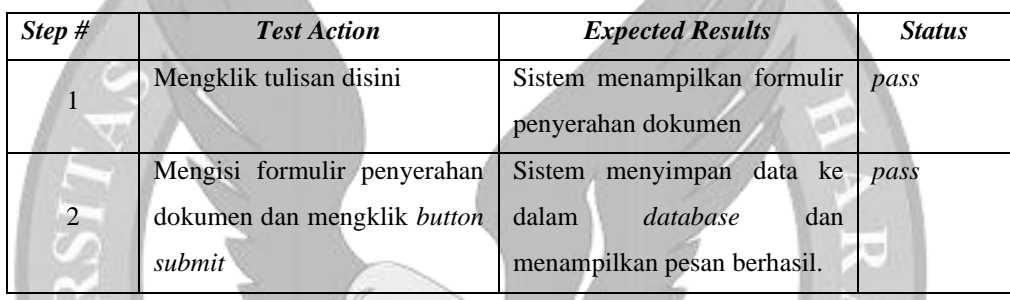

# *SCENARIO#7:* **MELIHAT KONTAK**

### *Scenario Scripts:*

*Scenario* ini terdiri atas tahap-tahap berikut:

1) Melihat kontak;

*Use case*

1) Melihat Kontak;

### *User:*

- 1) *User* umum;
- 2) Jemaat;

# *Script #7.1:* **Melihat Kontak**

### *Script Description:*

*Test script* ini menjelaskan tentang proses *user* umum dan jemaat melihat informasi kontak GKI Perumnas Tangerang pada halaman *website*.

# *Setup:*

1) *User* umum dan jemaat mengakses bagian kontak

# *Script Steps*

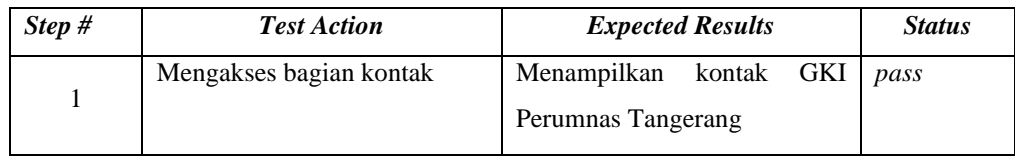

E L I 7

# *SCENARIO#8:* **MELIHAT DATA PRIBADI**

### *Scenario Scripts:*

*Scenario* ini terdiri atas tahap-tahap berikut:

1) Melihat data pribadi;

### *Use case*

1) Melihat Data Pribadi;

### *User:*

1) Jemaat;

# *Script #8.1:* **Melihat Data Pribadi**

# *Script Description:*

*Test script* ini menjelaskan tentang proses jemaat dapat melihat data pribadinya. *Setup:*

- 1) Jemaat telah melakukan *login*
- 2) Jemaat memilih menu informasi

### *Script Steps*

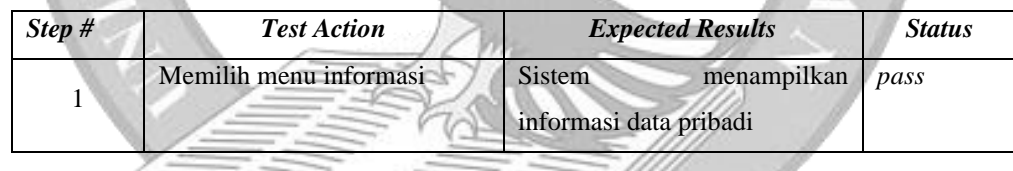

# *SCENARIO#9:* **MENGUBAH DATA PRIBADI**

### *Scenario Scripts:*

*Scenario* ini terdiri atas tahap-tahap berikut:

1) Mengubah data pribadi;

### *Use case*

1) Mengubah Data Pribadi;

### *User:*

1) Jemaat;

# *Script #9.1:* **Mengubah Data Pribadi**

### *Script Description:*

*Test script* ini menjelaskan tentang proses jemaat dapat mengubah data pribadinya.

### *Setup:*

- 1) Jemaat telah melakukan *login*
- 2) Jemaat memilih menu *update*

### *Script Steps*

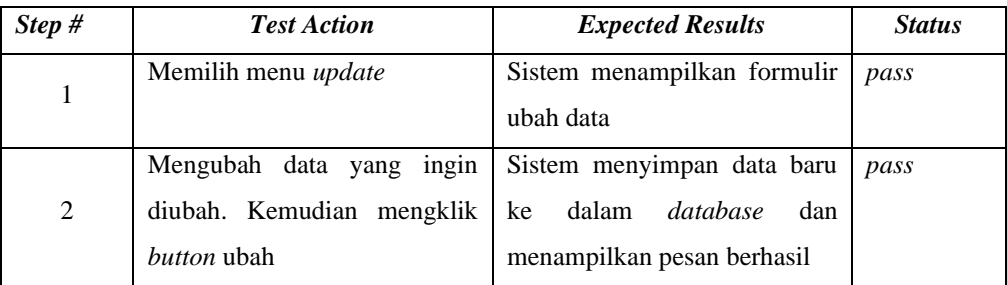

# *SCENARIO#10:* **MENGUBAH** *PASSWORD*

# *Scenario Scripts:*

*Scenario* ini terdiri atas tahap-tahap berikut:

1) Mengubah *password*;

*Use case*

1) Mengubah *Password*;

### *User:*

1) Jemaat;

# *Script #10.1:* **Mengubah** *Password*

# *Script Description:*

*Test script* ini menjelaskan tentang proses jemaat dapat mengubah *password*.

*Setup:*

- 1) Jemaat telah melakukan *login*
- 2) Jemaat memilih menu ubah *password*

### *Script Steps*

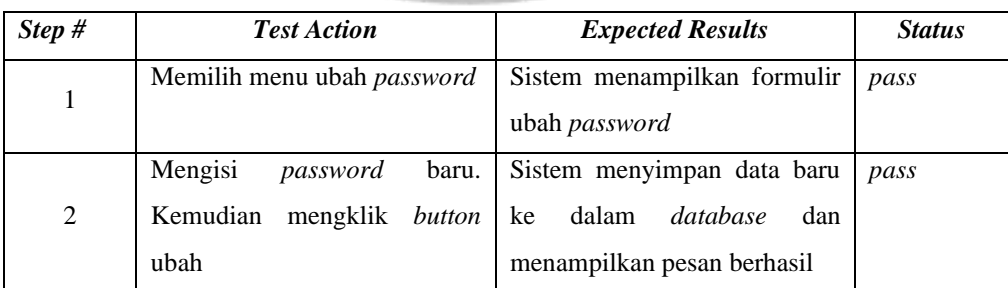

# *SCENARIO#11:* **MEMINJAM RUANGAN**

# *Scenario Scripts:*

*Scenario* ini terdiri atas tahap-tahap berikut:

1) Meminjam ruangan;

### *Use case*

1) Meminjam Ruangan;

# *User:*

1) Pengurus;

# *Script #11.1:* **Meminjam Ruangan**

# *Script Description:*

*Test script* ini menjelaskan tentang proses pengurus dapat meminjam ruangan yang tersedia.

# *Setup:*

- 1) Pengurus telah melakukan *login*
- 2) Pengurus telah memilih menu ruangan
- 3) Pengurus memilih menu informasi ruangan

# *Script Steps*

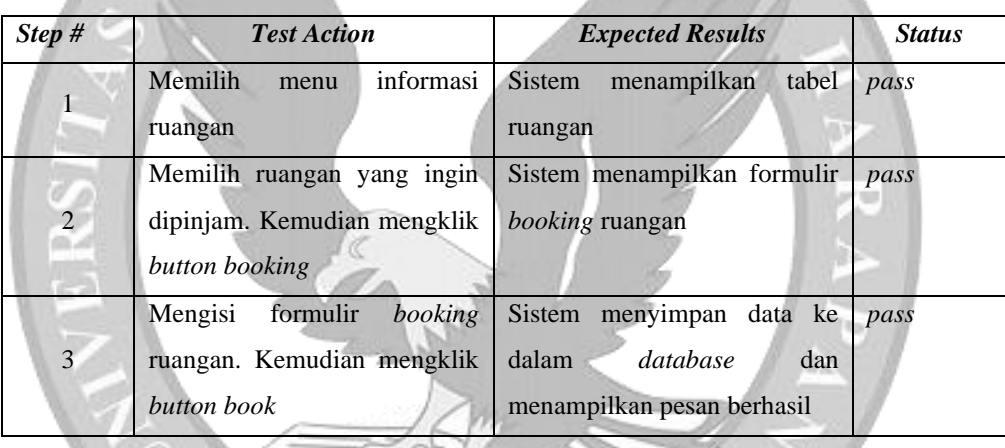

# *SCENARIO#12:* **MELIHAT PEMINJAMAN RUANGAN**

# *Scenario Scripts:*

*Scenario* ini terdiri atas tahap-tahap berikut:

1) Melihat Peminjaman ruangan;

# *Use case*

1) Melihat Peminjaman Ruangan;

# *User:*

1) Pengurus;

# *Script #12.1:* **Melihat Peminjaman Ruangan**

# *Script Description:*

*Test script* ini menjelaskan tentang proses pengurus dapat melihat peminjaman ruangan yang telah dilakukan serta melihat status peminjaman.

### *Setup:*

- 1) Pengurus telah melakukan *login*
- 2) Pengurus telah memilih menu ruangan
- 3) Pengurus memilih menu peminjaman

### *Script Steps*

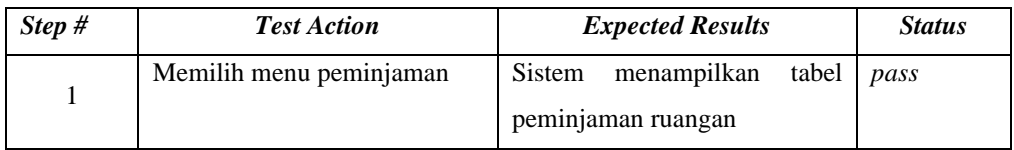

### *SCENARIO#13:* **MELIHAT** *DASHBOARD*

### *Scenario Scripts:*

*Scenario* ini terdiri atas tahap-tahap berikut:

1) Melihat *Dashboard*;

### *Use case*

1) Melihat *Dashboard*;

*User:*

- 1) Admin;
- 2) Wilayah;
- 3) Sekretariat;
- 4) Bendahara;

*Script #13.1:* **Melihat** *Dashboard*

# *Script Description:*

*Test script* ini menjelaskan tentang proses admin, wilayah, sekretariat, dan bendahara melihat *dashboard*.

### *Setup:*

- 1) Admin, wilayah, sekretariat, dan bendahara telah melakukan *login*
- 2) Admin, wilayah, sekretariat, dan bendahara memilih menu *dashboard*

*Script Steps*

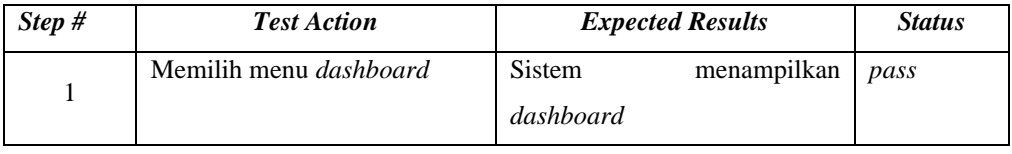

### *SCENARIO#14:* **MENGELOLA** *USER*

### *Scenario Scripts:*

*Scenario* ini terdiri atas tahap-tahap berikut:

1) Melihat daftar *user*;

- 2) Menambah *user*;
- 3) Mengubah data *user*;

### *Use case*

1) Mengelola *User*;

### *User:*

1) Admin;

### *Script #14.1:* **Melihat Daftar** *User*

### *Script Description:*

*Test script* ini menjelaskan tentang proses admin dapat melihat daftar *user* internal GKI

Perumnas Tangerang.

### *Setup:*

- 1) Admin telah melakukan *login*
- 2) Admin memilih menu *user*

*Script Steps*

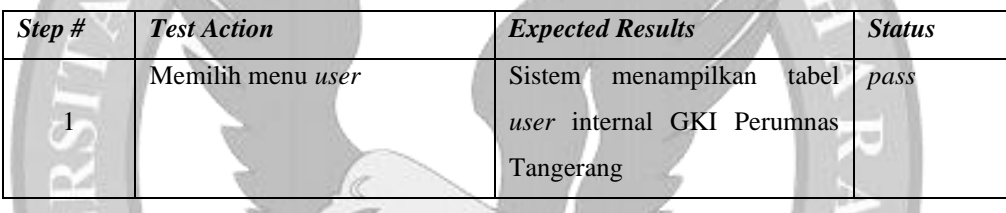

### *Script #14.2:* **Menambah** *User*

### *Script Description:*

*Test script* ini menjelaskan tentang proses admin dapat menambah *user* internal GKI Perumnas Tangerang.

### *Setup:*

- 1) Admin telah melakukan *login*
- 2) Admin memilih menu *user*

### *Script Steps*

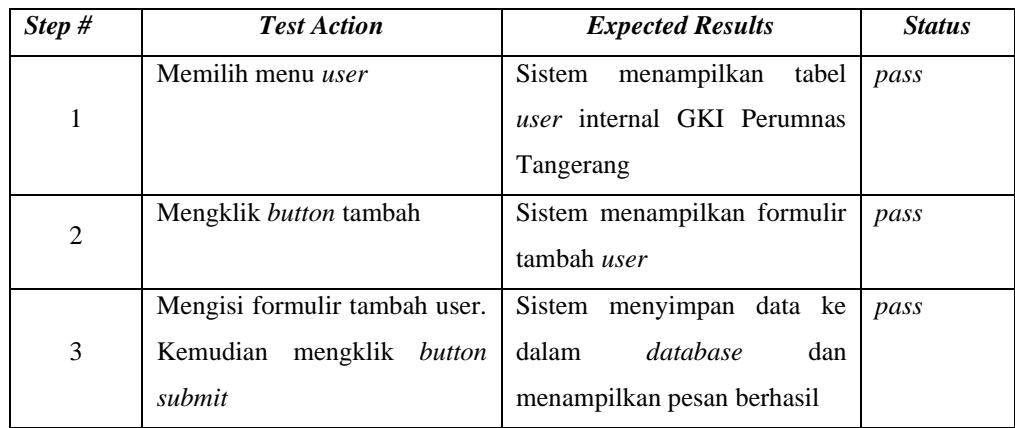

# *Script #14.3:* **Mengubah Data** *User*

# *Script Description:*

*Test script* ini menjelaskan tentang proses admin dapat mengubah data *user* internal GKI Perumnas Tangerang.

### *Setup:*

- 1) Admin telah melakukan *login*
- 2) Admin memilih menu *user*

# *Script Steps*

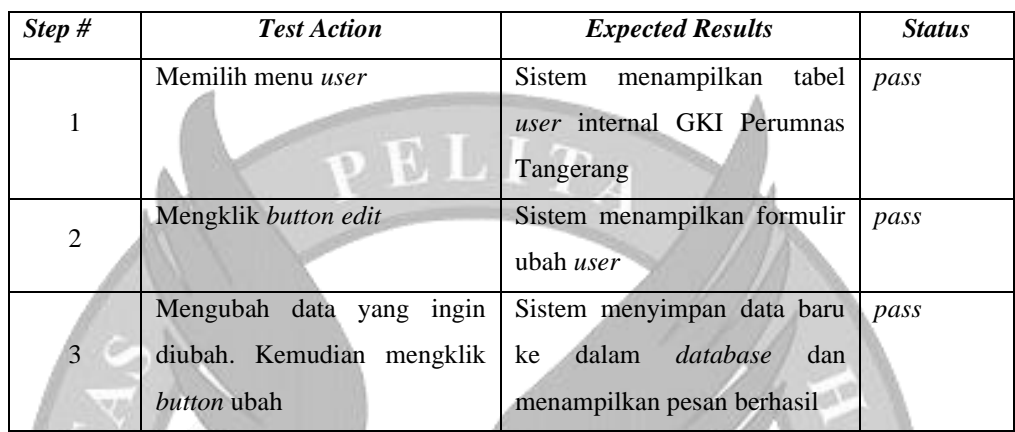

# *SCENARIO#15:* **MENGELOLA KONTEN**

# *Scenario Scripts:*

*Scenario* ini terdiri atas tahap-tahap berikut:

- 1) Melihat daftar konten;
- 2) Mengubah konten *slide*;
- 3) Mengubah konten foto ibadah;
- 4) Mengubah kontak;

### *Use case*

1) Mengelola Konten;

*User:*

1) Admin;

# *Script #15.1:* **Melihat Daftar Konten**

# *Script Description:*

*Test script* ini menjelaskan tentang proses admin dapat melihat daftar konten *website*.

### *Setup:*

- 1) Admin telah melakukan *login*
- 2) Admin memilih menu konten

# *Script Steps*

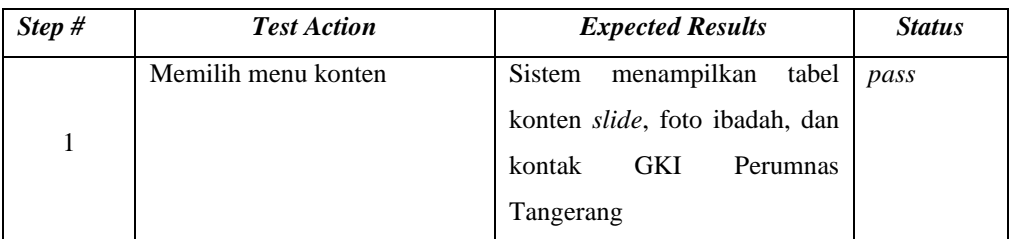

# *Script #15.2:* **Mengubah Konten** *Slide*

# *Script Description:*

*Test script* ini menjelaskan tentang proses admin dapat mengubah konten *slide*.

### *Setup:*

- 1) Admin telah melakukan *login*
- 2) Admin memilih menu konten

### *Script Steps*

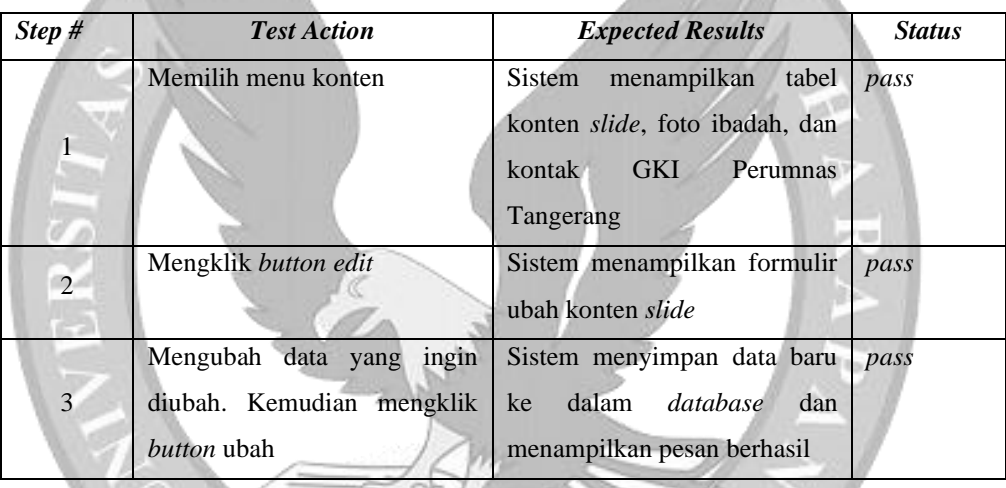

# *Script #15.3:* **Mengubah Konten Foto Ibadah**

### *Script Description:*

*Test script* ini menjelaskan tentang proses admin dapat mengubah konten foto ibadah.

# *Setup:*

- 1) Admin telah melakukan *login*
- 2) Admin memilih menu konten

# *Script Steps*

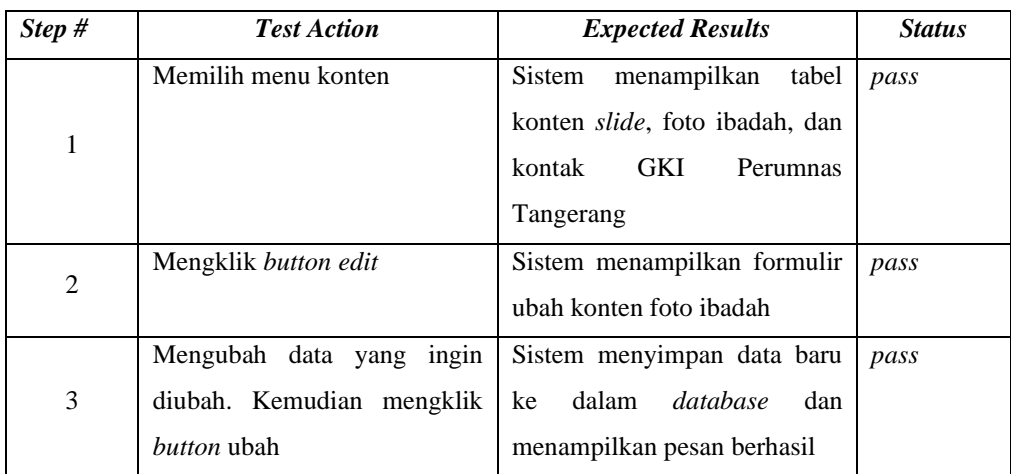

# *Script #15.4:* **Mengubah Kontak**

# *Script Description:*

*Test script* ini menjelaskan tentang proses admin dapat mengubah informasi kontak GKI Perumnas Tangerang.

ELIT

*Setup:*

- 1) Admin telah melakukan *login*
- 2) Admin memilih menu konten

### *Script Steps*

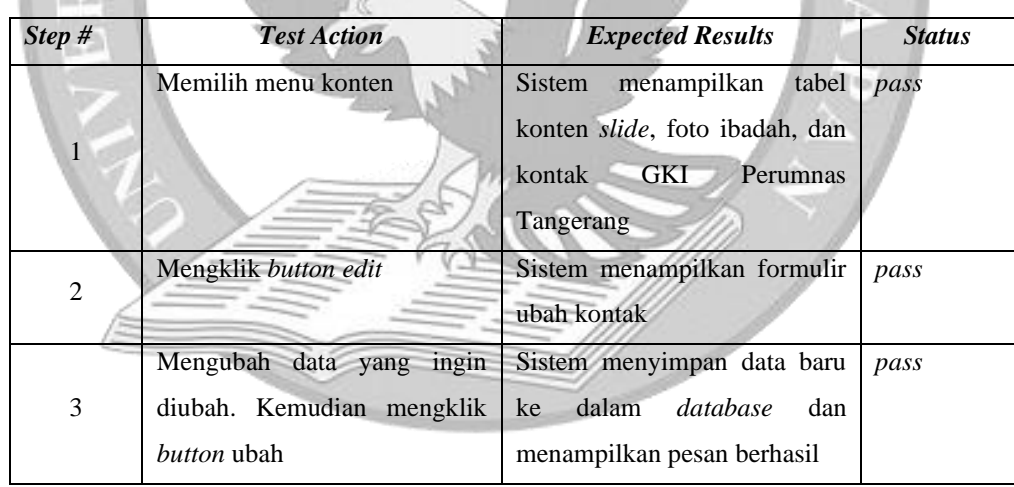

# *SCENARIO#16:* **MENGELOLA DATA WILAYAH**

### *Scenario Scripts:*

*Scenario* ini terdiri atas tahap-tahap berikut:

- 1) Melihat daftar wilayah;
- 2) Menambah wilayah;
- 3) Mengubah data wilayah;
- 4) Melihat detail wilayah;

### *Use case*

1) Mengelola Data Wilayah;

*User:*

1) Sekretariat;

# *Script #16.1:* **Melihat Daftar Wilayah**

### *Script Description:*

*Test script* ini menjelaskan tentang proses sekretariat dapat melihat daftar wilayah.

### *Setup:*

- 1) Sekretariat telah melakukan *login*
- 2) Sekretariat memilih menu wilayah

### *Script Steps*

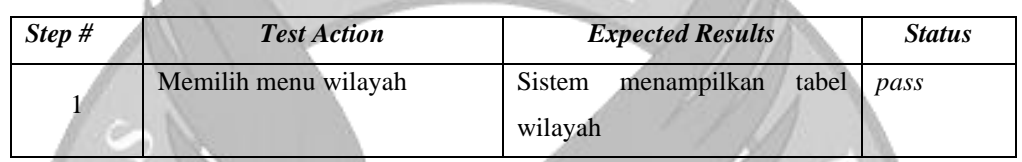

# *Script #16.2:* **Menambah Wilayah**

# *Script Description:*

*Test script* ini menjelaskan tentang proses sekretariat dapat menambah wilayah. *Setup:*

- 1) Sekretariat telah melakukan *login*
- 2) Sekretariat memilih menu wilayah

### *Script Steps*

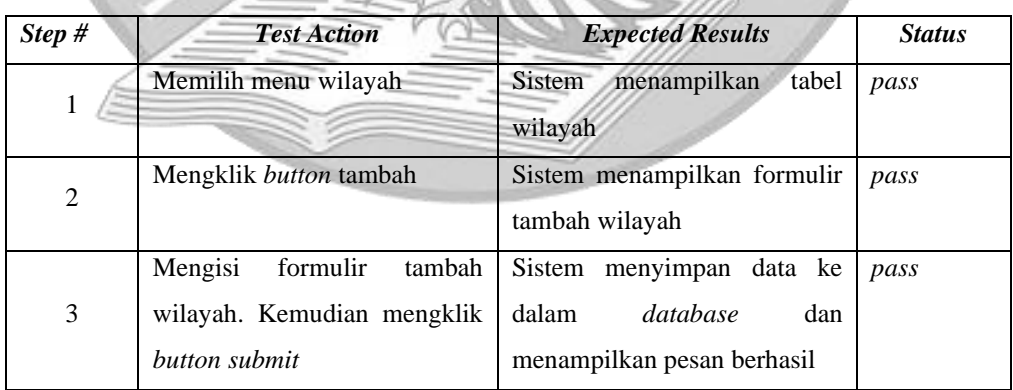

### *Script #16.3:* **Mengubah Data Wilayah**

# *Script Description:*

*Test script* ini menjelaskan tentang proses sekretariat dapat mengubah data wilayah.

### *Setup:*

1) Sekretariat telah melakukan *login*

# 2) Sekretariat memilih menu anggota jemaay

# *Script Steps*

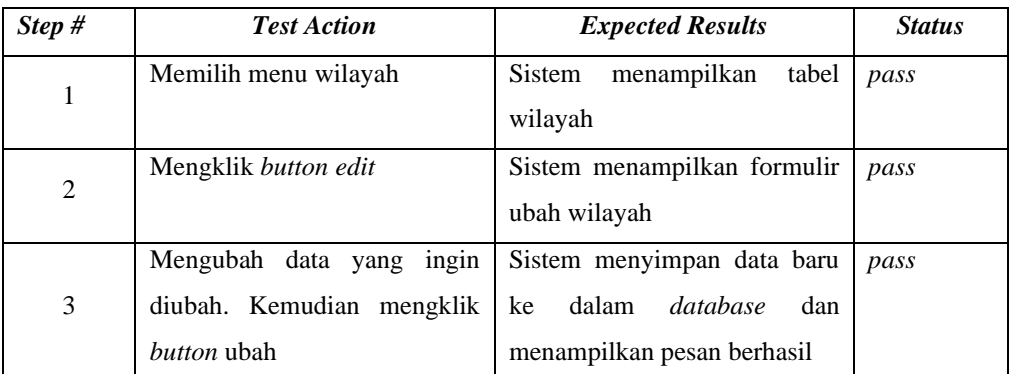

# *Script #16.4:* **Melihat Detail Wilayah**

# *Script Description:*

*Test script* ini menjelaskan tentang proses sekretariat dapat melihat detail wilayah.

# *Setup:*

- 1) Sekretariat telah melakukan *login*
- 2) Sekretariat memilih menu wilayah

# *Script Steps*

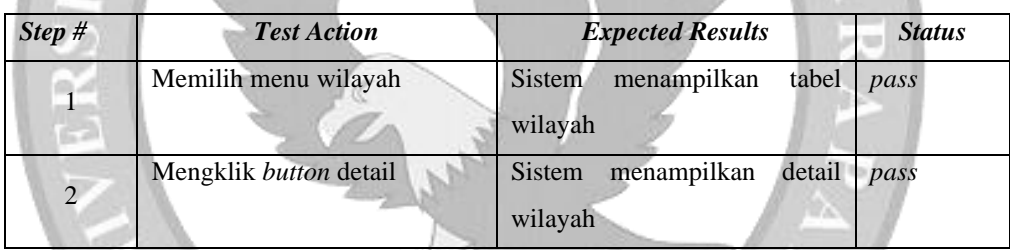

# *SCENARIO#17:* **MENGELOLA DATA WILAYAH**

# *Scenario Scripts:*

*Scenario* ini terdiri atas tahap-tahap berikut:

- 1) Melihat daftar wilayah;
- 2) Menambah wilayah;
- 3) Mengubah data wilayah;
- 4) Melihat detail wilayah;

### *Use case*

1) Mengelola Data Wilayah;

# *User:*

1) Sekretariat;

### *Script #17.1:* **Melihat Daftar Wilayah**

# *Script Description:*

*Test script* ini menjelaskan tentang proses sekretariat dapat melihat daftar wilayah.

### *Setup:*

- 1) Sekretariat telah melakukan *login*
- 2) Sekretariat memilih menu wilayah

### *Script Steps*

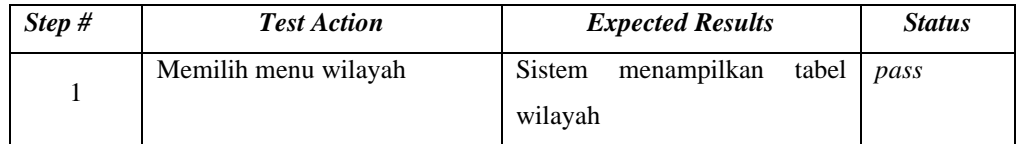

# *Script #17.2:* **Menambah Wilayah**

### *Script Description:*

*Test script* ini menjelaskan tentang proses sekretariat dapat menambah wilayah.

### *Setup:*

- 1) Sekretariat telah melakukan *login*
- 2) Sekretariat memilih menu wilayah
- *Script Steps*

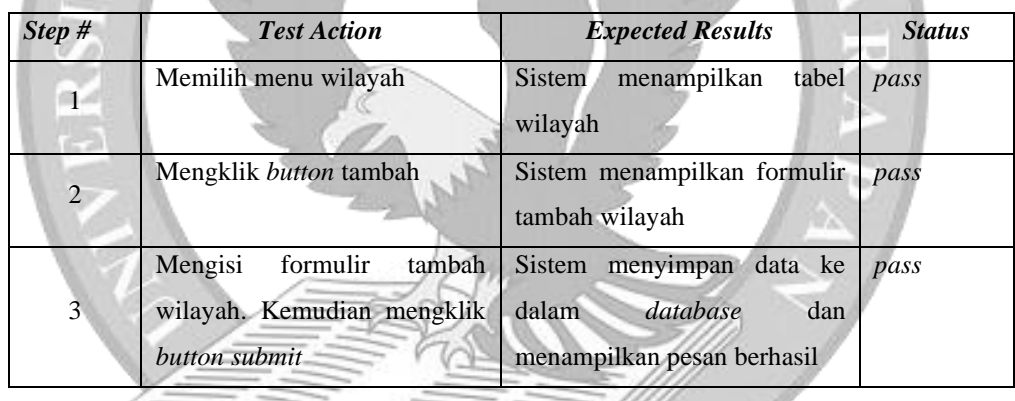

### *Script #17.3:* **Mengubah Data Wilayah**

### *Script Description:*

*Test script* ini menjelaskan tentang proses sekretariat dapat mengubah data wilayah

# *Setup:*

- 1) Sekretariat telah melakukan *login*
- 2) Sekretariat memilih menu wilayah

### *Script Steps*

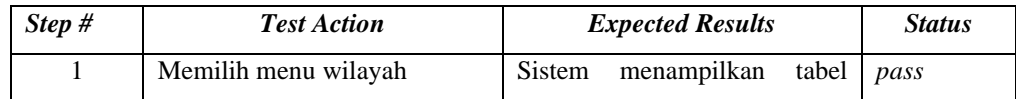

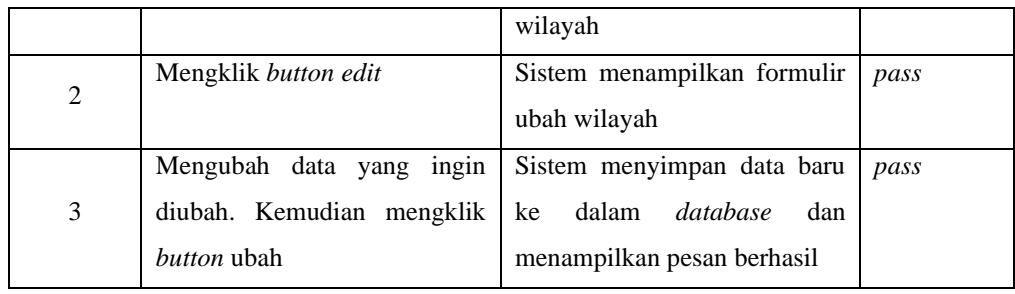

# *Script #17.4:* **Melihat Detail Wilayah**

# *Script Description:*

*Test script* ini menjelaskan tentang proses sekretariat dapat melihat detail wilayah.

# *Setup:*

- 1) Sekretariat telah melakukan *login*
- 2) Sekretariat memilih menu wilayah

# *Script Steps*

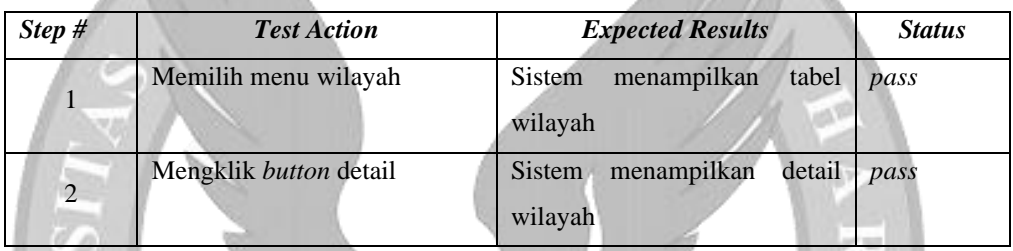

# *SCENARIO#18:* **MENGELOLA DATA WILAYAH**

# *Scenario Scripts:*

*Scenario* ini terdiri atas tahap-tahap berikut:

- 1) Melihat daftar wilayah;
- 2) Menambah wilayah;
- 3) Memilih koordinator wilayah;
- 4) Mengubah data wilayah;

### *Use case*

1) Mengelola Data Wilayah;

# *User:*

1) Sekretariat;

# *Script #18.1:* **Melihat Daftar Wilayah**

### *Script Description:*

*Test script* ini menjelaskan tentang proses sekretariat dapat melihat daftar wilayah.

### *Setup:*

- 1) Sekretariat telah melakukan *login*
- 2) Sekretariat memilih menu wilayah

### *Script Steps*

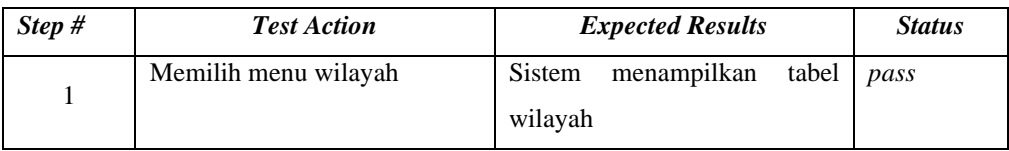

### *Script #18.2:* **Menambah Wilayah**

### *Script Description:*

*Test script* ini menjelaskan tentang proses sekretariat dapat menambah wilayah.

### *Setup:*

- 1) Sekretariat telah melakukan *login*
- 2) Sekretariat memilih menu wilayah

### *Script Steps*

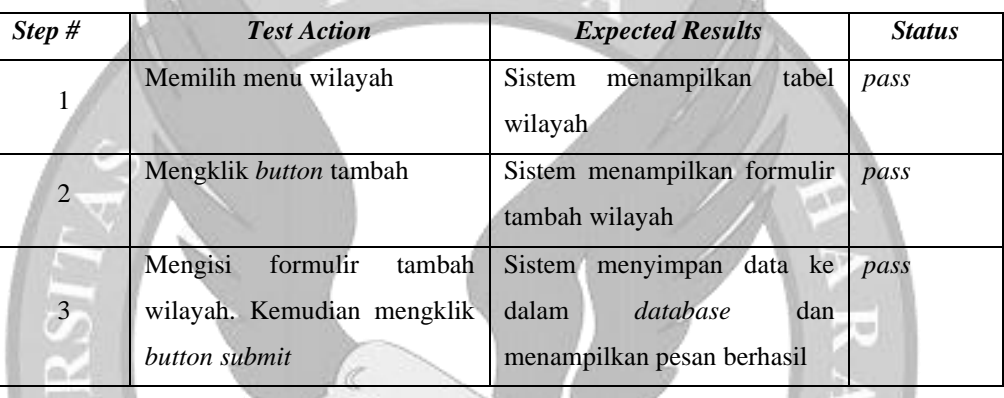

### *Script #18.3:* **Memilih Koordinator Wilayah**

### *Script Description:*

*Test script* ini menjelaskan tentang proses sekretariat dapat memilih koordinator wilayah untuk wilayah baru.

### *Setup:*

- 1) Sekretariat telah melakukan *login*
- 2) Sekretariat memilih menu wilayah
- 3) Sekretariat telah menambah wilayah

### *Script Steps*

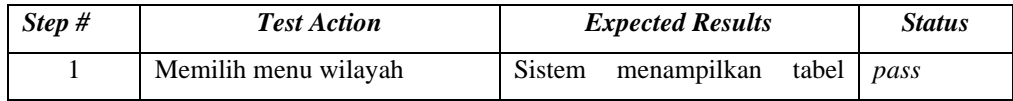

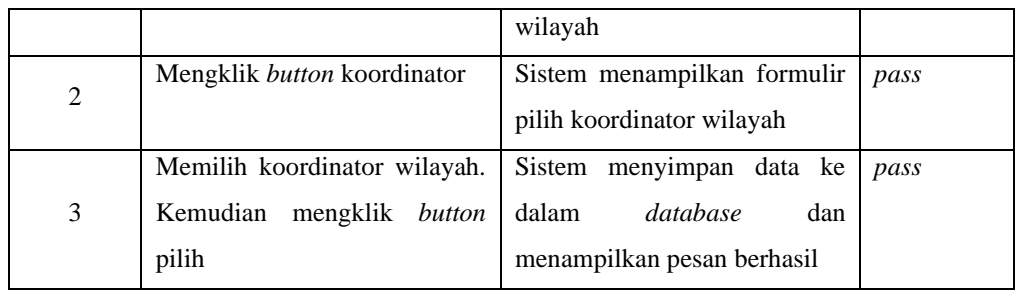

### *Script #18.4:* **Mengubah Data Wilayah**

# *Script Description:*

*Test script* ini menjelaskan tentang proses sekretariat dapat mengubah data wilayah.

### *Setup:*

- 1) Sekretariat telah melakukan *login*
- 2) Sekretariat memilih menu wilayah

### *Script Steps*

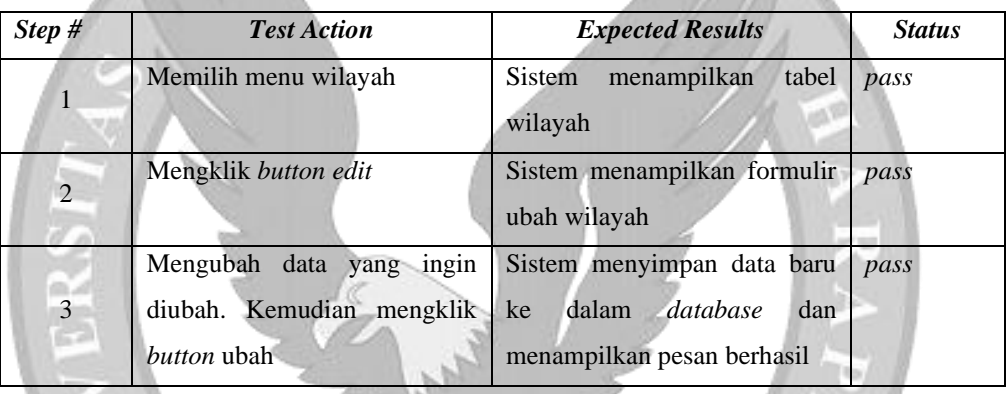

# *SCENARIO#19:* **MENGELOLA RUANGAN**

# *Scenario Scripts:*

*Scenario* ini terdiri atas tahap-tahap berikut:

- 1) Melihat daftar ruangan;
- 2) Menambah ruangan;
- 3) Mengubah data ruangan;

### *Use case*

1) Mengelola Ruangan;

### *User:*

1) Sekretariat;

# *Script #19.1:* **Melihat Daftar Ruangan**

### *Script Description:*

*Test script* ini menjelaskan tentang proses sekretariat dapat melihat daftar ruangan.

### *Setup:*

- 1) Sekretariat telah melakukan *login*
- 2) Sekretariat telah memilih menu ruangan
- 3) Sekretariat memilih menu informasi ruangan.

### *Script Steps*

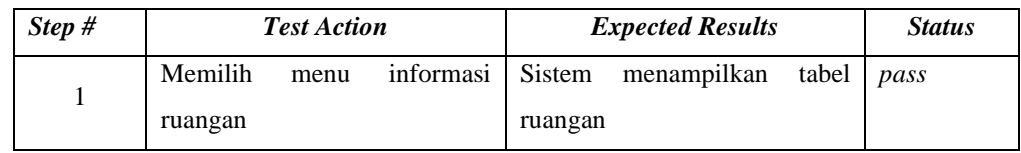

# *Script #19.2:* **Menambah Ruangan**

# *Script Description:*

*Test script* ini menjelaskan tentang proses sekretariat dapat menambah ruangan.

### *Setup:*

- 1) Sekretariat telah melakukan *login*
- 2) Sekretariat telah memilih menu ruangan
- 3) Sekretariat memilih menu informasi ruangan

# *Script Steps*

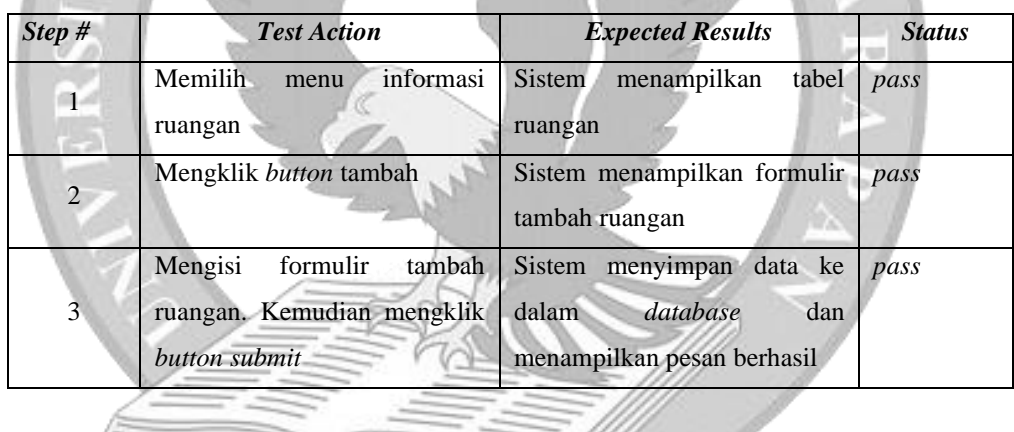

### *Script #19.3:* **Mengubah Data Ruangan**

# *Script Description:*

*Test script* ini menjelaskan tentang proses sekretariat dapat mengubah data ruangan.

# *Setup:*

- 1) Sekretariat telah melakukan *login*
- 2) Sekretariat telah memilih menu ruangan
- 3) Sekretariat memilih menu informasi ruangan

### *Script Steps*

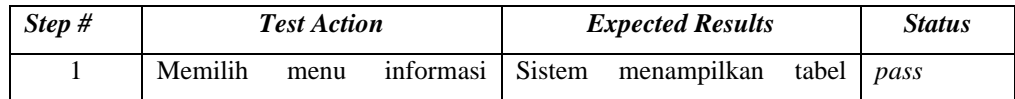

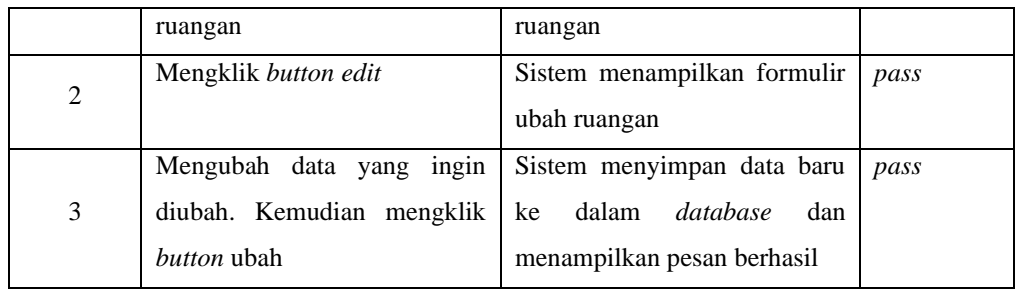

### *SCENARIO#20:* **MENGELOLA PEMINJAMAN RUANGAN**

# *Scenario Scripts:*

*Scenario* ini terdiri atas tahap-tahap berikut:

- 1) Melihat peminjaman ruangan;
- 2) Mengonfirmasi peminjaman ruangan;

# *Use case*

1) Mengelola Peminjaman Ruangan;

# *User:*

1) Sekretariat;

# *Script #20.1:* **Melihat Peminjaman Ruangan**

# *Script Description:*

*Test script* ini menjelaskan tentang proses sekretariat dapat melihat peminjaman ruangan.

### *Setup:*

- 1) Sekretariat telah melakukan *login*
- 2) Sekretariat telah memilih menu ruangan
- 3) Sekretariat memilih menu peminjaman.

# *Script Steps*

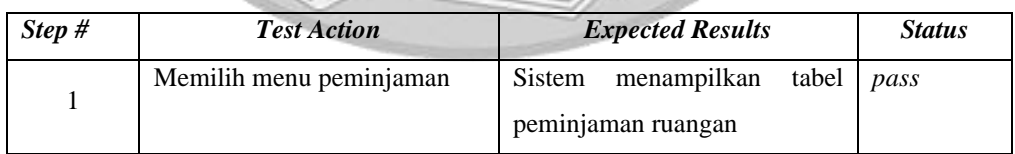

# *Script #20.2:* **Mengonfirmasi Peminjaman Ruangan**

# *Script Description:*

*Test script* ini menjelaskan tentang proses sekretariat dapat mengonfirmasi peminjaman ruangan.

# *Setup:*

1) Sekretariat telah melakukan *login*

- 2) Sekretariat telah memilih menu ruangan
- 3) Sekretariat memilih menu peminjaman

# *Script Steps*

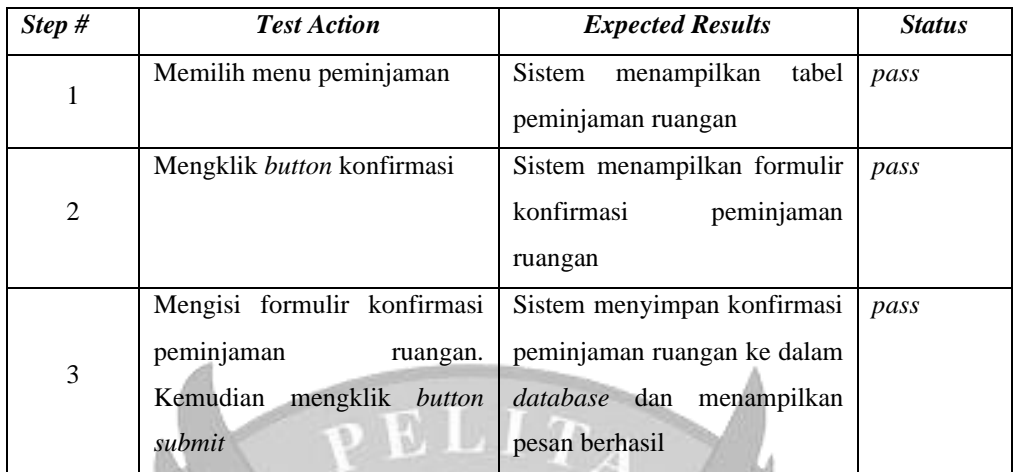

# *SCENARIO#21:* **MENGELOLA DOKUMEN**

# *Scenario Scripts:*

*Scenario* ini terdiri atas tahap-tahap berikut:

- 1) Melihat daftar dokumen;
- 2) Menambah dokumen;
- 3) Mengubah data dokumen;
- 4) Mengunduh dokumen;

### *Use case*

1) Mengelola Dokumen;

*User:*

1) Sekretariat;

# *Script #21.1:* **Melihat Daftar Dokumen**

# *Script Description:*

*Test script* ini menjelaskan tentang proses sekretariat dapat melihat daftar dokumen.

# *Setup:*

- 1) Sekretariat telah melakukan *login*
- 2) Sekretariat memilih menu dokumen

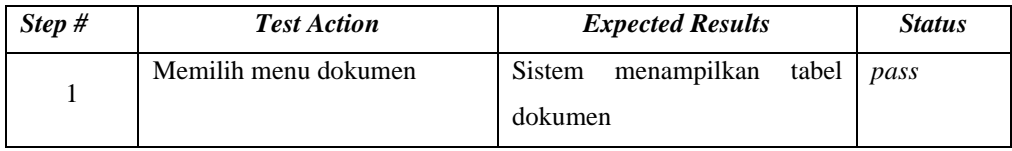

### *Script #21.2:* **Menambah Dokumen**

### *Script Description:*

*Test script* ini menjelaskan tentang proses sekretariat dapat menambah dokumen.

### *Setup:*

- 1) Sekretariat telah melakukan *login*
- 2) Sekretariat memilih menu dokumen

### *Script Steps*

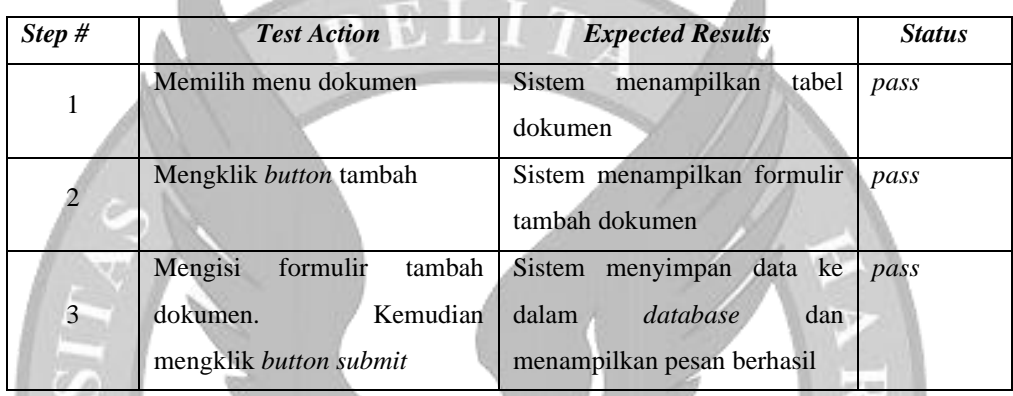

# *Script #21.3:* **Mengubah Data Dokumen**

### *Script Description:*

*Test script* ini menjelaskan tentang proses sekretariat dapat mengubah data dokumen. *Setup:*

- 1) Sekretariat telah melakukan *login*
- 2) Sekretariat memilih menu dokumen

### *Script Steps*

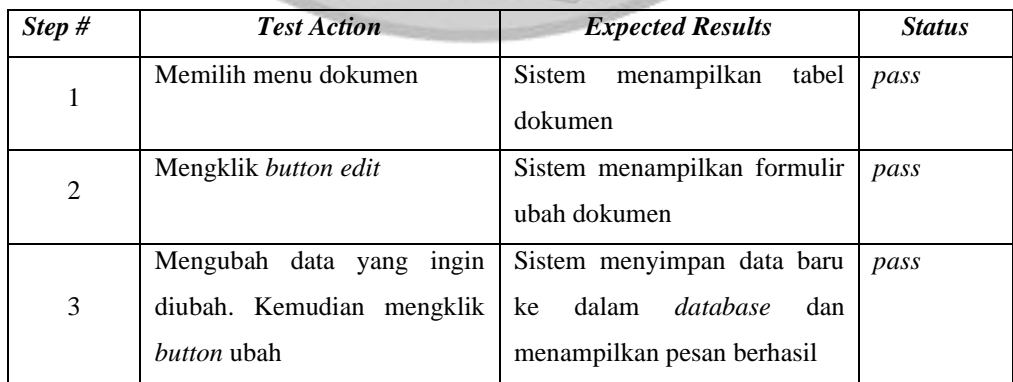

### *Script #21.4:* **Mengunduh Dokumen**

# *Script Description:*

*Test script* ini menjelaskan tentang proses sekretariat dapat mengunduh dokumen yang ingin diunduh.

### *Setup:*

- 1) Sekretariat telah melakukan *login*
- 2) Sekretariat memilih menu dokumen

### *Script Steps*

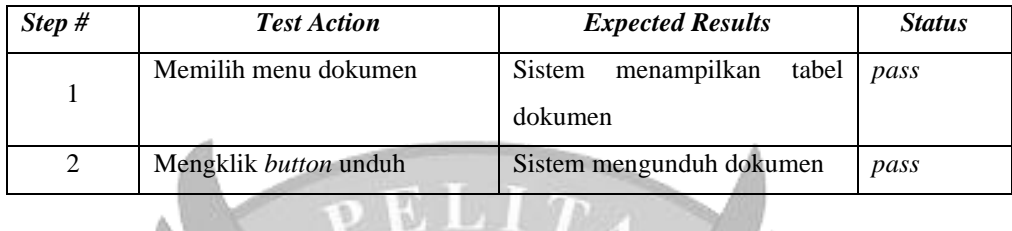

### *SCENARIO#22:* **MELIHAT PENYERAHAN DOKUMEN**

### *Scenario Scripts:*

*Scenario* ini terdiri atas tahap-tahap berikut:

- 1) Melihat daftar penyerahan dokumen;
- 2) Mengunduh penyerahan dokumen;

### *Use case*

1) Melihat Penyerahan Dokumen;

### *User:*

1) Sekretariat;

# *Script #22.1:* **Melihat Daftar Penyerahan Dokumen**

# *Script Description:*

*Test script* ini menjelaskan tentang proses sekretariat dapat melihat daftar penyerahan dokumen dari jemaat.

### *Setup:*

- 1) Sekretariat telah melakukan *login*
- 2) Sekretariat memilih menu dokumen

### *Script Steps*

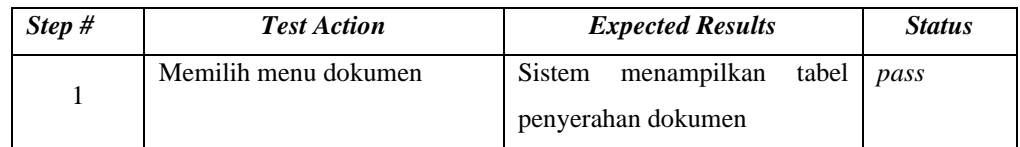

### *Script #22.2:* **Mengunduh Penyerahan Dokumen**

# *Script Description:*

*Test script* ini menjelaskan tentang proses sekretariat dapat mengunduh dokumen yang telah diserahkan oleh jemaat.

# *Setup:*

- 1) Sekretariat telah melakukan *login*
- 2) Sekretariat memilih menu dokumen

# *Script Steps*

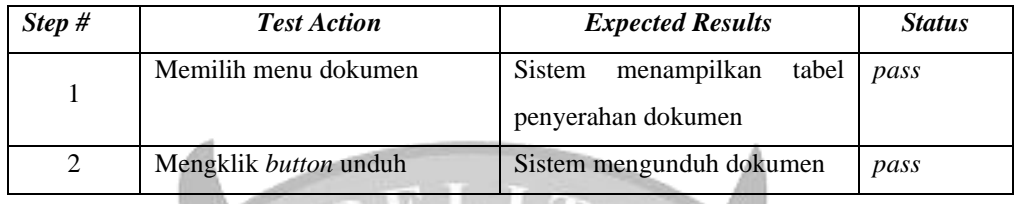

# *SCENARIO#23:* **MENGELOLA ARTIKEL**

# *Scenario Scripts:*

*Scenario* ini terdiri atas tahap-tahap berikut:

- 1) Melihat daftar artikel;
- 2) Menambah artikel;
- 3) Mengubah data artikel;

### *Use case*

1) Mengelola Artikel;

*User:*

1) Sekretariat;

# *Script #23.1:* **Melihat Daftar Artikel**

# *Script Description:*

*Test script* ini menjelaskan tentang proses sekretariat dapat melihat daftar artikel. *Setup:*

- 1) Sekretariat telah melakukan *login*
- 2) Sekretariat memilih menu artikel

*Script Steps*

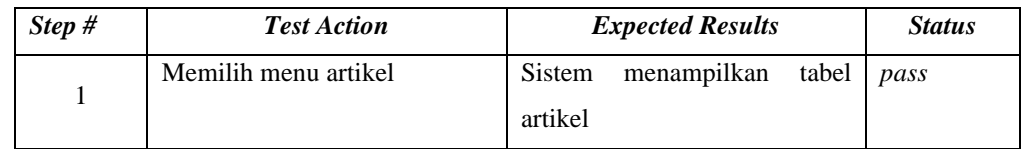

# *Script #23.2:* **Menambah Artikel**

# *Script Description:*

*Test script* ini menjelaskan tentang proses sekretariat dapat menambah artikel.

*Setup:*

- 1) Sekretariat telah melakukan *login*
- 2) Sekretariat memilih menu artikel

# *Script Steps*

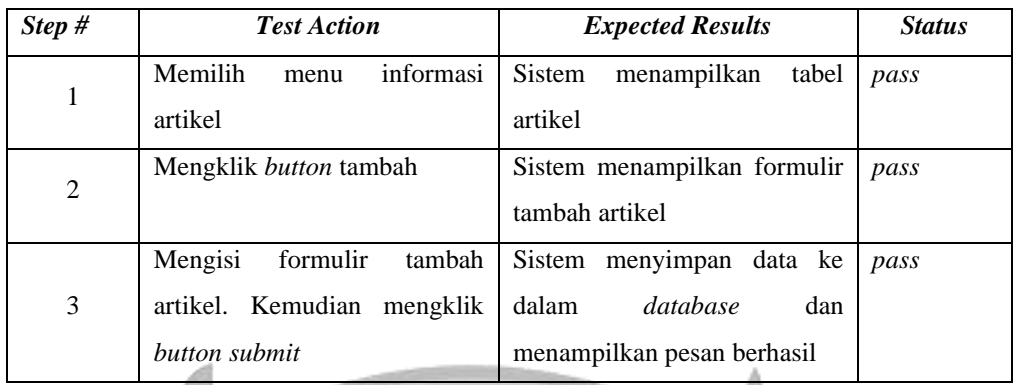

# *Script #23.3:* **Mengubah Data Artikel**

# *Script Description:*

*Test script* ini menjelaskan tentang proses sekretariat dapat mengubah data artikel. *Setup:*

- 1) Sekretariat telah melakukan *login*
- 2) Sekretariat memilih menu artikel

# *Script Steps*

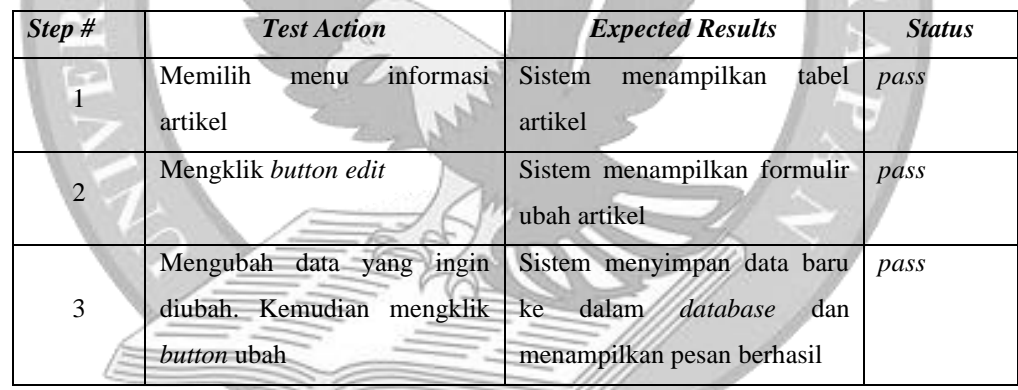

# *SCENARIO#24:* **MELIHAT DATA WILAYAH**

### *Scenario Scripts:*

*Scenario* ini terdiri atas tahap-tahap berikut:

- 1) Melihat daftar wilayah;
- 2) Melihat detail wilayah;

### *Use case*

1) Melihat Data Wilayah;

### *User:*

1) Wilayah;

# *Script #24.1:* **Melihat Daftar Wilayah**

### *Script Description:*

*Test script* ini menjelaskan tentang proses wilayah dapat melihat daftar wilayah.

### *Setup:*

- 1) Wilayah telah melakukan *login*
- 2) Wilayah memilih menu wilayah

### *Script Steps*

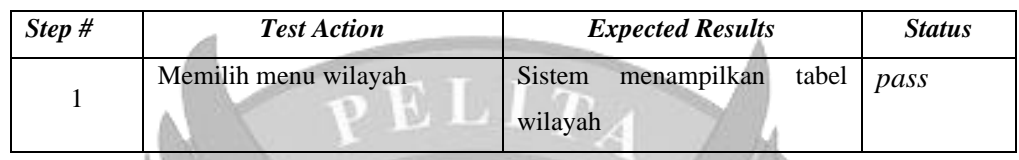

# *Script #24.2:* **Melihat Detail Wilayah**

### *Script Description:*

*Test script* ini menjelaskan tentang proses wilayah dapat melihat detail wilayah.

### *Setup:*

- 1) Sekretariat telah melakukan *login*
- 2) Sekretariat memilih menu wilayah

### *Script Steps*

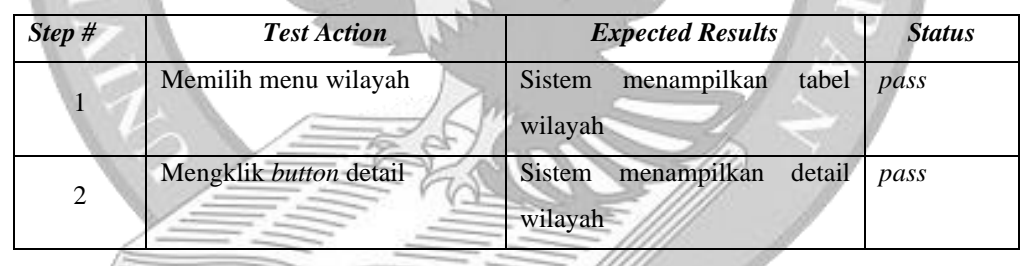

# *SCENARIO#25:* **MELIHAT PENCATATAN KEUANGAN**

### *Scenario Scripts:*

*Scenario* ini terdiri atas tahap-tahap berikut:

- 1) Melihat pencatatan pemasukan;
- 2) Mengekspor pencatatan pemasukan;
- 3) Melihat pencatatan pengeluaran;
- 4) Mengekspor pencatatan pengeluaran;

### *Use case*

1) Melihat Pencatatan Keuangan;

### *User:*

- 1) Bendahara;
- 2) Sekretariat;

### *Script #25.1:* **Melihat Pencatatan Pemasukan**

### *Script Description:*

*Test script* ini menjelaskan tentang proses bendahara dan sekretariat dapat melihat pencatatan pemasukan.

### *Setup:*

- 1) Bendahara dan sekretariat telah melakukan *login*
- 2) Bendahara dan sekretariat telah memilih menu keuangan
- 3) Bendahara dan sekretariat memilih menu pemasukan

### *Script Steps*

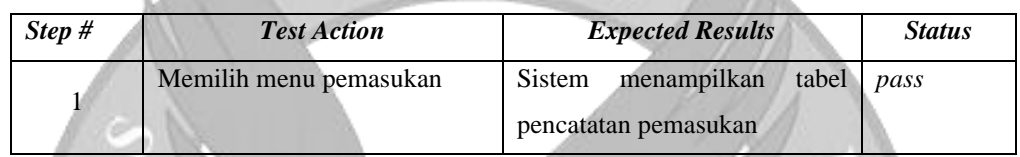

### *Script #25.2:* **Mengekspor Pencatatan Pemasukan**

### *Script Description:*

*Test script* ini menjelaskan tentang proses bendahara dan sekretariat dapat mengekspor pencatatan pemasukan dalam bentuk *excel*.

### *Setup:*

- 1) Bendahara dan sekretariat telah melakukan *login*
- 2) Bendahara dan sekretariat telah memilih menu keuangan
- 3) Bendahara dan sekretariat memilih menu pemasukan

### *Script Steps*

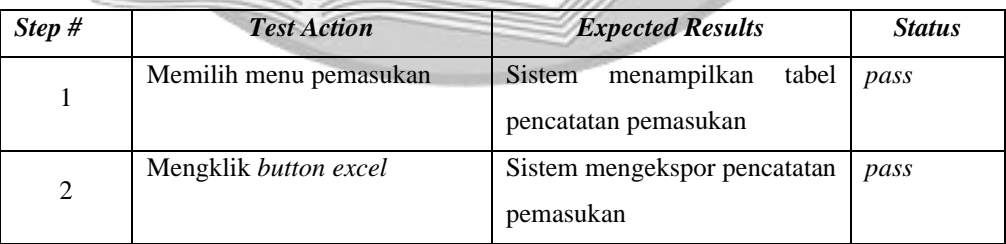

### *Script #25.3:* **Melihat Pencatatan Pengeluaran**

### *Script Description:*

*Test script* ini menjelaskan tentang proses bendahara dan sekretariat dapat melihat pencatatan pengeluaran.

### *Setup:*

- 1) Bendahara dan sekretariat telah melakukan *login*
- 2) Bendahara dan sekretariat telah memilih menu keuangan
- 3) Bendahara dan sekretariat memilih menu pengeluaran

### *Script Steps*

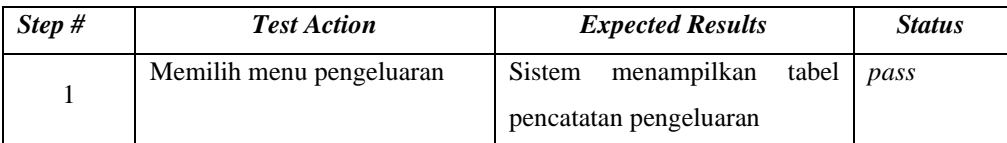

### *Script #25.4:* **Mengekspor Pencatatan Pengeluaran**

### *Script Description:*

*Test script* ini menjelaskan tentang proses bendahara dan sekretariat dapat mengekspor pencatatan pengeluaran dalam bentuk *excel*.

### *Setup:*

- 1) Bendahara dan sekretariat telah melakukan *login*
- 2) Bendahara dan sekretariat telah memilih menu keuangan
- 3) Bendahara dan sekretariat memilih menu pengeluaran

*Script Steps*

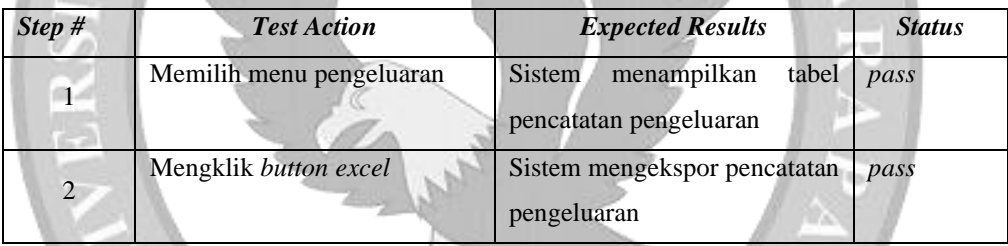

# *SCENARIO#26:* **MELIHAT LAPORAN KAS KEUANGAN**

### *Scenario Scripts:*

*Scenario* ini terdiri atas tahap-tahap berikut:

- 1) Melihat laporan kas keuangan;
- 2) Melihat detail pencatatan keuangan;
- 3) Mengekspor laporan kas keuangan;

### *Use case*

1) Melihat Laporan Kas Keuangan;

*User:*

- 1) Bendahara;
- 2) Sekretariat;

### *Script #26.1:* **Melihat Laporan Kas Keuangan**

# *Script Description:*

*Test script* ini menjelaskan tentang proses bendahara dan sekretariat dapat melihat laporan kas keuangan.

### *Setup:*

- 1) Bendahara dan sekretariat telah melakukan *login*
- 2) Bendahara dan sekretariat telah memilih menu keuangan
- 3) Bendahara dan sekretariat memilih menu laporan

### *Script Steps*

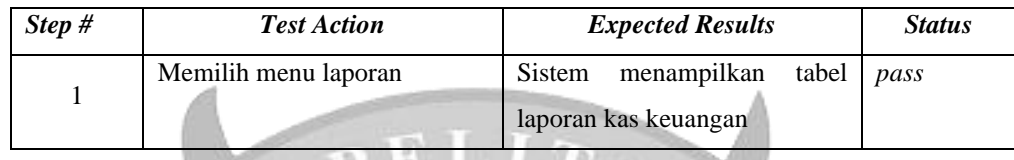

### *Script #26.2:* **Melihat Detail Pencatatan Keuangan**

### *Script Description:*

*Test script* ini menjelaskan tentang proses bendahara dan sekretariat dapat melihat detail pencatatan keuangan.

### *Setup:*

- 1) Bendahara dan sekretariat telah melakukan *login*
- 2) Bendahara dan sekretariat telah memilih menu keuangan
- 3) Bendahara dan sekretariat memilih menu laporan

### *Script Steps*

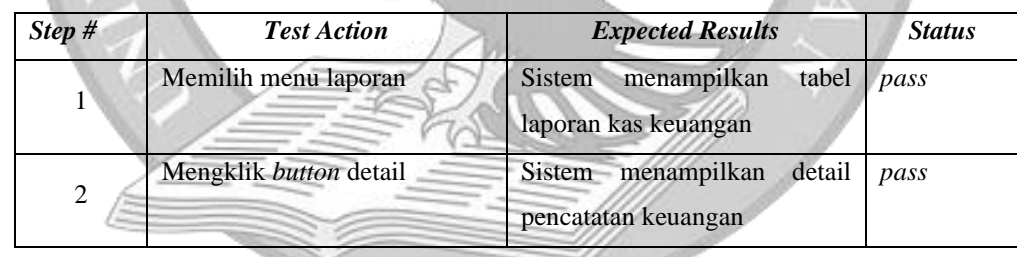

### *Script #26.3:* **Mengekspor Laporan Kas Keuangan**

### *Script Description:*

*Test script* ini menjelaskan tentang proses bendahara dan sekretariat dapat mengekspor laporan kas keuangan dalam bentuk *excel*.

### *Setup:*

- 1) Bendahara dan sekretariat telah melakukan *login*
- 2) Bendahara dan sekretariat telah memilih menu keuangan
- 3) Bendahara dan sekretariat memilih menu laporan

### *Script Steps*

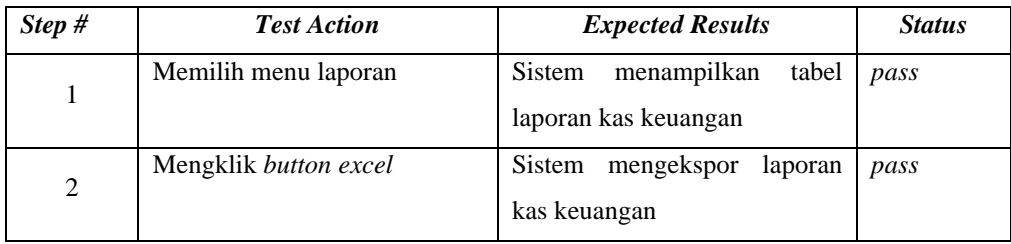

### *SCENARIO#27:* **MELAKUKAN PENCATATAN PEMASUKAN**

### *Scenario Scripts:*

*Scenario* ini terdiri atas tahap-tahap berikut:

- 1) Melihat pencatatan pemasukan;
- 2) Melakukan pencatatan pemasukan;

### *Use case*

1) Melakukan Pencatatan Pemasukan;

### *User:*

1) Bendahara;

# *Script #27.1:* **Melihat Pencatatan Pemasukan**

# *Script Description:*

*Test script* ini menjelaskan tentang proses bendahara dapat melihat pencatatan pemasukan.

### *Setup:*

- 1) Bendahara telah melakukan *login*
- 2) Bendahara telah memilih menu keuangan
- 3) Bendahara memilih menu pemasukan

### *Script Steps*

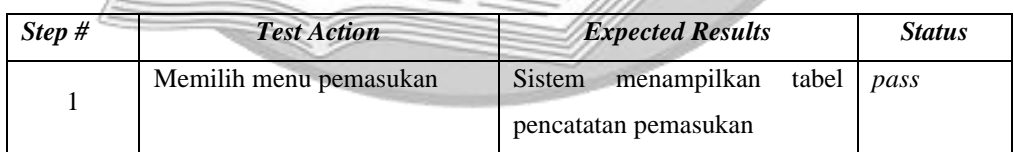

### *Script #27.2:* **Melakukan Pencatatan Pemasukan**

### *Script Description:*

*Test script* ini menjelaskan tentang proses bendahara dapat mencatat pemasukan keuangan.

### *Setup:*

- 1) Bendahara telah melakukan *login*
- 2) Bendahara telah memilih menu keuangan

### 3) Bendahara memilih menu pemasukan

# *Script Steps*

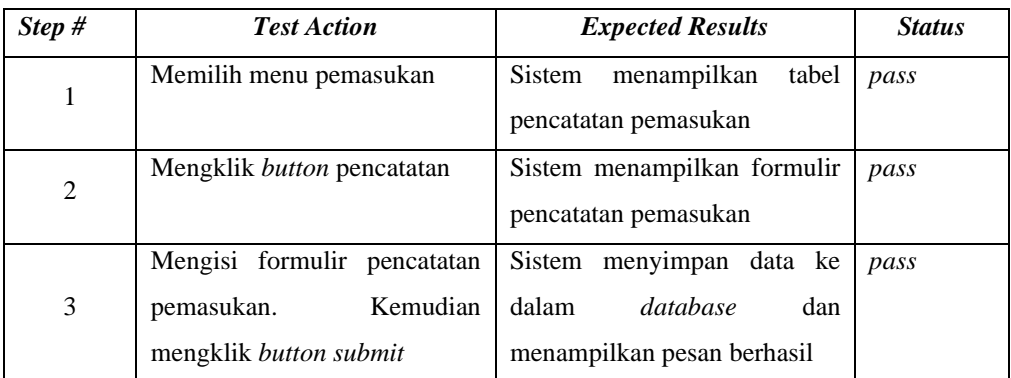

# *SCENARIO#28:* **MELAKUKAN PENCATATAN PENGELUARAN**

# *Scenario Scripts:*

*Scenario* ini terdiri atas tahap-tahap berikut:

- 1) Melihat pencatatan pengeluaran;
- 2) Melakukan pencatatan pengeluaran;

# *Use case*

1) Melakukan Pencatatan Pengeluaran;

# *User:*

1) Bendahara;

# *Script #28.1:* **Melihat Pencatatan Pengeluaran**

# *Script Description:*

*Test script* ini menjelaskan tentang proses bendahara dapat melihat pencatatan pengeluaran.

# *Setup:*

- 1) Bendahara telah melakukan *login*
- 2) Bendahara telah memilih menu keuangan
- 3) Bendahara memilih menu pengeluaran

# *Script Steps*

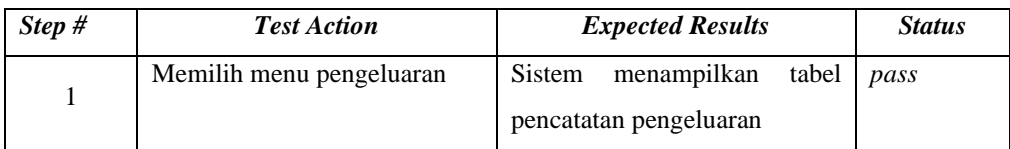

### *Script #28.2:* **Melakukan Pencatatan Pengeluaran**

# *Script Description:*

*Test script* ini menjelaskan tentang proses bendahara dapat mencatat pengeluaran keuangan.

# *Setup:*

- 1) Bendahara telah melakukan *login*
- 2) Bendahara telah memilih menu keuangan
- 3) Bendahara memilih menu pengeluaran

# *Script Steps*

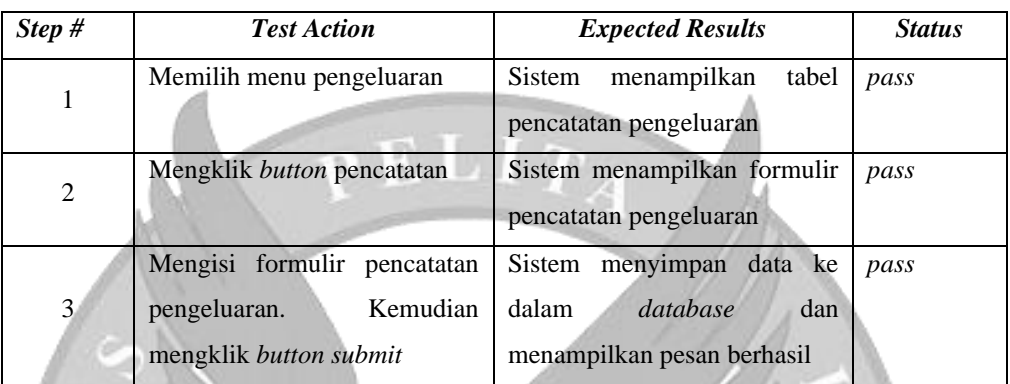

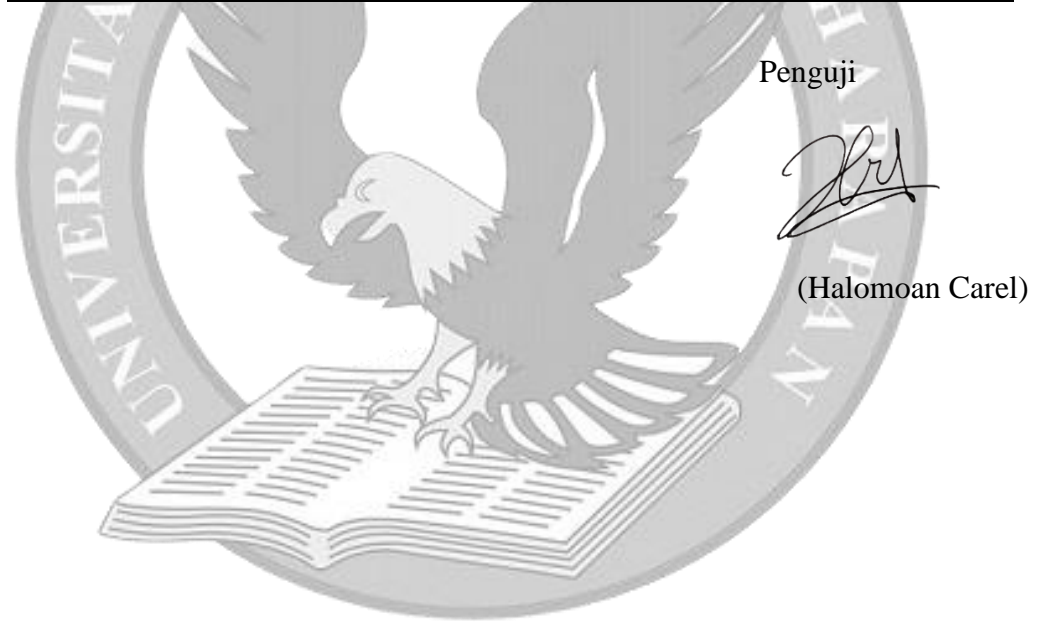

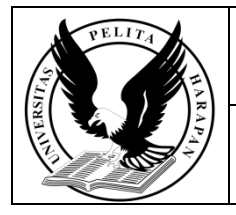

# **UNIVERSITAS PELITA HARAPAN**

No. Dok. : FOR03-M/PRO07/STA05/SPMI-UPH

SISTEM PENJAMINAN MUTU INTERNAL

# **FORM LEMBAR MONITORING BIMBINGAN TUGAS AKHIR**

Tanggal : 19 Desember 2019

Halaman : 1 dari 3

Revisi : 00

Nama Dosen Pembimbing/*Final Project Advisor*: Hery, S.Kom., M.MSI.

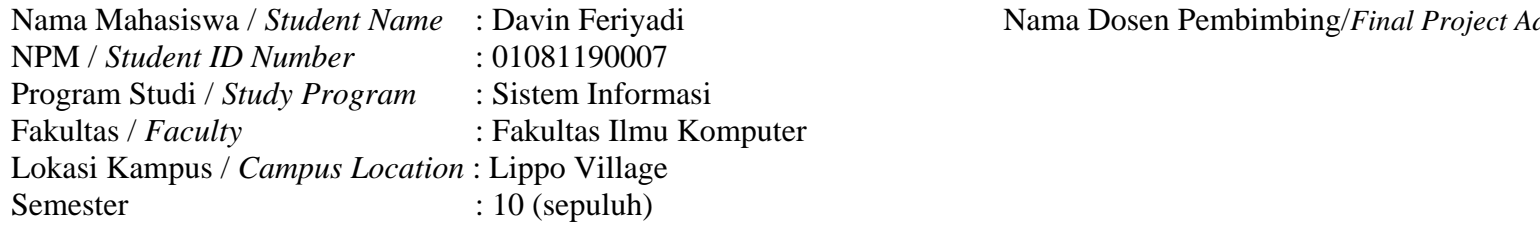

**Minggu Hari Materi yang didiskusikan Catatan Tanggal Tanda Tangan Dosen Pembimbing Ke-** *Week Final Project Advisor Signature Day Date The Material Discussed Remarks of-*5 September 1 Senin Menyampaikan progres, membahas fitur 2022 8 September 2 Kamis Bootcamp Technopreneurship 2022 27 September Menyampaikan progress, memperbaiki *error* yang ada 3 Selasa 2022 10 Oktober 4 Senin Menyampaikan perubahan di bab 3 2022 11 Oktober 5 Selasa Menyampaikan progress dan fitur yang telah dibuat 2022 Menyampaikan progress, membahas fitur kelola wilayah, review bab  $1 - 3$ , 14 Oktober 6 Jumat 2022 membahas TRD Jul Menambahkan jabatan anggota pada pencatatan jemaat, membahas jabatan jemaat 21 Oktober 7 Jumat 2022 yang bisa melakukan peminjaman ruangan, memperbaiki rumusan masalah

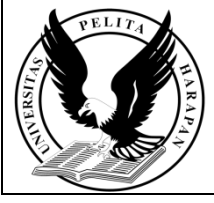

### **UNIVERSITAS PELITA HARAPAN** SISTEM PENJAMINAN MUTU INTERNAL

**FORM LEMBAR MONITORING BIMBINGAN TUGAS AKHIR**

No. Dok. : FOR03-M/PRO07/STA05/SPMI-UPH

Revisi : 00

Tanggal : 19 Desember 2019

Halaman : 2 dari 3

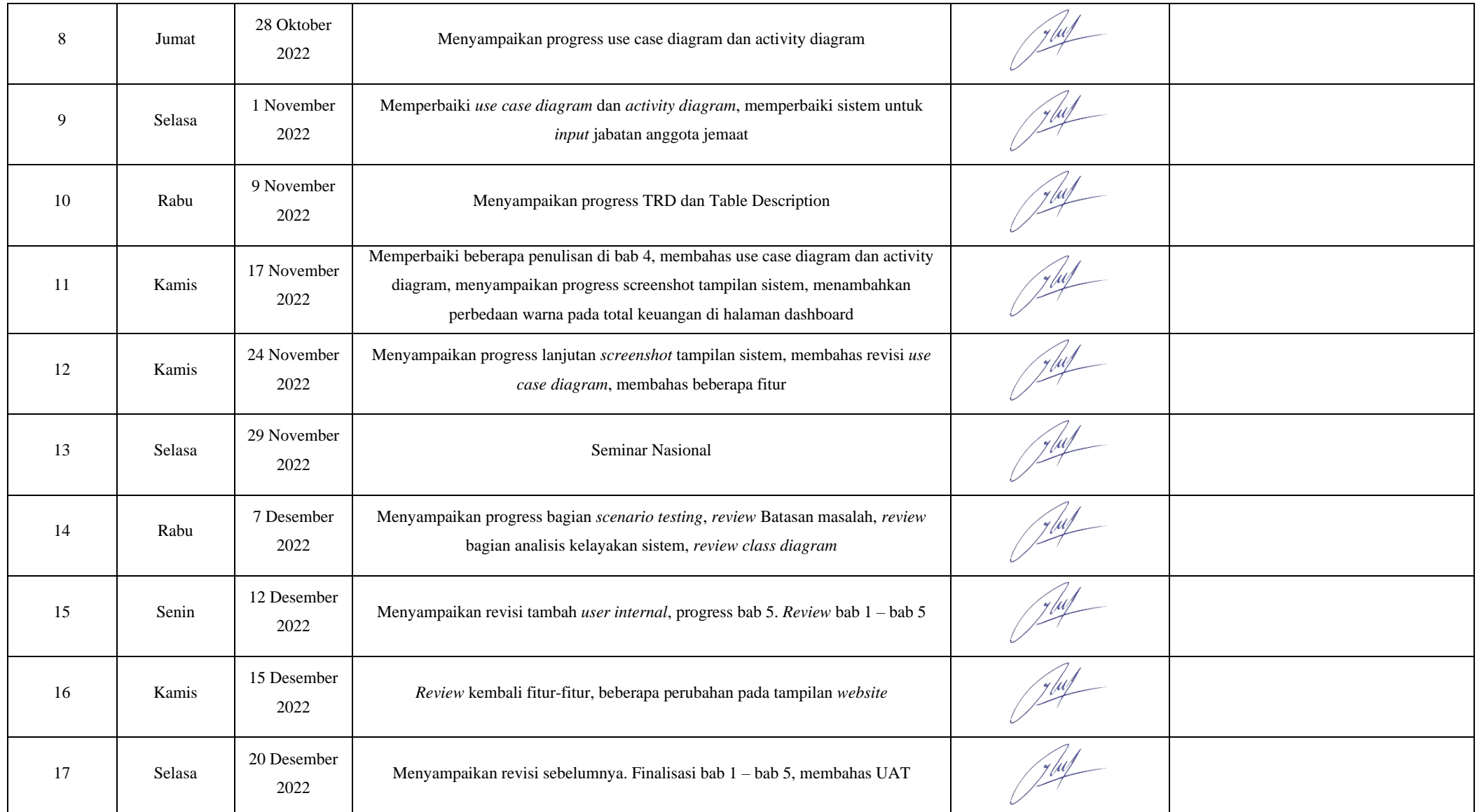

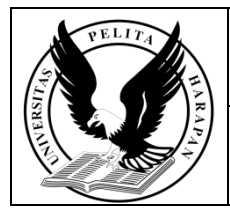

# **UNIVERSITAS PELITA HARAPAN** SISTEM PENJAMINAN MUTU INTERNAL

# **FORM LEMBAR MONITORING BIMBINGAN TUGAS AKHIR**

No. Dok. : FOR03-M/PRO07/STA05/SPMI-UPH

Revisi : 00

Tanggal : 19 Desember 2019

Halaman : 3 dari 3

Disetujui oleh/*Approved by*:<br>
Dosen Pembimbing/*Final Project Advisor*<br> **Kaprodi/***Repartment Chair* Dosen Pembimbing/*Final Project Advisor* 

Tanda Tangan & Nama Lengkap/*Signature & Full Name* Tanda Tangan & Nama Lengkap/*Signature & Full Name*

Karawaci, 21 Desember 2022

Hery, S.Kom., M.MSI. Aribowo, S.T., M.T.

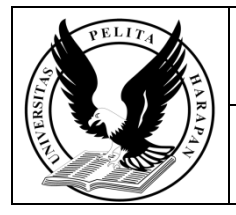

# **UNIVERSITAS PELITA HARAPAN**

No. Dok. : FOR03-M/PRO07/STA05/SPMI-UPH

SISTEM PENJAMINAN MUTU INTERNAL

Tanggal : 19 Desember 2019

# **FORM LEMBAR MONITORING BIMBINGAN TUGAS AKHIR**

Halaman : 1 dari 2

Revisi : 00

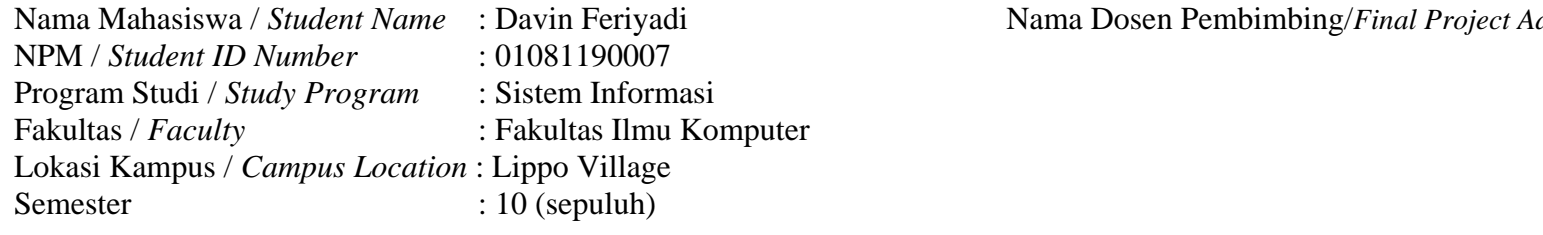

Nama Dosen Pembimbing/Final Project Advisor: Aditya Rama Mitra, S.Si., M.T.

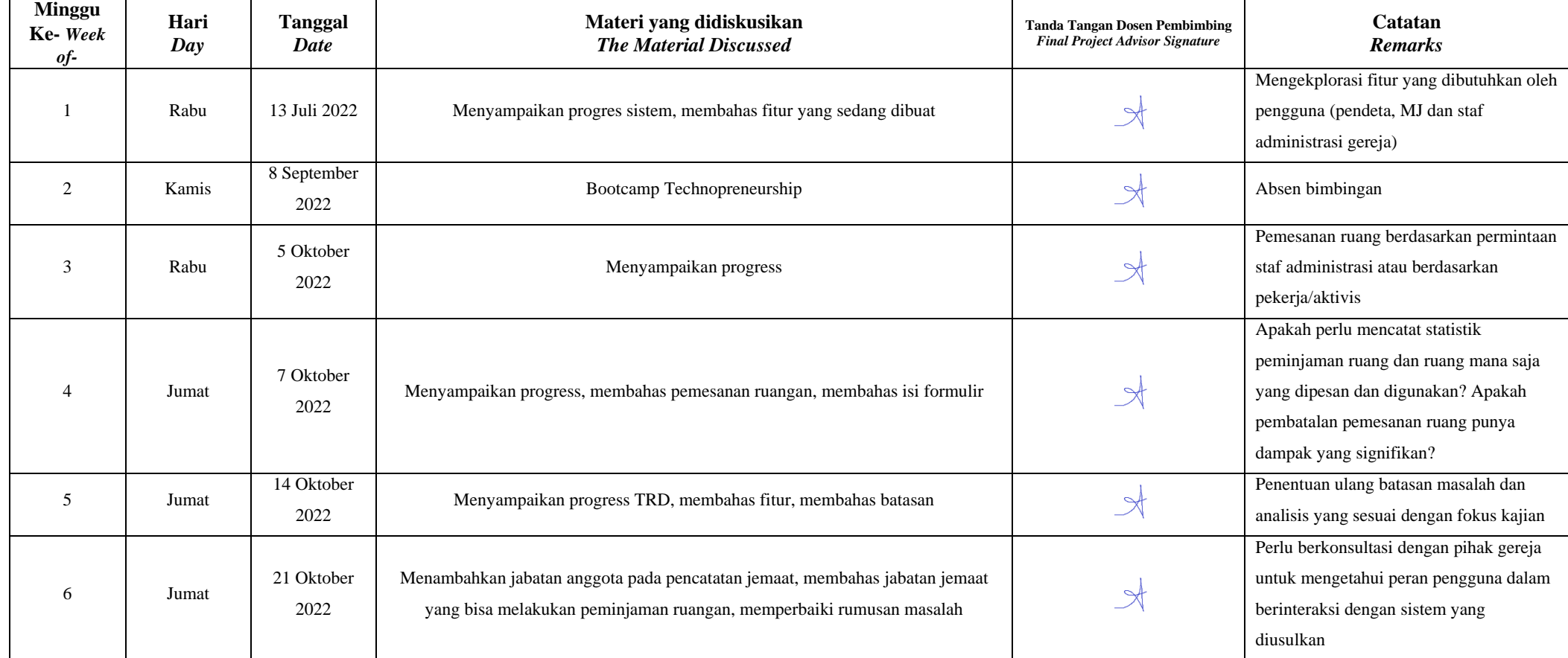
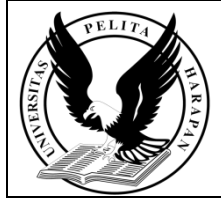

## **UNIVERSITAS PELITA HARAPAN** SISTEM PENJAMINAN MUTU INTERNAL

## **FORM LEMBAR MONITORING BIMBINGAN TUGAS AKHIR**

No. Dok. : FOR03-M/PRO07/STA05/SPMI-UPH

Revisi : 00

Tanggal : 19 Desember 2019

Halaman : 2 dari 2

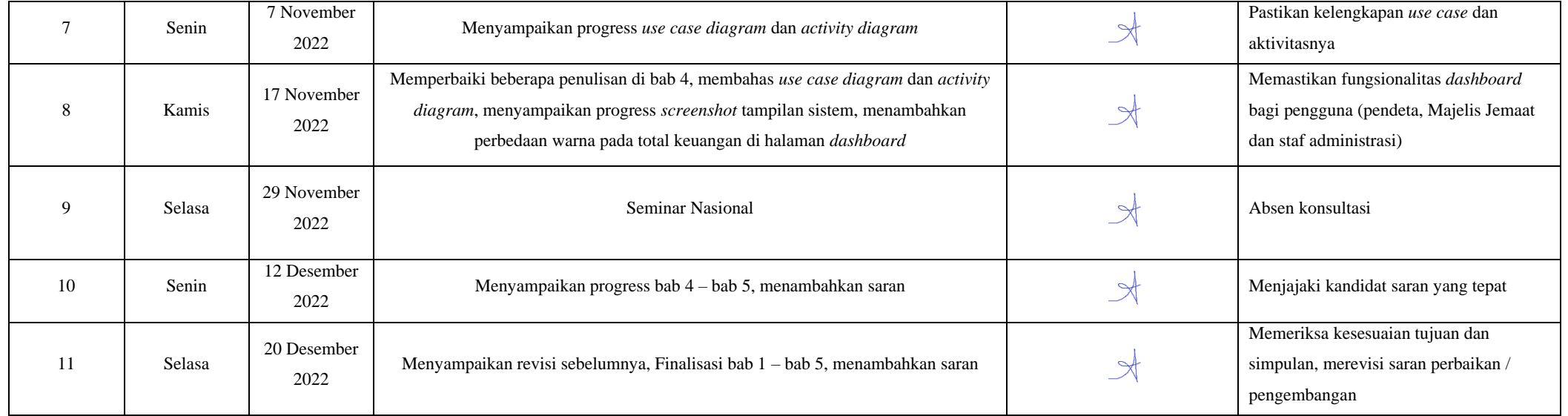

Dosen Pembimbing/*Final Project Advisor* 

Kamis, 21 Desember 2022

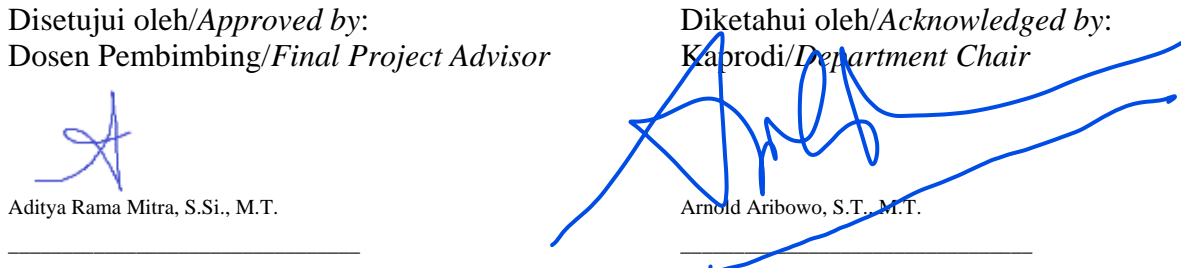

Tanda Tangan & Nama Lengkap/*Signature & Full Name* Tanda Tangan & Nama Lengkap/*Signature & Full Name*